# HP LaserJet MFP M232-M237 series

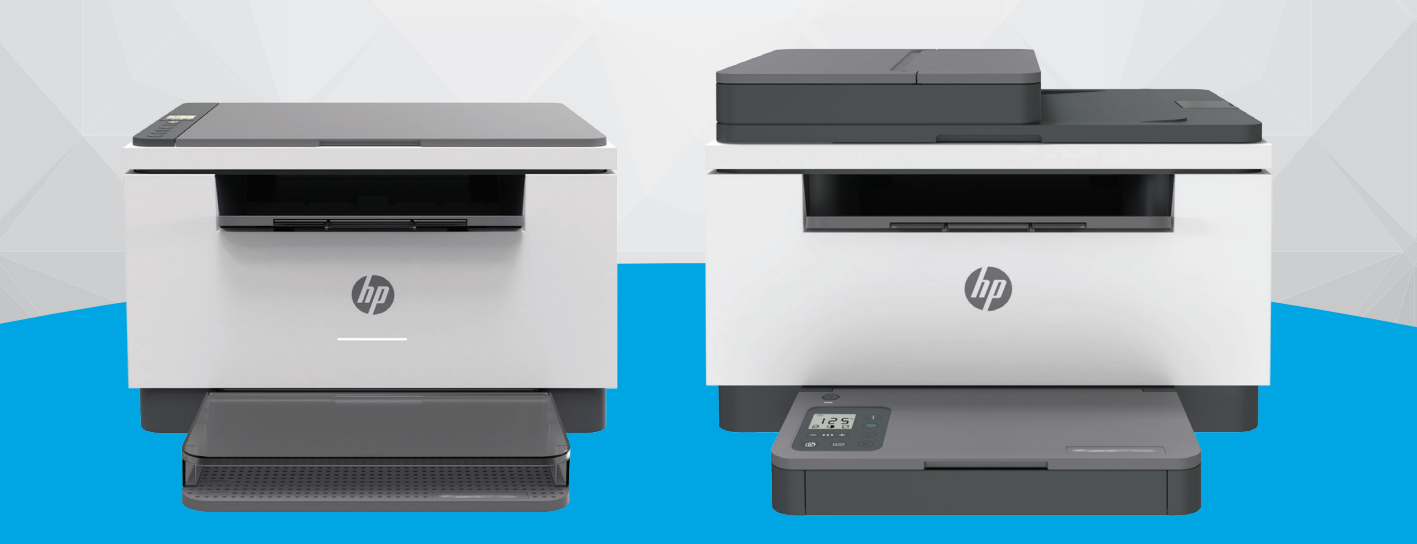

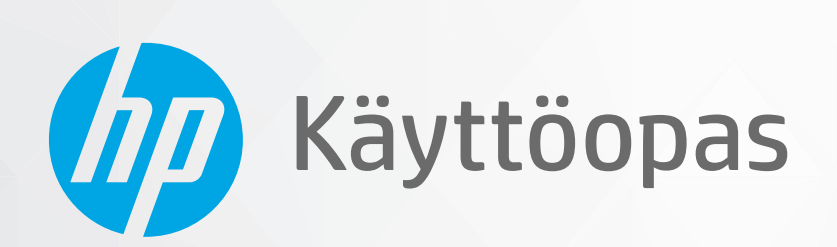

#### **HP-yritysilmoitukset**

TÄSSÄ OLEVIA TIETOJA VOIDAAN MUUTTAA ILMAN ERILLISTÄ ILMOITUSTA.

KAIKKI OIKEUDET PIDÄTETÄÄN. TÄMÄN MATERIAALIN KOPIOIMINEN, MUOKKAAMINEN TAI KÄÄNTÄMINEN ON KIELLETTY ILMAN HP:N KIRJALLISTA ENNAKKOLUPAA LUKUUN OTTAMATTA TEKIJÄNOIKEUSLAIN SALLIMIA TAPOJA. HP-TUOTTEIDEN JA -PALVELUJEN AINOAT TAKUUT MÄÄRITETÄÄN TUOTTEIDEN JA PALVELUJEN MUKANA TOIMITETTAVISSA RAJOITETUN TAKUUN LAUSEKKEISSA. TÄMÄN JULKAISUN SISÄLTÖÄ EI TULE TULKITA LISÄTAKUUKSI. HP EI VASTAA TÄMÄN JULKAISUN SISÄLTÄMISTÄ TEKNISISTÄ TAI TOIMITUKSELLISISTA VIRHEISTÄ TAI PUUTTEISTA.

© Copyright 2020 HP Development Company, L.P.

Microsoft ja Windows ovat Microsoft Corporationin rekisteröityjä tavaramerkkejä tai tavaramerkkejä Yhdysvalloissa ja muissa maissa.

Mac, OS X ja AirPrint ovat Applen tavaramerkkejä Yhdysvalloissa ja muissa maissa.

ENERGY STAR ja ENERGY STAR -merkki ovat Yhdysvaltain ympäristönsuojeluviraston omistamia rekisteröityjä tavaramerkkejä.

Android on Google LLC:n tavaramerkki.

iOS on Ciscon rekisteröimä tavaramerkki USA:ssa ja muissa maissa, ja sitä käytetään tässä luvalla.

#### **Turvallisuustietoja**

## A

Kun käytät laitetta, noudata aina turvallisuusmääräyksiä, jotta palovaara ja sähköiskujen riski olisi mahdollisimman pieni.

- On tärkeää, että luet ja ymmärrät kaikki tulostimen mukana toimitettavat ohjeet.

- Noudata kaikkia tuotteeseen merkittyjä varoituksia ja ohjeita.

- Irrota tuote seinäpistorasiasta ennen puhdistamista.
- Tuotetta ei saa asentaa tai käyttää veden lähellä tai kun olet märkä.
- Asenna tuote vakaalle, tukevalle alustalle.
- Asenna tuote suojattuun paikkaan, jossa johdon päälle ei voi astua eikä johtoon voi kompastua, jottei johto vaurioidu.
- Jos tuote ei toimi asianmukaisesti, katso kohtaa [Ongelmien ratkaiseminen](#page-56-0).
- Laitteen sisällä ei ole käyttäjän huollettavia osia. Jätä laitteen huoltaminen ammattitaitoisen huoltohenkilöstön tehtäväksi.

CLASS 1 CONSUMER LASER PRODUCT

EN 50689:2021

# Sisällysluettelo

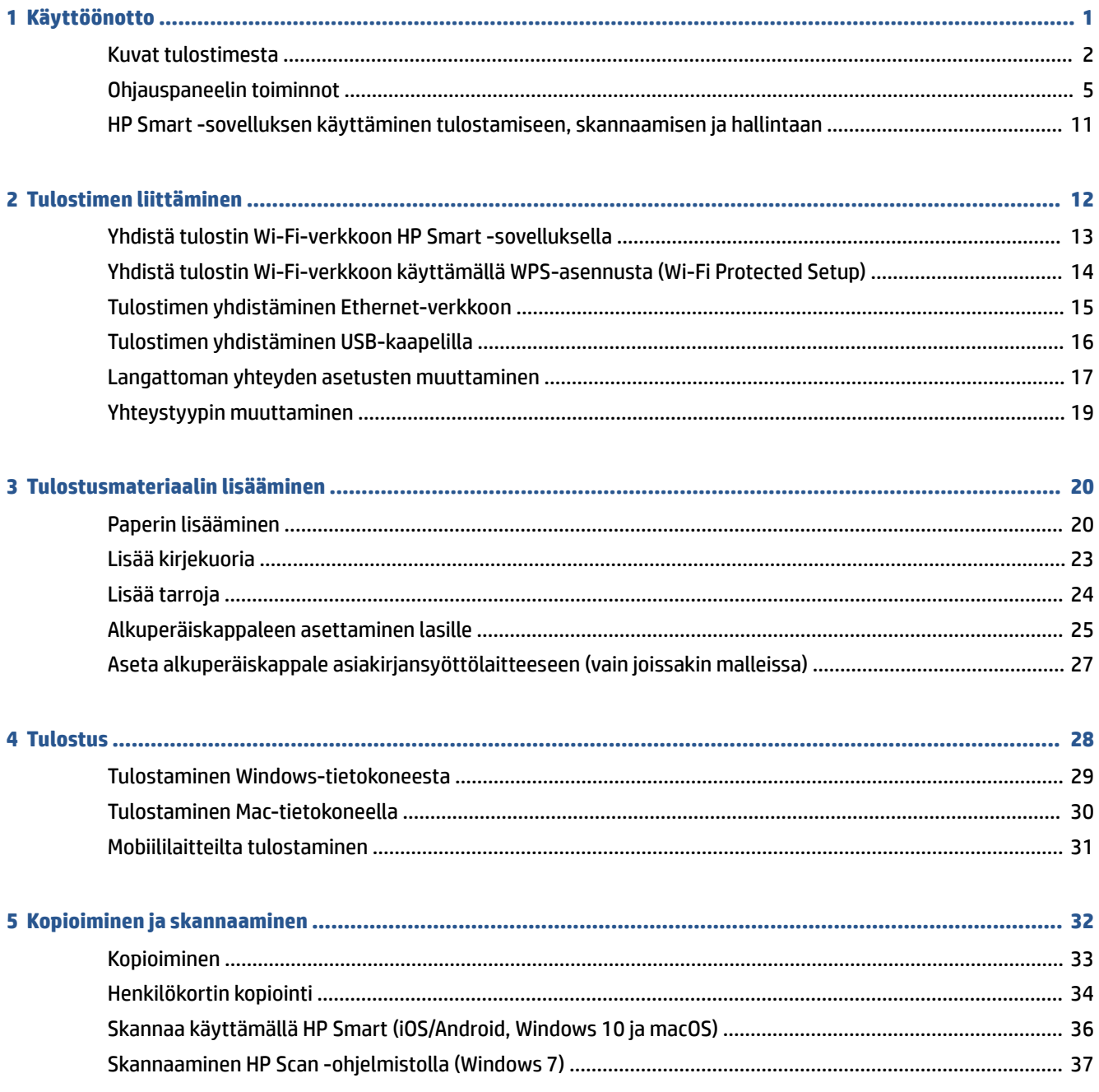

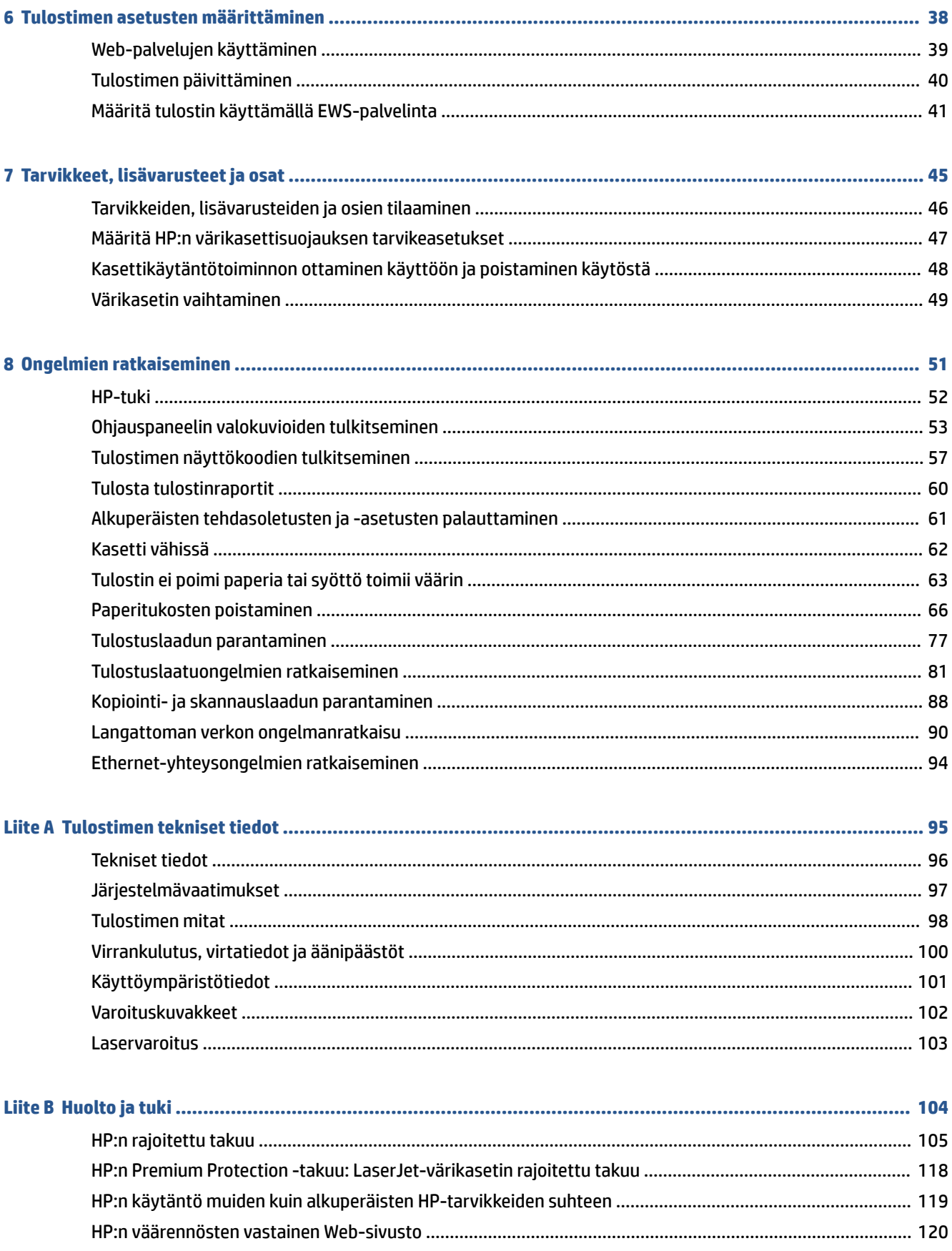

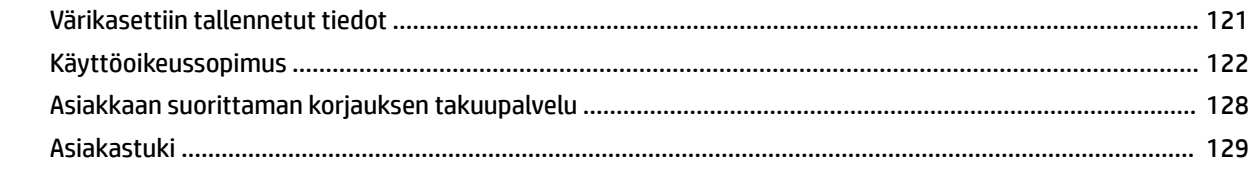

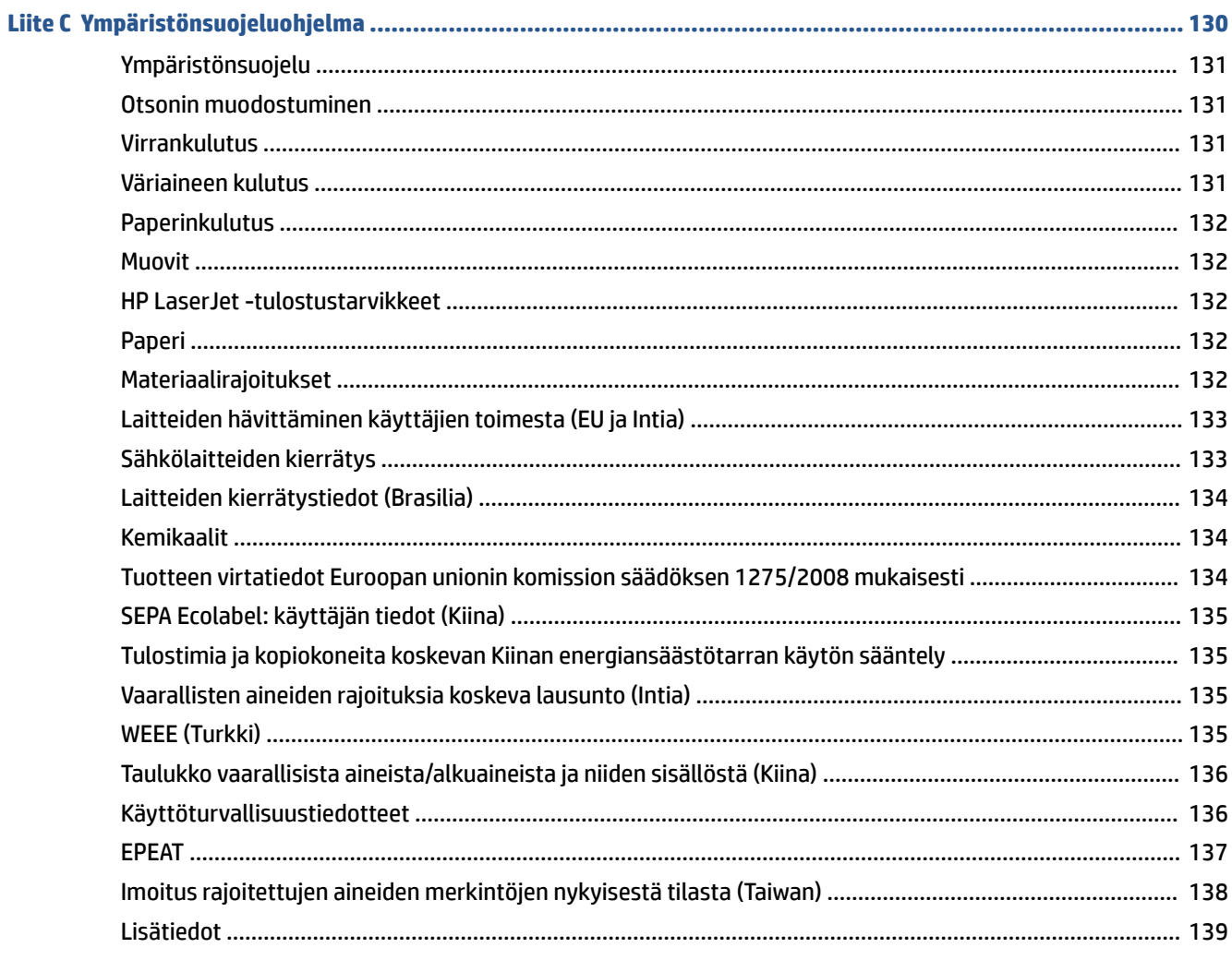

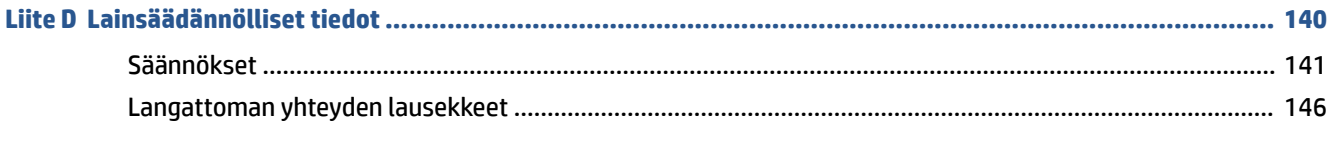

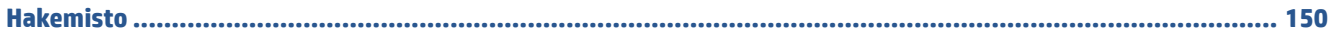

# <span id="page-6-0"></span>**1 Käyttöönotto**

- [Kuvat tulostimesta](#page-7-0)
- [Ohjauspaneelin toiminnot](#page-10-0)
- [HP Smart -sovelluksen käyttäminen tulostamiseen, skannaamisen ja hallintaan](#page-16-0)

# <span id="page-7-0"></span>**Kuvat tulostimesta**

- Tulostimen etuosa (d/dw-malli)
- [Tulostimen etuosa \(sdn/sdw-malli\)](#page-8-0)
- [Tulostimen takaosa](#page-9-0)

## **Tulostimen etuosa (d/dw-malli)**

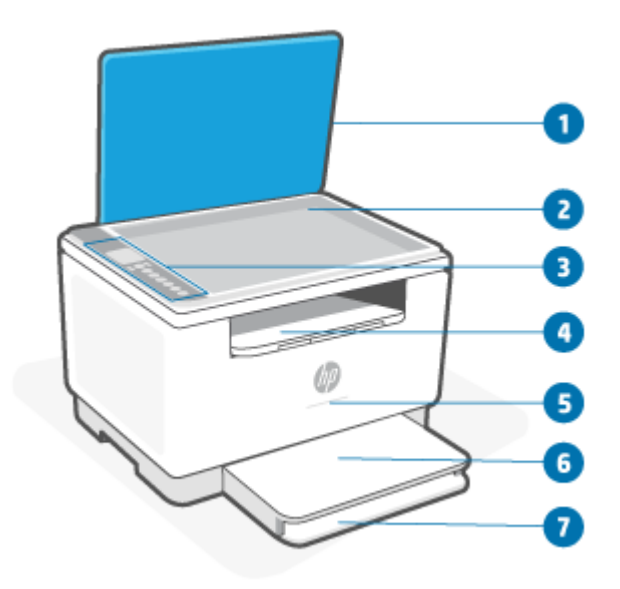

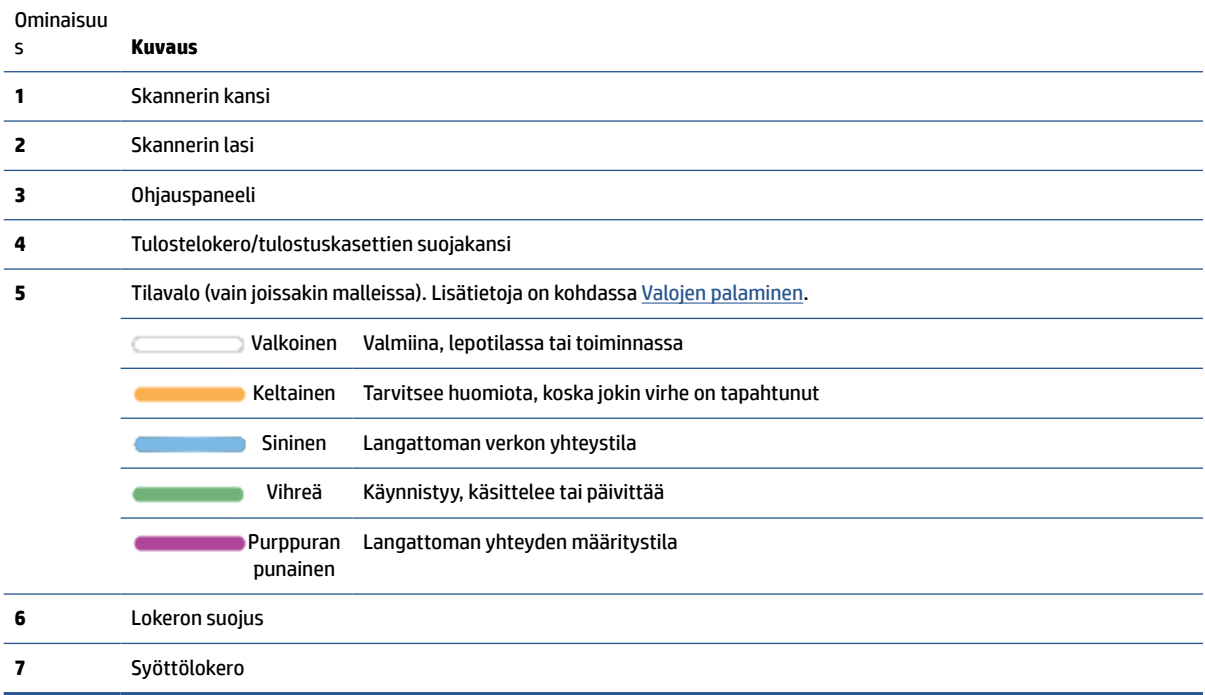

## <span id="page-8-0"></span>**Tulostimen etuosa (sdn/sdw-malli)**

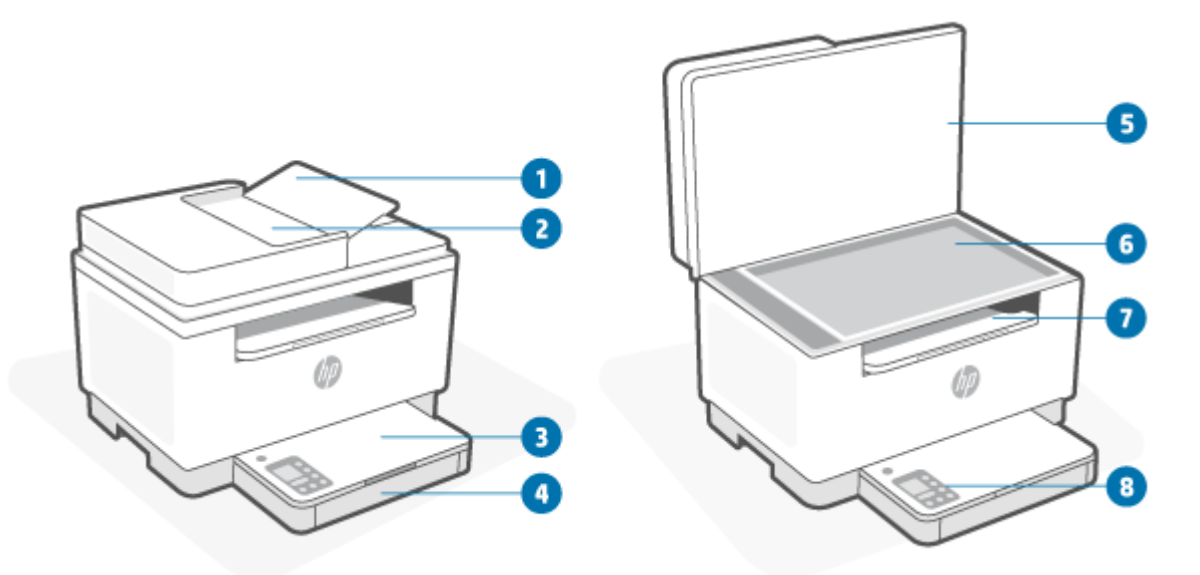

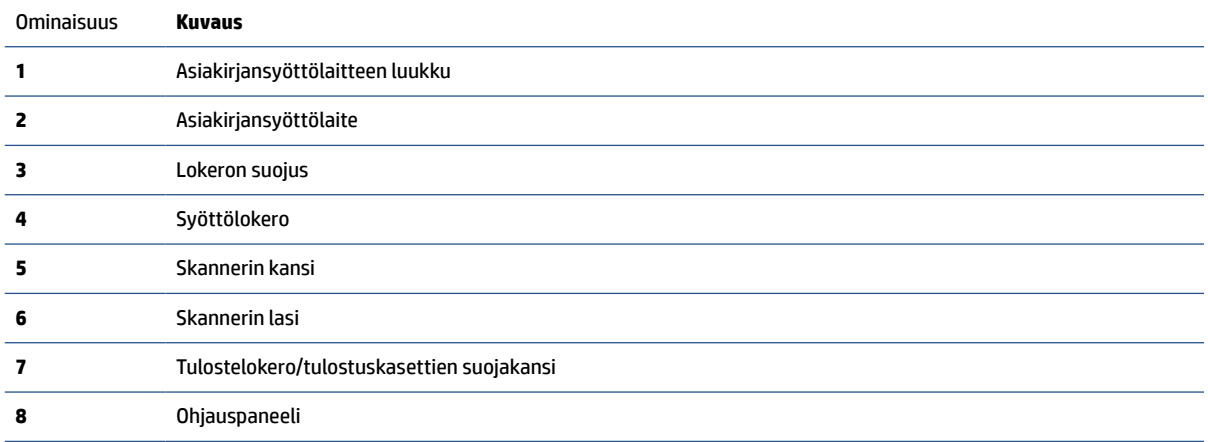

## <span id="page-9-0"></span>**Tulostimen takaosa**

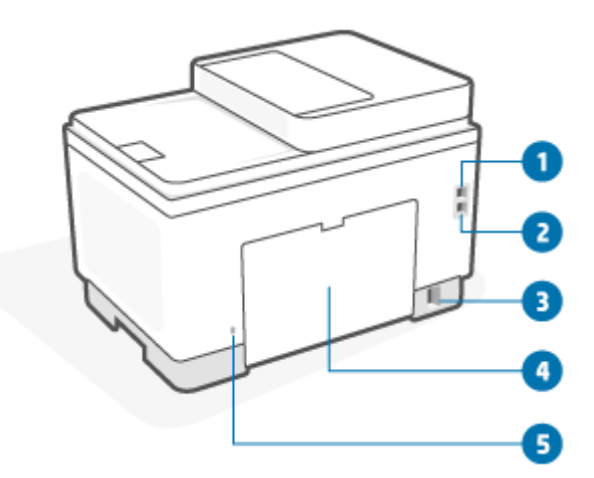

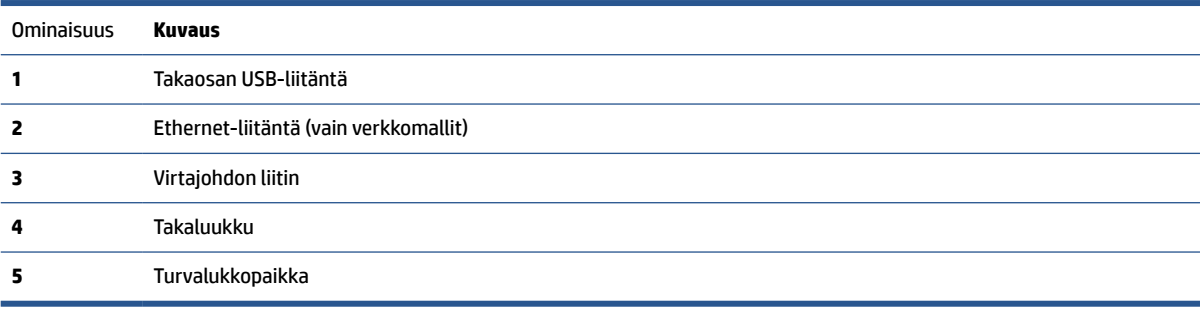

# <span id="page-10-0"></span>**Ohjauspaneelin toiminnot**

- Ohjauspaneelin näkymä (d-/dw-malli)
- [Ohjauspaneelin näkymä \(sdn-/sdw-malli\)](#page-12-0)
- [Ohjauspaneelin näyttö](#page-14-0)

## **Ohjauspaneelin näkymä (d-/dw-malli)**

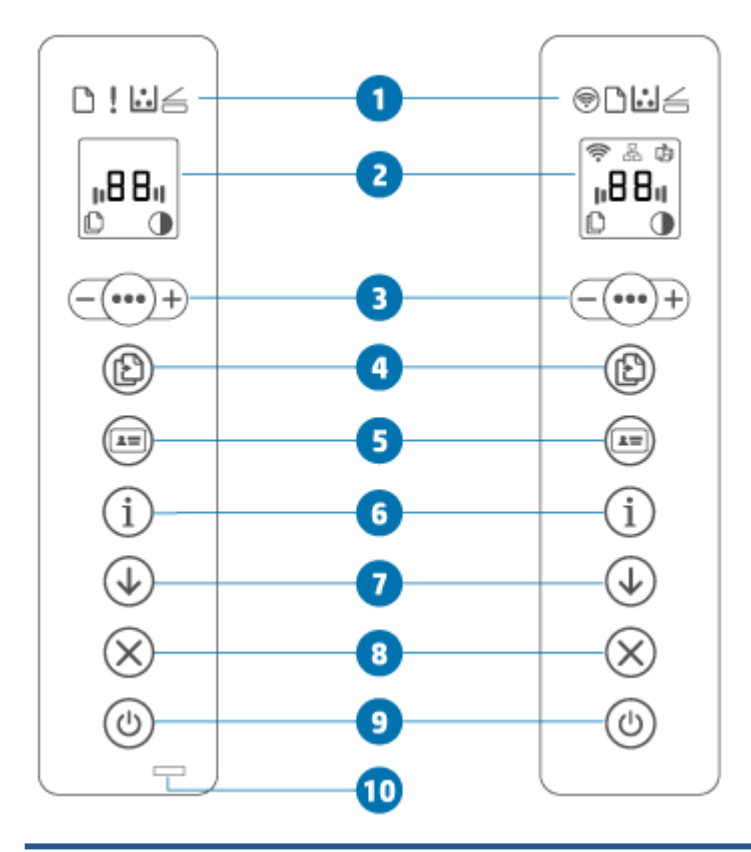

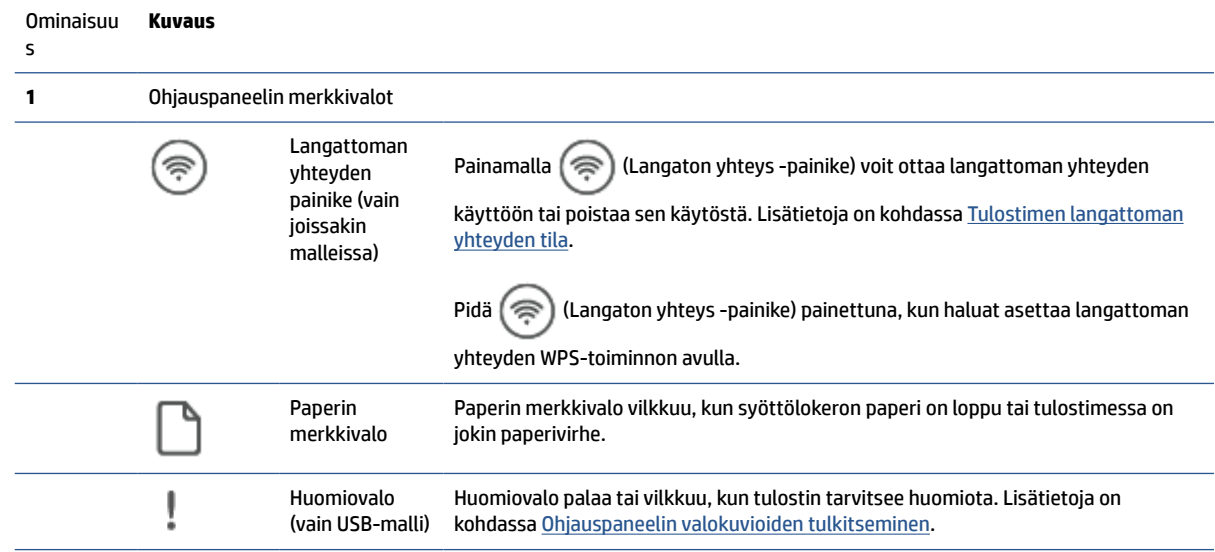

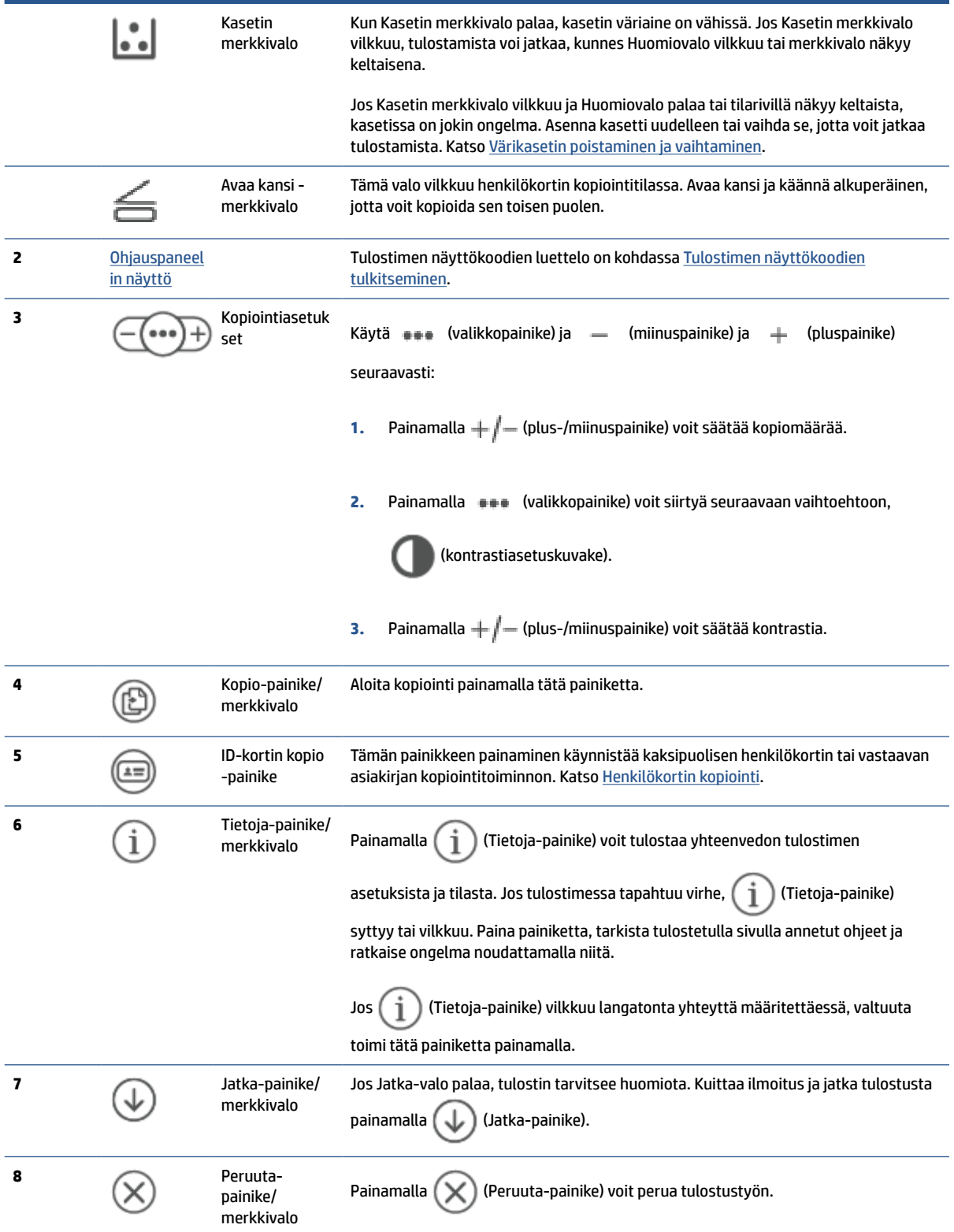

<span id="page-12-0"></span>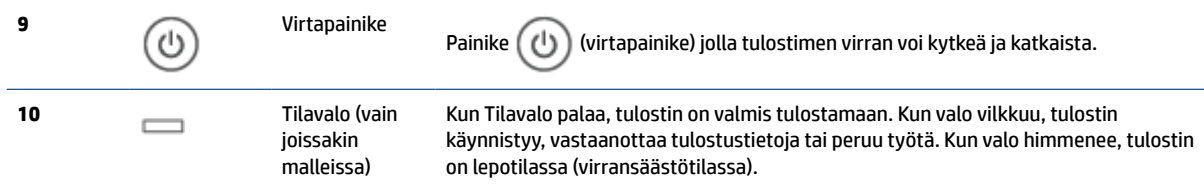

# **Ohjauspaneelin näkymä (sdn-/sdw-malli)**

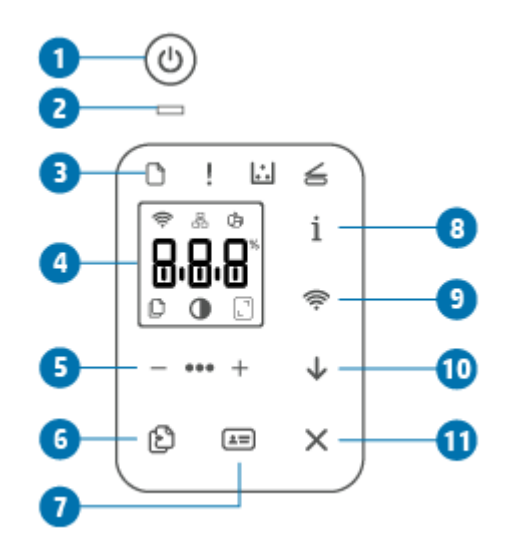

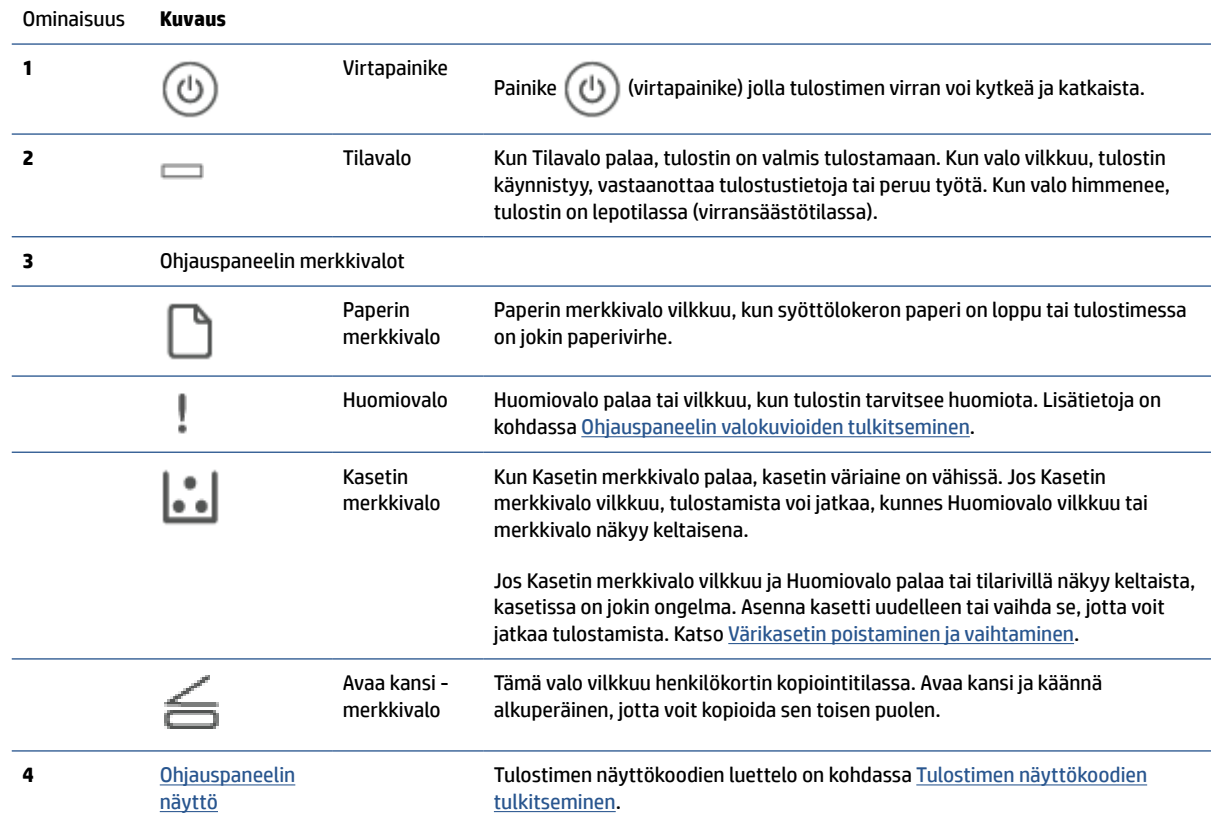

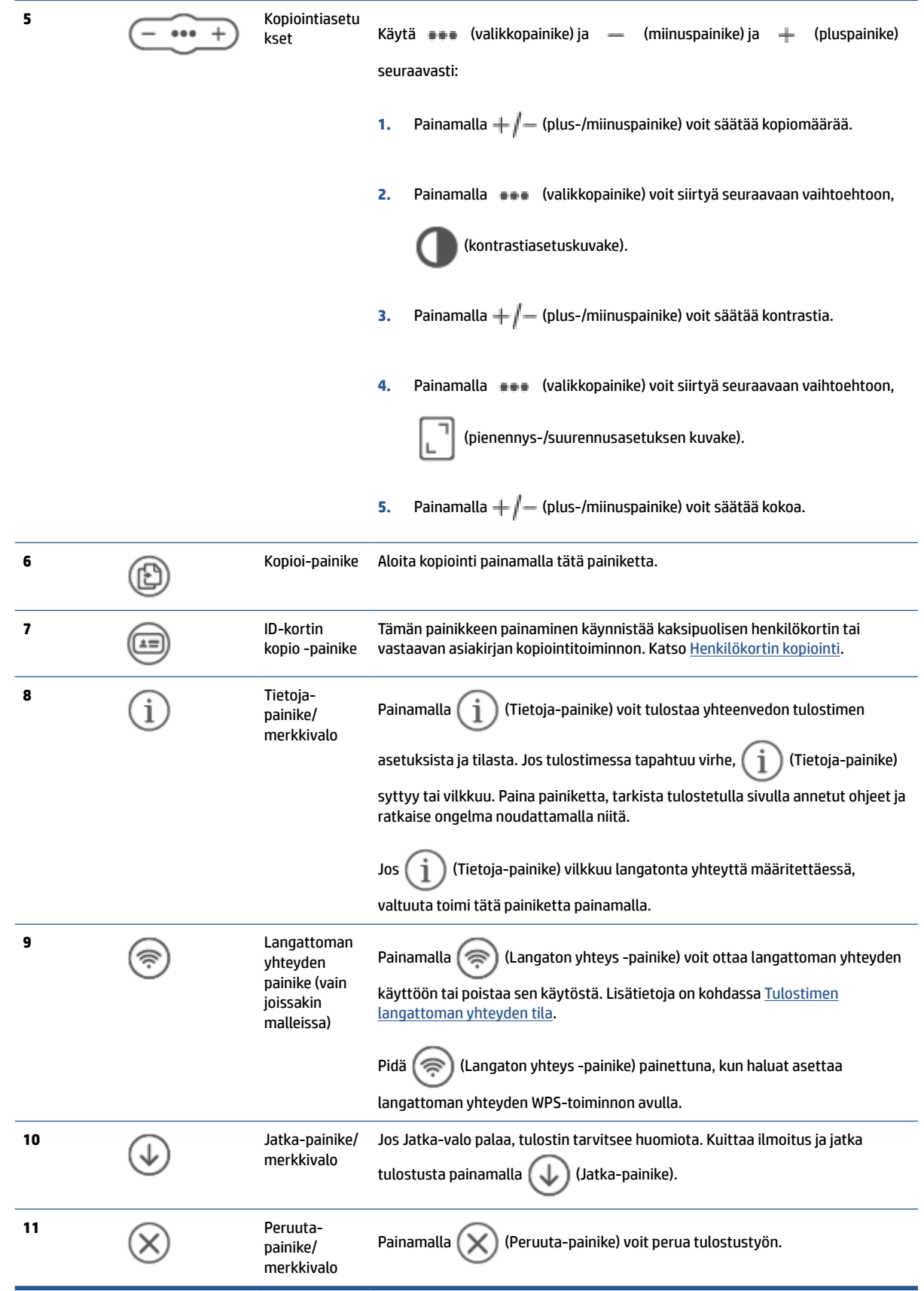

## <span id="page-14-0"></span>**Ohjauspaneelin näyttö**

### **Ohjauspaneelin osat**

Tulostimen ohjauspaneelissa on seuraavat osat.

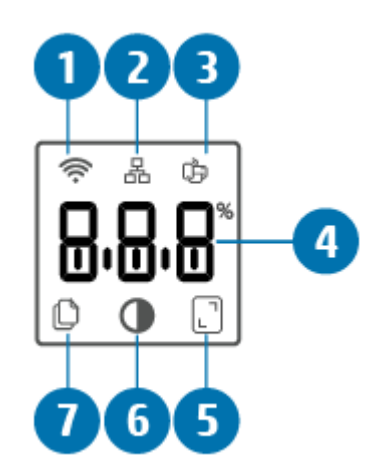

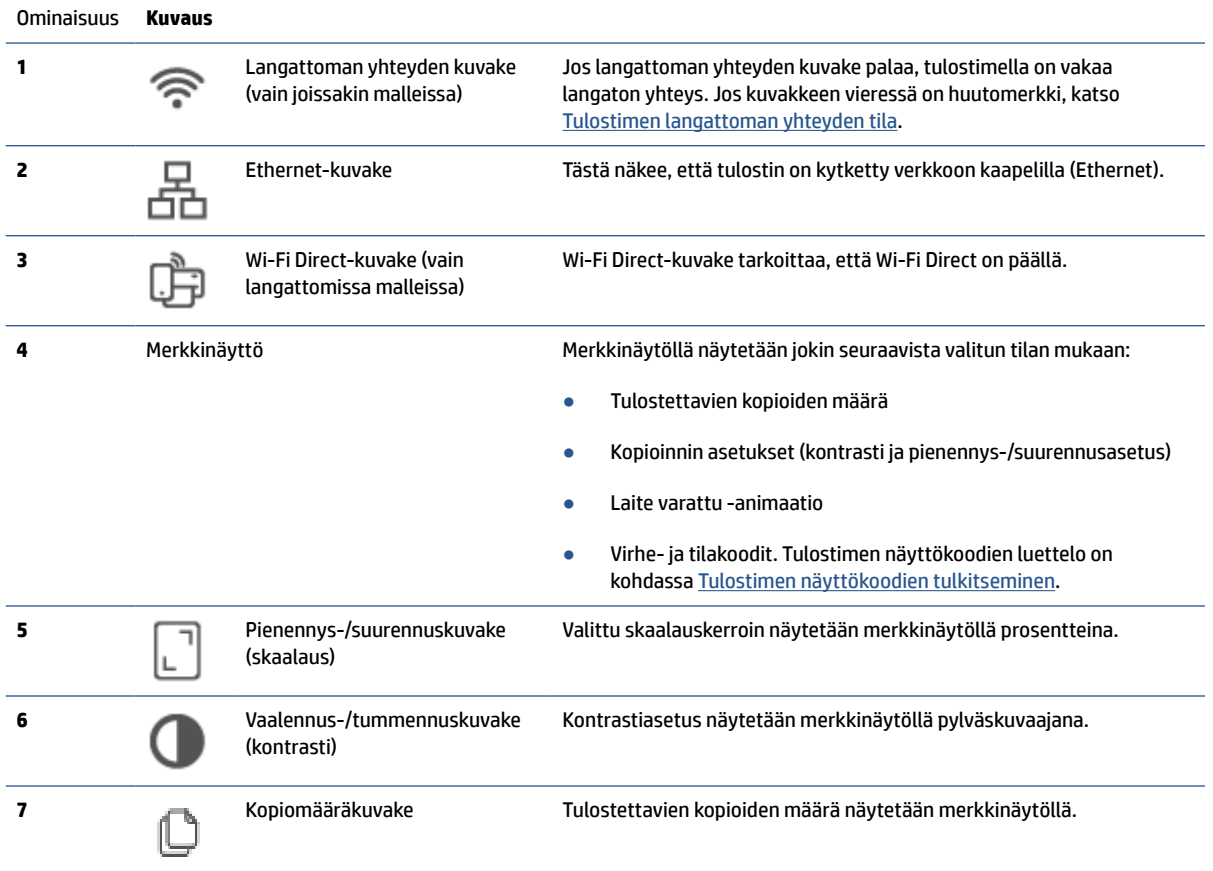

### **Ohjauspaneelin toimintatilat**

Ohjauspaneelin näytön asettelu vaihtelee tulostimen tilasta riippuen. Kolme yleisintä näyttötilaa on esitelty alla.

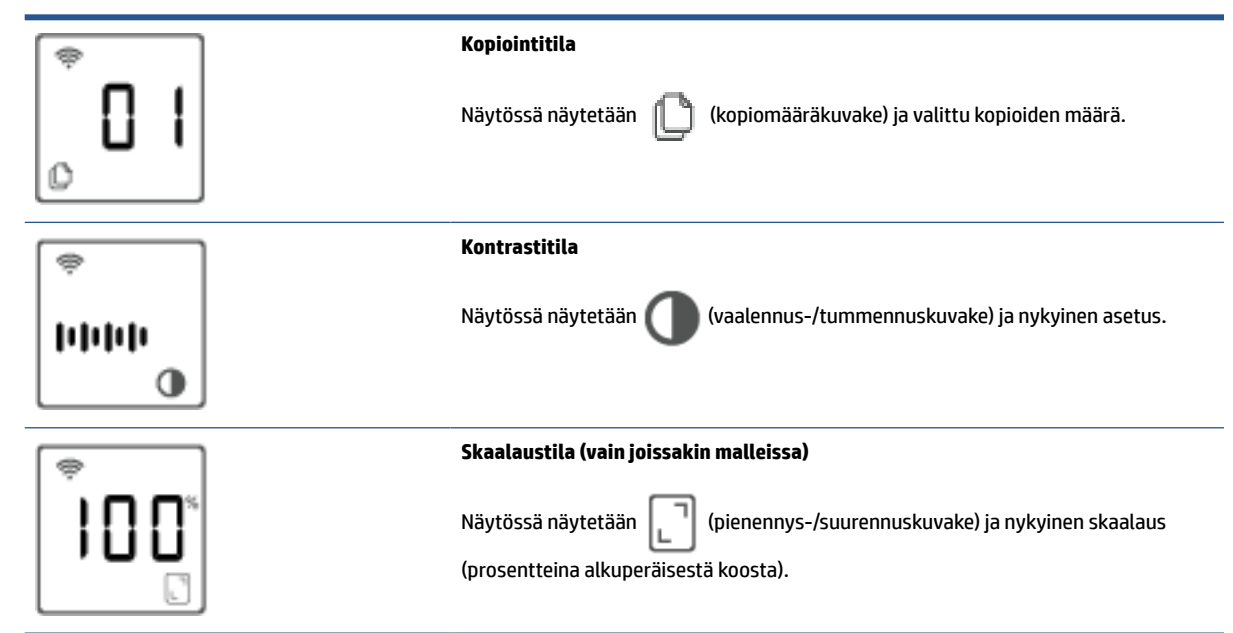

## <span id="page-16-0"></span>**HP Smart -sovelluksen käyttäminen tulostamiseen, skannaamisen ja hallintaan**

HP Smart -sovellus voi auttaa monenlaisissa tulostimen tehtävissä, kuten seuraavissa:

- tulostimen asennus ja liittäminen
- asiakirjojen ja valokuvien tulostus ja skannaus
- asiakirjojen jakaminen sähköpostitse ja muilla sovelluksilla
- tulostimen asetusten hallinta, tulostimen tilan tarkastaminen, raporttien tulostaminen ja tarvikkeiden tilaaminen.

HP Smart -sovellusta tuetaan mobiililaitteissa ja tietokoneissa, joissa on käytössä iOS, Android, Windows 10 ja macOS 10.13 tai uudempi.

**HUOMAUTUS:** Toistaiseksi HP Smart -sovellus ei välttämättä ole saatavana kaikilla kielillä. Jotkin ominaisuudet toimivat vain tietyissä tulostimissa tai malleissa. HP Smart ei tue kaikkia tiedostomuotoja. Katso Hanki lisätietoja tuotteesta HP Smart.

#### **HP Smart -sovelluksen asentaminen ja avaaminen**

Asenna ja avaa HP Smart tekemällä seuraavat vaiheet, yhdistä tulostin ja aloita sovelluksen käyttö.

**1.** Lataa ja asenna HP Smart laitteeseesi osoitteesta [123.hp.com](https://123.hp.com) .

#### **HUOMAUTUS:**

- **IOS-, Android-, Windows 10- ja macOS-laitteet:** HP Smart -sovelluksen voi myös ladata kunkin 学 laitteen omasta sovelluskaupasta.
	- **Windows 7:** Voit ladata HP-tulostinohjelmiston täältä: [123.hp.com](https://123.hp.com) , asentaa ohjelmiston ja yhdistää tulostimen langattomasti ohjelmiston avulla.
- **2.** Avaa HP Smart asennuksen jälkeen.
	- **iOS/Android:** Napauta HP Smart laitteen työpöydällä tai sovellusvalikossa.
	- **Windows 10:** Napsauta tietokoneen työpöydällä **Käynnistä** ja valitse sitten **HP Smart** luettelosta.
	- **macOS:** Valitse HP Smart Launchpadista.
- **3.** Yhdistä tulostin langattomasti HP Smart -sovelluksen avulla. Katso [Yhdistä tulostin Wi-Fi-verkkoon HP](#page-18-0)  [Smart -sovelluksella.](#page-18-0)
- **4.** Luo pyydettäessä HP Account -tili ja rekisteröi tulostin.

#### **Hanki lisätietoja tuotteesta HP Smart**

Voit tutustua tuotteen HP Smart yhdistämiseen sekä sillä tulostamiseen ja skannaamiseen käymällä laitteesi verkkosivuilla:

- **iOS/Android**: [www.hp.com/go/hpsmart-help](https://www.hp.com/go/hpsmart-help/)
- **Windows 10**: [www.hp.com/go/hpsmartwin-help](https://www.hp.com/go/hpsmartwin-help/)
- **macOS**: [www.hp.com/go/hpsmartmac-help](https://www.hp.com/go/hpsmartmac-help/)

# <span id="page-17-0"></span>**2 Tulostimen liittäminen**

- [Yhdistä tulostin Wi-Fi-verkkoon HP Smart -sovelluksella](#page-18-0)
- [Yhdistä tulostin Wi-Fi-verkkoon käyttämällä WPS-asennusta \(Wi-Fi Protected Setup\)](#page-19-0)
- [Tulostimen yhdistäminen Ethernet-verkkoon](#page-20-0)
- [Tulostimen yhdistäminen USB-kaapelilla](#page-21-0)
- [Langattoman yhteyden asetusten muuttaminen](#page-22-0)
- [Yhteystyypin muuttaminen](#page-24-0)

## <span id="page-18-0"></span>**Yhdistä tulostin Wi-Fi-verkkoon HP Smart -sovelluksella**

**HUOMAUTUS:** Tämän osion ohjeet koskevat vain langattomalla yhteydellä varustettuja tulostimia.

Asenna HP Smart -sovellus tietokoneeseen tai mobiililaitteeseen ja määritä tulostimen asetukset tai yhdistä se käyttämääsi Wi-Fi-verkkoon sovelluksen avulla.

Tietoja HP Smart -sovelluksesta, kuten sen latausosoite, on kohdassa [HP Smart -sovelluksen käyttäminen](#page-16-0) [tulostamiseen, skannaamisen ja hallintaan.](#page-16-0)

**1.** Varmista, että tietokone tai mobiililaite on yhdistetty käyttämääsi Wi-Fi-verkkoon. Kytke mobiililaitteen Bluetooth ja sijaintipalvelut päälle.

**HUOMAUTUS:** HP Smart -sovellus käyttää Bluetoothia tulostimen määrittämiseen. Se ei tue tulostusta Bluetooth-yhteydellä.

- **2.** Jos tulostimen Wi-Fi on pois päältä, kytke se päälle. Lisätietoja langattoman yhteyden tilasta on kohdassa [Tulostimen langattomien ominaisuuksien kytkeminen päälle tai pois.](#page-23-0)
- **3.** Jos tulostin ei ole enää langattoman yhteyden määritystilassa, palauta tulostimen verkkoasetukset. Katso [Verkkoasetusten palauttaminen oletusasetuksiin.](#page-23-0)

**HUOMAUTUS:** Joissakin tulostimissa tai malleissa purppuranpunainen valo alkaa sykkiä Tilavalopalkissa tai langattoman yhteyden valo vilkkuu, kun tulostin on langattoman yhteyden määritystilassa..

- **4.** Avaa HP Smart -sovellus tietokoneessa tai mobiililaitteessa. Katso [HP Smart -sovelluksen käyttäminen](#page-16-0) [tulostamiseen, skannaamisen ja hallintaan.](#page-16-0)
- **5.** Napsauta tai napauta kohdassa HP Smart  $\Box$  (pluskuvaketta) tai **Add Printer** (Lisää tulostin) ja

valitse sitten vaihtoehto, jolla valitaan tai lisätään tulostin. Salli pyydettäessä Bluetoothin ja sijaintipalvelujen käyttö.

Lisää tulostin käyttämääsi verkkoon noudattamalla näytön ohjeita.

**6.** Luo pyydettäessä HP Account -tili ja rekisteröi tulostin.

**HUOMAUTUS:** Kun tulostin saa yhteyden, langattoman yhteyden merkkivalo lopettaa vilkkumisen ja jää palamaan (kaikissa langattomissa malleissa). Katso [Kuvat tulostimesta.](#page-7-0)

₩

## <span id="page-19-0"></span>**Yhdistä tulostin Wi-Fi-verkkoon käyttämällä WPS-asennusta (Wi-Fi Protected Setup)**

Langattoman yhteyden voi määrittää tällä tavalla, jos reitittimessä on WPS-painike. Jos reitittimessä ei ole tätä painiketta, on suositeltavaa yhdistää tulostin HP Smart -sovelluksella. Katso [Yhdistä tulostin Wi-Fi](#page-18-0)[verkkoon HP Smart -sovelluksella.](#page-18-0)

- **1.** Varmista, että reititin ja tulostin ovat riittävän lähellä toisiaan.
- **2.** Käynnistä WPS-toiminto painamalla tulostimen ohjauspaneelissa (a) (Langaton yhteys -painike) vähintään 3 sekunnin ajan.

Langattoman yhteyden merkkivalo vilkkuu.

**3.** Paina reitittimen WPS-painiketta.

**HUOMAUTUS:**

- Paina reitittimen WPS-painiketta 2 minuutin kuluessa.  $\mathbb{R}$ 
	- Kun tulostin saa yhteyden, langattoman yhteyden merkkivalo lopettaa vilkkumisen ja jää palamaan (kaikissa langattomissa malleissa). Katso [Kuvat tulostimesta.](#page-7-0)
- 4. Avaa HP Smart -sovellus tietokoneessa tai mobiililaitteessa. Katso [HP Smart -sovelluksen käyttäminen](#page-16-0) [tulostamiseen, skannaamisen ja hallintaan.](#page-16-0)
- **5.** Napsauta tai napauta kohdassa HP Smart ( $\Box$ ) (pluskuvaketta) tai **Add Printer** (Lisää tulostin) ja valitse sitten vaihtoehto, jolla valitaan tai lisätään tulostin.

Lisää tulostin käyttämääsi verkkoon noudattamalla näytön ohjeita.

**6.** Luo pyydettäessä HP Account -tili ja rekisteröi tulostin.

# <span id="page-20-0"></span>**Tulostimen yhdistäminen Ethernet-verkkoon**

Jos Ethernet-verkossasi ei ole Internet-yhteyttä, yhdistä tulostin langattomasti HP Smart -sovellukseen. Katso [Yhdistä tulostin Wi-Fi-verkkoon HP Smart -sovelluksella.](#page-18-0)

- **1.** Varmista, että tietokone on yhdistetty reitittimeen.
- **2.** Yhdistä tulostin reitittimeen Ethernet-kaapelilla. (Ethernet-kaapeli on hankittava erikseen.)

#### **HUOMAUTUS:**

- Wi-Fi-yhteys poistetaan automaattisesti käytöstä, kun Ethernet-kaapeli liitetään.
- $\mathbb{R}$
- Mikäli haluat yhdistää tulostimen langattomasti, irrota Ethernet-kaapeli ja yhdistä tulostin langattomaan verkkoosi käyttämällä HP Smart -sovellusta. Katso [Yhdistä tulostin Wi-Fi-verkkoon](#page-18-0) [HP Smart -sovelluksella](#page-18-0).
- **3.** Avaa HP Smart -sovellus tietokoneessa tai mobiililaitteessa. Katso [HP Smart -sovelluksen käyttäminen](#page-16-0) [tulostamiseen, skannaamisen ja hallintaan.](#page-16-0)
- **4.** Napsauta tai napauta kohdassa HP Smart ( $\Box$ ) (pluskuvaketta) tai **Add Printer** (Lisää tulostin) ja valitse sitten vaihtoehto, jolla valitaan tai lisätään tulostin.

Lisää tulostin käyttämääsi verkkoon noudattamalla näytön ohjeita.

**5.** Luo pyydettäessä HP Account -tili ja rekisteröi tulostin.

# <span id="page-21-0"></span>**Tulostimen yhdistäminen USB-kaapelilla**

- **1.** Liitä tulostin tietokoneeseen USB-kaapelilla.
- **2.** Avaa HP Smart -sovellus tietokoneessa. Katso [HP Smart -sovelluksen käyttäminen tulostamiseen,](#page-16-0) [skannaamisen ja hallintaan](#page-16-0).
- **3.** Napsauta tai napauta kohdassa HP Smart  $\bigoplus$  (pluskuvaketta) tai **Add Printer** (Lisää tulostin) ja valitse sitten vaihtoehto, jolla valitaan tai lisätään tulostin.

Lisää tulostin noudattamalla annettuja ohjeita.

**4.** Luo pyydettäessä HP Account -tili ja rekisteröi tulostin.

## <span id="page-22-0"></span>**Langattoman yhteyden asetusten muuttaminen**

Voit määrittää tulostimen langattoman yhteyden ja hallita sitä. Käytettävissä oleviin toimintoihin lukeutuvat verkkoasetustietojen tulostus, langattoman yhteyden käyttöönotto ja poistaminen käytöstä sekä langattoman verkon asetusten nollaaminen.

## **Tulostimen langattoman yhteyden tila**

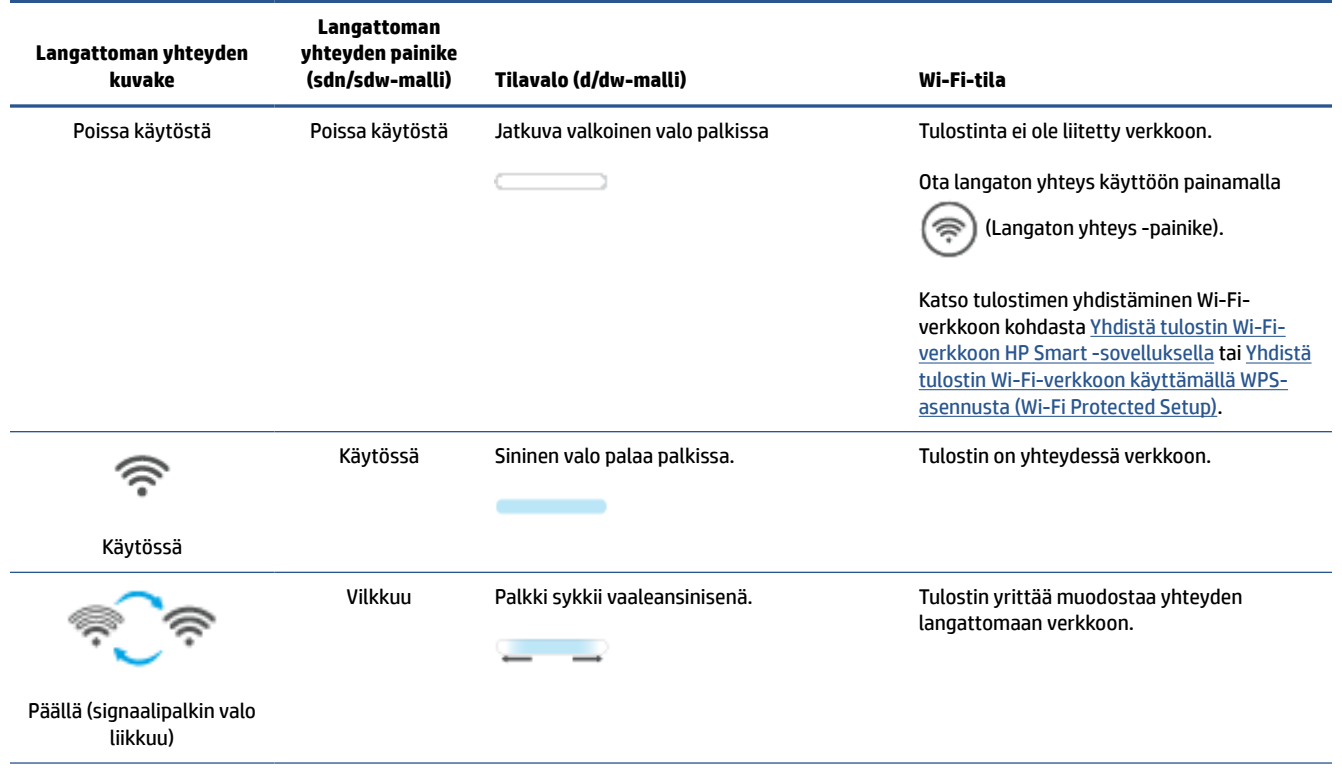

<span id="page-23-0"></span>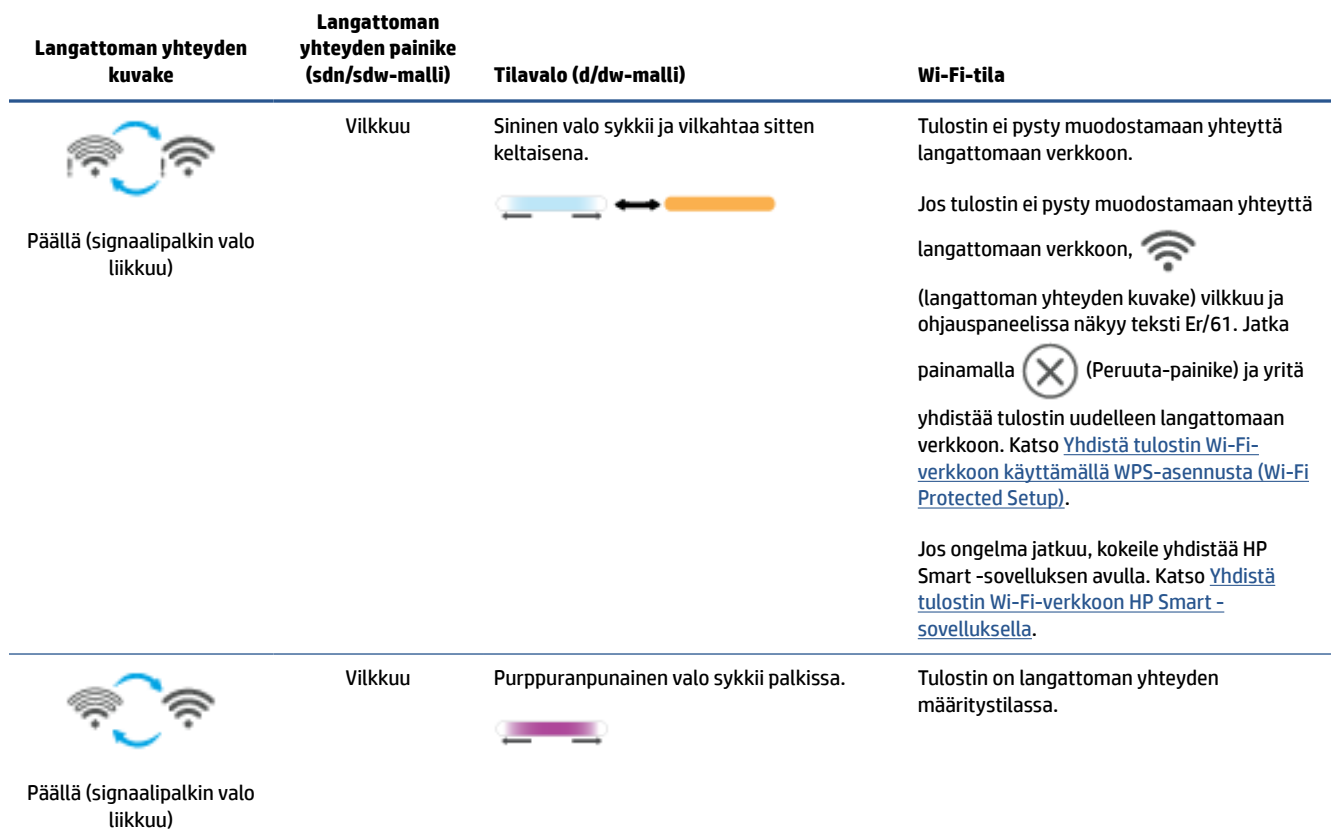

## **Tulostimen langattomien ominaisuuksien kytkeminen päälle tai pois**

Painamalla ( $\binom{2}{1}$  (Langaton yhteys -painike) voit kytkeä tulostimen langattomat ominaisuudet päälle tai pois päältä.

## **Verkkoasetusten palauttaminen oletusasetuksiin**

- **1.** Paina  $(\dagger)$  (Tietoja-painike) 3 sekunnin ajan ja vapauta painike. Kaikki ohjauspaneelin painikkeet syttyvät palamaan.
- **2.** Pidä  $\textcircled{\textcircled{\textcircled{\textcirc}}}$  (Langaton yhteys -painike) ja  $(\textbf{\textcircled{\textcirc}})$  (Peruuta-painike) painettuna. Tulostin käynnistyy

uudelleen ja mallin mukaan Tilavalo sykkii purppuranpunaisena tai (namaton yhteys -painike)

alkaa vilkkua sinisenä. Tämä tarkoittaa, että tulostin on langattoman yhteyden määritystilassa. Tällöin voit määrittää langattoman yhteyden tulostimen ja laitteesi välille.

### **HUOMAUTUS:** Yhdistä tulostin langattomasti käyttämällä HP Smart -sovellusta.

### ₩

# <span id="page-24-0"></span>**Yhteystyypin muuttaminen**

## **Siirtyminen USB-yhteydestä langattomaan yhteyteen**

#### **Windows 10/macOS**

- **1.** Irrota USB-kaapeli tulostimesta.
- **2.** Varmista, että tietokone tai mobiililaite on yhdistetty käyttämääsi Wi-Fi-verkkoon. Kytke mobiililaitteen Bluetooth ja sijaintipalvelut päälle.
- **3.** Jos tulostimen Wi-Fi on pois päältä, kytke se päälle. Lisätietoja langattoman yhteyden tilasta on kohdassa [Tulostimen langattomien ominaisuuksien kytkeminen päälle tai pois.](#page-23-0)
- **4.** Jos tulostin ei ole enää langattoman yhteyden määritystilassa, palauta tulostimen verkkoasetukset. Katso [Verkkoasetusten palauttaminen oletusasetuksiin.](#page-23-0)
- **5.** Avaa HP Smart -sovellus tietokoneessa tai mobiililaitteessa. Katso [HP Smart -sovelluksen käyttäminen](#page-16-0) [tulostamiseen, skannaamisen ja hallintaan.](#page-16-0)
- **6.** Luo pyydettäessä HP Account -tili ja rekisteröi tulostin.
- **7.** Yhdistä tulostin käyttämääsi Wi-Fi-verkkoon noudattamalla näytön ohjeita.

#### **Windows 7**

**1.** Avaa HP-tulostinohjelmisto.

Jos HP:n tulostinohjelmistoa ei ole asennettu tietokoneelle, hae ja asenna tulostinohjelmisto osoitteesta [123.hp.com](https://123.hp.com) .

- **2.** Napsauta kohdassa tulostinohjelmisto **Tools** (Työkalut) ja napsauta sitten **Device Setup & Software**  (Laiteasennus ja ohjelmisto).
- **3.** Valitse **Convert a USB connected device to wireless** (Muunna USB-tulostin langattomaksi). Noudata näyttöön tulevia ohjeita.

## **Siirtyminen langattomasta yhteydestä USB-yhteyteen**

#### **Windows/macOS**

- **1.** Liitä tulostin tietokoneeseen USB-kaapelilla.
- **2.** Avaa HP Smart -sovellus tietokoneessa. Katso [HP Smart -sovelluksen käyttäminen tulostamiseen,](#page-16-0) [skannaamisen ja hallintaan](#page-16-0).
- **3.** Napsauta tai napauta kohdassa HP Smart ( $\Box$ ) (pluskuvaketta) tai **Add Printer** (Lisää tulostin) ja valitse sitten vaihtoehto, jolla valitaan tai lisätään tulostin. Lisää tulostin noudattamalla annettuja ohjeita.
- **4.** Luo pyydettäessä HP Account -tili ja rekisteröi tulostin.

# <span id="page-25-0"></span>**3 Tulostusmateriaalin lisääminen**

- Paperin lisääminen
- [Lisää kirjekuoria](#page-28-0)
- [Lisää tarroja](#page-29-0)
- [Alkuperäiskappaleen asettaminen lasille](#page-30-0)
- [Aseta alkuperäiskappale asiakirjansyöttölaitteeseen \(vain joissakin malleissa\)](#page-32-0)

## **Paperin lisääminen**

Seuraavassa opastetaan lisäämään paperia syöttölokeroon.

**HUOMAUTUS:** Paperitukosten ehkäiseminen:

- Älä koskaan lisää tai poista paperia syöttölokerosta kesken tulostuksen. ₩
	- Ennen paperin lisäämistä poista kaikki paperi syöttölokerosta ja suorista pino.
	- Käytä paperia, joka ei ole rypistynyttä, taittunutta tai vahingoittunutta.
	- Käytä aina yhdenkokoista paperia. Älä esimerkiksi aseta A5-paperia A4-paperin päälle.
	- Työnnä paperiohjaimet aina paikalleen, jotta paperi ei käänny vinoon, kun tulostin poimii sen.

#### **Paperin lataaminen**

**1.** Jos syöttölokerossa on paperia, poista se.

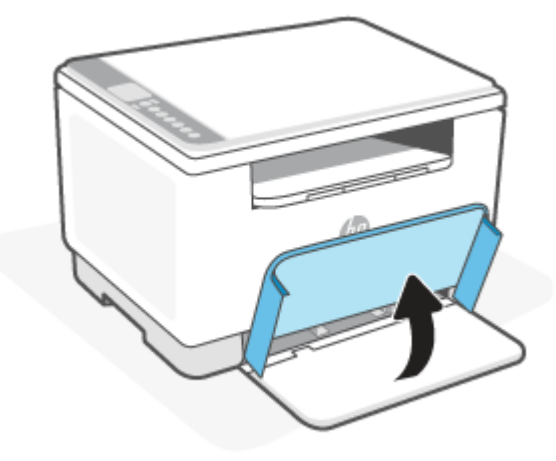

- ※ **VIHJE:** Kun haluat lisätä Legal-koon paperia, nosta tulostimen kansi ja jätä se tarvittaessa auki. Joissakin tulostinmalleissa myös lokeron luukku pitää laskea.
- **2.** Liu'uta paperinohjaimet kiinni syöttölokeron reunoihin.

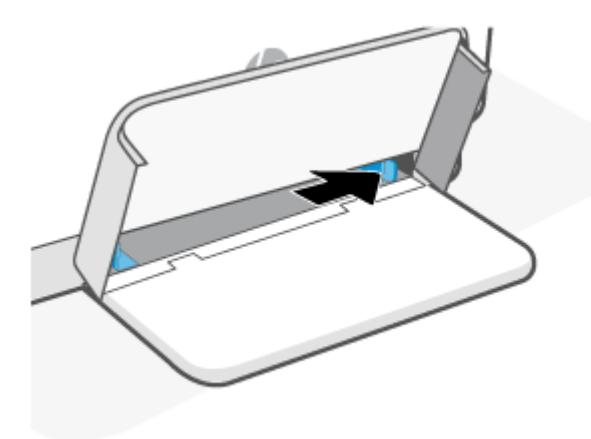

**3.** Aseta paperipino syöttölokeroon yläreuna eteenpäin ja tulostuspuoli ylöspäin.

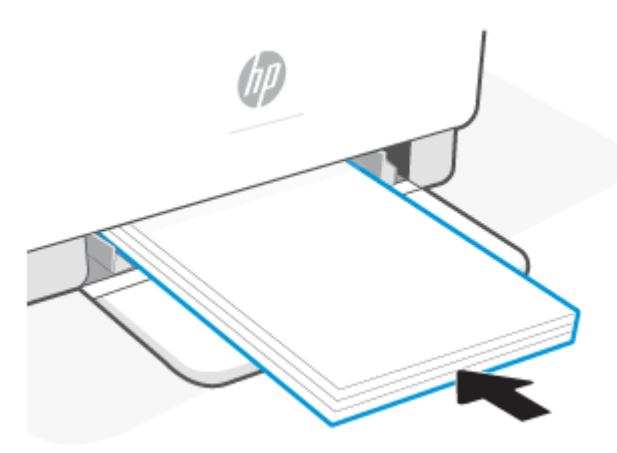

**4.** Siirrä paperiohjaimia, kunnes ne koskettavat tulostusmateriaalin reunoja.

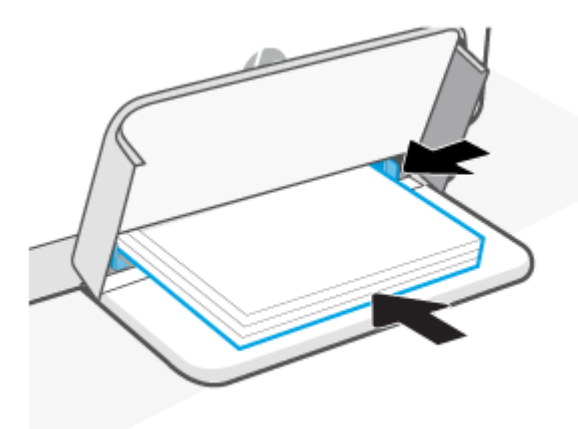

**5.** Laske lokeron suojus ja vedä tulostelokeron jatke ulos.

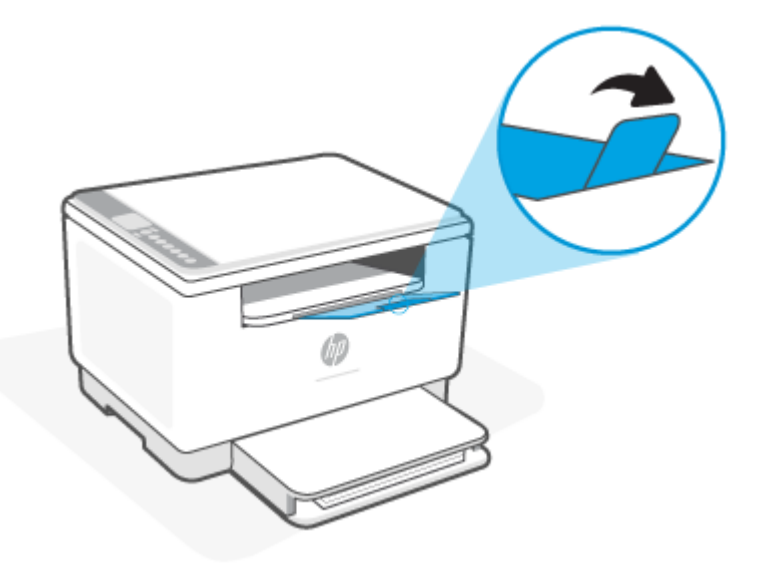

# <span id="page-28-0"></span>**Lisää kirjekuoria**

Seuraavassa opastetaan lisäämään paperia syöttölokeroon.

Tuetut paperikoot ja lokeron vetoisuus niillä luetellaan osoitteessa [www.hp.com/support/ljM232MFP](https://www.hp.com/support/ljM232MFP) . Napsauta **Tuotetiedot** ja sitten tulostimesi teknisiä tietoja.

#### **Kirjekuorten asettaminen syöttölokeroon**

- **1.** Poista kaikki paperi syöttölokerosta.
- **2.** Aseta kirjekuori syöttölokeron keskelle lyhyt postimerkkireuna kohti lokeron takareunaa. Tulostuspuolen on oltava ylöspäin.

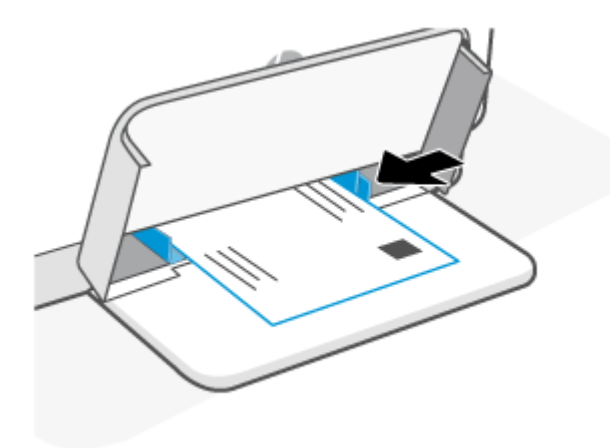

- **3.** Siirrä paperiohjaimia, kunnes ne koskettavat tulostusmateriaalin reunoja.
- **4.** Laske lokeron suojus ja vedä tulostelokeron jatke ulos.

# <span id="page-29-0"></span>**Lisää tarroja**

Seuraavassa opastetaan lisäämään paperia syöttölokeroon.

Tuetut paperikoot ja lokeron vetoisuus niillä luetellaan osoitteessa [www.hp.com/support/ljM232MFP](https://www.hp.com/support/ljM232MFP) . Napsauta **Tuotetiedot** ja sitten tulostimesi teknisiä tietoja.

#### **Tarrojen lisääminen**

- **1.** Poista kaikki paperi syöttölokerosta.
- **2.** Aseta tarra-arkki syöttölokeron keskelle yläreuna kohti lokeron takaosaa. Tulostuspuolen on oltava ylöspäin.

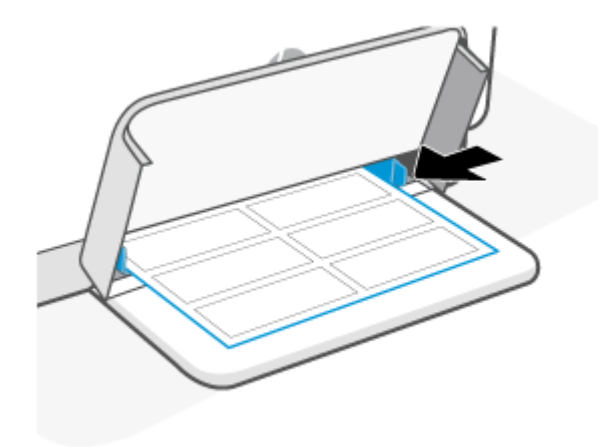

- **3.** Siirrä paperiohjaimia, kunnes ne koskettavat tulostusmateriaalin reunoja.
- **4.** Laske lokeron suojus ja vedä tulostelokeron jatke ulos.

# <span id="page-30-0"></span>**Alkuperäiskappaleen asettaminen lasille**

Voit kopioida tai skannata alkuperäiskappaleita asettamalla ne skannerin lasille.

### **HUOMAUTUS:**

- $\mathbb{B}^2$
- Skanneri ei ehkä toimi oikein, jos lasi tai kansi on likainen.
	- Poista kaikki alkuperäiskappaleet syöttölaitteesta, ennen kuin nostat tulostimen kannen.

### **Alkuperäiskappaleen asettaminen skannerin lasille**

**1.** Nosta skanneri-kansi.

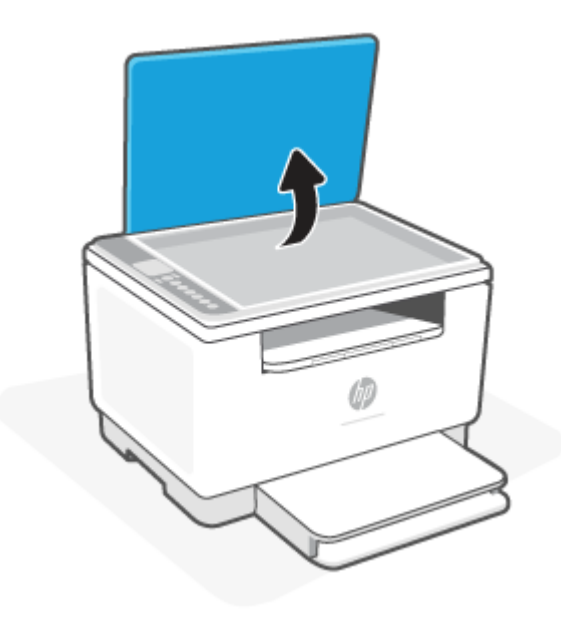

- **2.** Aseta alkuperäinen materiaali kuvapuoli alaspäin ja tasaa lasin vasemmassa takakulmassa olevan merkinnän kanssa.
	- **VIHJE:** Myös skannerin lasin reunaan merkityt merkit osoittavat, mihin kohtaan alkuperäiskappale asetetaan.

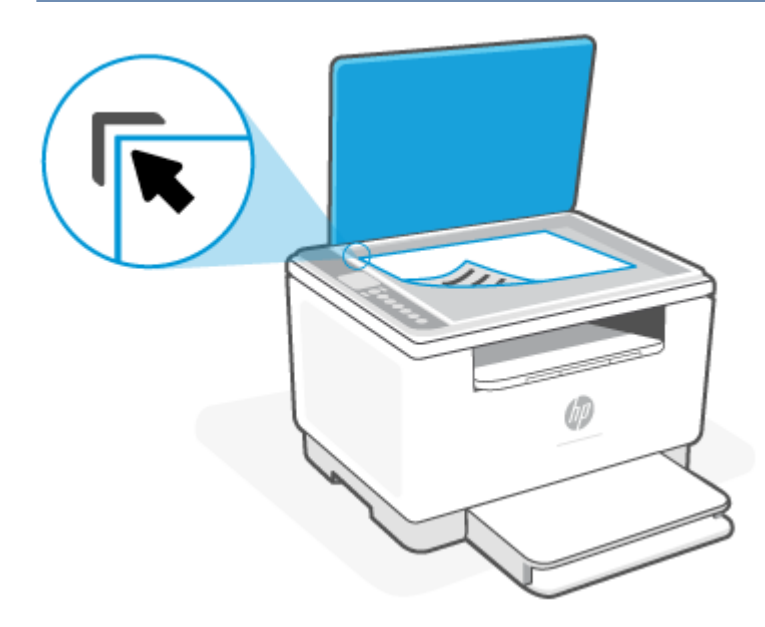

**3.** Sulje kansi.

## <span id="page-32-0"></span>**Aseta alkuperäiskappale asiakirjansyöttölaitteeseen (vain joissakin malleissa)**

Voit kopioida tai skannata asiakirjoja asettamalla ne asiakirjansyöttölaitteeseen.

**HUOMIO:** Älä laita automaattiseen asiakirjansyöttölaitteeseen valokuvia, sillä ne saattavat vahingoittua. Käytä vain asiakirjansyöttölaitteen tukemia paperilaatuja.

**HUOMAUTUS:** Jotkin ominaisuudet, kuten **Sovita sivulle** -kopiointitoiminto, eivät ole käytettävissä, kun alkuperäiskappale asetetaan asiakirjansyöttölaitteeseen. Jos haluat käyttää kyseisiä toimintoja, aseta alkuperäiskappale skannerin lasille.  $\mathbb{R}^2$ 

#### **Alkuperäiskappaleen asettaminen asiakirjansyöttölaitteeseen**

- **1.** Aseta alkuperäiskappale asiakirjansyöttölaitteeseen tulostuspuoli ylöspäin.
	- **a.** Jos alkuperäinen asiakirja on pystysuuntainen, aseta sivut laitteeseen asiakirjan yläreuna edellä. Jos alkuperäinen asiakirja on vaakasuuntainen, aseta sivut laitteeseen asiakirjan vasen reuna edellä.
	- **b.** Työnnä paperia asiakirjansyöttölaitteeseen, kunnes kuulet äänimerkin.
	- **VIHJE:** Asiakirjansyöttölaitteessa on kaavio, jossa neuvotaan, kuinka alkuperäiskappaleet lisätään asiakirjansyöttölokeroon.

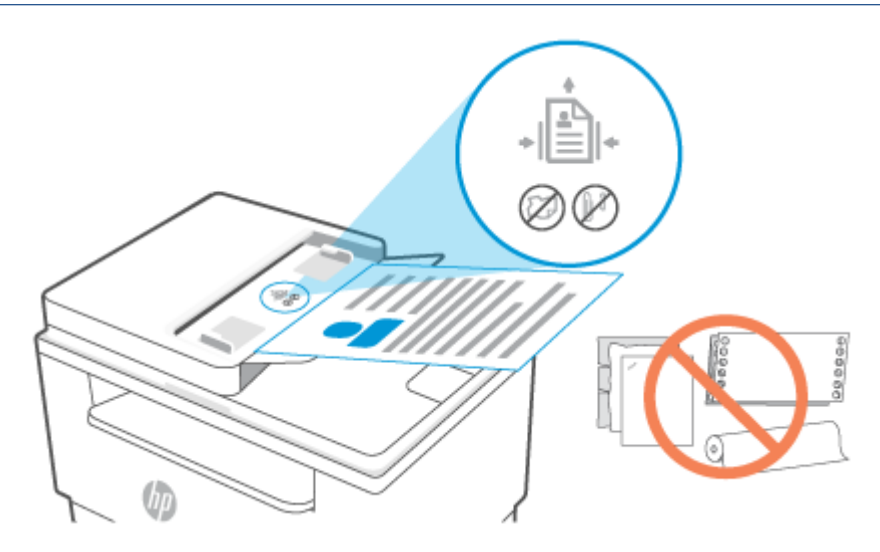

**2.** Liu'uta paperinohjaimia sisäänpäin, kunnes ne koskettavat paperipinon vasenta ja oikeaa reunaa.

# <span id="page-33-0"></span>**4 Tulostus**

- [Tulostaminen Windows-tietokoneesta](#page-34-0)
- [Tulostaminen Mac-tietokoneella](#page-35-0)
- [Mobiililaitteilta tulostaminen](#page-36-0)

**HUOMAUTUS:** Tulostimesta riippuen Tilavalo vilkkuu tai palkissa palaa jatkuva vihreä valo, kun tulostin alustaa itseään, jäähtyy, tekee automaattisia puhdistusrutiineja tai sammuu.

 $\tilde{\mathbb{B}}$  Tämä tulostin voi siirtyä tietyissä olosuhteissa automaattisesti jäähdytystilaan, millä taataan tuottava tulostus. Tämä saattaa kestää useita minuutteja. Kun tulostin jäähtyy, tulostustyöt voivat keskeytyä, mutta ne jatkuvat, kun tulostin on valmis.

# <span id="page-34-0"></span>**Tulostaminen Windows-tietokoneesta**

- **1.** Varmista, että olet asentanut HP Smart -sovelluksen. Katso [HP Smart -sovelluksen käyttäminen](#page-16-0)  [tulostamiseen, skannaamisen ja hallintaan.](#page-16-0)
- **2.** Avaa tulostettava asiakirja.
- **3.** Valitse ohjelmiston **Tiedosto**-valikosta **Tulosta**-vaihtoehto.
- **4.** Napsauta painiketta, joka avaa **Ominaisuudet**-valintaikkunan.

Käytettävän sovelluksen mukaan painike saattaa olla nimeltään **Ominaisuudet**, **Asetukset**, **Tulostinasetukset** tai **Määritykset**.

- **5.** Varmista, että tulostin on valittuna.
- **6.** Muuta haluttuja tulostinasetuksia ja napsauta **OK**.
- **7.** Tulosta työ napsauttamalla **Tulosta** tai **OK**-painiketta.

# <span id="page-35-0"></span>**Tulostaminen Mac-tietokoneella**

- **1.** Varmista, että olet asentanut HP Smart -sovelluksen. Katso [HP Smart -sovelluksen käyttäminen](#page-16-0)  [tulostamiseen, skannaamisen ja hallintaan.](#page-16-0)
- **2.** Avaa tietokoneessa **System Preference** (Järjestelmämääritykset) ja valitse **Printers and Scanners**  (Tulostimet ja skannerit).
- **3.** Napsauta pluskuvaketta (Lisää-painike/-kuvake), valitse tulostin luettelosta ja napsauta sitten **Add**  (Lisää).
- **4.** Kun tulostin on yhdistetty, avaa tulostettava asiakirja ja käytä **Print** (Tulosta) -komentoa.
- **5.** Varmista, että oikea tulostin on valittuna.
- **6.** Voit muuttaa mitä tahansa tulostusasetuksia.
- **7.** Tulosta asiakirja napsauttamalla **Print** (Tulosta) -valintaa.
# <span id="page-36-0"></span>**Mobiililaitteilta tulostaminen**

HP Smart -sovelluksen avulla voit tulostaa asiakirjoja ja valokuvia mobiililaitteestasi, sosiaalisen median tililtä ja pilvitallennustilasta. Katso [HP Smart -sovelluksen käyttäminen tulostamiseen, skannaamisen ja](#page-16-0)  [hallintaan](#page-16-0).

Voit tulostaa suoraan mobiililaitteistasi myös käyttämällä AirPrint-palvelua (iOS) tai HP Print Service Plugin lisäosaa (Android):

- **iOS:** AirPrint on asennettu valmiiksi laitteisiin, joissa on iOS 4.2 tai uudempi.
- **Android:** Lataa HP Print Service Plugin Google Play Kaupasta tai suosimastasi sovelluskaupasta ja ota se sitten käyttöön laitteessasi.

**HUOMAUTUS:** Voit tulostaa HP Smart -sovelluksella tai AirPrint-palvelulla/HP Print Service Plugin lisäosalla, kun mobiililaite on samassa verkossa tulostimen kanssa tai eri verkossa (käyttämällä Wi-Fi Direct sovellusta).

## **Tulosta yhdistettynä samaan Wi-Fi-verkkoon**

Voit tulostaa asiakirjoja ja valokuvia mobiililaitteestasi, kun laite on yhdistetty samaan Wi-Fi-verkkoon tulostimen kanssa.

Lisätietoja mobiilitulostuksesta saa osoitteesta [www.hp.com/go/mobileprinting](https://www8.hp.com/us/en/printers/mobility/overview.html).

**HUOMAUTUS:** Varmista, että mobiililaite ja tulostin ovat samassa Wi-Fi-verkossa. Katso [Yhdistä tulostin Wi-](#page-18-0)[Fi-verkkoon HP Smart -sovelluksella.](#page-18-0)

#### ₩ **Tulosta yhdistämättä samaan Wi-Fi-verkkoon (Wi-Fi Direct)**

Wi-Fi Direct -toiminnolla voit yhdistää tietokoneen tai mobiililaitteen suoraan tulostimeen ja tulostaa langattomasti – yhdistämättä tietokonetta tai mobiililaitetta olemassa olevaan langattomaan verkkoon.

Osoitteesta [www.hp.com/go/wifidirectprinting](https://www.hp.com/go/wifidirectprinting) saa lisätietoja aiheesta Wi-Fi Direct.

#### **HUOMAUTUS:**

- $\mathbb{P}^*$  Varmista, että tulostimen Wi-Fi Direct -toiminto on otettu käyttöön. Jos Wi-Fi Direct on päällä, (Wi-Fi Direct-kuvake) näkyy ohjauspaneelin näytössä.
	- Tulostimeen voi yhdistää enintään 5 tietokonetta ja mobiililaitetta Wi-Fi Direct -yhteydellä.

#### **Wi-Fi Direct -toiminnon ottaminen käyttöön ja poistaminen käytöstä ohjauspaneelista**:

**1.** Paina  $(\dagger)$  (Tietoja-painike) 3 sekunnin ajan ja vapauta painike.

Kaikki ohjauspaneelin painikkeet syttyvät palamaan.

**2.** Paina samanaikaisesti painikkeita (J) (Jatka-painike) ja ( $\gg$ ) (Langaton yhteys -painike).

÷ŷ. **VIHJE:** Painamalla  $(\dagger)$  (Tietoja-painiketta) voit tulostaa raportin, josta näet tulostimen Wi-Fi Direct tilan ja salasanan.

# **5 Kopioiminen ja skannaaminen**

- [Kopioiminen](#page-38-0)
- [Henkilökortin kopiointi](#page-39-0)
- [Skannaa käyttämällä HP Smart \(iOS/Android, Windows 10 ja macOS\)](#page-41-0)
- [Skannaaminen HP Scan -ohjelmistolla \(Windows 7\)](#page-42-0)

# <span id="page-38-0"></span>**Kopioiminen**

Skannerin lasille asetetun asiakirjan kopiointi:

- **1.** Aseta asiakirja skannerin lasille tulostimen merkintöjen mukaisesti.
- **2.** Painamalla **\*\*\*** (valikkopainike) voit muuttaa seuraavia kopiointiasetuksia.
	- Käyttämällä  $=$  (miinuspainike) ja  $+$  (pluspainike) voit säätää kopiomäärää.
	- Valitse (vaalenna/tummenna) -asetus ja säädä sitten nykyisen tulostustyön

tummuusasetusta käyttämällä  $-$  (miinuspainike) ja  $+$  (pluspainike).

- **3.** Aloita kopiointi painamalla (B) (Kopioi-painiketta).
	- **VIHJE:** Jos laitteessasi on kamera, voit skannata tulostetun asiakirjan tai valokuvan HP Smart sovelluksella laitteen kameran avulla. Sen jälkeen voit muokata, tallentaa, tulostaa tai jakaa kuvan HP Smart -sovelluksella.

# <span id="page-39-0"></span>**Henkilökortin kopiointi**

Tämän toiminnon avulla voit kopioida henkilökorttien tai muiden pienikokoisten asiakirjojen molemmat puolet paperiarkin yhdelle puolelle. Tulostin tulostaa molemmat kuvat samanaikaisesti.

**1.** Avaa skannerin kansi ja aseta henkilökortti skannerin lasin yläosaan kuvan mukaisesti.

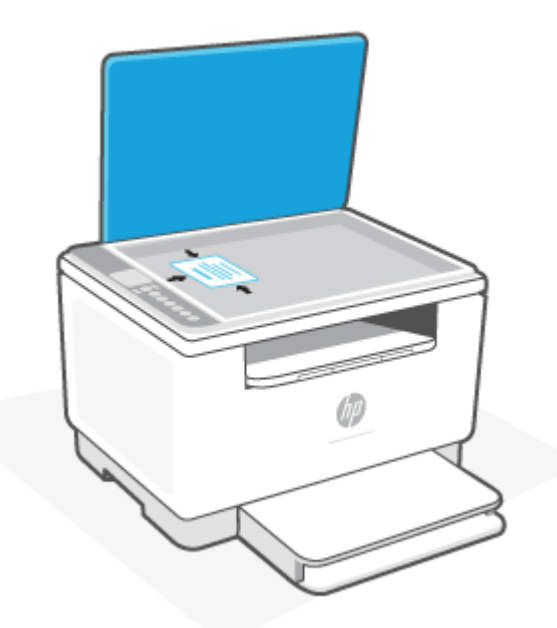

**2.** Sulje skannerin kansi ja aloita kopiointi painamalla (henkilökortin kopio -painike).

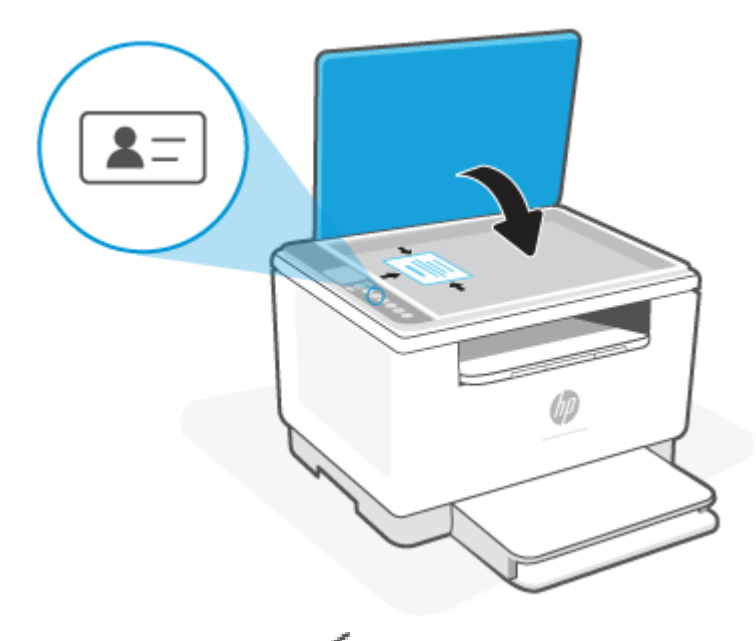

Kun kopiointi valmistuu,  $\leq$  (Avaa kansi -merkkivalo) syttyy ja näytössä näkyy "P2".

**3.** Avaa skannerin kansi, käännä henkilökortti ja aseta se samaan osaan skannerin lasille.

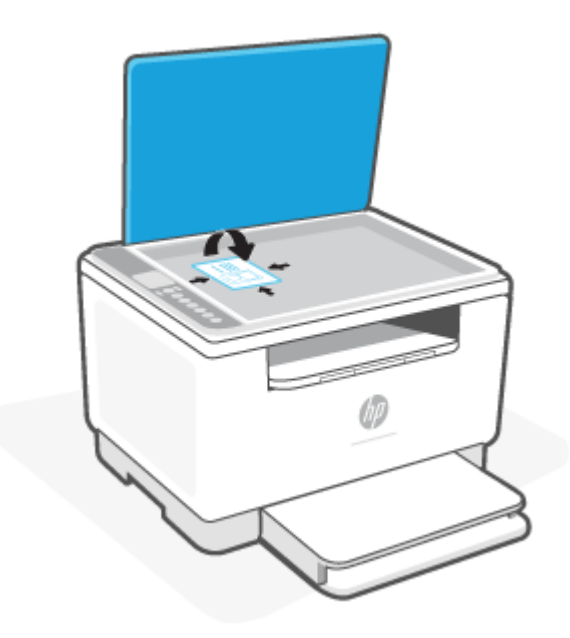

**4.** Sulje skannerin kansi ja aloita toisen puolen skannaus ja tulostus painamalla ( $\bigcup$ ) (Jatka-painike).

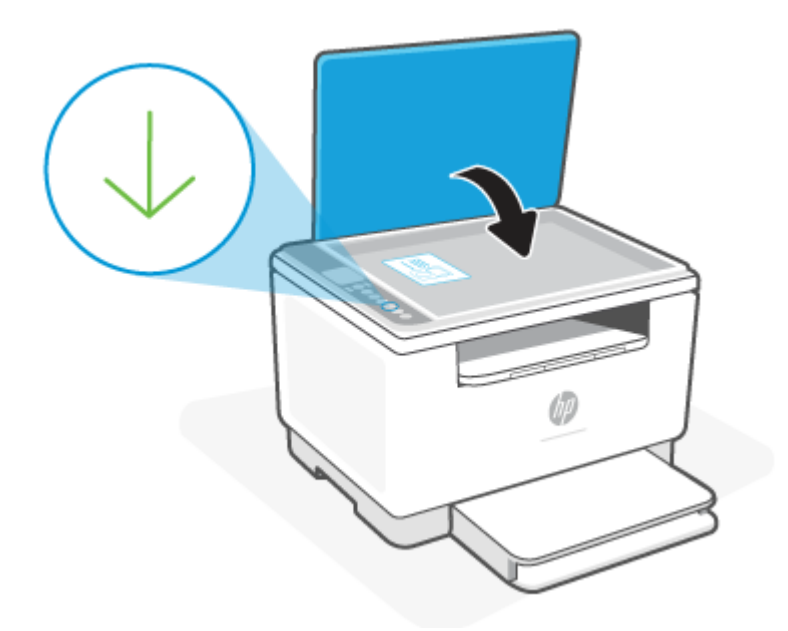

# <span id="page-41-0"></span>**Skannaa käyttämällä HP Smart (iOS/Android, Windows 10 ja macOS)**

HP Smart -sovelluksella voi skannata asiakirjoja tai valokuvia tulostimen skannerista, ja myös laitteen kameralla voi skannata. HP Smart sisältää muokkaustyökaluja, joilla skannattua kuvaa voidaan säätää ennen tallennusta tai jakamista. Voit tulostaa, tallentaa skannaukset paikallisesti tai pilvipalveluun ja jakaa ne muun muassa sähköpostin, tekstiviestin, Facebookin tai Instagramin kautta. Skannaa HP Smart -sovelluksella noudattamalla alla olevan asiaankuuluvan kohdan ohjeita käytettävän laitteen tyypin mukaan.

- **iOS/Android**: [www.hp.com/go/hpsmart-help](https://www.hp.com/go/hpsmart-help/)
- **Windows 10**: [www.hp.com/go/hpsmartwin-help](https://www.hp.com/go/hpsmartwin-help/)
- **macOS**: [www.hp.com/go/hpsmartmac-help](https://www.hp.com/go/hpsmartmac-help/)

# <span id="page-42-0"></span>**Skannaaminen HP Scan -ohjelmistolla (Windows 7)**

HP Scan -ohjelmistolla voit käynnistää skannauksen tietokoneeltasi. Voit tallentaa skannatun kuvan tiedostona tai lähettää sen toiseen sovellukseen.

- **1.** Aseta asiakirja skannerin lasille tulostimen merkintöjen mukaisesti.
- **2.** Avaa HP-tulostinohjelmisto. Valitse tietokoneen työpöydältä **Käynnistä** ja sitten **Kaikki ohjelmat**. Valitse **HP**, tulostimen kansio ja tulostimen nimi.
- **3.** Valitse **Scan** (Skannaa) ja sitten **Scan a Document or Photo** (Skannaa asiakirja tai valokuva).
- **4.** Muuta asetuksia tarvittaessa.
- **5.** Napsauta **Scan** (Skannaa).

# **6 Tulostimen asetusten määrittäminen**

- [Web-palvelujen käyttäminen](#page-44-0)
- [Tulostimen päivittäminen](#page-45-0)
- [Määritä tulostin käyttämällä EWS-palvelinta](#page-46-0)

# <span id="page-44-0"></span>**Web-palvelujen käyttäminen**

Tulostin tarjoaa innovatiivisia pilvipalveluratkaisuja, kuten tulostamisen missä tahansa, skannauksen ja tallennuksen pilvipalveluun ja muita palveluja (kuten automaattiset tarviketäydennykset). Lisätietoja on kohdassa HP Smart verkkosivusto [\(www.hpsmart.com](https://www.hpsmart.com)).

**HUOMAUTUS:** Näiden pilvipalveluratkaisujen käyttöä varten tulostimella on oltava yhteys Internetiin. Ellei toisin sovita, HP voi muuttaa näitä pilvipalveluratkaisutuotteita tai perua ne oman harkintansa mukaan.

## **Verkkopalveluiden aloittaminen**

Verkkopalvelut voidaan määrittää HP LaserJet MFP M235sdw -tulostimelle vain HP Smart -sovelluksen tai HP Easy Startin (Internet-yhteydellä) avulla. Sitä ei voida määrittää sula[utetun web-palvelimen \(EWS, Emb](#page-46-0)edded Web [Server\) avulla.](#page-46-0)

- **1.** Varmista ennen verkkopalvelujen asettamista, että tulostin on yhdistetty Internetiin.
- **2.** Avaa tulostimen kotisivu (Embedded Web Server eli EWS). Katso EWS-palvelimen (Embedded Web [Server\) avaaminen ja käyttö.](#page-46-0)
- **3.** Valitse **HP Web Services** -välilehti.
- **4.** Napsauta kohdassa **Web Services Settings** (Verkkopalvelujen asetukset) **Enable** (Ota käyttöön) ja hyväksy käyttöehdot noudattamalla näytön ohjeita.
- **5.** Salli tulostimen tarkistaa ja asentaa [tulostinpäivitykset](#page-46-0) kehotettaessa.

**EX** HUOMAUTUS:

- Jos toiminto pyytää salasanaa, kirjoita tulostimen tarrassa oleva PIN-koodi. Katso Huomioon [otettavaa EWS-palvelinta \(Embedded Web Server\) käytettäessä.](#page-46-0)
- Jos välityspalvelinasetukset pyydetään määrittämään ja jos verkossa käytetään välityspalvelinasetuksia, määritä asetukset noudattamalla näytöllä näkyviä ohjeita.Jos tietoja ei ole saatavilla, ota yhteyttä verkon järjestelmänvalvojaan tai henkilöön, joka asensi verkon.
- Jos tulostinpäivitys on saatavilla, tulostin lataa ja asentaa päivityksen ja käynnistyy sen jälkeen automaattisesti uudelleen. Määritä **HP Web Services** toistamalla yllä olevat ohjeet.
- **6.** Kun tulostimesta on muodostettu yhteys HP:n palvelimeen,tulostin tulostaa tietosivun. Tee verkkopalvelujen asennus valmiiksi noudattamalla tietosivun o[hjeita.](#page-46-0)

## **Verkkopalveluiden poistaminen**

- **1.** Avaa tulostimen kotisivu (Embedded Web Server eli EWS). Katso EWS-palvelimen (Embedded Web [Server\) avaaminen ja käyttö.](#page-46-0)
- **2.** Valitse **HP Web Services** -välilehti.
- **3.** Napsauta kohdassa **Web Services Settings** (Verkkopalvelujen asetukset) **Disable Web Services** (Poista verkkopalvelut käytöstä).

# <span id="page-45-0"></span>**Tulostimen päivittäminen**

HP tarjoaa ajoittain tulostinpäivityksiä, joilla parannetaan tulostimen suorituskykyä, korjataan ongelmia tai suojataan tulostinta mahdollisilta tietoturvauhilta.

Jos tulostimesi on yhdistetty Wi-Fi- tai Ethernet-verkkoon, jossa on Internet-yhteys, tulostin päivittyy automaattisesti, kun uusia päivityksiä on saatavilla. Oletusarvoisesti tulostin tarkistaa päivitykset automaattisesti.

**VIHJE:** Voit tarkistaa koska tahansa, onko tulostimeen saatavana päivitys. [Lue lisää tulostinpäivitysten](http://www.hp.com/embed/sfs/doc?client=IWS-eLP&lc=fi&cc=fi&ProductSeriesOID=30836599&TapasOnline=UPDATE_PRINTER) [tarkistamisesta.](http://www.hp.com/embed/sfs/doc?client=IWS-eLP&lc=fi&cc=fi&ProductSeriesOID=30836599&TapasOnline=UPDATE_PRINTER)

# <span id="page-46-0"></span>**Määritä tulostin käyttämällä EWS-palvelinta**

EWS-palvelimella (Embedded Web Server) voit hallita tulostustoimintoja tietokoneelta käsin.

- Tulostimen tilatietojen tarkasteleminen
- Tarkista tiedot ja tulostustarvikkeiden tila
- Tulostinta ja tarvikkeita koskevat ilmoitukset
- Näytä ja muuta verkko- ja tulostinasetuksia

### **EWS-palvelimen (Embedded Web Server) avaaminen ja käyttö**

Voit avata EWS-palvelimen seuraavilla tavoilla:

- HP Smart -sovellus
- HP-tulostinohjelmisto
- Verkkoselain IP-osoitteen avulla
- Verkkoselain Wi-Fi Direct -yhteydellä

#### **Huomioon otettavaa EWS-palvelinta (Embedded Web Server) käytettäessä**

- Jos verkkoselain ilmoittaa, että verkkosivu ei ole turvallinen, valitse vaihtoehto, jolla jatketaan siitä huolimatta. Verkkosivun avaaminen ei vaurioita laitettasi.
- Anna pyydettäessä tulostimen oletuskäyttäjätunnus ja salasana.
	- **Käyttäjätunnus:** admin
	- **Salasana:** Avaa tulostuskasettien suojakansi ja katso tulostimen sisäpuolella olevaa tarraa.

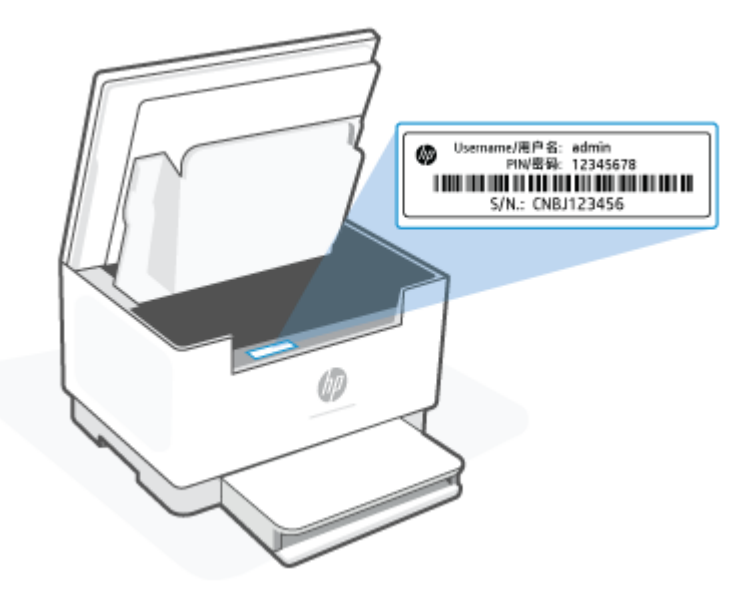

- Jotkin EWS-ominaisuudet eivät välttämättä ole käytettävissä sen mukaan, miten tulostin on yhdistetty.
- EWS-palvelinta ei voi käyttää verkon palomuurin ulkopuolelta.

#### <span id="page-47-0"></span>**EWS-palvelimen avaaminen HP Smart -sovelluksella (iOS, Android ja Windows 10)**

- **1.** Avaa HP Smart -sovellus tietokoneessa tai mobiililaitteessa. Katso [HP Smart -sovelluksen käyttäminen](#page-16-0) [tulostamiseen, skannaamisen ja hallintaan.](#page-16-0)
- **2.** Valitse kohdasta HP Smart tulostin ja napsauta tai napauta sitten **Advanced Settings** (Lisäasetukset).

#### **EWS-palvelimen avaaminen IP-osoitteella (Wi-Fi- tai Ethernet-yhteys)**

- **1.** Selvitä IP-osoite. Tulosta tietosivu painamalla tulostimessa  $(\dagger)$  (Tietoja-painike).
- **2.** Avaa jokin verkkoselain, kirjoita IP-osoite tai isäntänimi osoiteriville ja napsauta tai napauta sitten **Enter**.

#### **EWS-palvelimen avaaminen IP-osoitteella (Wi-Fi Direct -yhteys)**

- **1.** Varmista, että laite ja tulostin ovat yhteydessä käyttämällä Wi-Fi Direct -sovellusta. Katso [Tulosta](#page-36-0) [yhdistämättä samaan Wi-Fi-verkkoon \(Wi-Fi Direct\).](#page-36-0)
- **2.** Avaa verkkoselain, kirjoita seuraava IP-osoite tai tulostimen isäntänimi osoiteriville ja napsauta tai napauta sitten **Enter**.

**IP Address (IP-osoite):** 192.168.223.1

#### **EWS-palvelimen avaaminen HP Printer -ohjelmistolla (Windows 7)**

- **1.** Valitse tietokoneen työpöydältä **Käynnistä** ja valitse **Kaikki ohjelmat**, **HP** ja tulostimen kansio. Napsauta sitten kuvaketta, jossa on tulostimen nimi, ja avaa **HP Printer Assistant**.
- **2.** Valitse **HP Printer Assistant** -sovelluksessa **Print** (Tulosta) -välilehti.
- **3.** Valitse **Tulostimen kotisivu (EWS)**.

### **IP-verkkoasetusten määrittäminen**

Määritä tulostimen verkkoasetukset seuraavien osioiden ohjeiden avulla.

#### **Verkkoasetusten tarkasteleminen tai muuttaminen**

Voit tarkastella tai muuttaa IP-asetuksia Embedded Web Server -palvelimen avulla.

- **1.** Avaa EWS. Katso [EWS-palvelimen \(Embedded Web Server\) avaaminen ja käyttö.](#page-46-0)
- **2.** Voit tarkastella verkon tietoja napsauttamalla **Networking** (Verkko) -välilehteä. Muuta asetuksia tarpeen mukaan.

#### **Verkkoon yhdistetyn tulostimen nimeäminen uudelleen**

Voit nimetä verkkoon yhdistetyn tulostimen yksilöllisesti Embedded Web Server -palvelimen avulla.

- **1.** Avaa EWS. Katso [EWS-palvelimen \(Embedded Web Server\) avaaminen ja käyttö.](#page-46-0)
- **2.** Avaa **System** (Järjestelmä) -välilehti.
- **3.** Tulostimen oletusnimi näkyy **Device Information** (Laitteen tiedot) -sivun kentässä **Device Description**  (Laitteen kuvaus). Voit vaihtaa kyseisen nimen yksilölliseksi.

**HUOMAUTUS:** Muiden sivun kenttien täyttäminen on valinnaista.

**4.** Tallenna muutokset napsauttamalla **Apply** (Ota käyttöön) -painiketta.

#### **IPv4 TCP/IP -määritteiden määrittäminen manuaalisesti**

Määritä IPv4-osoite, aliverkon peite ja oletusyhdyskäytävä manuaalisesti sulautetun verkkopalvelimen avulla.

- **1.** Avaa EWS. Katso [EWS-palvelimen \(Embedded Web Server\) avaaminen ja käyttö.](#page-46-0)
- **2.** Valitse **Networking** (Verkko) -välilehden vasemmasta siirtymisruudusta **IPv4 Configuration** (IPv4 kokoonpano).
- **3.** Valitse avattavasta **IP Preferred Address Method** (Suositeltu IP-osoitemuoto) -luettelosta asetus **Manual** (Manuaalinen) ja muokkaa sitten IPv4-kokoonpanoasetuksia.
- **4.** Napsauta **Apply** (Ota käyttöön) -painiketta.

## **Järjestelmän salasanan määrittäminen tai vaihtaminen Embedded Web Server palvelimen avulla**

Määritä tulostimelle ja HP:n sulautetulle verkkopalvelimelle järjestelmänvalvojan salasana, jotta käyttäjät eivät voi muuttaa tulostimen asetuksia luvattomasti.

- **1.** Avaa EWS. Katso [EWS-palvelimen \(Embedded Web Server\) avaaminen ja käyttö.](#page-46-0)
- **2.** Napsauta **System** (Järjestelmä) -välilehden vasemmassa siirtymisruudussa sijaitsevaa **Administration**  (Hallinta) -linkkiä.
- **3.** Syötä salasana **Product Security** (Tuotteen tietoturva) -alueen kenttään **Password** (Salasana).
- **4.** Kirjoita salasana uudelleen **Confirm Password** (Vahvista salasana) -kenttään.
- **5.** Napsauta **Apply** (Ota käyttöön) -painiketta.

**HUOMAUTUS:** Kirjoita salasana ylös ja säilytä sitä turvallisessa paikassa.

## **Virransäästöasetusten muuttaminen**

Tulostimessa on muutamia asetuksia energian ja tarvikkeiden säästämiseksi.

#### **Lepotilan/automaattisen sammutuksen viiveajan asettaminen**

Määritä sulautetussa verkkopalvelimessa joutoaika, jonka jälkeen tulostin siirtyy lepotilaan.

Voit muuttaa lepotilan/automaattisen sammutuksen asetusta seuraavasti:

- **1.** Avaa EWS. Katso [EWS-palvelimen \(Embedded Web Server\) avaaminen ja käyttö.](#page-46-0)
- **2.** Valitse **System** (Järjestelmä) -välilehti ja valitse sitten **Energy Settings** (Energia-asetukset).
- **3.** Valitse viiveaika avattavasta luettelosta **Sleep/Auto Off After Inactivity** (Lepotilan/automaattisen sammutuksen viiveaika).
- **4.** Napsauta **Apply** (Ota käyttöön) -painiketta.

#### **Virrankatkaisun viiveajan määrittäminen ja tulostimen asettaminen käyttämään enintään 1 watti virtaa**

Määritä EWS:ssä aika, jonka jälkeen tulostimen virta katkaistaan.

**HUOMAUTUS:** Virrankatkaisun jälkeen virrankulutus on korkeintaan 1 watti.

Woit muuttaa virrankatkaisun viiveaikaa seuraavasti:

- **1.** Avaa EWS. Katso [EWS-palvelimen \(Embedded Web Server\) avaaminen ja käyttö.](#page-46-0)
- **2.** Valitse **System** (Järjestelmä) -välilehti ja valitse sitten **Energy Settings** (Energia-asetukset).
- **3.** Valitse viiveaika avattavasta **Shut Down After Inactivity** (Virrankatkaisun viiveaika) -luettelosta.

**HUOMAUTUS:** Oletusarvo on **4 hours** (4 tuntia).

**4.** Napsauta **Apply** (Ota käyttöön) -painiketta.

#### **Sammuttamisen viiveajan asettaminen**

Valitse EWS:ssä viivästytetäänkö tulostimen sammuttamista ( $\bigcup$ ) (virtapainike) painamisen jälkeen.

Voit muuttaa sammuttamisen viiveaika-asetusta seuraavasti:

- **1.** Avaa EWS. Katso [EWS-palvelimen \(Embedded Web Server\) avaaminen ja käyttö.](#page-46-0)
- **2.** Valitse **System** (Järjestelmä) -välilehti ja valitse sitten **Energy Settings** (Energia-asetukset).
- **3.** Valitse tai poista valinta asetuksesta **Delay when ports are active** (Viivästä, kun portit ovat aktiivisia).

**HUOMAUTUS:** Kun asetus on valittu, tulostin sammuu vasta, kun mikään portti ei ole aktiivinen. Aktiivinen verkkoyhteys estää tulostimen sammuttamisen.

₩

# **7 Tarvikkeet, lisävarusteet ja osat**

- [Tarvikkeiden, lisävarusteiden ja osien tilaaminen](#page-51-0)
- [Määritä HP:n värikasettisuojauksen tarvikeasetukset](#page-52-0)
- [Kasettikäytäntötoiminnon ottaminen käyttöön ja poistaminen käytöstä](#page-53-0)
- [Värikasetin vaihtaminen](#page-54-0)

# <span id="page-51-0"></span>**Tarvikkeiden, lisävarusteiden ja osien tilaaminen**

## **Tilaus**

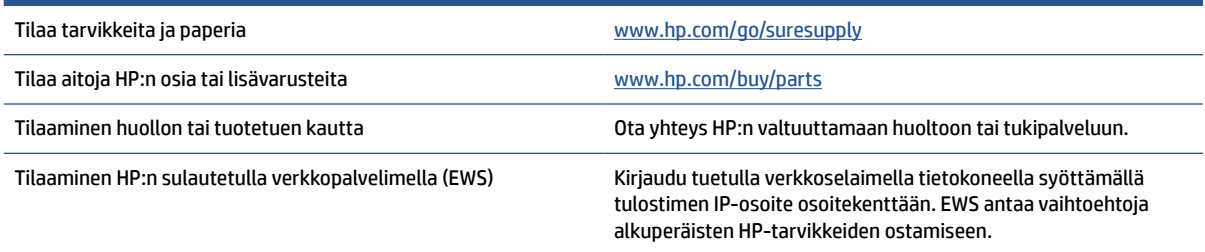

**HUOMAUTUS:** Niitä voi tilata myös HP Smart -sovelluksella. Lisätietoja tästä sovelluksesta on kohdassa [HP](#page-16-0)  [Smart -sovelluksen käyttäminen tulostamiseen, skannaamisen ja hallintaan](#page-16-0).

# **Tarvikkeet ja lisävarusteet**

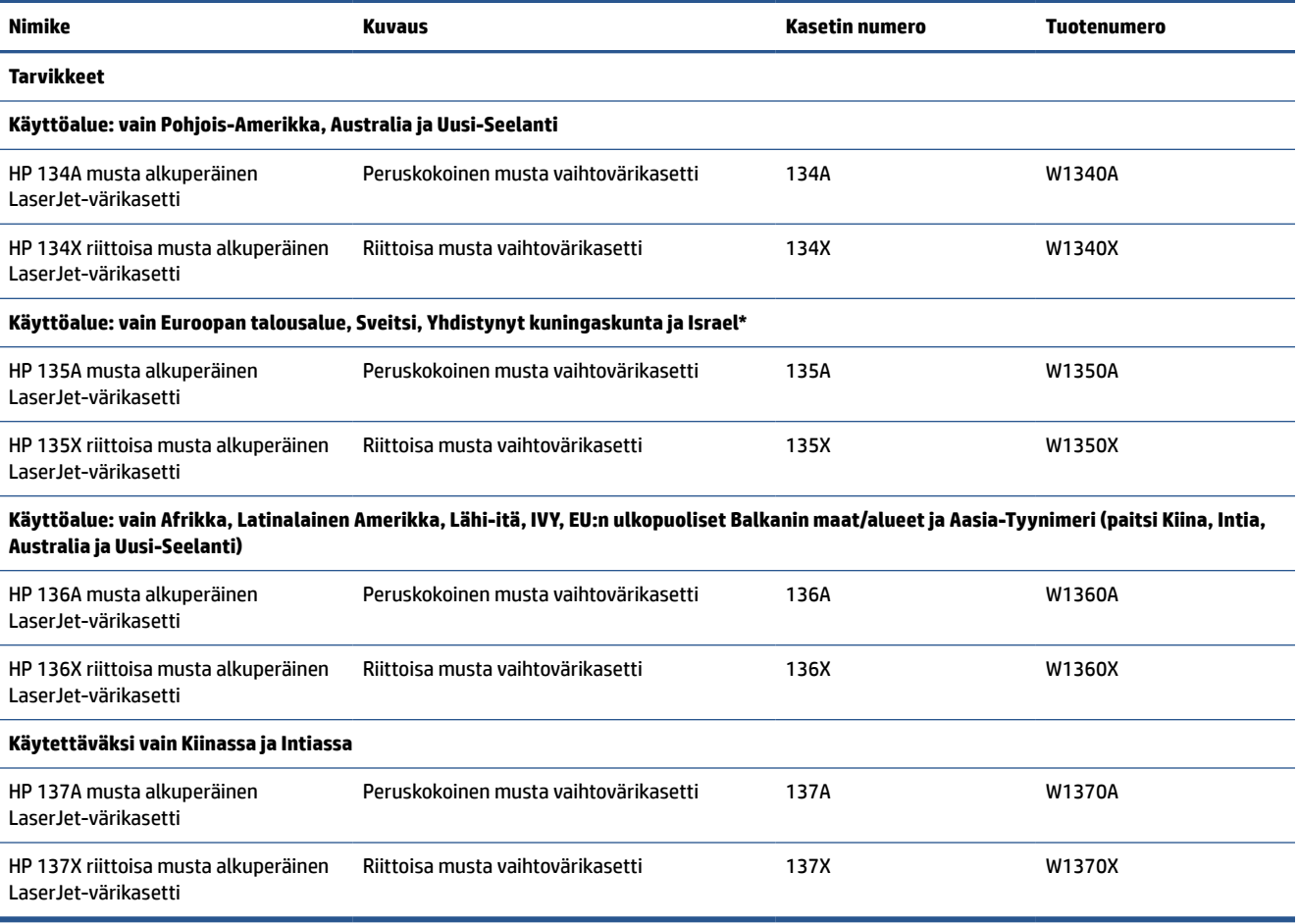

\*Tuote on alueellistettu yllä luetelluille alueille ja maille. Mitään tässä olevasta ei kuitenkaan saa pitää HP:n antamana valtuutuksena tuoda tuotteita Euroopan talousalueelle, Sveitsiin ja Yhdistyneeseen kuningaskuntaan mistään tämän alueen ulkopuolisesta maasta.

# <span id="page-52-0"></span>**Määritä HP:n värikasettisuojauksen tarvikeasetukset**

HP:n kasettikäytännön ja kasettien suojauksen avulla voit hallita, mitkä kasetit asennetaan tulostimeen, ja estää asennettujen kasettien varastamisen.

- Kasettikäytäntö: Tämä toiminto suojaa tulostinta väärennetyiltä värikaseteilta sallimalla vain aitojen HP-kasettien käytön tulostimessa. Aitojen HP-kasettien käyttäminen takaa parhaan mahdollisen tulostuslaadun. Kun joku asentaa kasetin, joka ei ole aito HP-kasetti, tulostimen ohjauspaneelin näyttöön tulee ilmoitus hyväksymättömästä kasetista sekä toimintaohjeet.
- Kasettien suojaus: Tämä toiminto yhdistää värikasetit tiettyyn tulostimeen tai tulostinjoukkoon pysyvästi siten, että niitä ei voi käyttää muissa tulostimissa. Kasettien suojaus suojaa sijoituksesi. Kun tämä toiminto on käytössä ja joku siirtää suojatun kasetin alkuperäisestä tulostimesta hyväksymättömään tulostimeen, kyseinen tulostin ei voi tulostaa suojatulla kasetilla. Tulostimen ohjauspaneelin näyttöön tulee ilmoitus siitä, että kasetti on suojattu, sekä toimintaohjeet.
- **HUOMIO:** Kun olet ottanut kasettien suojauksen käyttöön tulostimessa, kaikki tulostimeen myöhemmin asennettavat värikasetit ovat automaattisesti ja *pysyvästi* suojattuja. Jos et halua suojata uutta kasettia, poista toiminto käytöstä *ennen* uuden kasetin asentamista.

Toiminnon käytöstä poistaminen ei poista asennettuna olevien kasettien suojausta.

Molemmat toiminnot ovat oletusarvoisesti poissa käytöstä. Näiden ohjeiden avulla voit ottaa toiminnot käyttöön tai poistaa ne käytöstä.

## <span id="page-53-0"></span>**Kasettikäytäntötoiminnon ottaminen käyttöön ja poistaminen käytöstä**

Kasettikäytäntötoiminto voidaan ottaa käyttöön tai poistaa käytöstä ohjauspaneelista tai EWS-palvelimessa (Embedded Web Server).

**HUOMAUTUS:** Tämän toiminnon käyttöönotto tai käytöstä poistaminen saattaa edellyttää järjestelmänvalvojan salasanan antamista.

- **1.** Avaa EWS. Katso [EWS-palvelimen \(Embedded Web Server\) avaaminen ja käyttö.](#page-46-0)
	- **2.** Valitse **System** (Järjestelmä) -välilehti ja sitten **Supply Settings** (Tarvikeasetukset).
	- **3.** Valitse avattavasta **Cartridge Policy** (Kasettikäytäntö) -valikosta **off** (pois) tai **Authorized HP**  (Valtuutettu HP).
	- **4.** Napsauta **Apply** (Ota käyttöön) -painiketta.

# <span id="page-54-0"></span>**Värikasetin vaihtaminen**

## **Kasetin tiedot**

Voit jatkaa tulostamista nykyisellä tulostuskasetilla, kunnes väriaineen tasoittaminen ei auta eikä tulostuslaatu ole enää tyydyttävä. Tasoita väriaine poistamalla värikasetti tulostimesta ja ravistamalla sitä varovasti edestakaisin vaakasuunnassa. Katso värikasetin vaihtoa koskevat kuvalliset ohjeet. Aseta värikasetti takaisin tulostimeen ja sulje kansi.

### **Värikasetin poistaminen ja vaihtaminen**

Kun värikasetin käyttöikä on lähes lopussa, voit jatkaa tulostamista nykyisellä kasetilla, kunnes väriaineen tasoittaminen ei auta eikä tulostuslaatu ole enää tyydyttävä.

**1.** Avaa tulostuskasettien suojakansi ja poista vanha tulostuskasetti.

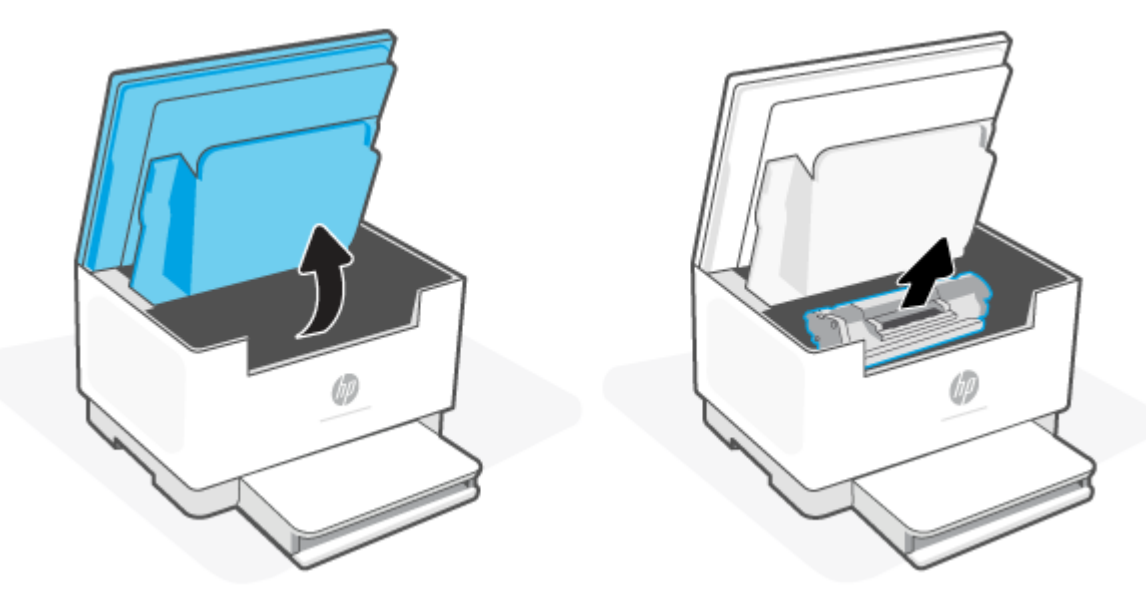

**2.** Poista uusi tulostuskasetti pakkauksesta. Pakkaa käytetty tulostuskasetti pussiin ja laatikkoon kierrätystä varten.

**HUOMIO:** Pitele värikasettia molemmista päistä, jotta se ei vahingoitu. Älä kosketa suojusta tai telan pintaa.

**3.** Tartu tulostuskasettiin molemmilta puolilta ja heiluta tulostuskasettia varovasti puolelta toiselle, jotta sen sisältämä väriaine jakautuu tasaisesti.

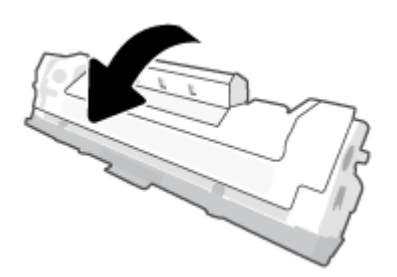

**4.** Poista suojus tulostuskasetista.

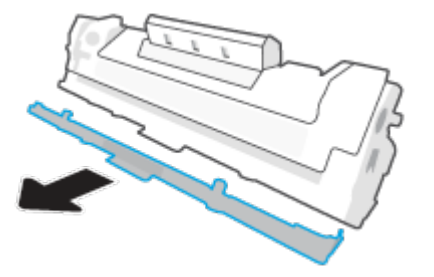

**5.** Aseta tulostuskasetti laitteeseen ja sulje tulostuskasettien suojakansi.

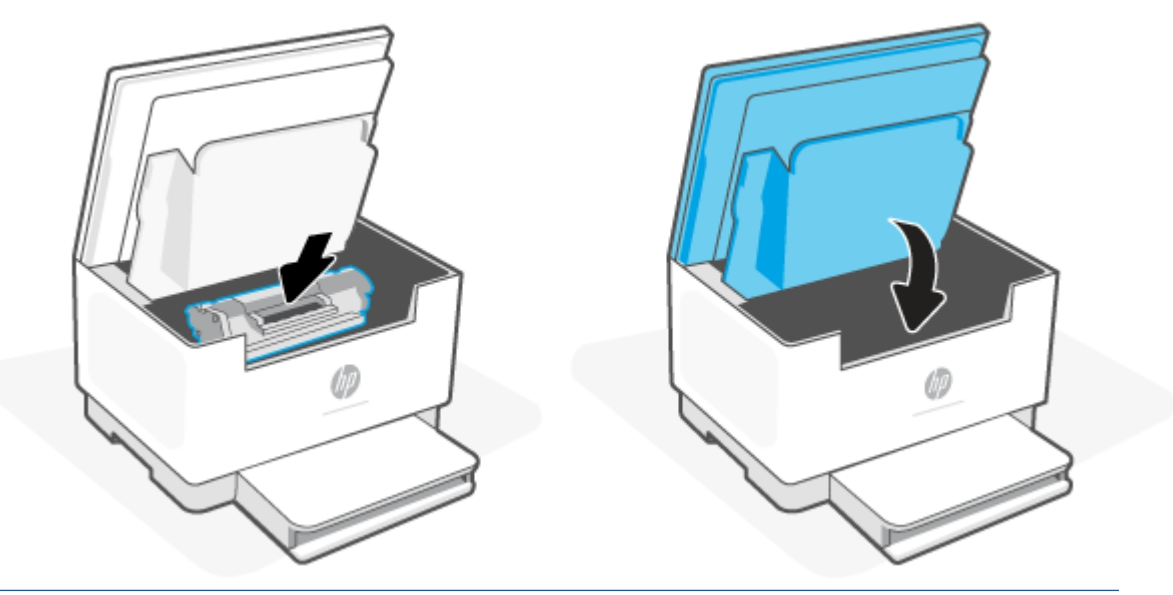

A HUOMIO: Jos väriainetta pääsee vaatteillesi, pyyhi se pois kuivalla kankaalla ja pese vaatteet kylmällä vedellä. *Kuuma vesi kiinnittää väriaineen kankaaseen.*

# **8 Ongelmien ratkaiseminen**

- [HP-tuki](#page-57-0)
- [Ohjauspaneelin valokuvioiden tulkitseminen](#page-58-0)
- [Tulostimen näyttökoodien tulkitseminen](#page-62-0)
- [Tulosta tulostinraportit](#page-65-0)
- [Alkuperäisten tehdasoletusten ja -asetusten palauttaminen](#page-66-0)
- [Kasetti vähissä](#page-67-0)
- [Tulostin ei poimi paperia tai syöttö toimii väärin](#page-68-0)
- [Paperitukosten poistaminen](#page-71-0)
- [Tulostuslaadun parantaminen](#page-82-0)
- [Tulostuslaatuongelmien ratkaiseminen](#page-86-0)
- [Kopiointi- ja skannauslaadun parantaminen](#page-93-0)
- [Langattoman verkon ongelmanratkaisu](#page-95-0)
- [Ethernet-yhteysongelmien ratkaiseminen](#page-99-0)

# <span id="page-57-0"></span>**HP-tuki**

Saat uusimmat tuotepäivitykset ja tukitiedot tuotteen tukisivuilta osoitteesta [www.hp.com/support/](https://www.hp.com/support/ljM232MFP) [ljM232MFP](https://www.hp.com/support/ljM232MFP) . HP:n verkkotukisivustolla on useita tukivaihtoehtoja tulostinta varten:

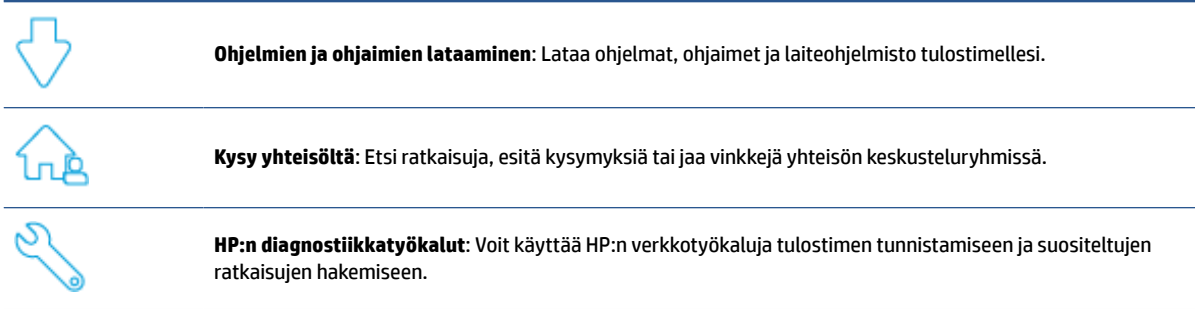

## **Yhteystiedot**

Jos tarvitset ongelman ratkaisemiseen apua HP:n teknisen tuen edustajalta, käy osoitteessa [www.support.hp.com.](https://www.support.hp.com) Seuraavat yhteydenottotavat ovat takuun piiriin kuuluvien asiakkaiden saatavilla maksutta (HP:n edustajien tuki muille kuin takuun piiriin kuuluville asiakkaille saattaa olla maksullista):

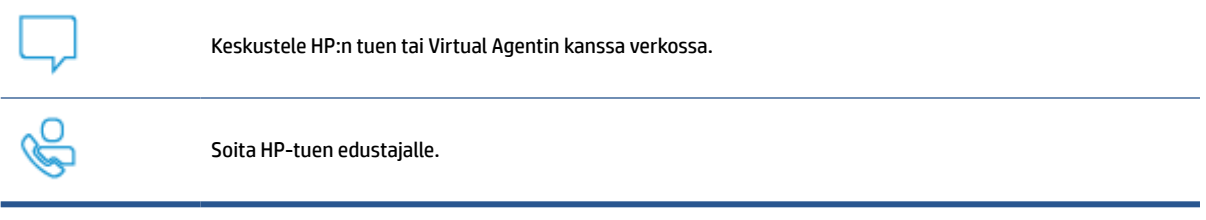

Kun otat yhteyttä HP-tukeen, valmistaudu antamaan seuraavat tiedot:

- Tuotenimi (merkitty tulostimeen)
- Tuotenumero (sijaitsee tulostimen sisällä olevassa tarrassa)
- Sarjanumero (sijaitsee tulostimen sisällä olevassa tarrassa)

## **Tulostimen rekisteröinti**

Kun käytät muutaman minuutin tulostimen rekisteröimiseen, voit saada nopeampaa palvelua, tehokkaampaa tukea ja tuotetuki-ilmoituksia. Jos et rekisteröinyt tulostinta ohjelmiston asennuksen yhteydessä, voit rekisteröidä sen nyt osoitteessa [www.register.hp.com](https://www.register.hp.com)

## **Lisätakuuvaihtoehdot**

Lisämaksusta tulostimelle on saatavana laajennettu takuu. Siirry [www.hp.com/support/ljM232MFP](https://www.hp.com/support/ljM232MFP), valitsemaan käyttömaa/alue ja kieli ja tutustu sen jälkeen tulostimelle saatavia palvelusopimusvaihtoehtoja.

# <span id="page-58-0"></span>**Ohjauspaneelin valokuvioiden tulkitseminen**

- USB-malli
- [Langaton malli](#page-59-0)

## **USB-malli**

#### **Tulostimen Tilavalo vilkkuu**

Tulostin käsittelee työtä tai alustus on käynnissä, se käynnistyy uudelleen, jäähtyy tai puhdistaa itseään. Tämä ei vaadi toimenpiteitä.

**HUOMAA:** Jos Tilavalo vilkkuu nopeasti, sammuta tulostin ja käynnistä se sitten uudelleen. Jos ongelma ei poistu, [Yhteystiedot.](#page-57-0)

#### **Huomiovalo palaa**

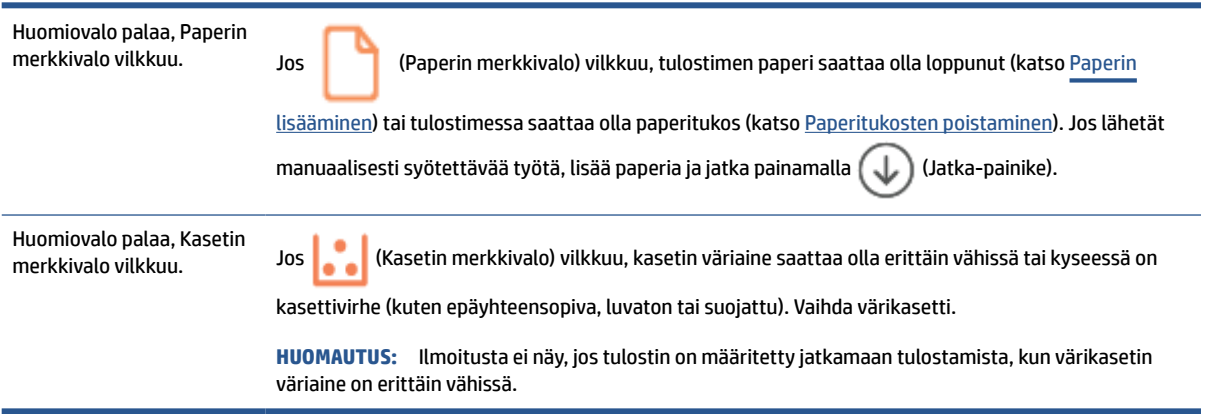

Tulostimen näyttökoodien luettelo on kohdassa [Tulostimen näyttökoodien tulkitseminen](#page-62-0).

#### **Huomiovalo vilkkuu**

Huomiovalo vilkkuu. Tarkista, että tulostuskasettien suojakansi tai takaluukku on suljettu oikein.

Tulostimen näyttökoodien luettelo on kohdassa [Tulostimen näyttökoodien tulkitseminen](#page-62-0).

#### **Huomiovalo on pois päältä**

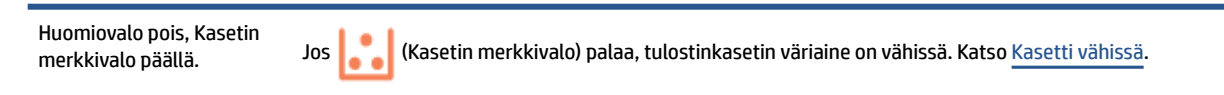

Tulostimen näyttökoodien luettelo on kohdassa [Tulostimen näyttökoodien tulkitseminen](#page-62-0).

## <span id="page-59-0"></span>**Langaton malli**

- Yleiskuvaus
- Valojen palaminen

## **Yleiskuvaus**

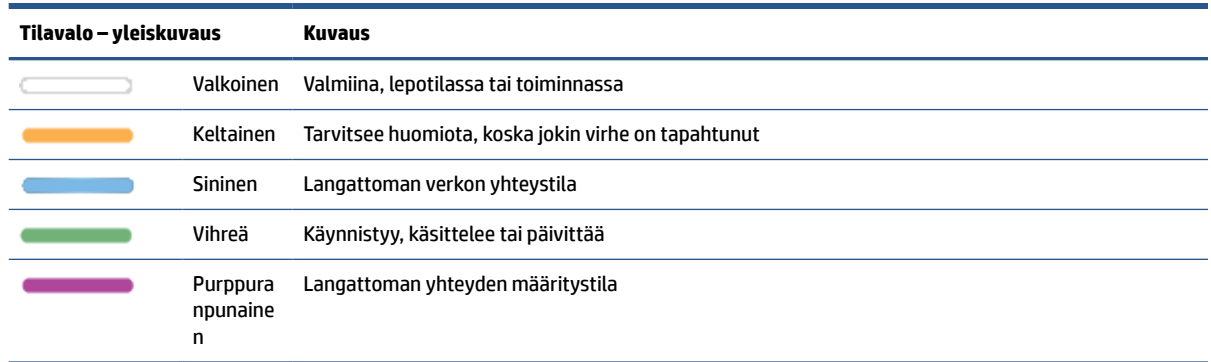

## **Valojen palaminen**

#### **Taulukko 8-2 Valkoinen**

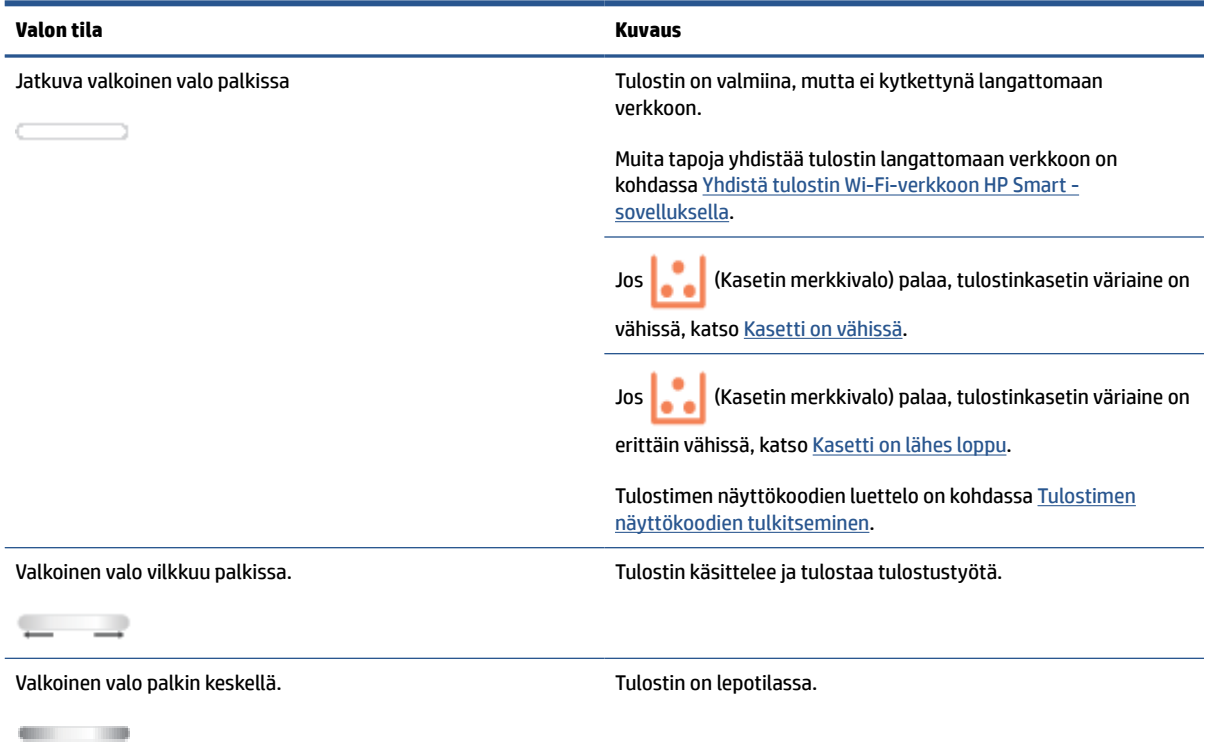

## **Taulukko 8-3 Keltainen**

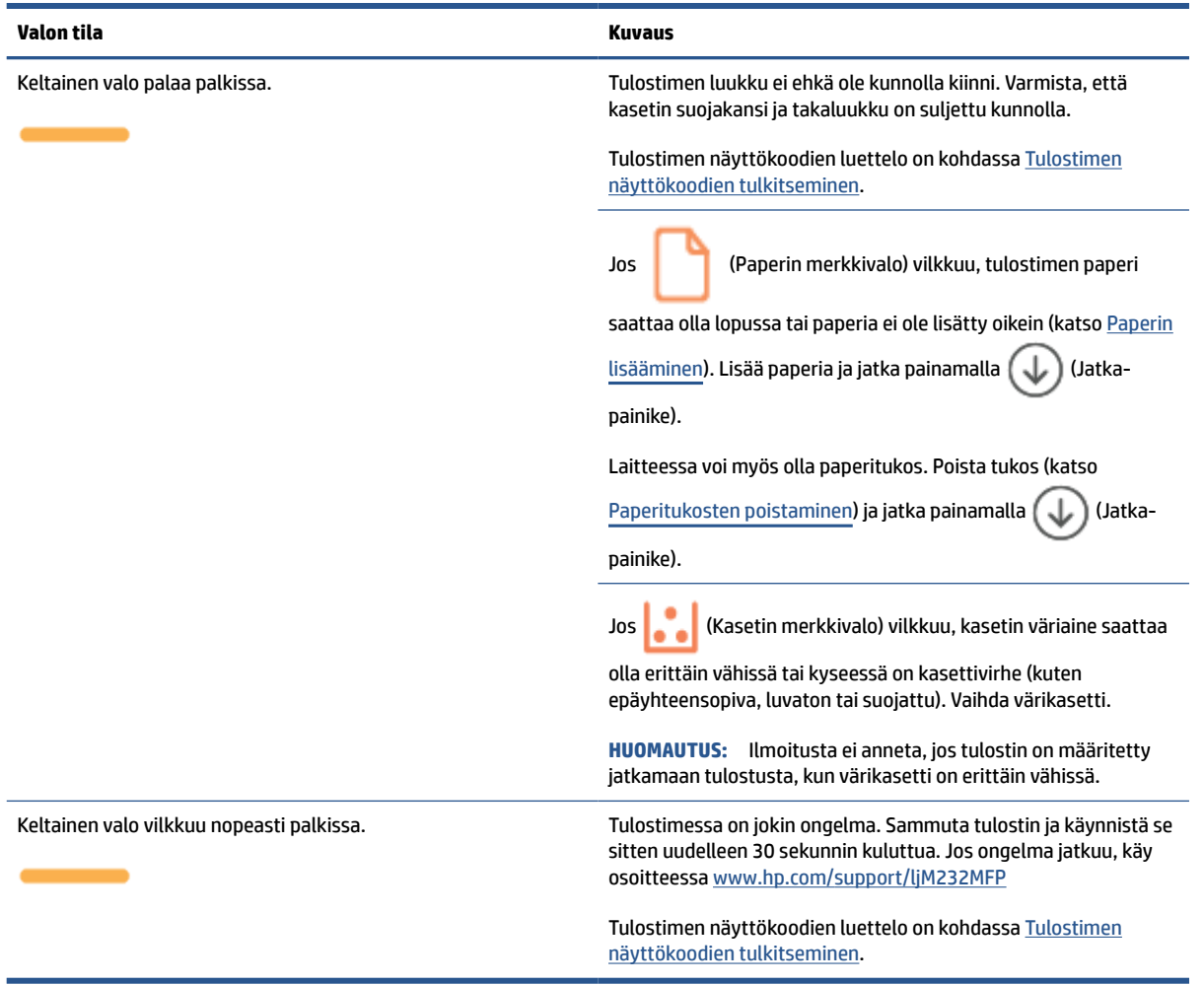

#### **Taulukko 8-4 Sininen**

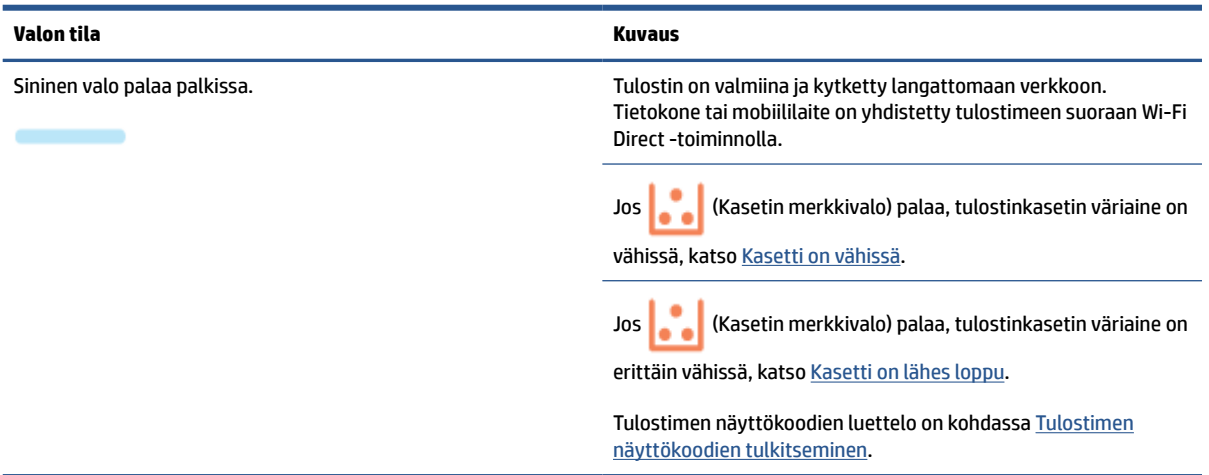

#### **Taulukko 8-4 Sininen (jatkoa)**

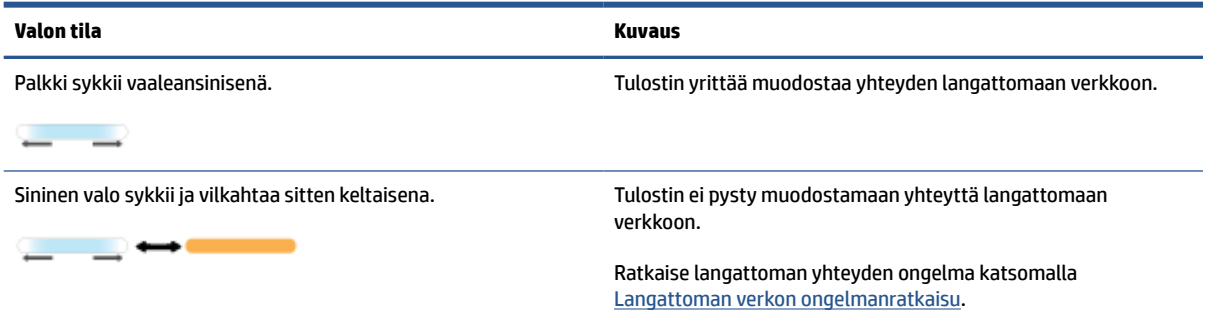

#### **Taulukko 8-5 Vihreä**

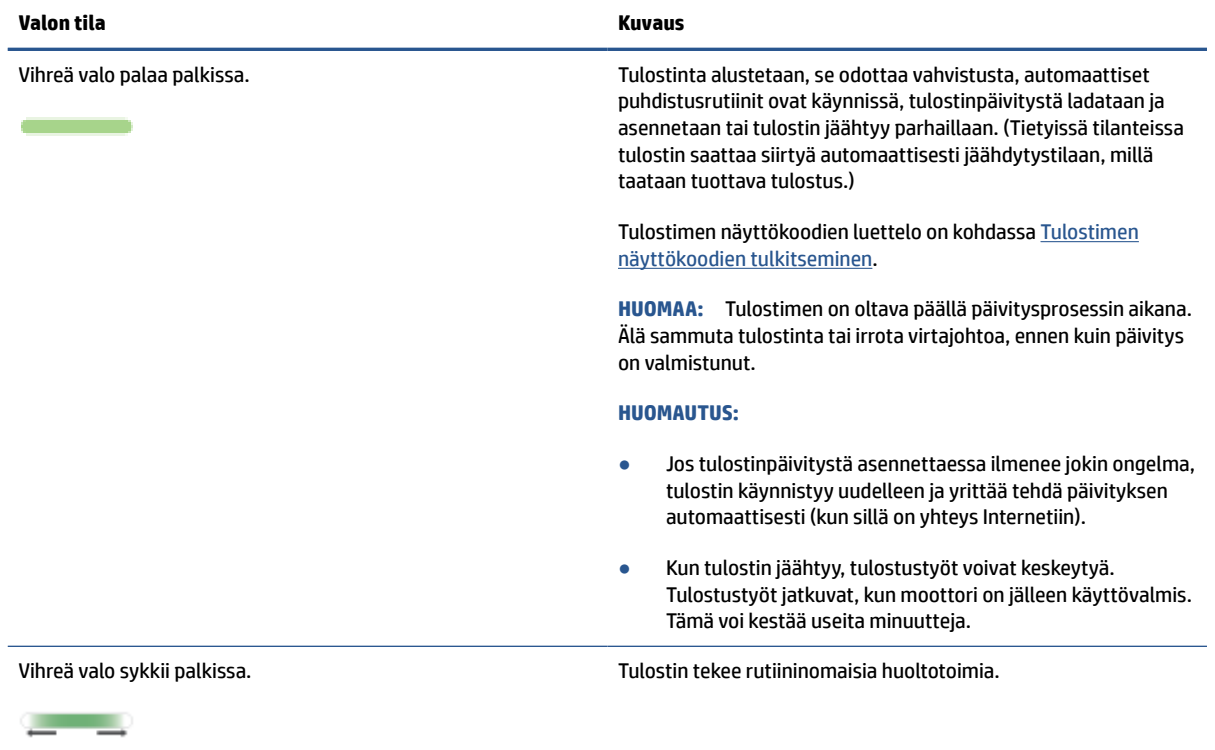

#### **Taulukko 8-6 Purppuranpunainen**

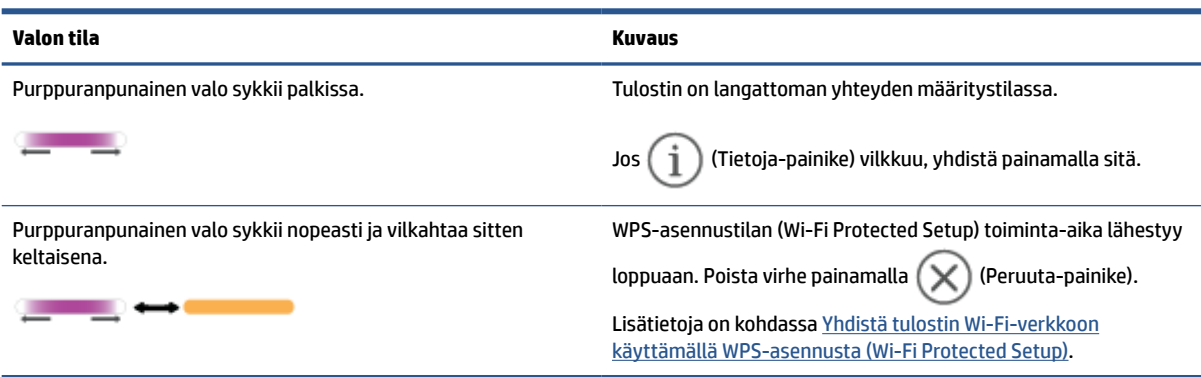

# <span id="page-62-0"></span>**Tulostimen näyttökoodien tulkitseminen**

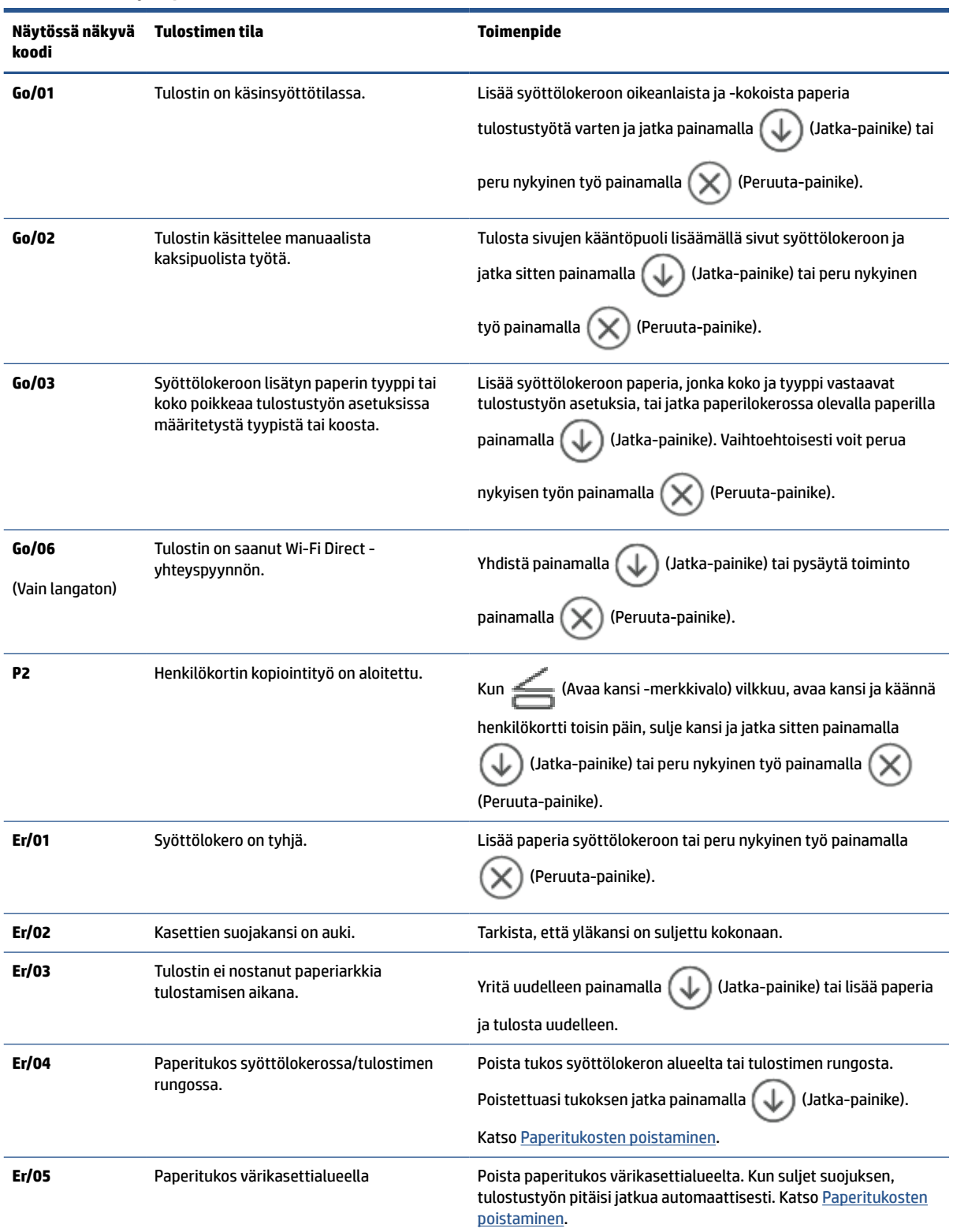

**Taulukko 8-7 Ohjauspaneelin merkkivalot**

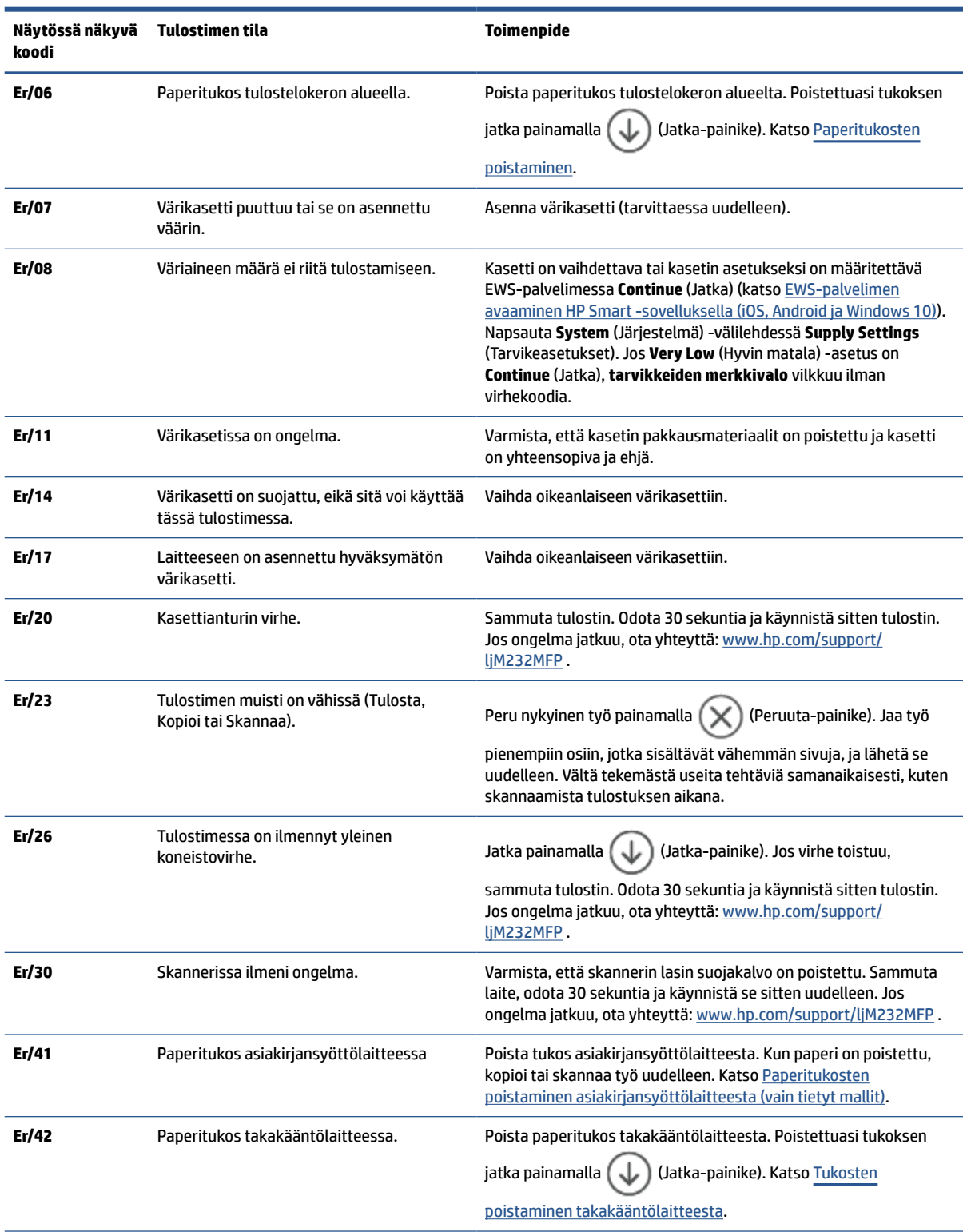

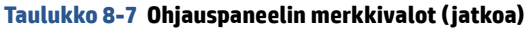

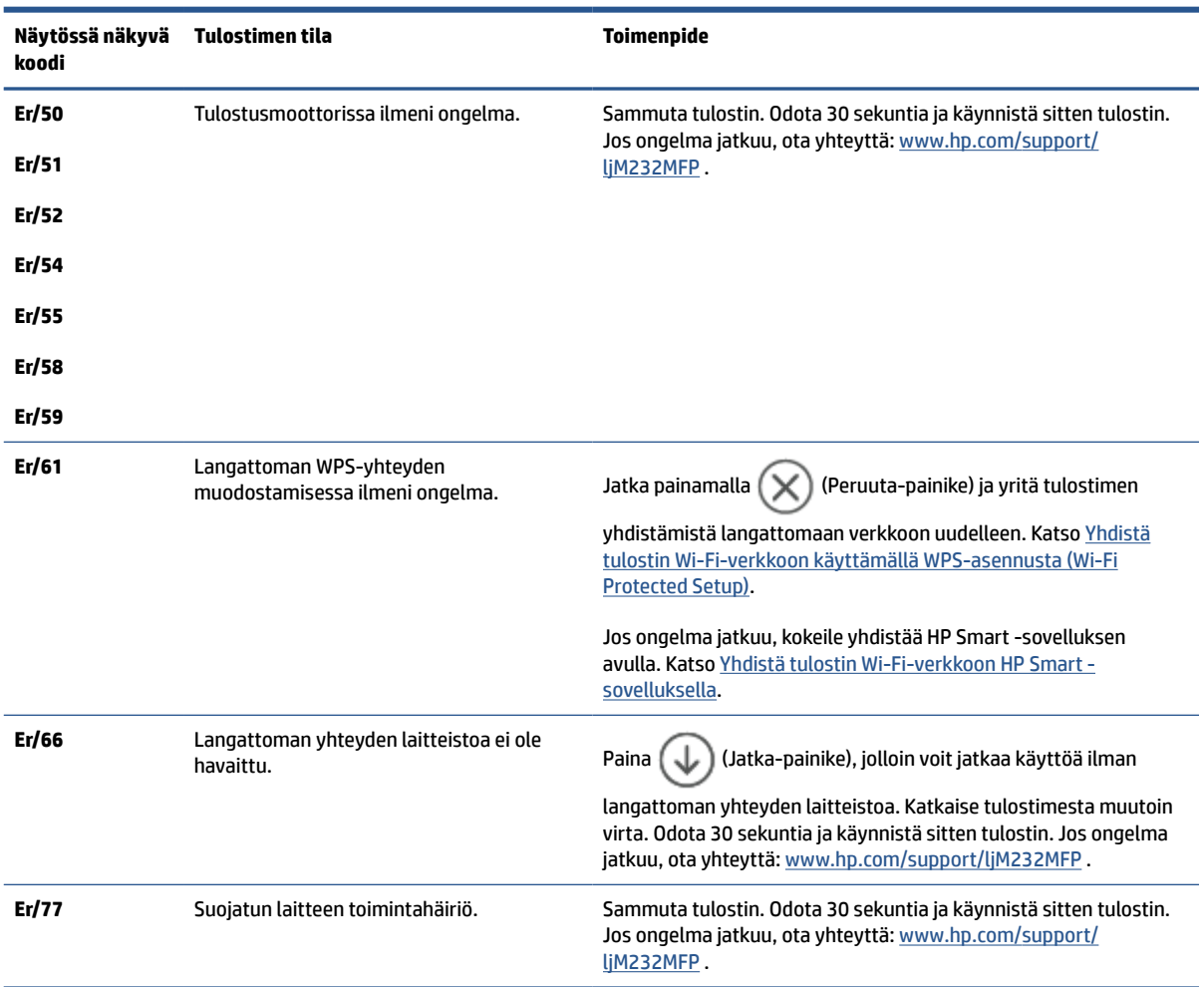

### **Taulukko 8-7 Ohjauspaneelin merkkivalot ( jatkoa)**

# <span id="page-65-0"></span>**Tulosta tulostinraportit**

**HUOMAUTUS:** Tämän osion ohjeet koskevat vain langattomalla yhteydellä varustettuja tulostimia.

 $\overline{\mathbb{B}}$  Tulosta USB-mallin kokoonpanoraportti painamalla  $\bigoplus$  (Jatka-painike) 3 sekunnin ajan.

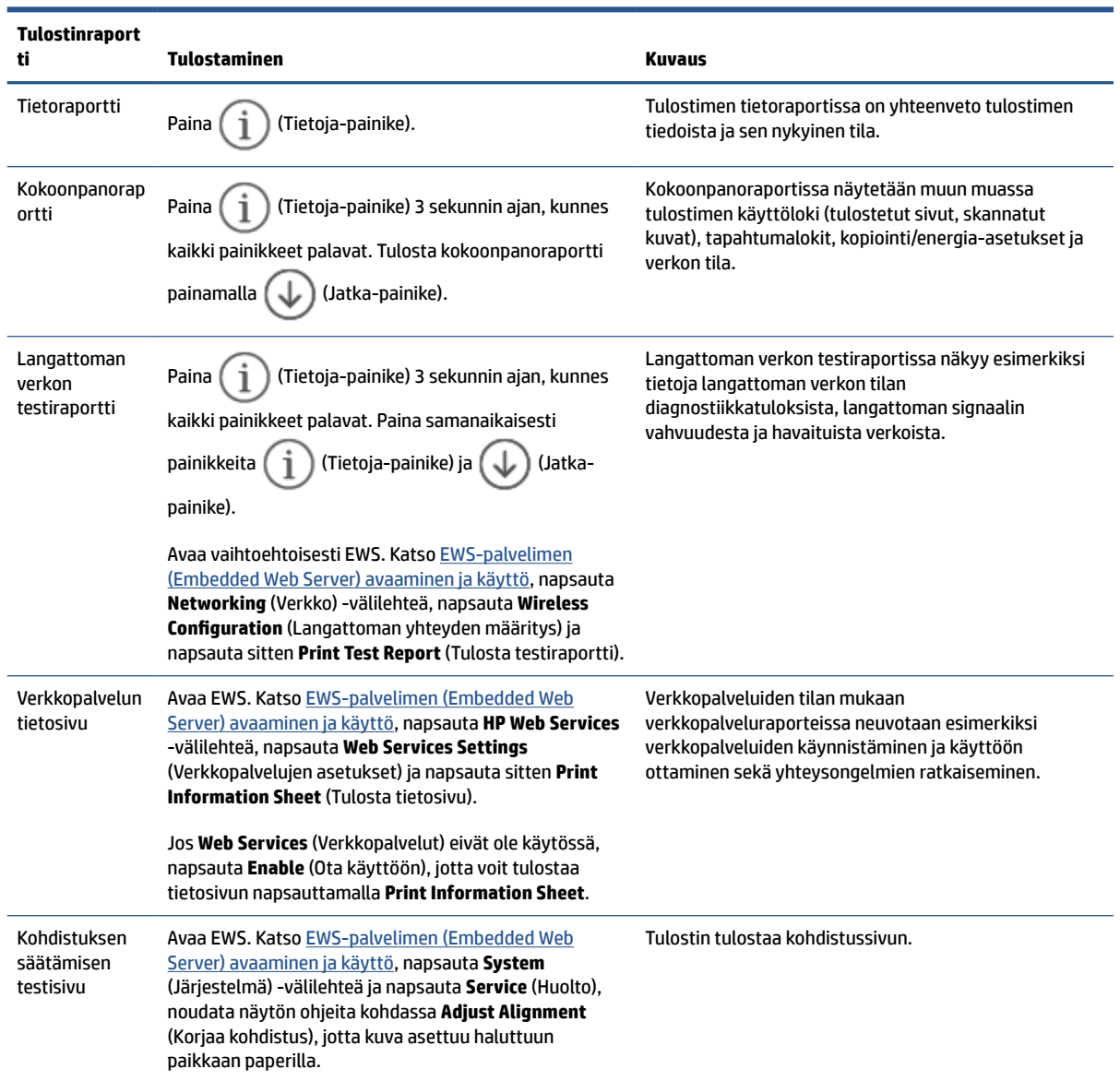

# <span id="page-66-0"></span>**Alkuperäisten tehdasoletusten ja -asetusten palauttaminen**

Tulostimen voi palauttaa takaisin alkuperäisiin tehdasasetuksiin tai verkkoasetuksiin, jos asetuksia tai toimintoja on muutettu ja ne halutaan palauttaa takaisin oletusarvoihin.

- **1.** Avaa EWS. Katso [EWS-palvelimen \(Embedded Web Server\) avaaminen ja käyttö.](#page-46-0)
- **2.** Valitse **Järjestelmä**-välilehdeltä **Palvelu**.
- **3.** Paina **Palauta oletusasetukset** -alueen painiketta **Palauta oletusasetukset**.

Tulostin käynnistyy uudelleen automaattisesti.

# <span id="page-67-0"></span>**Kasetti vähissä**

## **Kasetti on vähissä**

Kasetin todellinen jäljellä oleva käyttöikä voi vaihdella. Uusi tarvike kannattaa kuitenkin hankkia etukäteen, jotta se voidaan vaihtaa laitteeseen, kun tulostuslaatu ei ole enää hyväksyttävä. Kasettia ei tarvitse vaihtaa heti.

Voit jatkaa tulostamista nykyisellä tulostuskasetilla, kunnes väriaineen tasoittaminen ei auta eikä tulostuslaatu ole enää tyydyttävä. Tasoita väriaine poistamalla värikasetti tulostimesta ja ravistamalla sitä varovasti edestakaisin vaakasuunnassa. Katso värikasetin vaihtoa koskevat kuvalliset ohjeet. Aseta värikasetti takaisin tulostimeen ja sulje kansi.

## **Kasetti on lähes loppu**

Kasetin todellinen jäljellä oleva käyttöikä voi vaihdella. Uusi tarvike kannattaa kuitenkin hankkia etukäteen, jotta se voidaan vaihtaa laitteeseen, kun tulostuslaatu ei ole enää hyväksyttävä. Kasettia ei tarvitse vaihtaa nyt, ellei tulostuslaatu ole jo liian heikko.

Kun HP-värikasetin väriaine on erittäin vähissä, kyseisen kasetin HP Premium Protection -takuu on päättynyt.

## **Erittäin vähissä -asetusten muuttaminen**

Voit muuttaa tapaa, jolla tulostin toimii, kun tarvikkeet ovat erittäin vähissä. Asetuksia ei tarvitse määrittää uudelleen, kun laitteeseen asennetaan uusi värikasetti.

- **1.** Avaa EWS. Katso [EWS-palvelimen \(Embedded Web Server\) avaaminen ja käyttö.](#page-46-0)
- **2.** Valitse **Järjestelmä**-välilehti ja sitten **Tarvikeasetukset**.
- **3.** Valitse jokin seuraavista vaihtoehdoista avattavasta **Very Low Setting (Black Cartridge):** (Erittäin vähissä -asetus (musta värikasetti):) -luettelosta:
	- Valitse **Lopeta**, jos haluat, että tulostin keskeyttää tulostamisen, kunnes kasetti on vaihdettu.
	- Valitse **Jatka**, jos haluat, että tulostin ilmoittaa, kun kasetin väriaine on erittäin vähissä, mutta jatkaa tulostamista.

## **Tilaa tarvikkeita**

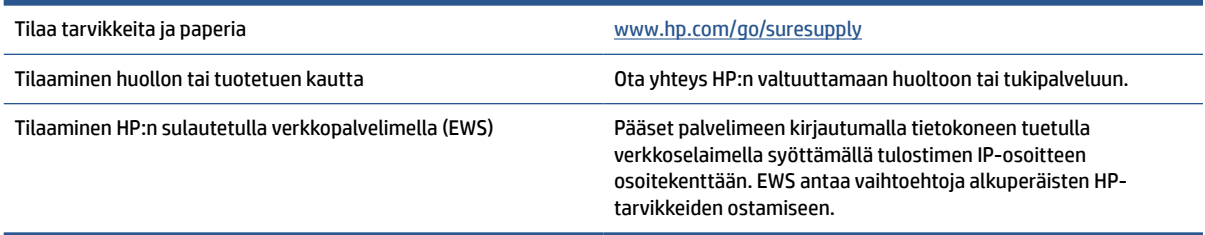

# <span id="page-68-0"></span>**Tulostin ei poimi paperia tai syöttö toimii väärin**

## **Johdanto**

Seuraavat ratkaisut voivat auttaa ratkaisemaan ongelmia tilanteissa, joissa tulostin ei poimi paperia syöttölokerosta tai mikäli se poimii useita arkkeja kerralla. Molemmat tilanteet voivat aiheuttaa paperitukoksia.

- Tulostin ei poimi paperia
- Puhdista syöttötela
- [Laite poimii syöttölokerosta useita paperiarkkeja.](#page-70-0)

## **Tulostin ei poimi paperia**

Jos tulostin ei poimi paperia syöttölokerosta, kokeile seuraavia toimenpiteitä.

- **1.** Avaa tulostin ja poista kaikki paperitukokset.
- **2.** Aseta lokeroon oikeankokoista paperia tulostustyötä varten.
- **3.** Varmista, että paperikoko ja -tyyppi on määritetty oikein.
- **4.** Varmista, että lokeron paperinohjaimet on sovitettu oikein paperikoon mukaan. Säädä ohjaimet oikeaan lokeron pykälään.
- **5.** Puhdista syöttötela.

**HUOMAUTUS:** Jos ongelma jatkuu, käy tämän tulostimen tukisivuilla osoitteessa [www.hp.com/support/](https://www.hp.com/support/ljM232MFP) [ljM232MFP](https://www.hp.com/support/ljM232MFP) tutustumassa paperiongelmien ratkaisemisen lisätietoihin.

# **Puhdista syöttötela**

- **1.** Sammuta tulostin.
- **2.** Irrota liitäntäjohto tulostimen takaa.
- **3.** Poista paperipino syöttölokerosta.
- **4.** Käännä tulostin pystyyn sivun varaan kuvan mukaisesti.

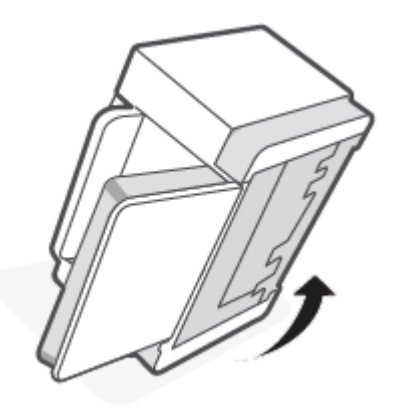

**5.** Paina sinistä salpaa ja vapauta se. Poista sitten paneeli.

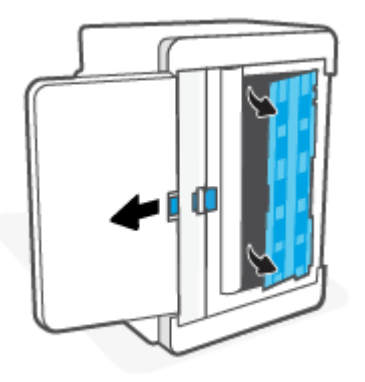

**6.** Kostuta pehmeä nukkaamaton liina alkoholilla tai vedellä ja pyyhi kukin tela.

**HUOMAUTUS:** Kohdista teloihin kohtuullisesti painetta, jotta ne puhdistuvat täysin.

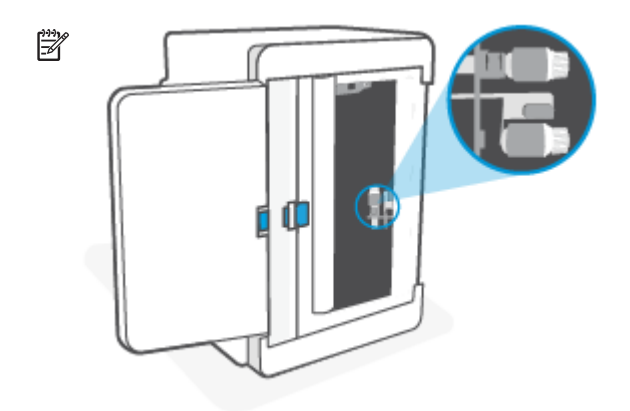

- **7.** Odota noin 10 minuuttia, jotta syöttötela kuivuu täysin.
- **8.** Kun pidät sinistä salpaa, kohdista paneeli ja työnnä se paikalleen kuvan mukaisesti. Lukitse paneeli paikalleen vapauttamalla sininen salpa.

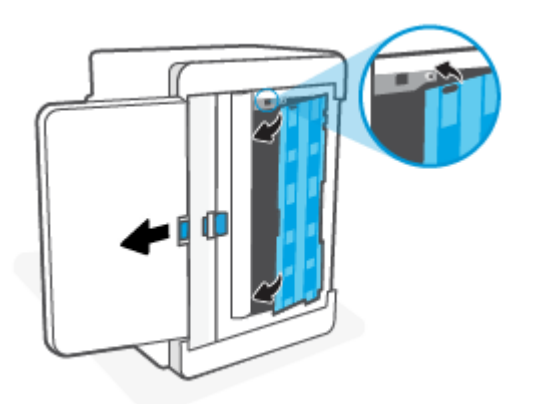

<span id="page-70-0"></span>**9.** Käännä tulostin takaisin alkuperäiseen pystyasentoon.

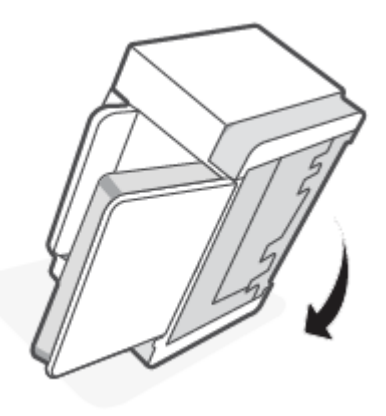

- **10.** Aseta paperipino syöttölokeroon.
- **11.** Kytke virtajohto takaisin tulostimeen ja käynnistä tulostin.

## **Laite poimii syöttölokerosta useita paperiarkkeja.**

Jos tulostin poimii useita paperiarkkeja syöttölokerosta, kokeile seuraavia toimenpiteitä.

- **1.** Poista paperinippu syöttölokerosta, kierrä sitä 180 astetta ja käännä se toisinpäin. Aseta paperinippu takaisin syöttölokeroon.
- **2.** Käytä ainoastaan paperia, joka täyttää HP:n paperivaatimukset laitteelle.
- **3.** Käytä paperia, joka ei ole rypistynyttä, taittunutta tai vahingoittunutta. Käytä tarvittaessa paperia toisesta pakkauksesta.
- **4.** Varmista, että syöttölokeroa ei ole täytetty liian täyteen. Jos näin on, poista koko paperinippu lokerosta, suorista nippu ja aseta vähemmän paperia syöttölokeroon.
- **5.** Varmista, että lokeron paperinohjaimet on sovitettu oikein paperikoon mukaan. Säädä ohjaimet oikeaan lokeron pykälään.
- **6.** Varmista, että tulostusympäristö on suositusten mukainen.

# <span id="page-71-0"></span>**Paperitukosten poistaminen**

## **Johdanto**

Seuraavassa on ohjeet tulostimen paperitukosten poistamiseen.

- Tukosten sijainnit
- [Ovatko paperitukokset yleisiä tai toistuvia?](#page-72-0)
- [Poista tukokset syöttölokerosta](#page-73-0)
- [Poista paperitukokset tulostimen rungosta](#page-74-0)
- [Poista paperitukokset värikasettialueelta](#page-77-0)
- [Tukosten poistaminen tulostealueilta](#page-79-0)
- [Paperitukosten poistaminen asiakirjansyöttölaitteesta \(vain tietyt mallit\)](#page-79-0)
- [Tukosten poistaminen takakääntölaitteesta](#page-80-0)

## **Tukosten sijainnit**

Seuraaviin laitteen osiin saattaa muodostua tukoksia.

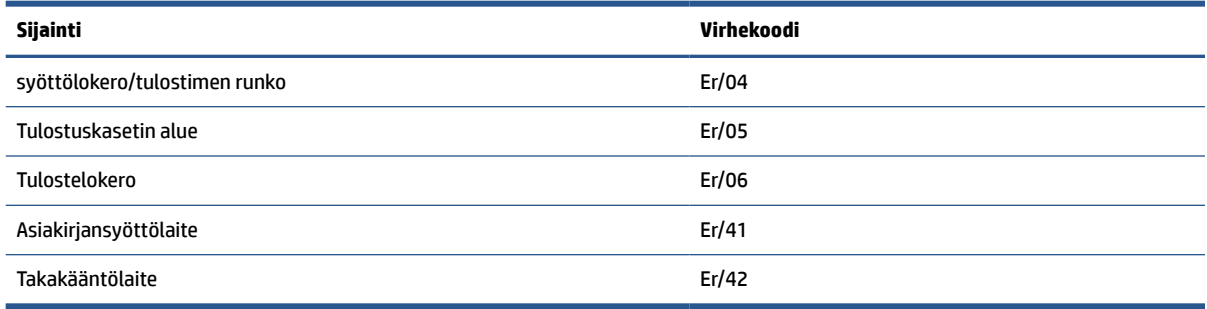

**HUOMAUTUS:** Tukoksia voi syntyä useampaan paikkaan samanaikaisesti.

 $\mathbb{R}$
# **Ovatko paperitukokset yleisiä tai toistuvia?**

Poista yleiset paperitukokset seuraavasti. Jos ensimmäinen vaihe ei ratkaise ongelmaa, siirry aina seuraavaan vaiheeseen, kunnes ongelma ratkeaa.

- **1.** Jos paperi on juuttunut tulostimeen, poista tukos ja testaa sitten tulostinta tulostamalla testisivu.
- **2.** Tarkista, että lokero on määritetty oikealle paperikoolle ja -tyypille.
	- **a.** Avaa EWS. Katso [EWS-palvelimen \(Embedded Web Server\) avaaminen ja käyttö.](#page-46-0)
	- **b.** Valitse **Settings** (Järjestelmä) -välilehti ja napsauta sitten **Paper Setup** (Paperiasetus) -sivua.
	- **c.** Valitse lokerossa olevan paperin tyyppi.
- **3.** Katkaise tulostimesta virta 30 sekunnin ajaksi ja käynnistä se sitten uudelleen.
- **4.** Poista ylimääräinen väriaine tulostimen sisältä: [Puhdistussivun tulostaminen](#page-84-0).
- **5.** Testaa tulostimen toiminta tulostamalla testisivu.

Jos ohjeet eivät ratkaise ongelmaa, tulostin täytyy ehkä huoltaa. Ota yhteys tukeen.

# **Poista tukokset syöttölokerosta**

#### **Virhekoodi: Er/04**

 $\mathbb{R}$ 

**HUOMIO:** Älä poista tukoksia terävillä esineillä, kuten pinseteillä tai ohutkärkisillä pihdeillä. Takuu ei kata terävien esineiden aiheuttamia vaurioita.

Poista laitteeseen juuttunut materiaali vetämällä sitä suoraan. Juuttuneen materiaalin vetäminen vinosti johonkin suuntaan voi vaurioittaa laitetta.

**HUOMAUTUS:** Tukoskohdasta riippuen jotkin seuraavista vaiheista eivät ehkä ole tarpeellisia.

**1.** Avaa tulostuskasettien suojakansi ja poista tulostuskasetti.

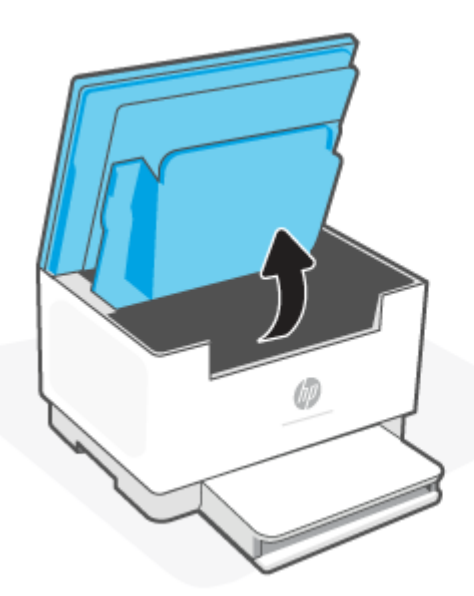

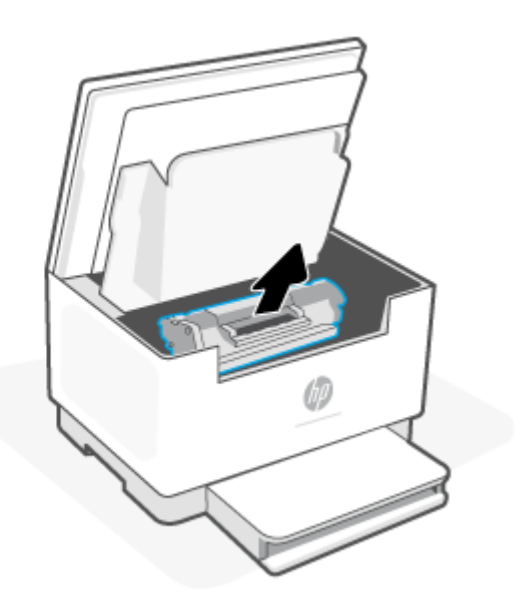

**2.** Poista paperipino syöttölokerosta.

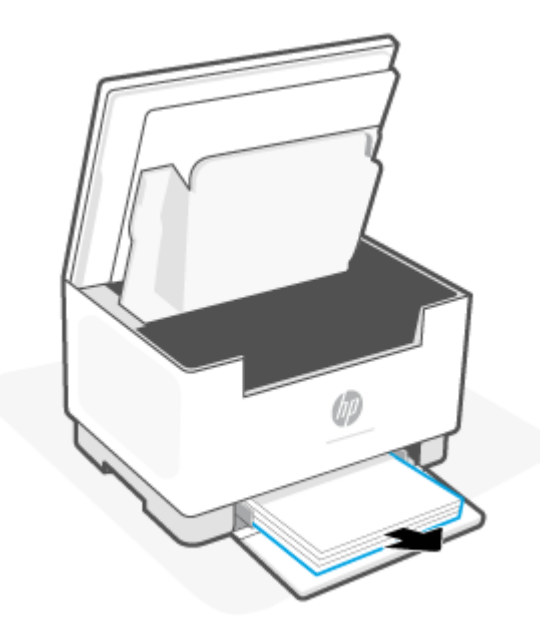

**3.** Tartu juuttuneen materiaalin parhaiten näkyvään kohtaan (keskikohta mukaan luettuna) molemmin käsin ja vedä materiaali varovasti ulos laitteesta.

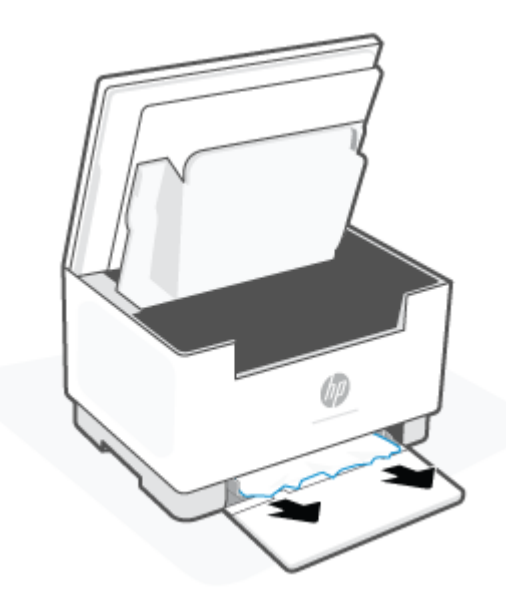

**4.** Asenna tulostuskasetti takaisin paikalleen ja sulje tulostuskasettien suojakansi.

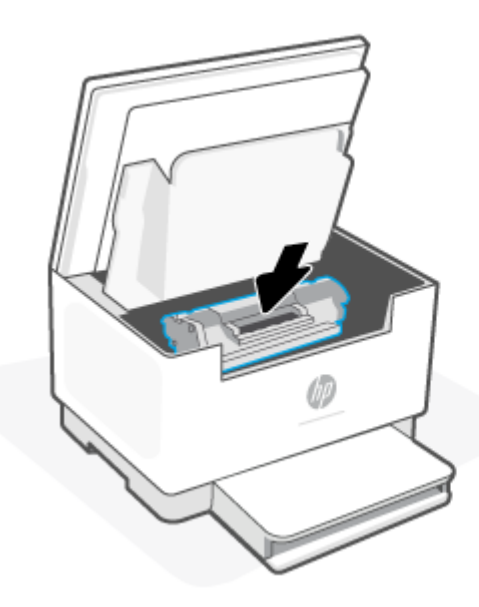

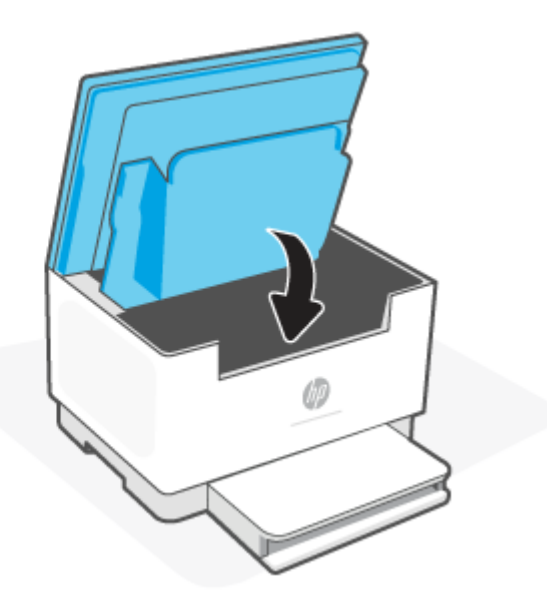

# **Poista paperitukokset tulostimen rungosta**

#### **Virhekoodi: Er/04**

**1.** Käännä tulostin pystyyn sivun varaan kuvan mukaisesti.

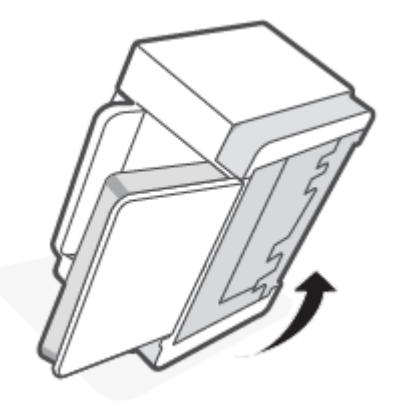

**2.** Paina sinistä salpaa ja vapauta se. Poista sitten paneeli.

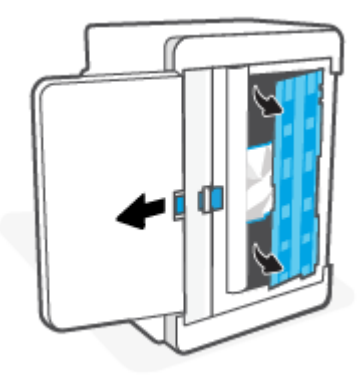

**3.** Poista tukoksen aiheuttanut tulostusmateriaali.

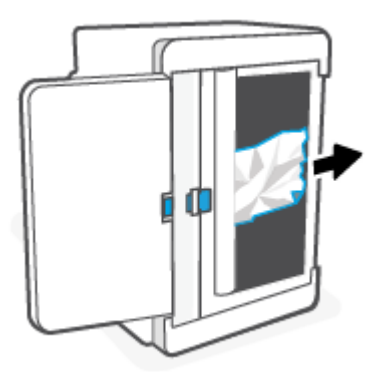

**4.** Kun pidät sinistä salpaa, kohdista paneeli ja työnnä se paikalleen kuvan mukaisesti. Lukitse paneeli paikalleen vapauttamalla sininen salpa.

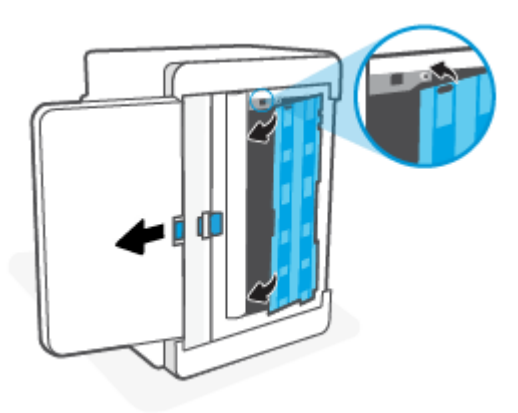

**5.** Käännä tulostin takaisin alkuperäiseen pystyasentoon.

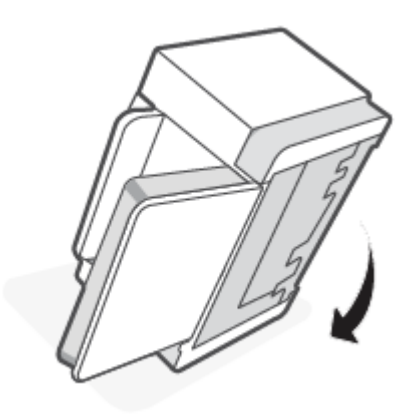

# **Poista paperitukokset värikasettialueelta**

#### **Virhekoodi: Er/05**

**1.** Avaa tulostuskasettien suojakansi ja poista tulostuskasetti.

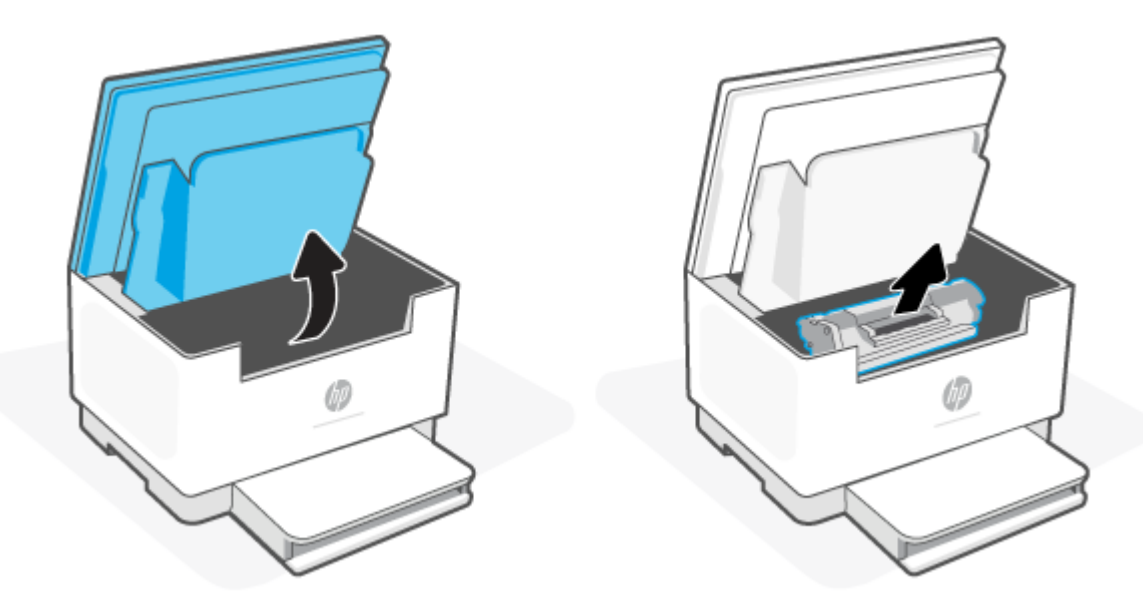

**2.** Jos näet juuttuneen paperin, tartu siihen varovasti ja vedä se hitaasti ulos laitteesta.

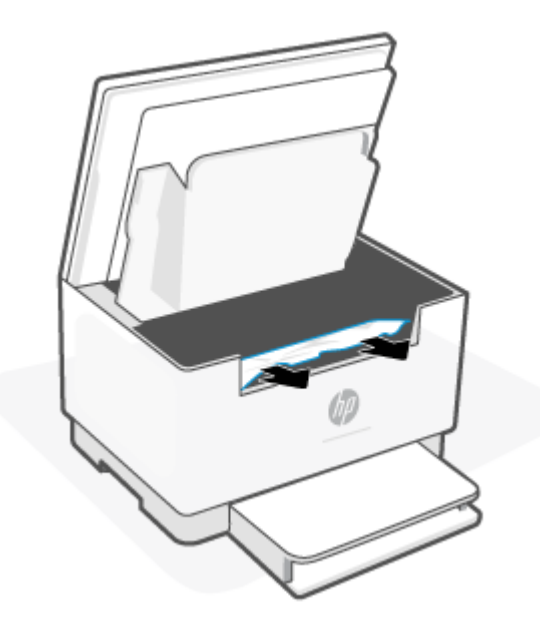

**3.** Asenna tulostuskasetti takaisin paikalleen ja sulje tulostuskasettien suojakansi.

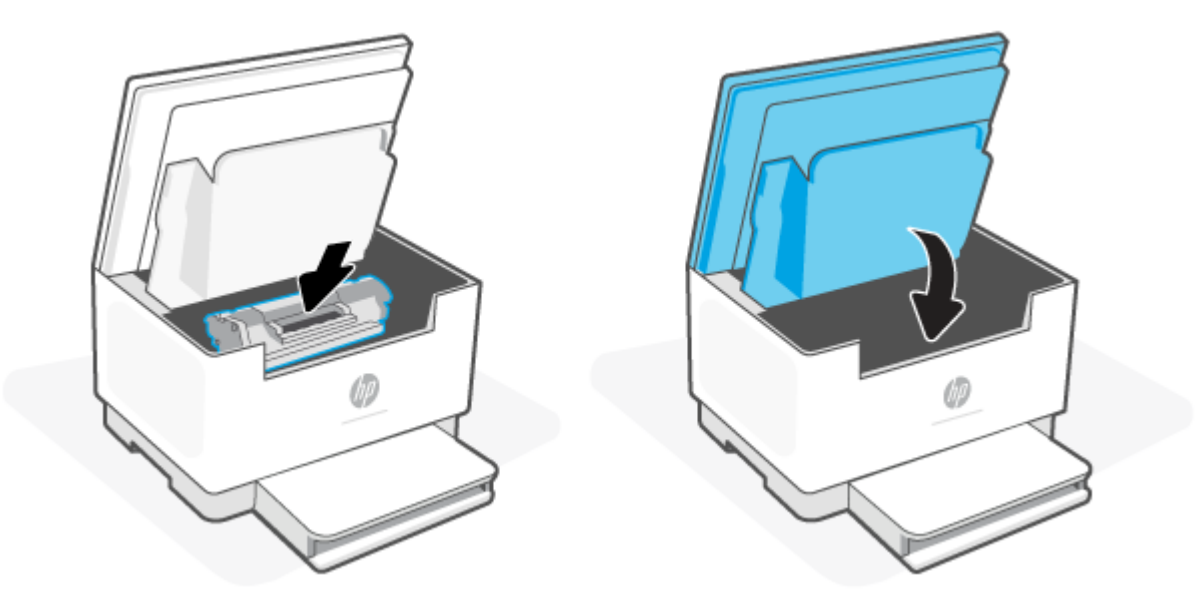

# **Tukosten poistaminen tulostealueilta**

#### **Virhekoodi: Er/06**

**HUOMIO:** Älä poista tukoksia terävillä esineillä, kuten pinseteillä tai ohutkärkisillä pihdeillä. Takuu ei korvaa terävien esineiden aiheuttamia vaurioita.

Kun paperitukos tapahtuu, (Paperin merkkivalo) vilkkuu ja joko (Huomiovalo) vilkkuu tai palkissa

palaa keltainen valo (tulostimesta riippuen).

Poista näkyvissä oleva juuttunut paperi tulostelokeron alueelta. Vedä paperia molemmin käsin, jotta se ei repeytyisi.

# **Paperitukosten poistaminen asiakirjansyöttölaitteesta (vain tietyt mallit)**

#### **Virhekoodi: Er/41**

Tukoksen yhteydessä tukosilmoitus näkyy tulostimen ohjauspaneelissa.

**1.** Poista kaikki irtonaiset paperit asiakirjansyöttölaitteen syöttölokerosta.

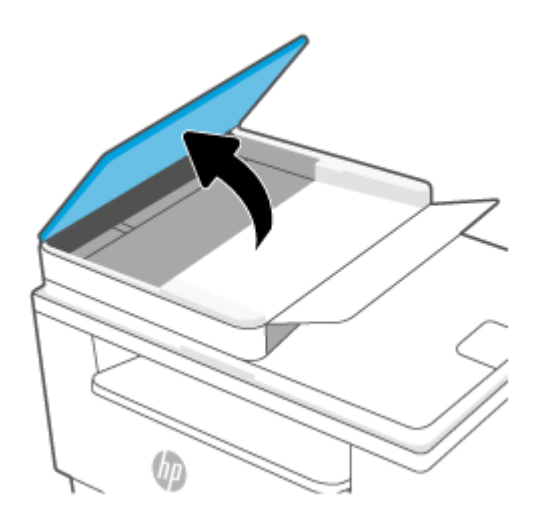

**2.** Poista näkyvissä olevat syöttölokeron alueen juuttuneet paperit. Vedä paperia molemmin käsin, jotta se ei repeytyisi.

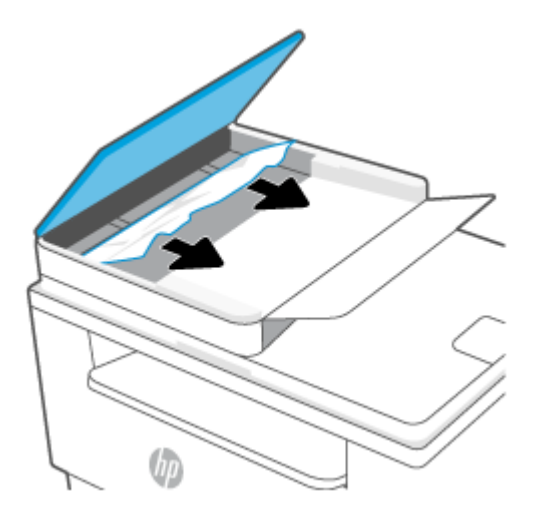

- **3.** Nosta asiakirjansyöttölaitteen tukosluukku.
- **4.** Poista juuttuneet paperit.
- **5.** Sulje tukosluukku.

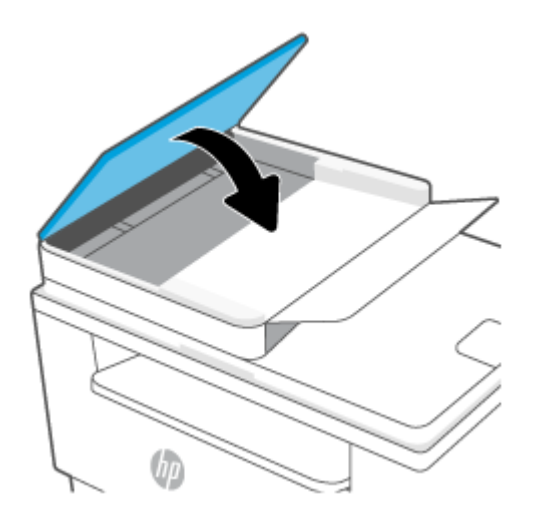

# **Tukosten poistaminen takakääntölaitteesta**

#### **Virhekoodi: Er/42**

Tarkista tukokset takakääntölaitteen kaikista kohdista noudattaen seuraavia ohjeita.

**1.** Avaa takaluukku.

**2.** Jos näet juuttuneen paperin, tartu siihen varovasti ja vedä se hitaasti ulos tulostimesta.

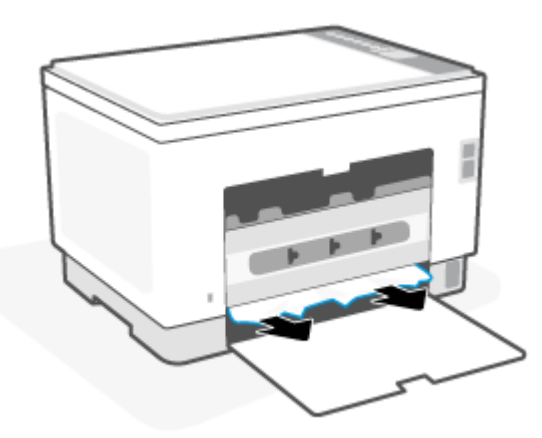

**3.** Sulje takaluukku.

# <span id="page-82-0"></span>**Tulostuslaadun parantaminen**

- Johdanto
- Tulostaminen toisesta ohjelmasta
- Tulostustyön paperityyppiasetuksen tarkistaminen
- [Värikasetin tilan tarkistaminen](#page-83-0)
- [Puhdista kasetti](#page-84-0)
- [Puhdistussivun tulostaminen](#page-84-0)
- [Värikasetin visuaalinen tarkistaminen](#page-84-0)
- [Paperin ja tulostusympäristön tarkistaminen](#page-84-0)
- [Tulostustummuuden säätäminen](#page-85-0)

## **Johdanto**

Jäljempänä olevien vianmääritysvaiheiden avulla voit ratkaista esimerkiksi seuraavia tulostuslaatuongelmia:

- **Tahrat**
- Epäterävä tulostusjälki
- Tumma tulostusjälki
- Vaalea tulostusjälki
- **Juovat**
- Puuttuva väriaine
- Hajanaisia väriainepisteitä
- Kiinnittymätön väriaine
- Vinossa olevat kuvat

Kokeile ratkaista nämä ja mahdolliset muut tulostuslaadun ongelmat seuraavilla tavoilla tässä esitetyssä järjestyksessä.

Tietoja tietyistä kuvanlaatuongelmista on kohdassa [Tulostuslaatuongelmien ratkaiseminen.](#page-86-0)

# **Tulostaminen toisesta ohjelmasta**

Koeta tulostaa toisesta ohjelmasta. Jos sivu tulostuu oikein, ongelma liittyy ohjelmaan, josta yritit tulostaa.

Jos sivu ei tulostu oikein, kokeile päivittää tulostin ja tulosta sitten uudelleen. Katso [Tulostimen](#page-45-0) [päivittäminen](#page-45-0).

# **Tulostustyön paperityyppiasetuksen tarkistaminen**

Jos tulostat sovellusohjelmasta ja tulostetuissa sivuissa on tahroja, epäselviä tai liian tummia kohtia, väriainepilkkuja, irrallista väriainetta tai pieniä alueita, joilta väriaine puuttuu, tai jos paperi on käpristynyt, tarkista paperityyppiasetus.

#### <span id="page-83-0"></span>**Tarkista tulostimen paperityyppiasetus**

Varmista, että lokerossa on oikean tyyppistä paperia.

#### **Paperityyppiasetuksen tarkistaminen (Windows)**

- **1.** Valitse ohjelmistossa **Tulosta**.
- **2.** Valitse tulostin ja valitse sitten **Ominaisuudet** tai **Määritykset**.
- **3.** Tarkista paperiasetukset.

#### **Paperityyppiasetuksen tarkistaminen (OS X)**

- **1.** Valitse **Tiedosto**-valikko ja valitse sitten **Tulosta**.
- **2.** Valitse tulostin **Tulostin**-valikosta.
- **3.** Tulostinohjain näyttää oletuksena **Kopiot ja sivut** -valikon. Avaa valikkojen avattava luettelo ja valitse **Viimeistely**-valikko.
- **4.** Valitse tyyppi avattavasta **Materiaalityyppi**-luettelosta.

### **Värikasetin tilan tarkistaminen**

Seuraavien ohjeiden avulla voit tarkistaa värikasettien jäljellä olevan arvioidun käyttöiän ja mahdollisesti muiden vaihdettavissa olevien tarvikkeiden tilan.

#### **Vaihe yksi: Etsi tarviketiedot**

Tulosta tietoraportti painamalla tulostimen ohjauspaneelissa  $(\dagger)$  (Tietoja-painike).

#### **Vaihe 2: Tarvikkeiden tilan tarkistaminen**

**1.** Avaa EWS (katso [EWS-palvelimen \(Embedded Web Server\) avaaminen ja käyttö\)](#page-46-0) ja katso värikasettien tilaraporttia sekä tarvittaessa muiden vaihdettavien huolto-osien tila.

Kun käytetään värikasettia, joka on arvioidun käyttöikänsä lopussa, tulostuslaadussa voi ilmetä ongelmia. Määritysraportista näkyy, milloin tarvike on erittäin vähissä.

Kun HP-värikasetin väriaine on erittäin vähissä, kyseisen kasetin HP Premium Protection -takuu on päättynyt.

Värikasettia ei tarvitse vaihtaa nyt, ellei tulostuslaatu ole jo liian heikko. Uusi tarvike kannattaa kuitenkin hankkia etukäteen, jotta se voidaan vaihtaa laitteeseen, kun tulostuslaatu ei ole enää hyväksyttävää.

Jos päätät vaihtaa värikasetin tai muut vaihdettavissa olevat tarvikkeet, katso aitojen HP-tuotteiden osanumerot määritysraportista.

**2.** Tarkista, käytätkö aitoa HP-kasettia.

Aidossa HP-värikasetissa on sana "HP" tai HP:n logo. Lisätietoja HP-kasettien tunnistamisesta on osoitteessa [www.hp.com/go/learnaboutsupplies.](https://www.hp.com/go/learnaboutsupplies)

# <span id="page-84-0"></span>**Puhdista kasetti**

Tulostusprosessin aikana kasetit voivat likaantua paperipölystä, mikä voi aiheuttaa tulostuslaadun ongelmia, kuten taustan ongelmia, pystysuuntaisia tummia raitoja tai toistuvia vaakasuuntaisia raitoja.

Noudattamalla näitä ohjeita voit ehkäistä yllä mainittuja tulostuslaatuongelmia:

- **1.** Avaa EWS. Katso [EWS-palvelimen \(Embedded Web Server\) avaaminen ja käyttö.](#page-46-0)
- **2.** Valitse **Järjestelmä**-välilehti ja napsauta **Huolto**.
- **3.** Voit aloittaa puhdistuksen valitsemalla **Kasetin puhdistustila** -kohdassa **Käynnistä**.

### **Puhdistussivun tulostaminen**

Tulostusprosessin aikana tulostimeen saattaa kertyä paperia, väriainetta ja pölyhiukkasia. Ne voivat aiheuttaa tulostuslaatuongelmia, kuten mustetahroja ja -pisaroita, juovia, viivoja tai toistuvia merkkejä.

Tulosta puhdistussivu seuraavien ohjeiden mukaan.

- **1.** Avaa EWS. Katso [EWS-palvelimen \(Embedded Web Server\) avaaminen ja käyttö.](#page-46-0)
- **2.** Valitse **Järjestelmä**-välilehdessä **Huolto**.
- **3.** Voit aloittaa puhdistuksen valitsemalla **Kiinnitysyksikön puhdistustila** -kohdassa **Käynnistä**.

## **Värikasetin visuaalinen tarkistaminen**

Tarkista värikasetti seuraavasti.

- **1.** Poista värikasetit tulostimesta ja tarkista, että suojateippi on irrotettu.
- **2.** Tarkista, että muistisiru ei ole vahingoittunut.
- **3.** Jos näet värikasetissa vaurioita, vaihda se.
- **4.** Asenna värikasetti uudelleen ja tulosta muutama sivu nähdäksesi, onko ongelma korjautunut.

# **Paperin ja tulostusympäristön tarkistaminen**

#### **Vaihe 1: Käytä paperia, joka täyttää HP:n asettamat vaatimukset**

Jotkut tulostuslaatuongelmat johtuvat paperista, joka ei täytä HP:n vaatimuksia.

- Käytä aina paperia, jonka tyyppiä ja painoa tulostin tukee.
- Käytä hyvälaatuista paperia, jossa ei ole viiltoja, koloja, repeytymiä, tahroja, irtohiukkasia, pölyä, ryppyjä, aukkoja, niittejä eikä käpristyneitä tai taittuneita reunoja.
- Käytä paperia, jolle ei ole aiemmin tulostettu.
- Älä käytä paperia, joka sisältää metallia, kuten hilepaperia.
- Käytä lasertulostimille tarkoitettua paperia. Älä käytä ainoastaan Inkjet-tulostimiin tarkoitettua paperia.
- Älä käytä liian karkeaa paperia. Tulostuslaatu on yleensä sitä parempaa, mitä sileämpää paperi on.

### <span id="page-85-0"></span>**Vaihe 2: Ympäristön tarkistaminen**

Ympäristötekijät voivat vaikuttaa tulostuslaatuun ja ovat usein tulostuslaatuun tai paperin syöttöön liittyvien ongelmien aiheuttajia. Kokeile seuraavia ratkaisutapoja:

- Siirrä tulostin pois vetoisista paikoista, kuten ilmastointiventtiilien, avointen ikkunoiden tai ovien läheisyydestä.
- Älä altista tulostinta lämpötiloille tai ilmankosteudelle, jotka ovat tulostimen tiedoissa määriteltyjen arvojen ulkopuolella.
- Älä pidä tulostinta ahtaassa tilassa, kuten kaapissa.
- Aseta tulostin tukevalle, tasaiselle alustalle.
- Poista kaikki esteet tulostimen ilma-aukkojen edestä. Tulostimen jokaisella kyljellä ja yläpuolella on oltava hyvä ilmanvaihto.
- Suojaa tulostin ilman kuljettamalta lialta, pölyltä, höyryltä, rasvalta tai muilta aineilta, jotka voivat aiheuttaa jäämiä tulostimen sisään.

## **Tulostustummuuden säätäminen**

Säädä tulostustummuutta suorittamalla seuraavat vaiheet.

- **1.** Avaa EWS. Katso [EWS-palvelimen \(Embedded Web Server\) avaaminen ja käyttö.](#page-46-0)
- **2.** Valitse **Järjestelmä**-välilehti ja valitse sitten vasemmasta siirtymisruudusta **Järjestelmäasetukset**.
- **3.** Valitse sopivat tummuusasetukset.
- **4.** Tallenna muutokset **Käytä**-painikkeella.

# <span id="page-86-0"></span>**Tulostuslaatuongelmien ratkaiseminen**

- Johdanto
- Tulostuslaatuongelmien vianmääritys

# **Johdanto**

Jäljempänä olevien vianmääritysvaiheiden avulla voit ratkaista esimerkiksi seuraavia kuvavirheisiin liittyviä ongelmia:

- Vaalea tulostusjälki
- Harmaa tausta tai tumma tulostusjälki
- Tyhjät sivut
- Mustat sivut
- Tummia tai vaaleita palkkeja
- Tummia tai vaaleita raitoja
- Puuttuva väriaine
- Vinossa olevat kuvat
- Värit eivät kohdistu oikein
- Käpristynyt paperi

# **Tulostuslaatuongelmien vianmääritys**

#### **Taulukko 8-8 Kuvavikojen taulukon pikaopas**

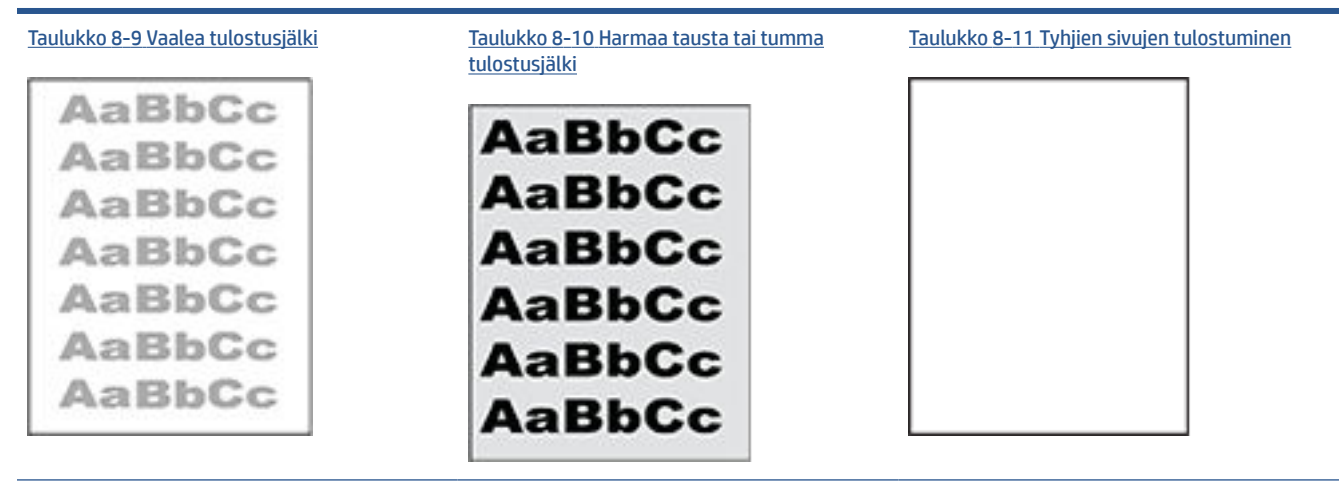

#### **Taulukko 8-8 Kuvavikojen taulukon pikaopas ( jatkoa)**

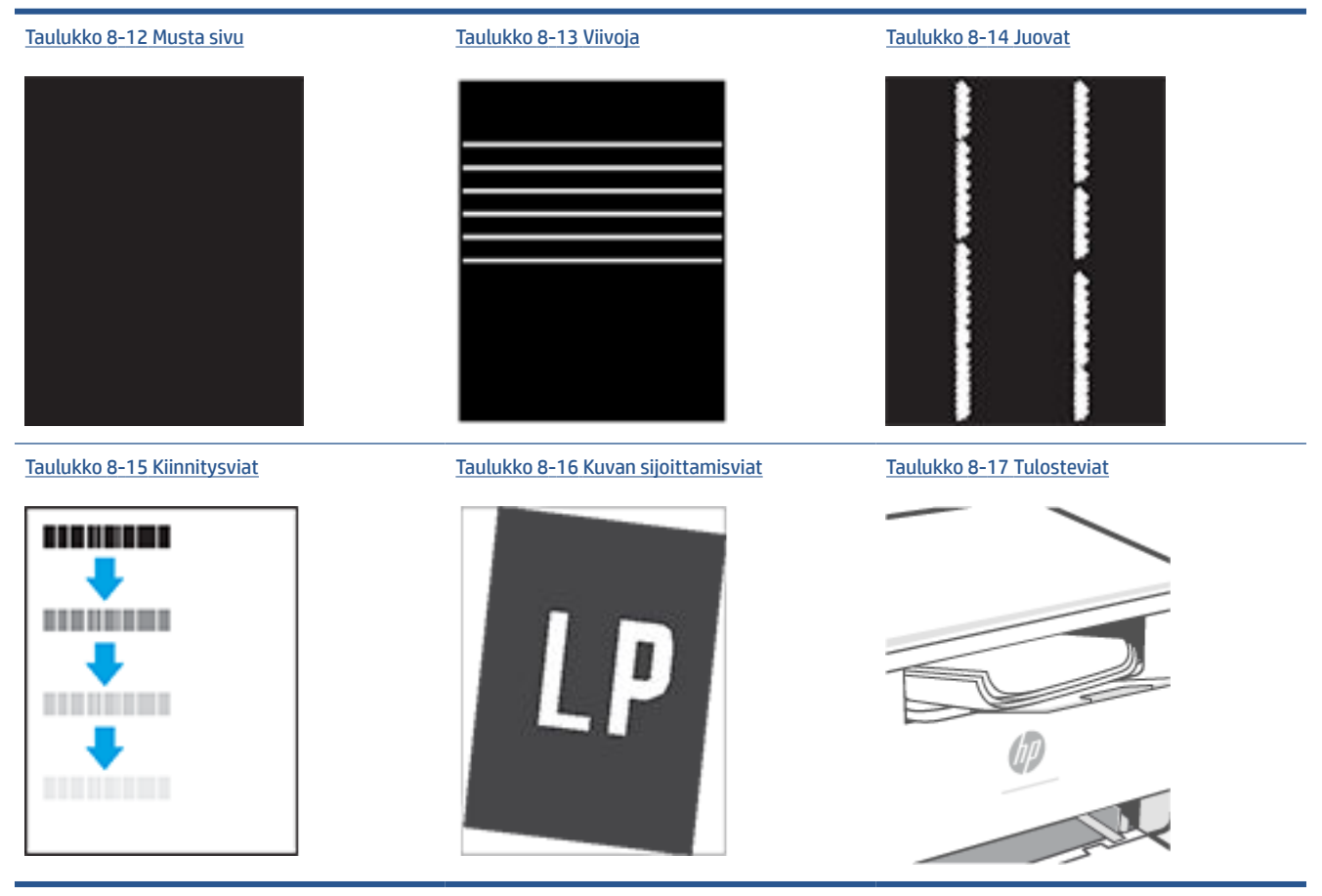

Kuvaviat voidaan syystä riippumatta ratkaista usein samoja vaiheita käyttämällä. Käytä seuraavia vaiheita lähtökohtana kuvaongelman ratkaisemisessa.

- **1.** Tulosta asiakirja uudelleen. Tulostuslaadun häiriöt voivat olla ajoittaisia tai poistua kokonaan, kun tulostusta jatketaan.
- **2.** Tarkista kasetin kunto. Jos kasetti on **erittäin vähissä** (sen käyttöikä on lopussa), vaihda kasetti.
- **3.** Varmista, että ohjaimen ja lokeron tulostustila-asetukset vastaavat lokerossa olevaa materiaalia. Kokeile eri materiaalia tai toista lokeroa. Kokeile eri tulostustilaa.
- **4.** Varmista, että tulostin on sopivan käyttölämpötilan ja ilmankosteuden alueella.
- **5.** Varmista, että tulostin tukee lisätyn paperin tyyppiä, kokoa ja painoa. Tulostimen tukisivulla osoitteessa [www.hp.com/support/ljM232MFP](https://www.hp.com/support/ljM232MFP) luetellaan tulostimen tukemat paperikoot ja -tyypit.

**HUOMAUTUS:** Kiinnitys tarkoittaa tulostusprosessin osaa, jossa väriaine kiinnittyy paperiin.

Seuraavissa esimerkeissä kuvataan Letter-kokoista paperia, joka on kulkenut tulostimen läpi lyhyt reuna  $\mathbb{R}$ edellä.

# <span id="page-88-0"></span>**Taulukko 8-9 Vaalea tulostusjälki**

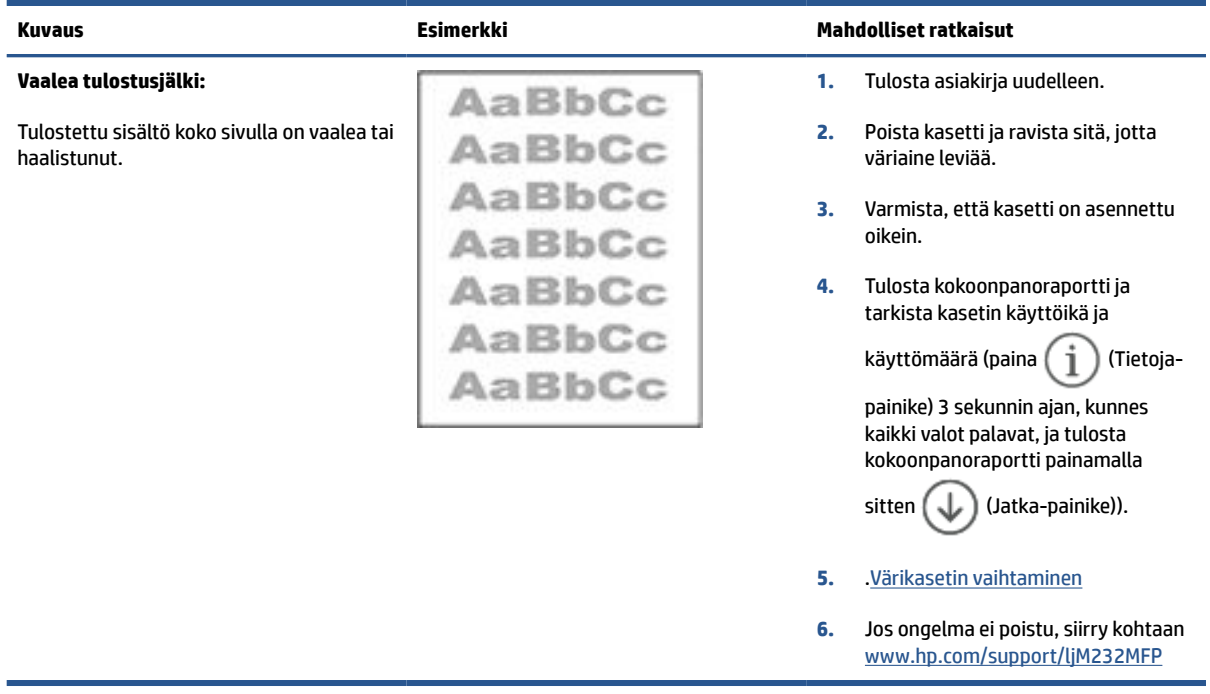

#### **Taulukko 8-10 Harmaa tausta tai tumma tulostusjälki**

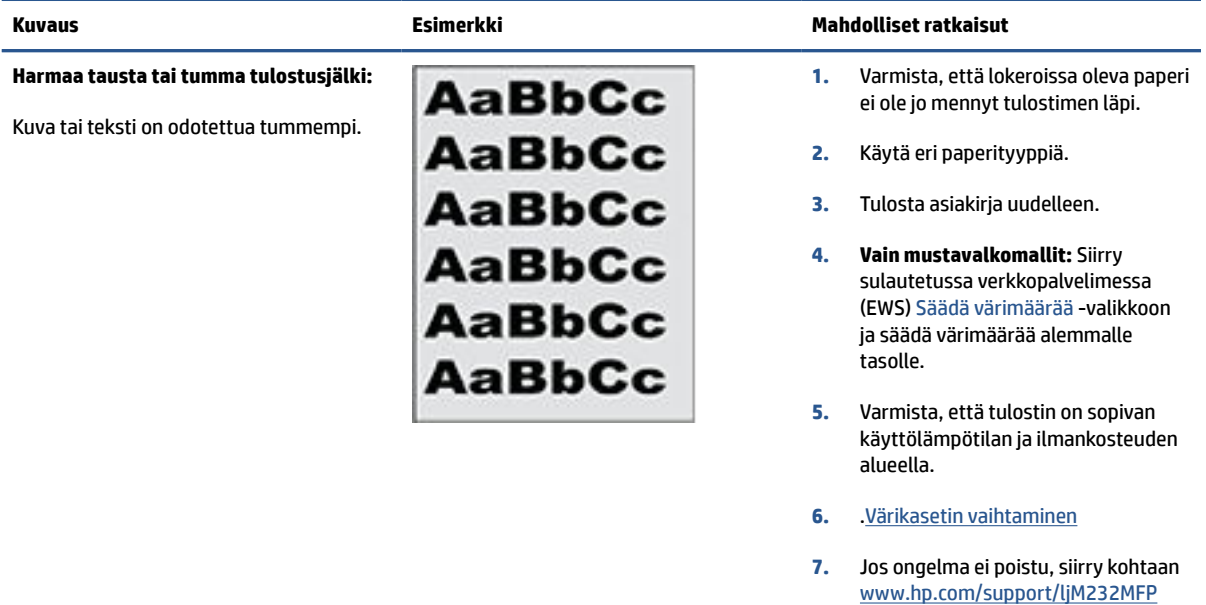

#### <span id="page-89-0"></span>**Taulukko 8-11 Tyhjien sivujen tulostuminen**

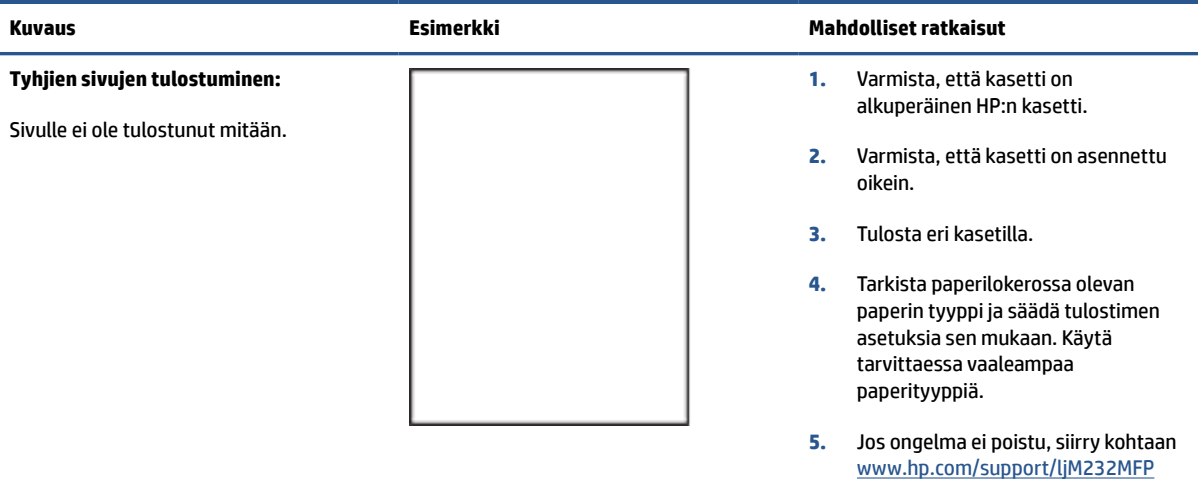

#### **Taulukko 8-12 Musta sivu**

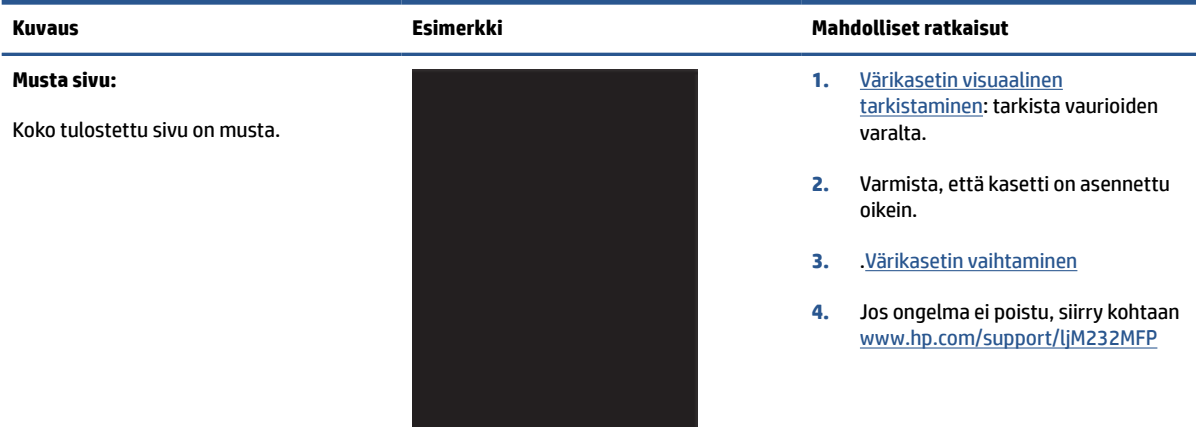

#### **Taulukko 8-13 Viivoja**

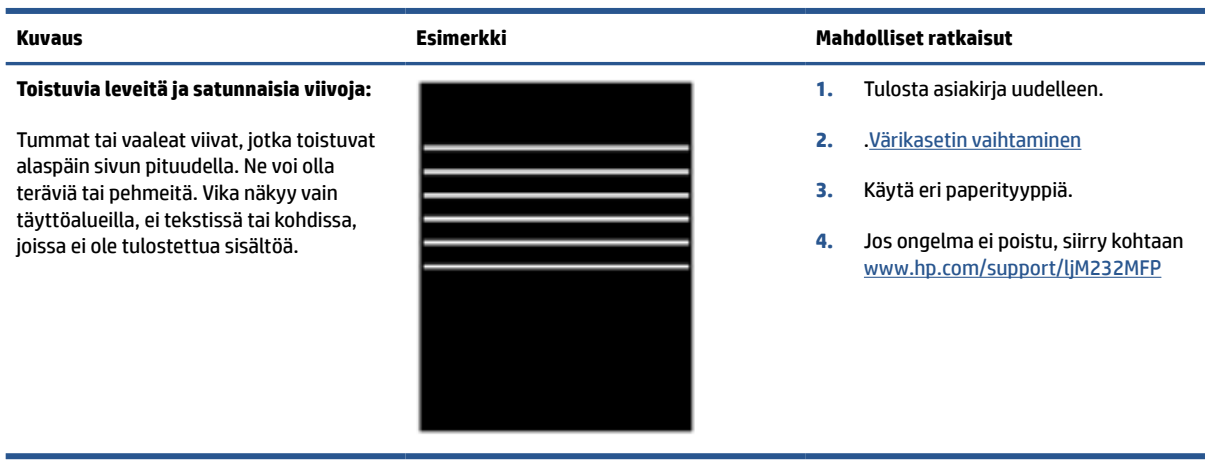

#### <span id="page-90-0"></span>**Taulukko 8-14 Juovat**

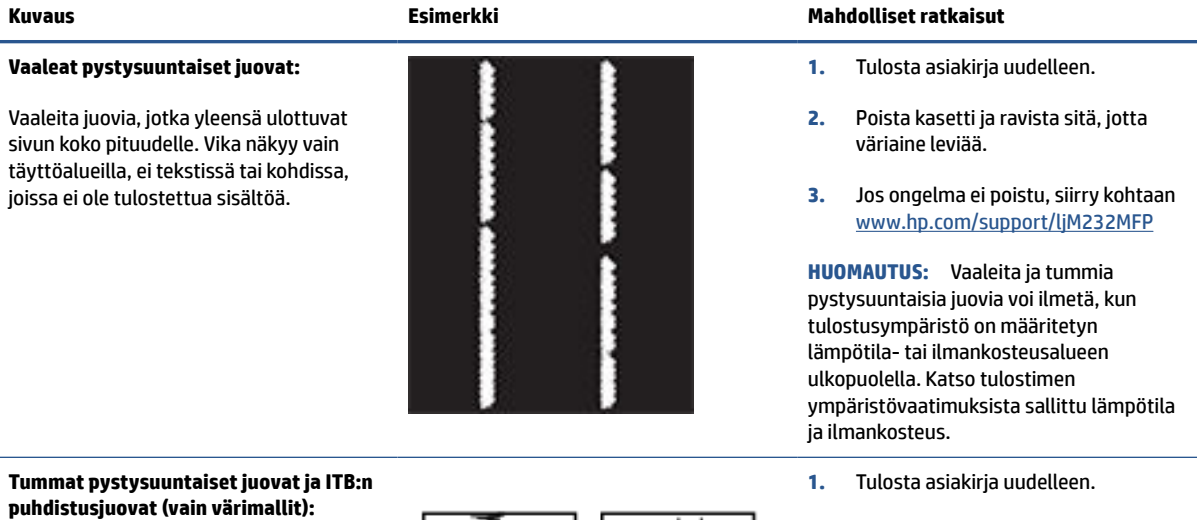

Tummia viivoja, jotka esiintyvät sivun pituudella. Vika saattaa ilmetä millä tahansa sivulla, täyttöalueilla tai kohdissa, joissa ei ole tulostettua sisältöä.

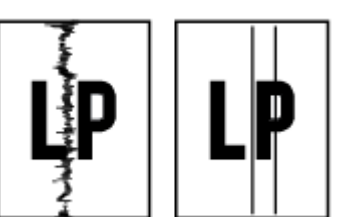

#### **2.** Poista kasetti ja ravista sitä, jotta väriaine leviää.

- **3.** [Puhdistussivun tulostaminen](#page-84-0)
- **4.** Tarkista väriaineen määrä kasetissa. Katso [EWS-palvelimen avaaminen HP](#page-47-0)  [Smart -sovelluksella \(iOS, Android ja](#page-47-0)  [Windows 10\)](#page-47-0).
- **5.** Jos ongelma ei poistu, siirry kohtaan [www.hp.com/support/ljM232MFP](https://www.hp.com/support/ljM232MFP)

#### <span id="page-91-0"></span>**Taulukko 8-15 Kiinnitysviat**

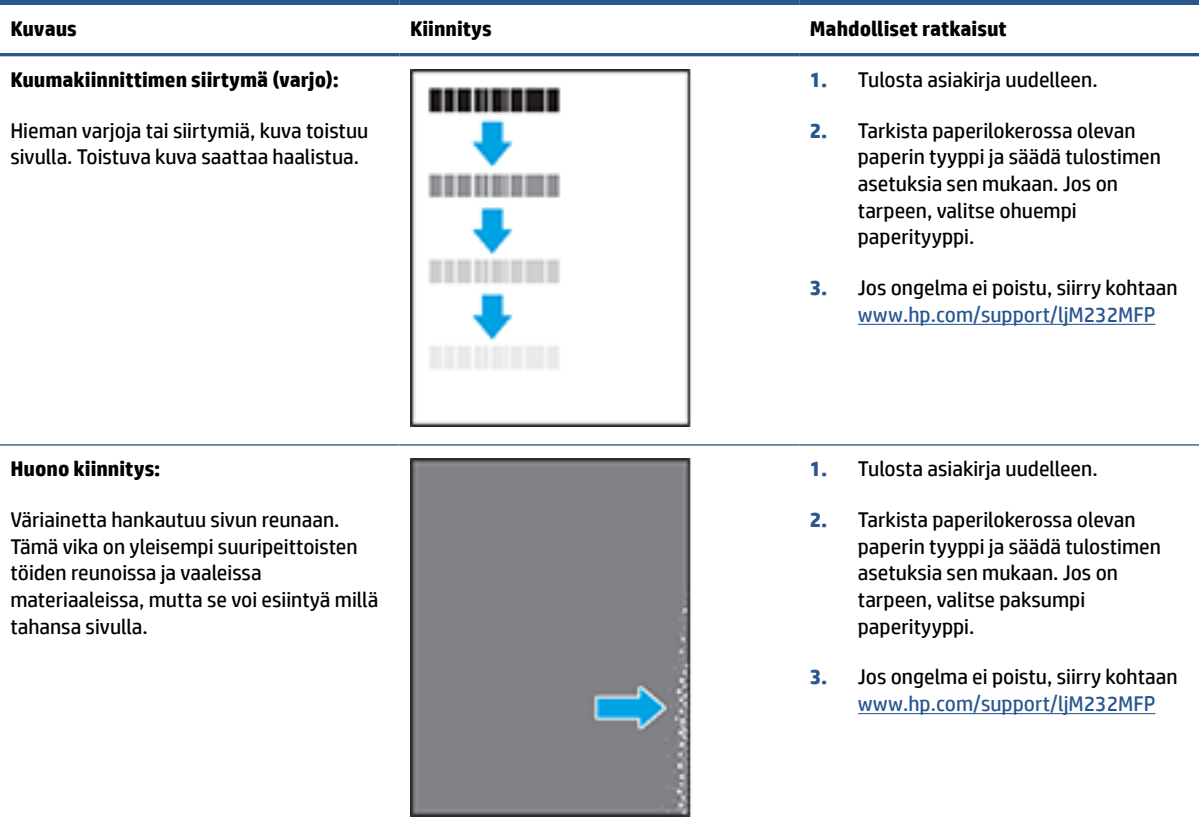

#### **Taulukko 8-16 Kuvan sijoittamisviat**

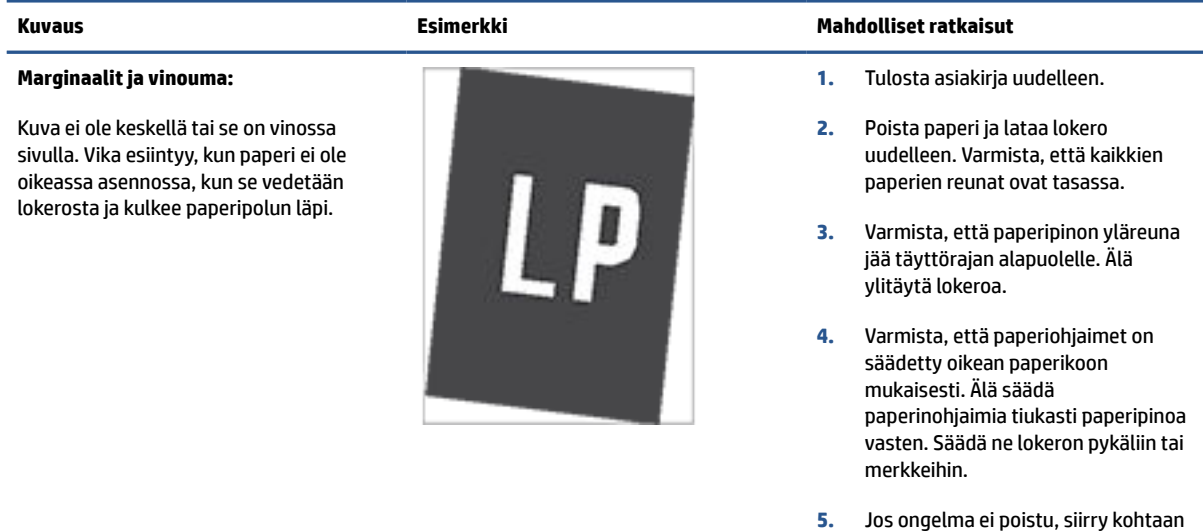

[www.hp.com/support/ljM232MFP](https://www.hp.com/support/ljM232MFP)

#### <span id="page-92-0"></span>**Taulukko 8-17 Tulosteviat**

#### **Käpristynyt tuloste:**

Tulostetussa paperissa on käpristyneet reunat. Käpristynyt reuna voi olla paperin lyhyellä tai pitkällä sivulla. Käpristymistä on kahta eri tyyppiä:

- **Positiivinen käpristyminen:** Paperi käpristyy tulostettua puolta kohti. Vika esiintyy kuivissa ympäristöissä tai kun tulostetaan suuripeittoisia sivuja.
- **Negatiivinen käpristyminen:** Paperi käpristyy tulostetusta puolesta poispäin. Vika esiintyy kosteissa ympäristöissä tai kun tulostetaan pienipeittoisia sivuja.

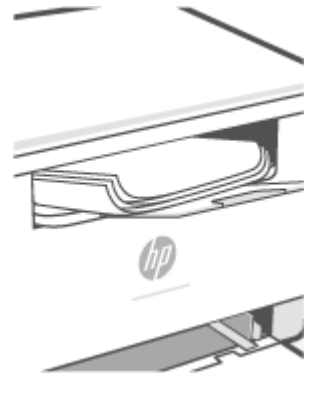

#### **Tulosteen pinoaminen:**

Paperi ei pinoudu oikein lokerossa. Pino voi olla epätasainen tai vinossa tai sivut voivat työntyä ulos lokerosta lattialle. Mikä tahansa seuraavista olosuhteista voi aiheuttaa tämän ongelman:

- Runsas paperin käpristyminen
- Lokerossa oleva paperi on rypyssä tai epämuodostunut
- Paperi ei ole standardityyppiä (esimerkiksi kirjekuoret)
- Tulostelokero on liian täynnä

#### **Kuvaus Esimerkki Mahdolliset ratkaisut**

- **1.** Tulosta asiakirja uudelleen.
- **2. Positiivinen käpristyminen:** Valitse sulautetussa verkkopalvelimessa paksumpi paperityyppi. Paksumpi paperityyppi luo korkeamman lämpötilan tulostukseen.

**Negatiivinen käpristyminen:** Valitse sulautetussa verkkopalvelimessa ohuempi paperityyppi. Ohuempi paperityyppi luo matalamman lämpötilan tulostukseen. Yritä säilyttää paperia kuivassa ympäristössä tai käytä juuri avattua paperia.

- **3.** Tulosta kaksipuolisessa tilassa.
- **4.** Jos ongelma ei poistu, siirry kohtaan [www.hp.com/support/ljM232MFP](https://www.hp.com/support/ljM232MFP)
- **1.** Tulosta asiakirja uudelleen.
- **2.** Vedä tulostelokeron jatketta.
- **3.** Jos vika johtuu merkittävästä paperin käpristymisestä, käy läpi käpristynyttä tulostetta koskevat vianmääritysvaiheet.
- **4.** Käytä eri paperityyppiä.
- **5.** Käytä vasta avattua paperia.
- **6.** Poista paperia tulostelokerosta ennen kuin lokero on liian täynnä.
- **7.** Jos ongelma ei poistu, siirry kohtaan [www.hp.com/support/ljM232MFP](https://www.hp.com/support/ljM232MFP)

# **Kopiointi- ja skannauslaadun parantaminen**

# **Johdanto**

Jos tulostimessa ilmenee kuvanlaatuongelmia, varmista ensin, että käytät laadukkaita alkuperäiskappaleita. Jos ongelma jatkuu, yritä ratkaista se seuraavalla tavalla ja tässä järjestyksessä.

- Skannerin lasin tarkistaminen lian ja tahrojen varalta
- Paperiasetusten tarkistaminen
- Teksti- tai kuvaoptimointi
- [Reunasta reunaan -kopiointi](#page-94-0)

Jos ongelma ei ratkea, katso muita ratkaisuvaihtoehtoja kohdasta [Tulostuslaadun parantaminen.](#page-82-0)

## **Skannerin lasin tarkistaminen lian ja tahrojen varalta**

Aikaa myöten skannerin lasille ja valkoiselle muoviosalle saattaa tulla täpliä, jotka voivat vaikuttaa suorituskykyyn. Puhdista skanneri seuraavasti.

- **1.** Katkaise tulostimen virta painamalla (U) (virtapainike) ja irrota virtajohto sitten pistorasiasta.
- **2.** Avaa skannerin kansi.
- **3.** Puhdista skannerin lasi ja kannen alla oleva valkoinen muoviosa pehmeällä kankaalla tai sienellä, joka on kostutettu hankaamattomalla lasinpuhdistusaineella.

- **4.** Ehkäise täplät kuivaamalla lasi ja valkoiset muoviosat säämiskällä tai selluloosasienellä.
- **5.** Kytke virtajohto pistorasiaan ja kytke tulostimeen sitten virta painamalla (U) (virtapainike).

## **Paperiasetusten tarkistaminen**

- **1.** Avaa EWS. Katso [EWS-palvelimen \(Embedded Web Server\) avaaminen ja käyttö.](#page-46-0)
- **2.** Valitse **System** (Järjestelmä) -välilehdeltä **Paper Setup** (Paperiasetus).
- **3.** Muuta haluamiasi asetuksia ja valitse **Apply** (Ota käyttöön).

# **Teksti- tai kuvaoptimointi**

- **1.** Avaa EWS. Katso [EWS-palvelimen \(Embedded Web Server\) avaaminen ja käyttö.](#page-46-0)
- **2.** Valitse **Copy** (Kopiointi) -välilehdeltä avattava luettelo **Optimize** (Optimoi).
- **3.** Valitse asetus, jota haluat käyttää.

**HUOMIO:** Älä käytä hankaavia aineita, asetonia, bentseeniä, ammoniakkia, etyylialkoholia tai hiilitetrakloridia mihinkään tulostimen osaan, sillä ne voivat vahingoittaa tulostinta. Älä kaada nesteitä suoraan lasille tai levylle. Ne voivat vuotaa tulostimen sisään ja vahingoittaa sitä.

- <span id="page-94-0"></span>● **Mixed** (Yhdistelmä): Käytä tätä asetusta asiakirjoille, jotka sisältävät tekstiä ja kuvia.
- **Text** (Teksti): Käytä tätä asetusta asiakirjoille, jotka sisältävät enimmäkseen tekstiä.
- **Picture** (Kuva): Käytä tätä asetusta asiakirjoille, jotka sisältävät enimmäkseen kuvia.
- **4.** Muuta haluamiasi asetuksia ja valitse **Apply** (Ota käyttöön).

## **Reunasta reunaan -kopiointi**

Tulostin ei voi tulostaa aivan reunasta reunaan. Sivun reunoilla on 4 mm:n kokoinen alue, jolle ei voi tulostaa.

Huomioitavia asioita tulostettaessa tai skannattaessa asiakirjoja, jotka on rajattu reunoista:

- Kun alkuperäiskappale on tulostekokoa pienempi, siirrä se 4 mm:n päähän skannerin kuvakkeeseen merkitystä kulmasta. Kopioi tai skannaa asiakirja uudelleen.
- Kun alkuperäiskappale vastaa tulostekokoa, voit varmistaa, ettei kopiota rajata, kun käytät suurennus-/ pienennystoimintoa.

# **Langattoman verkon ongelmanratkaisu**

- **Johdanto**
- Langattoman yhteyden tarkistusluettelo
- [Tulostin ei tulosta langattoman yhteyden määrittämisen jälkeen](#page-96-0)
- [Tulostin ei tulosta, ja tietokoneeseen on asennettu kolmannen osapuolen palomuuri](#page-96-0)
- [Langaton yhteys ei toimi, kun langatonta reititintä tai tulostinta on siirretty](#page-96-0)
- [Langattomaan tulostimeen ei voi yhdistää enempää laitteita \(Wi-Fi Direct\)](#page-96-0)
- [Langaton yhteys katkeaa, kun tulostin luo VPN-yhteyden](#page-97-0)
- [Verkkoa ei ole langattomien verkkojen luettelossa](#page-97-0)
- [Langaton verkko ei toimi](#page-97-0)
- [Langattoman verkon diagnostiikkatestin suorittaminen](#page-97-0)
- [Häiriöiden vähentäminen langattomassa verkossa](#page-98-0)

## **Johdanto**

Voit käyttää vianmääritystietoja ongelmanratkaisussa.

**HUOMAUTUS:** Voit selvittää, onko Wi-Fi Direct -tulostus käytössä tulostimessasi, tulostamalla tietoraportin tulostimen ohjauspaneelista.

#### ₩ **Langattoman yhteyden tarkistusluettelo**

- Varmista, että tulostin ja langaton reititin ovat käynnissä. Varmista myös, että tulostimen langattoman radion virta on käynnistetty.
- Varmista, että SSID on oikea. Selvitä SSID tulostamalla tietoraportti.

Paina tulostimen ohjauspaneelissa  $(\dagger)$  (Tietoja-painike).

Jos et ole varma, onko SSID oikea, suorita langattoman verkon asennus uudelleen.

- Varmista suojattujen verkkojen kohdalla, että suojaustiedot ovat oikeat. Jos suojaustiedot ovat virheelliset, määritä langaton yhteys uudelleen.
- Jos langaton verkko toimii, yritä käyttää muita tietokoneita langattomassa verkossa. Jos verkossa on Internet-yhteys, yritä muodostaa yhteys Internetiin langattomassa verkossa.
- Jos olet yhdistämässä WPA-suojausta käyttävään verkkoon, varmista, että laite ja langaton yhteyspiste (kuten langaton reititin) käyttävät samaa salausmenetelmää (AES tai TKIP).
- Varmista, että tulostin on langattoman verkon kantama-alueella. Useimmissa verkoissa laite voi olla enintään 30 metrin päässä langattomasta tukiasemasta (langaton reititin).
- Varmista, ettei langattoman signaalin tiellä ole esteitä. Poista kaikki isot metalliset esteet tulostimen ja yhteyspisteen välistä. Varmista, että tulostimen ja langattoman yhteyspisteen välissä ei ole pylväitä, seiniä tai tukipalkkeja, joissa on metallia tai sementtiä.
- <span id="page-96-0"></span>● Varmista, että tulostin on sijoitettu kauas sähkölaitteista, jotka saattavat häiritä langatonta signaalia. Useat laitteet voivat häiritä langatonta signaalia, mukaan lukien moottorit, langattomat puhelimet, turvakamerat, muut langattomat verkot ja jotkin Bluetooth-laitteet.
- Varmista, että tulostinohjain on asennettu tietokoneelle.
- Varmista, että olet valinnut oikean tulostinportin.
- Varmista, että tietokone ja tulostin ovat yhteydessä samaan langattomaan verkkoon.
- Jos käytät OS X -käyttöjärjestelmää, varmista, että langaton reititin tukee Bonjouria.

## **Tulostin ei tulosta langattoman yhteyden määrittämisen jälkeen**

- **1.** Varmista, että tulostimeen on kytketty virta ja että se on käyttövalmis.
- **2.** Poista tietokoneen kolmannen osapuolen palomuurit käytöstä.
- **3.** Varmista, että langaton verkko toimii oikein.
- **4.** Varmista, että tietokoneesi toimii oikein. Käynnistä tietokone tarvittaessa uudestaan.
- **5.** Varmista, että voit avata tulostimen EWS-palvelimen verkossa olevalla tietokoneella.

## **Tulostin ei tulosta, ja tietokoneeseen on asennettu kolmannen osapuolen palomuuri**

- **1.** Päivitä palomuuri sen toimittajan uusimpaan versioon.
- **2.** Jos ohjelmat pyytävät palomuurilta käyttöoikeutta, kun asennat tulostimen tai yrität tulostaa, varmista, että annat ohjelmille käyttöoikeudet.
- **3.** Poista palomuuri tilapäisesti käytöstä ja asenna langaton tulostin tietokoneeseen. Ota palomuuri käyttöön uudelleen, kun olet asentanut langattoman yhteyden.

# **Langaton yhteys ei toimi, kun langatonta reititintä tai tulostinta on siirretty**

- **1.** Varmista, että reititin tai tulostin ovat yhteydessä samaan verkkoon kuin mihin tietokoneesi on yhteydessä.
- **2.** Tulosta tietoraportti.
- **3.** Vertaa tietoraportin palvelinsarjatunnusta (SSID) tietokoneen tulostinmäärityksen SSID-tunnukseen.
- **4.** Jos numerot eivät ole samat, laitteet eivät ole yhteydessä samaan verkkoon. Määritä tulostimen langaton yhteys uudelleen.

# **Langattomaan tulostimeen ei voi yhdistää enempää laitteita (Wi-Fi Direct)**

- **1.** Varmista, että muut tietokoneet ovat langattoman verkon kantoalueella ja että signaalin tiellä ei ole esteitä. Useimmissa verkoissa langaton toiminta-alue on 30 metriä langattomasta tukiasemasta.
- **2.** Varmista, että tulostimeen on kytketty virta ja että se on käyttövalmis.
- **3.** Varmista, että Wi-Fi Direct -käyttäjiä on samanaikaisesti enintään viisi.
- **4.** Poista tietokoneen kolmannen osapuolen palomuurit käytöstä.
- <span id="page-97-0"></span>**5.** Varmista, että langaton verkko toimii oikein.
- **6.** Varmista, että tietokoneesi toimii oikein. Käynnistä tietokone tarvittaessa uudestaan.

# **Langaton yhteys katkeaa, kun tulostin luo VPN-yhteyden**

● Yleensä et voi käyttää VPN-yhteyttä ja muuta verkkoyhteyttä yhtä aikaa.

# **Verkkoa ei ole langattomien verkkojen luettelossa**

- Varmista, että langaton reititin ovat käynnissä.
- Verkko saattaa olla piilotettu.
- Varmista, että tulostin on langattoman reitittimen kantama-alueella ja etteivät esteet häiritse signaalia.
- Tulostin toimii 2,4 GHz:n ja 5 GHz:n langattomilla taajuusalueilla.
- Päivitä verkkolaitteiden luettelo.
- Käynnistä tulostin uudelleen.

## **Langaton verkko ei toimi**

- **1.** Varmista, että verkko ei toimi, kokeilemalla luoda yhteys verkkoon muilla laitteilla.
- **2.** Testaa verkkoyhteys ping-komennon avulla.
	- **a.** Avaa tietokoneen komentorivikehote.
		- Jos käytössäsi on Windows-käyttöjärjestelmä, valitse **Käynnistä** ja **Suorita**, kirjoita kenttään cmd ja paina **Enter**-painiketta.
		- Jos käytössäsi on OS X, valitse **Sovellukset** ja **Lisäohjelmat** ja avaa **Pääte**.
	- **b.** Kirjoita komento ping ja reitittimen IP-osoite.
	- **c.** Jos ikkuna näyttää pyynnön ja vastauksen väliset ajat, verkko toimii oikein.
- **3.** Varmista, että reititin tai tulostin ovat yhteydessä samaan verkkoon kuin mihin tietokoneesi on yhteydessä.
	- **a.** Tulosta tietoraportti painamalla tulostimen ohjauspaneelissa  $\begin{pmatrix} 1 \ 1 \end{pmatrix}$  (Tietoja-painike).
	- **b.** Vertaa tietoraportin palvelinsarjatunnusta (SSID) tietokoneen tulostintietojen SSID-tunnukseen.
	- **c.** Jos numerot eivät ole samat, laitteet eivät ole yhteydessä samaan verkkoon. Määritä tulostimen langaton yhteys uudelleen.

# **Langattoman verkon diagnostiikkatestin suorittaminen**

Langattoman verkon diagnostiikkatesti voidaan suorittaa tulostimen ohjauspaneelista tai sulautetusta verkkopalvelimesta (EWS). Langattoman verkon diagnostiikkatesti tarjoaa tietoja langattoman verkon asetuksista.

#### <span id="page-98-0"></span>**Menetelmä yksi: Suorita langattoman verkon diagnostiikkatesti tulostimen ohjauspaneelista**

**•** Paina tulostimen ohjauspaneelissa  $\begin{pmatrix} 1\\ 1 \end{pmatrix}$  (Tietoja-painike) 3 sekunnin ajan ja paina sitten

samanaikaisesti  $(\dagger)$  (Tietoja-painike)  $(\downarrow)$  (Jatka-painike).

#### **Menetelmä kaksi: Suorita langattoman verkon diagnostiikkatesti sulautetun verkkopalvelimen (EWS) kautta**

- **1.** Avaa EWS. Katso [EWS-palvelimen \(Embedded Web Server\) avaaminen ja käyttö.](#page-46-0)
- **2.** Valitse **Networking** (Verkko) -välilehti.
- **3.** Tarkista, että **Wireless Configuration** (Langattoman yhteyden asetukset) -sivun asetuksena on On (Päällä).
- **4.** Napsauta **Print Test Report** (Tulosta testiraportti) -painiketta, jolloin testiraportti tulostetaan.

### **Häiriöiden vähentäminen langattomassa verkossa**

Seuraavat vihjeet auttavat häiriöitä langattomissa verkoissa:

- Pidä langattomat laitteet etäällä metalliesineistä, esimerkiksi arkistokaapeista, sekä muista sähkömagneettisista laitteista, kuten mikroaaltolaitteista ja langattomista puhelimista. Nämä esineet voivat haitata radiosignaalia.
- Pidä langattomat laitteet etäällä suurista muuratuista ja muista rakenteista. Rakenteet voivat vaimentaa radioaaltoja ja laskea signaalinvoimakkuutta.
- Aseta langaton reititin keskeiseen sijaintiin ja esteettömästi muihin verkon langattomiin laitteisiin nähden.

# **Ethernet-yhteysongelmien ratkaiseminen**

Tarkista seuraavat seikat:

- Verkko on käytettävissä ja verkkokeskitin, kytkin tai reititin on päällä.
- Ethernet-kaapeli on kiinnitetty asianmukaisesti tulostimeen ja reitittimeen. Ethernet-kaapeli kytketään tulostimen Ethernet-porttiin, ja liittimen lähellä oleva merkkivalo syttyy, kun sen yhteys on päällä.
- Vakoiluohjelmien torjuntaohjelmat ja muut virustorjuntaohjelmat eivät häiritse tulostimen verkkoyhteyttä. Jos tiedät, että virustorjunta- tai palomuuriohjelmisto estää tietokonetta muodostamasta yhteyttä tulostimeen, ratkaise ongelma [HP:n palomuurin vianmääritys -verkkopalvelu](https://h20180.www2.hp.com/apps/Nav?h_pagetype=s-921&h_lang=en&h_client=s-h-e005-01&h_keyword=bmGoWirelessFirewall) -palvelun avulla.
- Voit selvittää ongelman automaattisesti [HP Print and Scan Doctor](https://www.hp.com/support/PSDr) -palvelun avulla. Työkalu yrittää tunnistaa ja korjata vian. HP Print and Scan Doctor ei välttämättä ole saatavilla kaikilla kielillä.

# **A Tulostimen tekniset tiedot**

**TÄRKEÄÄ:** Seuraavat tekniset tiedot ovat voimassa julkaisun aikaan, mutta pidätämme oikeuden muutoksiin. Ajantasaiset tiedot: [www.hp.com/support/ljM232MFP](https://www.hp.com/support/ljM232MFP) .

- [Tekniset tiedot](#page-101-0)
- [Järjestelmävaatimukset](#page-102-0)
- [Tulostimen mitat](#page-103-0)
- [Virrankulutus, virtatiedot ja äänipäästöt](#page-105-0)
- [Käyttöympäristötiedot](#page-106-0)
- [Varoituskuvakkeet](#page-107-0)
- [Laservaroitus](#page-108-0)

# <span id="page-101-0"></span>**Tekniset tiedot**

Lisätietoja on kohdassa [www.hp.com/support/ljM232MFP](https://www.hp.com/support/ljM232MFP) . Valitse käyttömaa/-alue. Valitse Tuotetuki & ongelmanratkaisu. Syötä tulostimen etuosaan merkitty tuotenimi ja valitse Haku. Valitse Tuotetiedot ja sitten Tekniset tiedot.

# <span id="page-102-0"></span>**Järjestelmävaatimukset**

HP:n tukisivuilla on tietoja ohjelmisto- ja järjestelmävaatimuksista tai tulevista käyttöjärjestelmäversioista ja tuesta. Tukisivujen osoite on [www.hp.com/support/ljM232MFP](https://www.hp.com/support/ljM232MFP)

# <span id="page-103-0"></span>**Tulostimen mitat**

**Kuva A-1** Tulostimen mitat (d/dw-malli)

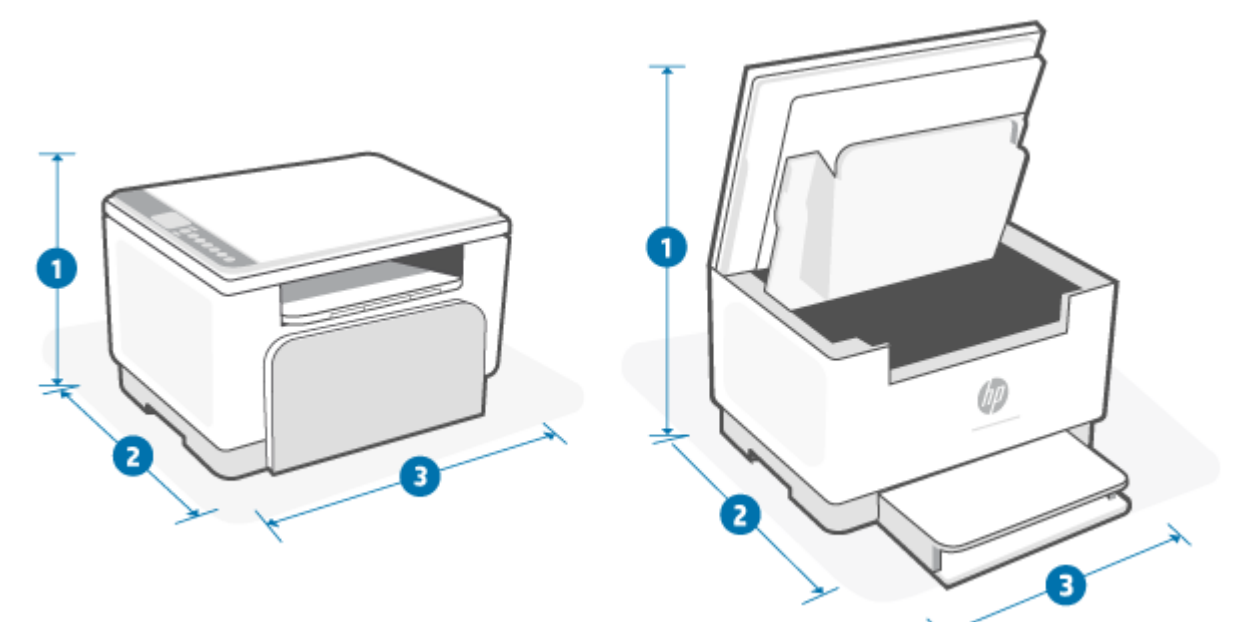

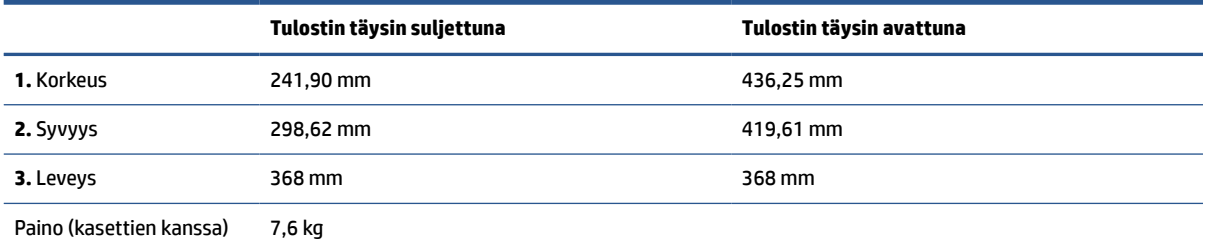

#### **Kuva A-2** Tulostimen mitat (sdn/sdw-malli)

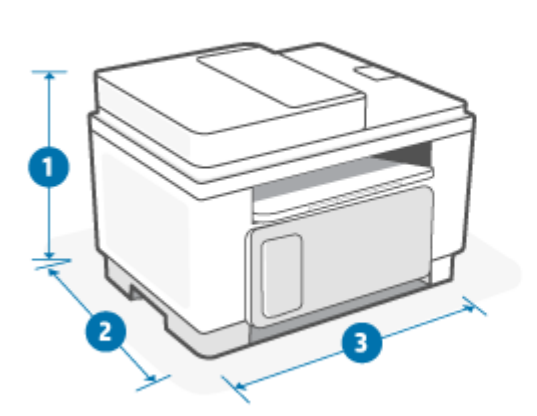

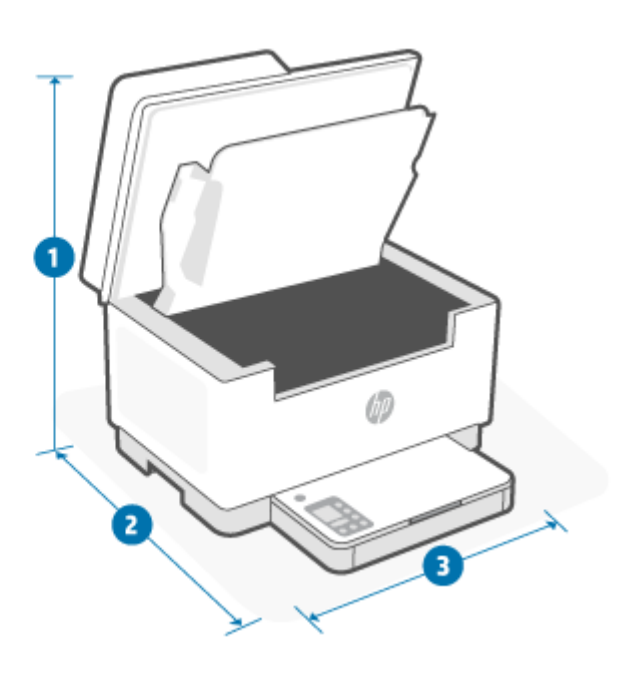

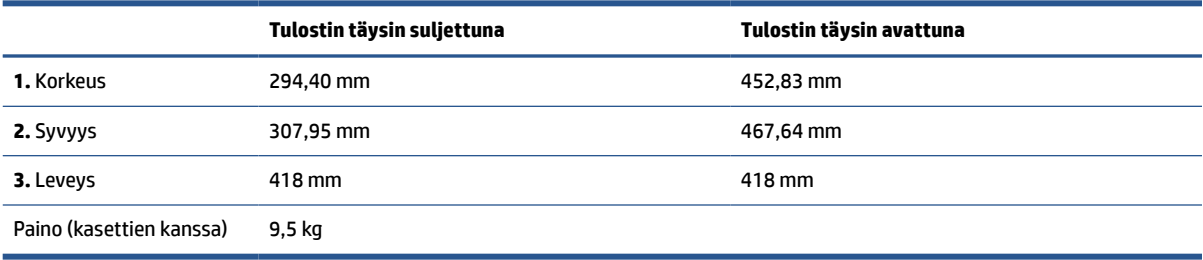

# <span id="page-105-0"></span>**Virrankulutus, virtatiedot ja äänipäästöt**

Ajantasaiset tiedot: [www.hp.com/support/ljM232MFP](https://www.hp.com/support/ljM232MFP) .

**HUOMIO:** Käyttöjännite määräytyy tulostimen myyntimaan tai alueen mukaan. Älä muunna käyttöjännitteitä. Muutoin tulostin voi vahingoittua ja sen takuu voi mitätöityä.

# <span id="page-106-0"></span>**Käyttöympäristötiedot**

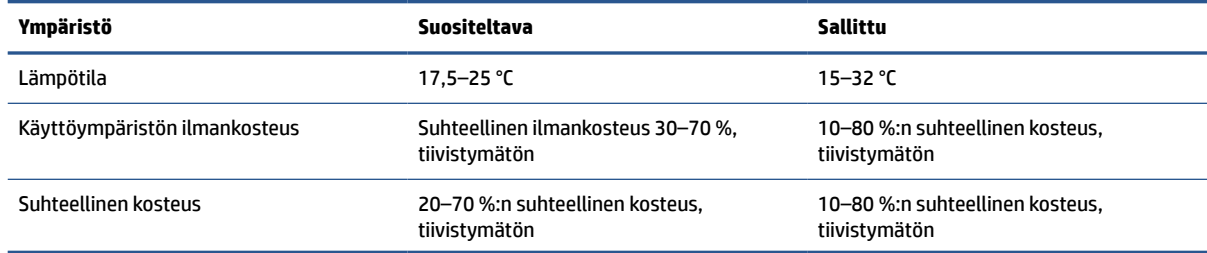

# <span id="page-107-0"></span>**Varoituskuvakkeet**

Varoituskuvakkeiden määritelmät: Seuraavia varoituskuvakkeita käytetään HP:n tuotteissa. Noudata varovaisuutta tarvittaessa.

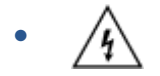

Vaara: Sähköisku

$$
\bullet \quad \boxed{\mathbb{W}}
$$

Vaara: Kuuma pinta

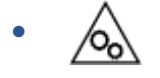

Vaara: Kaikki kehonosat on pidettävä etäällä liikkuvista osista

● /୶ଽ

Vaara: Lähellä on terävä reuna

●

Varoitus
# **Laservaroitus**

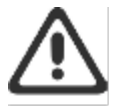

CAUTION - CLASS 3B INVISIBLE LASER RADIATION WHEN OPEN. AVOID EXPOSURE TO THE BEAM.

ATTENTION - RAYONNEMENT LASER INVISIBLE DE ÇLASSE 3B EN CAS D'OUVERTURE. ÉVITEZ L'EXPOSITION AU FAISCEAU.

VORSICHT - UNSICHTBARE LASERSTRAHLUNG KLASSE 3B, WENN ABDECKUNG GEÖFFNET. NIGIT DEM STRAHL AUSSETZEN.

PRECAUCIÓN - RADIACIÓN LÁSER INVISIBLE DE CLASE 3B PRESENTE AL ABRIR. EVITE LA EXPOSICIÓN AL HAZ.

VARNING - OSYNLIG LASERSTRÅLNING KLASS 3B VID ÖPPEN LUCKA UNDVIK EXPONERING FÖR LASERSTRÅLNINGEN.

VAROITUS - LUOKAN 3B NÄKYMÄTTÖMÄLLE LASER-SÄTEILYÄ AVATTUNA. VÄLTÄ ALTISTUMISTA SÄTEELLE.

注意 - 打开时,存在不可见的 3B 类激光辐射,请避免接触该激光 東。

주 역 - 열리면 들금 3B 비가시레이저발사선이발출됩니다 .. 괄선에 노출을 피하십시오..

注意 - ここを開くとクラス 3B 不可視レーザ放射が出ます。ビームに身をさらさな いこと。

# **B Huolto ja tuki**

- [HP:n rajoitettu takuu](#page-110-0)
- [HP:n Premium Protection -takuu: LaserJet-värikasetin rajoitettu takuu](#page-123-0)
- [HP:n käytäntö muiden kuin alkuperäisten HP-tarvikkeiden suhteen](#page-124-0)
- [HP:n väärennösten vastainen Web-sivusto](#page-125-0)
- [Värikasettiin tallennetut tiedot](#page-126-0)
- [Käyttöoikeussopimus](#page-127-0)
- [Asiakkaan suorittaman korjauksen takuupalvelu](#page-133-0)
- [Asiakastuki](#page-134-0)

# <span id="page-110-0"></span>**HP:n rajoitettu takuu**

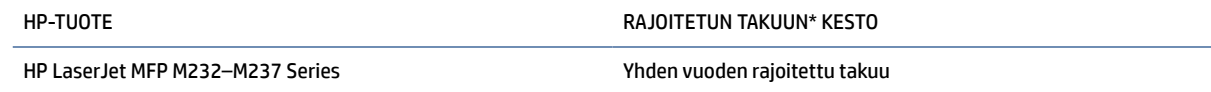

**HUOMAUTUS:** \* Takuun ja asiakastuen vaihtoehdot vaihtelevat tuotteen, maan ja paikallisten lakien mukaan. Osoitteesta [support.hp.com](https://support.hp.com) saat lisätietoja HP:n palkituista palvelu- ja tukivaihtoehdoista alueellasi. Tietoja HP:n rajoitetun takuun käytännöstä tarvikkeille saa osoitteesta [www.hp.com/go/](https://www.hp.com/go/learnaboutsupplies) [learnaboutsupplies](https://www.hp.com/go/learnaboutsupplies)

HP antaa loppukäyttäjälle tämän HP:n rajoitetun takuun, joka koskee vain HP-merkittyjä tuotteita, jotka myydään tai vuokrataan a) HP Inc:ltä, sen tytäryhtiöiltä, sidosyrityksiltä, valtuutetuilta jälleenmyyjiltä, valtuutetuilta tukkumyyjiltä tai maahantuojilta ja b) tämä HP:n rajoitettu takuu lupaa, että HP:n laitteistoissa ja tarvikkeissa ei ilmene materiaali- ja valmistusvikoja ostopäivän jälkeen yllä ilmoitettuna aikana. Jos HP saa takuuaikana tiedon takuun kattamasta viasta, HP joko korjaa viallisen tuotteen tai vaihtaa sen uuteen valintansa mukaan. Korvaavat tuotteet voivat olla joko uusia tai toiminnaltaan uuden veroisia. Korjattavaksi jätetty HP-tuote saatetaan korjauksen sijaan korvata vastaavalla kunnostetulla tuotteella. Tuotteiden korjaamiseen saatetaan käyttää kunnostettuja osia. Käyttäjän tallentamia tietoja saattaa hävitä laitteen korjauksen yhteydessä.

HP takaa, että ostopäivän jälkeisenä, edellä määritettynä ajanjaksona, HP:n ohjelmisto ei materiaalin ja työtavan virheiden vuoksi jätä suorittamatta ohjelmakäskyjä, edellyttäen että se asennetaan ja sitä käytetään oikein. Jos HP saa ilmoituksen tällaisista virheistä takuuaikana, HP sitoutuu vaihtamaan ohjelmiston, joka ei kyseisten vikojen vuoksi suorita ohjelmakäskyjä.

HP ei takaa, että HP:n tuotteet toimivat keskeytyksittä ja ongelmitta. Jos HP ei pysty korjaamaan tai vaihtamaan tuotetta kohtuullisen ajan kuluessa takuussa määritetyllä tavalla, asiakkaalla on oikeus saada hyvitys ostohinnasta, mikäli tuote palautetaan pikaisesti.

HP-tuotteet voivat sisältää kunnostettuja osia, joiden toiminta vastaa uusia osia, tai osia, joita on käytetty satunnaisesti.

Takuu ei koske vikoja, joiden syynä on jokin seuraavista: (a) virheellinen tai riittämätön huolto tai kalibrointi, (b) ohjelmisto, liittymät, osat tai tarvikkeet, joita HP ei ole toimittanut, (c) valtuuttamattomat muutokset tai väärinkäyttö, (d) tuotteen käyttö ympäristömääritysten vastaisesti, (e) virheellinen käyttöympäristön valmistelu tai ylläpito.

EDELLÄ ON MÄÄRITETTY HP:N MYÖNTÄMÄT YKSINOMAISET TAKUUT, JOTKA KORVAAVAT KAIKKI AIEMMAT MAHDOLLISET SUULLISET TAI KIRJALLISET TAKUUT, MUKAAN LUKIEN VÄLILLISET TAKUUT TUOTTEEN KAUPALLISESTA HYÖDYNNETTÄVYYDESTÄ, LAADUSTA TAI SOPIVUUDESTA TIETTYYN TARKOITUKSEEN, ELLEI PAIKALLISESTA LAINSÄÄDÄNNÖSTÄ MUUTA JOHDU. Jotkin maat/alueet, osavaltiot tai maakunnat eivät salli rajoituksia takuuseen, joten yllä mainitut rajoitukset tai kattavuusehdot eivät koske kaikkia. Tämä takuu takaa tietyt lailliset oikeudet ja asiakkaalla saattaa olla muita oikeuksia, jotka vaihtelevat eri maiden/ alueiden, valtioiden ja provinssien välillä. Katso tämän asiakirjan lopussa olevia maakohtaisia ilmoituksia.

HP:n rajoitettu takuu on voimassa kaikissa niissä maissa/kaikilla niillä alueilla tai paikoissa, joissa HP tarjoaa asiakastukea tälle tuotteelle ja joissa HP on markkinoinut tätä tuotetta. Takuupalvelun kattavuus voi vaihdella alueittain. HP ei muuta tuotteen muotoa tai toimintaa, jotta tuote toimisi sellaisessa maassa/ sellaisella alueella, jossa sen ei ole tarkoitettu toimivan lainsäädännöllisistä tai muista juridisista syistä.

TÄMÄN TAKUUTODISTUKSEN SISÄLTÄMÄT KORVAUSVAATIMUKSET OVAT AINOAT JA YKSINOMAISET KORVAUSVAATIMUKSET, JOTKA KULUTTAJALLA ON TÄMÄN TUOTTEEN OSALTA. EDELLÄ MAINITTUA LUKUUN OTTAMATTA HP TAI SEN TOIMITTAJAT EIVÄT OLE VASTUUSSA MISSÄÄN TAPAUKSESSA TIETOJEN MENETYKSESTÄ TAI VÄLITTÖMISTÄ, ERITYISISTÄ, SATUNNAISISTA, SEURANNAISVAHINGOISTA (MUKAAN

LUKIEN MENETETYT LIIKEVOITOT) TAI MUISTA VAHINGOISTA, JOTKA PERUSTUVAT SOPIMUKSEEN, SOPIMUSRIKKOMUKSEEN TAI JOHONKIN MUUHUN JURIDISEEN TEKIJÄÄN. Jotkin maat/alueet, osavaltiot tai provinssit eivät salli satunnaisten tai seurannaisvahinkojen poissulkua tai rajoitusta, joten yllä mainittu rajoitus tai poissulku ei ehkä päde.

TÄMÄN TAKUULAUSEKKEEN EHDOT EIVÄT POISSULJE, RAJOITA TAI MUUTA LAINSÄÄDÄNNÖN TAKAAMAA KULUTTAJANSUOJAA PAITSI SILTÄ OSIN KUIN LAKI SALLII TÄLLAISEN OIKEUKSIEN POISSULKEMISEN, RAJOITTAMISEN TAI MUUTTAMISEN. LISÄTIETOJA KULUTTAJAN OIKEUKSISTA ON TÄMÄN ASIAKIRJAN LOPUSSA OLEVISSA MAAKOHTAISISSA ILMOITUKSISSA (MIKÄLI NE SOVELTUVAT).

### **Maakohtaiset ehdot**

Joillakin oikeustoimialueilla kuluttajalla saattaa olla muita lakisääteisiä oikeuksia. Katso alta.

#### **Australia**

Australiassa kuluttajan oikeudet poikkeavat yllä olevassa asiakirjassa ilmoitetuista.

Voit jättää huomiotta yllä olevassa asiakirjassa olevat rajoitukset tai pois sulkemiset ja katsoa alla olevia tietoja.

- **1.** Kun ostata HP:lta tuotteen kuluttajana, tuotteeseen liittyy takuita, joita ei voida sulkea pois Australian kuluttajansuojalain alaisuudessa. Olet oikeutettu vaihtoon tai hyvitykseen merkittävän vian sattuessa sekä muiden kohtuudella ennakoitavien menetysten tai vahinkojen korvaamiseen. Sinulla on myös oikeus tuotteiden korjauttamiseen tai korvaamiseen toisella, jos tuotteet eivät ole hyväksyttävän laadun mukaisia ja jos viassa ei ole kyse merkittävästä viasta.
- **2.** Tämä tarkoittaa, että Australiassa kuluttajille toimitetuilla HP-tuotteilla ei ole määritettyä takuuaikaa.
- **3.** Sen sijaan tuotteiden tulee olla esimerkiksi sopivia tarkoituksiin, joihin niitä yleisesti toimitetaan, sellaisen ajan, jota tuotteiden tilan ja kunnon hyvin tunteva kuluttaja voi kohtuudella odottaa. Tämä aika saattaa vaihdella tuotekohtaisesti.
- **4.** Jos uskot, että jokin HP-tuote ei täytä jotakin alla luetelluista takuista, ota yhteyttä HP:iin. HP keskustelee kyseisen tuotteen erityisluonteesta ja käyttöoloista ja siitä, kuuluuko nimenomainen vika/ ongelma lakisääteisten takuiden piiriin.

Mikään HP:n rajoitetussa takuussa ei sulje pois, rajoita tai muuta mitään kuluttajan lakisääteistä ehtoa, takuuta, oikeutta tai korjaustoimea (mukaan lukien kuluttajatakuu Australian kuluttajansuojalain alaisuudessa), jota ei voida laillisesti sulkea pois tai rajoittaa.

Oleelliset takuut ovat seuraavat:

- **1. Laatu** HP:n toimittamien tuotteiden on oltava laadultaan hyväksyttäviä. Hyväksyttävän laadun kriteerit ovat seuraavat: ne ovat tuotteiden tilan ja kunnon tuntevan asiakkaan mielestä
	- turvallisia, kestäviä ja vailla vikoja
	- hyväksyttäviä ulkoasultaan ja pinnaltaan sekä
	- sopivia tarkoitukseen, johon kyseisenlaiset tuotteet yleensä toimitetaan.

Tässä pitää ottaa huomioon tuotteiden luonne ja hinta sekä pakkauksessa tai etiketeissä olevat ilmoitukset.

**2. Ilmoitettu tarkoitus** – HP:n toimittamien tuotteiden tai palvelujen, jotka ovat HP:n mukaan kohtuullisen sopivia kuluttajan nimenomaisesti ilmoittamaan tarkoitukseen, on oltava kohtuullisen sopivia kyseiseen tarkoitukseen.

- **3. Kuvaus** HP:n toimittamien tuotteiden on vastattava HP:n antamaa kuvausta.
- **4. Näyte** HP:n toimittamien tuotteiden on vastattava HP:n kuluttajalle esittelemää näytettä.
- **5. Omistus** tuotteen HP:lta ostaneen kuluttajan on saatava selkeä omistusoikeus tuotteeseen.
- **6. Asianmukainen huoli ja osaaminen** HP:n kuluttajalle toimittamat palvelut pitää tarjota asianmukaisella huolella ja osaamisella.
- **7. Nimenomaiset takuut** HP:n pitää lain nojalla noudattaa nimenomaista takuuta, joka määritetään HP:n ehdoissa ja edellytyksissä.
- **8. Kohtuullinen aika** HP:n tarjoamat korjauspalvelut pitää tarjota kohtuullisen ajan kuluessa.

Jos uskot, että olet oikeutettu mihin tahansa yllä kuvatuista korjaustoimista tai johonkin HP:n maailmanlaajuisessa rajoitetussa takuussa ja teknisessä tukiasiakirjassa kuvatuista korjaustoimista, ota yhteyttä HP:iin:

> HP PPS Australia Pty Ltd Rhodes Corporate Park, Building F, Level 5 1 Homebush Bay Drive Rhodes, NSW 2138 Australia

Voit käynnistää tukipyynnön käyttämällä alla olevia puhelinnumeroita tai käymällä osoitteessa [www.hp.com.au](https://www8.hp.com/au/en/home.html) ja valitsemalla "Customer Service" (Asiakastuki) -vaihtoehdon, jolloin saat ajantasaisen luettelon puhelintuen numeroista.

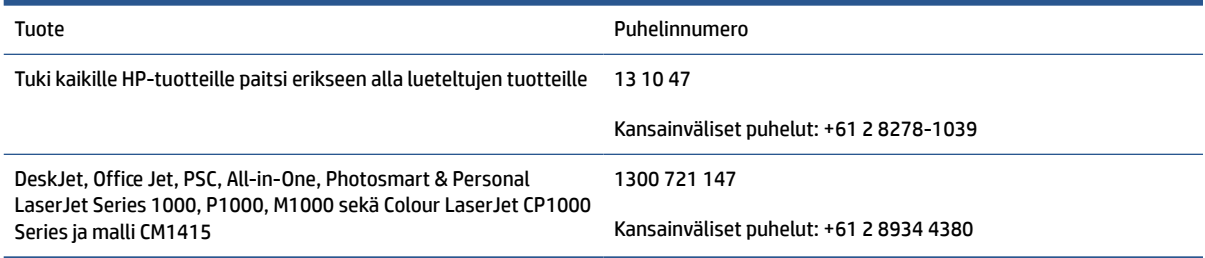

Lisätietoja kuluttajansuojasta saa osoitteesta [www.consumerlaw.gov.au](https://consumerlaw.gov.au) ja [www.accc.gov.au/](https://www.accc.gov.au/consumers/consumer-rights-guarantees) [consumerguarantees](https://www.accc.gov.au/consumers/consumer-rights-guarantees).

#### **Uusi-Seelanti**

Uudessa-Seelannissa laitteistoihin ja ohjelmistoihin liittyy takuita, joita ei voi sulkea pois Uuden-Seelannin kuluttajansuojalain alaisuudessa. Uudessa-Seelannissa kuluttajatapahtuma tarkoittaa tapahtumaa, jossa henkilö ostaa tuotteita henkilökohtaista tai perheessä tai kotitaloudessa tapahtuvaa käyttöä tai kulutusta varten eikä liiketoimintatarkoitusta varten. Uudessa-Seelannissa sijaitsevat kuluttajat, jotka hankkivat tuotteita henkilökohtaiseen tai kotitaloudessa tapahtuvaan käyttöön tai kulutukseen eivätkä yritykselle ("Uudessa-Seelannissa sijaitsevat kuluttajat") ovat oikeutettuja korjaukseen, vaihtoon tai hyvitykseen vian sattuessa sekä muiden kohtuudella ennakoitavien menetysten tai vahinkojen korvaamiseen. Uudessa-Seelannissa sijaitsevalle kuluttajalle (edellä esitetyssä merkityksessä) voidaan korvata kustannukset, jotka aiheutuvat tuotteen palauttamisesta ostopaikkaan, jos kyseessä on Uuden-Seelannin kuluttajalain rikkomus; lisäksi jos Uudessa-Seelannissa sijaitsevalle kuluttajalle aiheutuu merkittäviä kustannuksia tuotteiden palauttamisesta HP:lle, HP noutaa kyseiset tuotteet omalla kustannuksellaan.

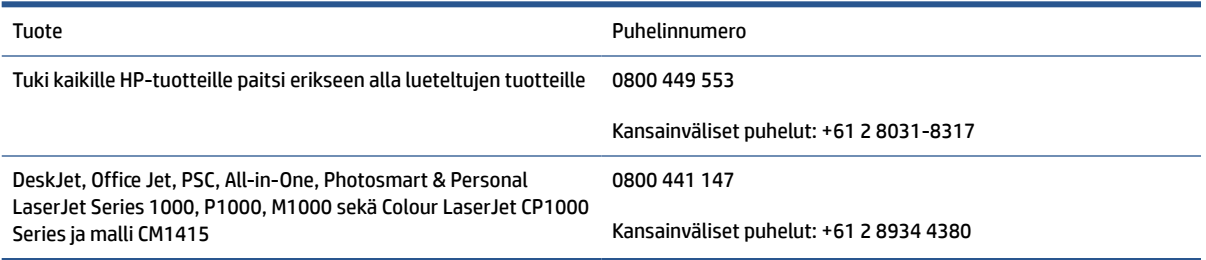

### **Yhdistynyt kuningaskunta, Irlanti ja Malta**

The HP Limited Warranty is a commercial guarantee voluntarily provided by HP. The name and address of the HP entity responsible for the performance of the HP Limited Warranty in your country/region is as follows:

**UK**: HP Inc UK Limited, Cain Road, Amen Corner, Bracknell, Berkshire, RG12 1HN

**Ireland**: Hewlett-Packard Ireland Limited, Liffey Park Technology Campus, Barnhall Road, Leixlip, Co.Kildare

**Malta**: Hewlett-Packard Europe B.V., Amsterdam, Meyrin Branch, Route du Nant-d'Avril 150, 1217 Meyrin, **Switzerland** 

**United Kingdom**: The HP Limited Warranty benefits apply in addition to any legal rights to a guarantee from seller of nonconformity of goods with the contract of sale. These rights expire six years from delivery of goods for products purchased in England or Wales and five years from delivery of goods for products purchased in Scotland. However various factors may impact your eligibility to receive these rights. For further information, please consult the following link: Consumer Legal Guarantee ([www.hp.com/go/eu-legal\)](https://support.hp.com/gb-en/document/c03922002) or you may visit the European Consumer Centers website [\(ec.europa.eu/info/live-work-travel-eu/consumers/](https://ec.europa.eu/info/live-work-travel-eu/consumers/resolve-your-consumer-complaint/european-consumer-centres-network-ecc-net_en) [resolve-your-consumer-complaint/european-consumer-centres-network-ecc-net\\_en\)](https://ec.europa.eu/info/live-work-travel-eu/consumers/resolve-your-consumer-complaint/european-consumer-centres-network-ecc-net_en). Consumers have the right to choose whether to claim service under the HP Limited Warranty or against the seller under the legal guarantee.

**Ireland**: The HP Limited Warranty benefits apply in addition to any statutory rights from seller in relation to nonconformity of goods with the contract of sale. However various factors may impact your eligibility to receive these rights. Consumer statutory rights are not limited or affected in any manner by HP Care Pack. For further information, please consult the following link: Consumer Legal Guarantee [\(www.hp.com/go/eu-legal](https://support.hp.com/gb-en/document/c03922002)) or you may visit the European Consumer Centers website ([ec.europa.eu/info/live-work-travel-eu/consumers/](https://ec.europa.eu/info/live-work-travel-eu/consumers/resolve-your-consumer-complaint/european-consumer-centres-network-ecc-net_en) [resolve-your-consumer-complaint/european-consumer-centres-network-ecc-net\\_en\)](https://ec.europa.eu/info/live-work-travel-eu/consumers/resolve-your-consumer-complaint/european-consumer-centres-network-ecc-net_en). Consumers have the right to choose whether to claim service under the HP Limited Warranty or against the seller under the legal guarantee.

**Malta**: The HP Limited Warranty benefits apply in addition to any legal rights to a two-year guarantee from seller of nonconformity of goods with the contract of sale; however various factors may impact your eligibility to receive these rights. Consumer statutory rights are not limited or affected in any manner by the HP Limited Warranty. For further information, please consult the following link: Consumer Legal Guarantee ([www.hp.com/go/eu-legal](https://support.hp.com/gb-en/document/c03922002)) or you may visit the European Consumer Centers website ([ec.europa.eu/info/live](https://ec.europa.eu/info/live-work-travel-eu/consumers/resolve-your-consumer-complaint/european-consumer-centres-network-ecc-net_en)[work-travel-eu/consumers/resolve-your-consumer-complaint/european-consumer-centres-network-ecc](https://ec.europa.eu/info/live-work-travel-eu/consumers/resolve-your-consumer-complaint/european-consumer-centres-network-ecc-net_en)net en). Consumers have the right to choose whether to claim service under the HP Limited Warranty or against the seller under two-year legal guarantee.

### **Itävalta, Belgia, Saksa ja Luxemburg**

Die beschränkte HP Herstellergarantie ist eine von HP auf freiwilliger Basis angebotene kommerzielle Garantie. Der Name und die Adresse der HP Gesellschaft, die in Ihrem Land für die Gewährung der beschränkten HP Herstellergarantie verantwortlich ist, sind wie folgt:

**Deutschland**: HP Deutschland GmbH, Schickardstr. 32, D-71034 Böblingen

**Österreich**: HP Austria GmbH., Technologiestrasse 5, A-1120 Wien

**Luxemburg**: Hewlett-Packard Luxembourg S.C.A., 75, Parc d'Activités Capellen, Rue Pafebruc, L-8308 Capellen

**Belgien**: HP Belgium BVBA, Hermeslaan 1A, B-1831 Diegem

Die Rechte aus der beschränkten HP Herstellergarantie gelten zusätzlich zu den gesetzlichen Ansprüchen wegen Sachmängeln auf eine zweijährige Gewährleistung ab dem Lieferdatum. Ob Sie Anspruch auf diese Rechte haben, hängt von zahlreichen Faktoren ab. Die Rechte des Kunden sind in keiner Weise durch die

beschränkte HP Herstellergarantie eingeschränkt bzw. betroffen. Weitere Hinweise finden Sie auf der folgenden Website: Gewährleistungsansprüche für Verbraucher ([www.hp.com/go/eu-legal\)](https://www.hp.com/go/eu-legal) oder Sie können die Website des Europäischen Verbraucherzentrums [\(ec.europa.eu/info/live-work-travel-eu/consumers/](https://ec.europa.eu/info/live-work-travel-eu/consumers/resolve-your-consumer-complaint/european-consumer-centres-network-ecc-net_en) [resolve-your-consumer-complaint/european-consumer-centres-network-ecc-net\\_en\)](https://ec.europa.eu/info/live-work-travel-eu/consumers/resolve-your-consumer-complaint/european-consumer-centres-network-ecc-net_en) besuchen. Verbraucher haben das Recht zu wählen, ob sie eine Leistung von HP gemäß der beschränkten HP Herstellergarantie in Anspruch nehmen oder ob sie sich gemäß der gesetzlichen zweijährigen Haftung für Sachmängel (Gewährleistung) sich an den jeweiligen Verkäufer wenden.

### **Belgia, Ranska ja Luxemburg**

La garantie limitée HP est une garantie commerciale fournie volontairement par HP. Voici les coordonnées de l'entité HP responsable de l'exécution de la garantie limitée HP dans votre pays:

**France**: HP France SAS, société par actions simplifiée identifiée sous le numéro 448 694 133 RCS Evry, 1 Avenue du Canada, 91947, Les Ulis

**G.D. Luxembourg**: Hewlett-Packard Luxembourg S.C.A., 75, Parc d'Activités Capellen, Rue Pafebruc, L-8308 Capellen

**Belgique**: HP Belgium BVBA, Hermeslaan 1A, B-1831 Diegem

**France**: Les avantages de la garantie limitée HP s'appliquent en complément des droits dont vous disposez au titre des garanties légales applicables dont le bénéfice est soumis à des conditions spécifiques. Vos droits en tant que consommateur au titre de la garantie légale de conformité mentionnée aux articles L. 211-4 à L. 211-13 du Code de la Consommation et de celle relatives aux défauts de la chose vendue, dans les conditions prévues aux articles 1641 à 1648 et 2232 du Code de Commerce ne sont en aucune façon limités ou affectés par la garantie limitée HP. Pour de plus amples informations, veuillez consulter le lien suivant : Garanties légales accordées au consommateur [\(www.hp.com/go/eu-legal](https://www.hp.com/go/eu-legal)). Vous pouvez également consulter le site Web des Centres européens des consommateurs ([ec.europa.eu/info/live-work-travel-eu/consumers/resolve](https://ec.europa.eu/info/live-work-travel-eu/consumers/resolve-your-consumer-complaint/european-consumer-centres-network-ecc-net_en)[your-consumer-complaint/european-consumer-centres-network-ecc-net\\_en\)](https://ec.europa.eu/info/live-work-travel-eu/consumers/resolve-your-consumer-complaint/european-consumer-centres-network-ecc-net_en). Les consommateurs ont le droit de choisir d'exercer leurs droits au titre de la garantie limitée HP, ou auprès du vendeur au titre des garanties légales applicables mentionnées ci-dessus.

#### **POUR RAPPEL:**

Garantie Légale de Conformité:

*« Le vendeur est tenu de livrer un bien conforme au contrat et répond des défauts de conformité existant lors de la délivrance.*

*Il répond également des défauts de conformité résultant de l'emballage, des instructions de montage ou de l'installation lorsque celle-ci a été mise à sa charge par le contrat ou a été réalisée sous sa responsabilité ».*

Article L211-5 du Code de la Consommation:

*« Pour être conforme au contrat, le bien doit:*

*1° Etre propre à l'usage habituellement attendu d'un bien semblable et, le cas échéant:*

*- correspondre à la description donnée par le vendeur et posséder les qualités que celui-ci a présentées à l'acheteur sous forme d'échantillon ou de modèle;*

*- présenter les qualités qu'un acheteur peut légitimement attendre eu égard aux déclarations publiques faites par le vendeur, par le producteur ou par son représentant, notamment dans la publicité ou l'étiquetage;*

*2° Ou présenter les caractéristiques définies d'un commun accord par les parties ou être propre à tout usage spécial recherché par l'acheteur, porté à la connaissance du vendeur et que ce dernier a accepté ».*

Article L211-12 du Code de la Consommation:

*« L'action résultant du défaut de conformité se prescrit par deux ans à compter de la délivrance du bien ».*

Garantie des vices cachés

Article 1641 du Code Civil : *« Le vendeur est tenu de la garantie à raison des défauts cachés de la chose vendue qui la rendent impropre à l'usage auquel on la destine, ou qui diminuent tellement cet usage que l'acheteur ne l'aurait pas acquise, ou n'en aurait donné qu'un moindre prix, s'il les avait connus. »*

Article 1648 alinéa 1 du Code Civil:

*« L'action résultant des vices rédhibitoires doit être intentée par l'acquéreur dans un délai de deux ans à compter de la découverte du vice. »*

**G.D. Luxembourg et Belgique**: Les avantages de la garantie limitée HP s'appliquent en complément des droits dont vous disposez au titre de la garantie de non-conformité des biens avec le contrat de vente. Cependant, de nombreux facteurs peuvent avoir un impact sur le bénéfice de ces droits. Vos droits en tant que consommateur au titre de ces garanties ne sont en aucune façon limités ou affectés par la garantie limitée HP. Pour de plus amples informations, veuillez consulter le lien suivant : Garanties légales accordées au consommateur [\(www.hp.com/go/eu-legal](https://www.hp.com/go/eu-legal)) ou vous pouvez également consulter le site Web des Centres européens des consommateurs ([ec.europa.eu/info/live-work-travel-eu/consumers/resolve-your-consumer](https://ec.europa.eu/info/live-work-travel-eu/consumers/resolve-your-consumer-complaint/european-consumer-centres-network-ecc-net_en)[complaint/european-consumer-centres-network-ecc-net\\_en](https://ec.europa.eu/info/live-work-travel-eu/consumers/resolve-your-consumer-complaint/european-consumer-centres-network-ecc-net_en)). Les consommateurs ont le droit de choisir de réclamer un service sous la garantie limitée HP ou auprès du vendeur au cours d'une garantie légale de deux ans.

### **Italia**

La Garanzia limitata HP è una garanzia commerciale fornita volontariamente da HP. Di seguito sono indicati nome e indirizzo della società HP responsabile della fornitura dei servizi coperti dalla Garanzia limitata HP nel vostro Paese:

**Italia**: HP Italy S.r.l., Via G. Di Vittorio 9, 20063 Cernusco S/Naviglio

I vantaggi della Garanzia limitata HP vengono concessi ai consumatori in aggiunta ai diritti derivanti dalla garanzia di due anni fornita dal venditore in caso di non conformità dei beni rispetto al contratto di vendita. Tuttavia, diversi fattori possono avere un impatto sulla possibilita' di beneficiare di tali diritti. I diritti spettanti ai consumatori in forza della garanzia legale non sono in alcun modo limitati, né modificati dalla Garanzia limitata HP. Per ulteriori informazioni, si prega di consultare il seguente link: Garanzia legale per i clienti [\(www.hp.com/go/eu-legal](https://www.hp.com/go/eu-legal)), oppure visitare il sito Web dei Centri europei per i consumatori [\(ec.europa.eu/](https://ec.europa.eu/info/live-work-travel-eu/consumers/resolve-your-consumer-complaint/european-consumer-centres-network-ecc-net_en) [info/live-work-travel-eu/consumers/resolve-your-consumer-complaint/european-consumer-centres](https://ec.europa.eu/info/live-work-travel-eu/consumers/resolve-your-consumer-complaint/european-consumer-centres-network-ecc-net_en)[network-ecc-net\\_en\)](https://ec.europa.eu/info/live-work-travel-eu/consumers/resolve-your-consumer-complaint/european-consumer-centres-network-ecc-net_en). I consumatori hanno il diritto di scegliere se richiedere un servizio usufruendo della Garanzia limitata HP oppure rivolgendosi al venditore per far valere la garanzia legale di due anni.

### **Espanja**

Su Garantía limitada de HP es una garantía comercial voluntariamente proporcionada por HP. El nombre y dirección de las entidades HP que proporcionan la Garantía limitada de HP (garantía comercial adicional del fabricante) en su país es:

**España**: Hewlett-Packard Española S.L. Calle Vicente Aleixandre, 1 Parque Empresarial Madrid - Las Rozas, E-28232 Madrid

Los beneficios de la Garantía limitada de HP son adicionales a la garantía legal de 2 años a la que los consumidores tienen derecho a recibir del vendedor en virtud del contrato de compraventa; sin embargo, varios factores pueden afectar su derecho a recibir los beneficios bajo dicha garantía legal. A este respecto, la Garantía limitada de HP no limita o afecta en modo alguno los derechos legales del consumidor

([www.hp.com/go/eu-legal](https://www.hp.com/go/eu-legal)). Para más información, consulte el siguiente enlace: Garantía legal del consumidor o puede visitar el sitio web de los Centros europeos de los consumidores [\(ec.europa.eu/info/live](https://ec.europa.eu/info/live-work-travel-eu/consumers/resolve-your-consumer-complaint/european-consumer-centres-network-ecc-net_en)[work-travel-eu/consumers/resolve-your-consumer-complaint/european-consumer-centres-network-ecc](https://ec.europa.eu/info/live-work-travel-eu/consumers/resolve-your-consumer-complaint/european-consumer-centres-network-ecc-net_en)[net\\_en\)](https://ec.europa.eu/info/live-work-travel-eu/consumers/resolve-your-consumer-complaint/european-consumer-centres-network-ecc-net_en). Los clientes tienen derecho a elegir si reclaman un servicio acogiéndose a la Garantía limitada de HP o al vendedor de conformidad con la garantía legal de dos años.

### **Tanska**

Den begrænsede HP-garanti er en garanti, der ydes frivilligt af HP. Navn og adresse på det HP-selskab, der er ansvarligt for HP's begrænsede garanti i dit land, er som følger:

**Danmark**: HP Inc Danmark ApS, Engholm Parkvej 8, 3450, Allerød

Den begrænsede HP-garanti gælder i tillæg til eventuelle juridiske rettigheder, for en toårig garanti fra sælgeren af varer, der ikke er i overensstemmelse med salgsaftalen, men forskellige faktorer kan dog påvirke din ret til at opnå disse rettigheder. Forbrugerens lovbestemte rettigheder begrænses eller påvirkes ikke på nogen måde af den begrænsede HP-garanti. Se nedenstående link for at få yderligere oplysninger: Forbrugerens juridiske garanti ([www.hp.com/go/eu-legal\)](https://www.hp.com/go/eu-legal) eller du kan besøge De Europæiske Forbrugercentres websted [\(ec.europa.eu/info/live-work-travel-eu/consumers/resolve-your-consumer](https://ec.europa.eu/info/live-work-travel-eu/consumers/resolve-your-consumer-complaint/european-consumer-centres-network-ecc-net_en)[complaint/european-consumer-centres-network-ecc-net\\_en](https://ec.europa.eu/info/live-work-travel-eu/consumers/resolve-your-consumer-complaint/european-consumer-centres-network-ecc-net_en)). Forbrugere har ret til at vælge, om de vil gøre krav på service i henhold til HP's begrænsede garanti eller hos sælger i henhold til en toårig juridisk garanti.

### **Norja**

HPs garanti er en begrenset og kommersiell garanti som HP selv har valgt å tilby. Følgende lokale selskap innestår for garantien:

**Norge**: HP Norge AS, Rolfbuktveien 4b, 1364 Fornebu

HPs garanti kommer i tillegg til det mangelsansvar HP har i henhold til norsk forbrukerkjøpslovgivning, hvor reklamasjonsperioden kan være to eller fem år, avhengig av hvor lenge salgsgjenstanden var ment å vare. Ulike faktorer kan imidlertid ha betydning for om du kvalifiserer til å kreve avhjelp iht slikt mangelsansvar. Forbrukerens lovmessige rettigheter begrenses ikke av HPs garanti. Hvis du vil ha mer informasjon, kan du klikke på følgende kobling: Juridisk garanti for forbruker ([www.hp.com/go/eu-legal](https://www.hp.com/go/eu-legal)) eller du kan besøke nettstedet til de europeiske forbrukersentrene [\(ec.europa.eu/info/live-work-travel-eu/consumers/resolve](https://ec.europa.eu/info/live-work-travel-eu/consumers/resolve-your-consumer-complaint/european-consumer-centres-network-ecc-net_en)[your-consumer-complaint/european-consumer-centres-network-ecc-net\\_en\)](https://ec.europa.eu/info/live-work-travel-eu/consumers/resolve-your-consumer-complaint/european-consumer-centres-network-ecc-net_en). Forbrukere har retten til å velge å kreve service under HPs garanti eller iht selgerens lovpålagte mangelsansvar.

### **Ruotsi**

HP:s begränsade garanti är en kommersiell garanti som tillhandahålls frivilligt av HP. Namn och adress till det HP-företag som ansvarar för HP:s begränsade garanti i ditt land är som följer:

#### **Sverige**: HP PPS Sverige AB, SE-169 73 Stockholm

Fördelarna som ingår i HP:s begränsade garanti gäller utöver de lagstadgade rättigheterna till tre års garanti från säljaren angående varans bristande överensstämmelse gentemot köpeavtalet, men olika faktorer kan påverka din rätt att utnyttja dessa rättigheter. Konsumentens lagstadgade rättigheter varken begränsas eller påverkas på något sätt av HP:s begränsade garanti. Mer information får du om du följer denna länk: Lagstadgad garanti för konsumenter ([www.hp.com/go/eu-legal\)](https://www.hp.com/go/eu-legal) eller så kan du gå till European Consumer Centers webbplats [\(ec.europa.eu/info/live-work-travel-eu/consumers/resolve-your-consumer-complaint/](https://ec.europa.eu/info/live-work-travel-eu/consumers/resolve-your-consumer-complaint/european-consumer-centres-network-ecc-net_en) [european-consumer-centres-network-ecc-net\\_en](https://ec.europa.eu/info/live-work-travel-eu/consumers/resolve-your-consumer-complaint/european-consumer-centres-network-ecc-net_en)). Konsumenter har rätt att välja om de vill ställa krav enligt HP:s begränsade garanti eller på säljaren enligt den lagstadgade treåriga garantin.

### **Portugali**

A Garantia Limitada HP é uma garantia comercial fornecida voluntariamente pela HP. O nome e a morada da entidade HP responsável pela prestação da Garantia Limitada HP no seu país são os seguintes:

**Portugal**: HPCP – Computing and Printing Portugal, Unipessoal, Lda., Edificio D. Sancho I, Quinta da Fonte, Porto Salvo, Lisboa, Oeiras, 2740 244

As vantagens da Garantia Limitada HP aplicam-se cumulativamente com quaisquer direitos decorrentes da legislação aplicável à garantia de dois anos do vendedor, relativa a defeitos do produto e constante do contrato de venda. Existem, contudo, vários fatores que poderão afetar a sua elegibilidade para beneficiar de tais direitos. Os direitos legalmente atribuídos aos consumidores não são limitados ou afetados de forma alguma pela Garantia Limitada HP. Para mais informações, consulte a ligação seguinte: Garantia legal do consumidor ([www.hp.com/go/eu-legal\)](https://www.hp.com/go/eu-legal) ou visite o Web site da Rede dos Centros Europeus do Consumidor [\(ec.europa.eu/info/live-work-travel-eu/consumers/resolve-your-consumer-complaint/european-consumer](https://ec.europa.eu/info/live-work-travel-eu/consumers/resolve-your-consumer-complaint/european-consumer-centres-network-ecc-net_en)[centres-network-ecc-net\\_en\)](https://ec.europa.eu/info/live-work-travel-eu/consumers/resolve-your-consumer-complaint/european-consumer-centres-network-ecc-net_en). Os consumidores têm o direito de escolher se pretendem reclamar assistência ao abrigo da Garantia Limitada HP ou contra o vendedor ao abrigo de uma garantia jurídica de dois anos.

### **Kreikka ja Kypros**

Η Περιορισμένη εγγύηση HP είναι μια εμπορική εγγύηση η οποία παρέχεται εθελοντικά από την HP. Η επωνυμία και η διεύθυνση του νομικού προσώπου ΗΡ που παρέχει την Περιορισμένη εγγύηση ΗΡ στη χώρα σας είναι η εξής:

**Ελλάδα /Κύπρoς**: HP Printing and Personal Systems Hellas EPE, Tzavella 1-3, 15232 Chalandri, Attiki

**Ελλάδα /Κύπρoς**: HP Συστήματα Εκτύπωσης και Προσωπικών Υπολογιστών Ελλάς Εταιρεία Περιορισμένης Ευθύνης, Tzavella 1-3, 15232 Chalandri, Attiki

Τα προνόμια της Περιορισμένης εγγύησης HP ισχύουν επιπλέον των νόμιμων δικαιωμάτων για διετή εγγύηση έναντι του Πωλητή για τη μη συμμόρφωση των προϊόντων με τις συνομολογημένες συμβατικά ιδιότητες, ωστόσο η άσκηση των δικαιωμάτων σας αυτών μπορεί να εξαρτάται από διάφορους παράγοντες. Τα νόμιμα δικαιώματα των καταναλωτών δεν περιορίζονται ούτε επηρεάζονται καθ' οιονδήποτε τρόπο από την Περιορισμένη εγγύηση HP. Για περισσότερες πληροφορίες, συμβουλευτείτε την ακόλουθη τοποθεσία web: Νόμιμη εγγύηση καταναλωτή [\(www.hp.com/go/eu-legal](https://www.hp.com/go/eu-legal)) ή μπορείτε να επισκεφτείτε την τοποθεσία web των Ευρωπαϊκών Κέντρων Καταναλωτή [\(ec.europa.eu/info/live-work-travel-eu/consumers/resolve-your](https://ec.europa.eu/info/live-work-travel-eu/consumers/resolve-your-consumer-complaint/european-consumer-centres-network-ecc-net_en)[consumer-complaint/european-consumer-centres-network-ecc-net\\_en\)](https://ec.europa.eu/info/live-work-travel-eu/consumers/resolve-your-consumer-complaint/european-consumer-centres-network-ecc-net_en). Οι καταναλωτές έχουν το δικαίωμα να επιλέξουν αν θα αξιώσουν την υπηρεσία στα πλαίσια της Περιορισμένης εγγύησης ΗΡ ή από τον πωλητή στα πλαίσια της νόμιμης εγγύησης δύο ετών.

### **Unkari**

A HP korlátozott jótállás egy olyan kereskedelmi jótállás, amelyet a HP a saját elhatározásából biztosít. Az egyes országokban a HP mint gyártó által vállalt korlátozott jótállást biztosító HP vállalatok neve és címe:

**Magyarország**: HP Inc Magyarország Kft., H-1117 Budapest, Alíz utca 1.

A HP korlátozott jótállásban biztosított jogok azokon a jogokon felül illetik meg Önt, amelyek a termékeknek az adásvételi szerződés szerinti minőségére vonatkozó kétéves, jogszabályban foglalt eladói szavatosságból, továbbá ha az Ön által vásárolt termékre alkalmazandó, a jogszabályban foglalt kötelező eladói jótállásból erednek, azonban számos körülmény hatással lehet arra, hogy ezek a jogok Önt megilletik-e. További információért kérjük, keresse fel a következő webhelyet: Jogi Tájékoztató Fogyasztóknak ([www.hp.com/](https://www.hp.com/go/eu-legal) [go/eu-legal](https://www.hp.com/go/eu-legal)) vagy látogassa meg az Európai Fogyasztói Központok webhelyét ([ec.europa.eu/info/live-work](https://ec.europa.eu/info/live-work-travel-eu/consumers/resolve-your-consumer-complaint/european-consumer-centres-network-ecc-net_en)[travel-eu/consumers/resolve-your-consumer-complaint/european-consumer-centres-network-ecc-net\\_en](https://ec.europa.eu/info/live-work-travel-eu/consumers/resolve-your-consumer-complaint/european-consumer-centres-network-ecc-net_en)). A fogyasztóknak jogában áll, hogy megválasszák, hogy a jótállással kapcsolatos igényüket a HP korlátozott

jótállás alapján vagy a kétéves, jogszabályban foglalt eladói szavatosság, illetve, ha alkalmazandó, a jogszabályban foglalt kötelező eladói jótállás alapján érvényesítik.

### **Tšekki**

Omezená záruka HP je obchodní zárukou dobrovolně poskytovanou společností HP. Názvy a adresy společností skupiny HP, které odpovídají za plnění omezené záruky HP ve vaší zemi, jsou následující:

**Česká republika**: HP Inc Czech Republic s. r. o., Za Brumlovkou 5/1559, 140 00 Praha 4

Výhody, poskytované omezenou zárukou HP, se uplatňuji jako doplňek k jakýmkoli právním nárokům na dvouletou záruku poskytnutou prodejcem v případě nesouladu zboží s kupní smlouvou. Váš nárok na uznání těchto práv však může záviset na mnohých faktorech. Omezená záruka HP žádným způsobem neomezuje ani neovlivňuje zákonná práva zákazníka. Další informace získáte kliknutím na následující odkaz: Zákonná záruka spotřebitele ([www.hp.com/go/eu-legal\)](https://www.hp.com/go/eu-legal) případně můžete navštívit webové stránky Evropského spotřebitelského centra ([ec.europa.eu/info/live-work-travel-eu/consumers/resolve-your-consumer](https://ec.europa.eu/info/live-work-travel-eu/consumers/resolve-your-consumer-complaint/european-consumer-centres-network-ecc-net_en)[complaint/european-consumer-centres-network-ecc-net\\_en](https://ec.europa.eu/info/live-work-travel-eu/consumers/resolve-your-consumer-complaint/european-consumer-centres-network-ecc-net_en)). Spotřebitelé mají právo se rozhodnout, zda chtějí službu reklamovat v rámci omezené záruky HP nebo v rámci zákonem stanovené dvouleté záruky u prodejce.

### **Slovakia**

Obmedzená záruka HP je obchodná záruka, ktorú spoločnosť HP poskytuje dobrovoľne. Meno a adresa subjektu HP, ktorý zabezpečuje plnenie vyplývajúce z Obmedzenej záruky HP vo vašej krajine:

**Slovenská republika**: HP Inc Slovakia, s.r.o., Galvaniho 7, 821 04 Bratislava

Výhody Obmedzenej záruky HP sa uplatnia vedľa prípadných zákazníkových zákonných nárokov voči predávajúcemu z vád, ktoré spočívajú v nesúlade vlastností tovaru s jeho popisom podľa predmetnej zmluvy. Možnosť uplatnenia takých prípadných nárokov však môže závisieť od rôznych faktorov. Služby Obmedzenej záruky HP žiadnym spôsobom neobmedzujú ani neovplyvňujú zákonné práva zákazníka, ktorý je spotrebiteľom. Ďalšie informácie nájdete na nasledujúcom prepojení: Zákonná záruka spotrebiteľa [\(www.hp.com/go/eu-legal](https://www.hp.com/go/eu-legal)), prípadne môžete navštíviť webovú lokalitu európskych zákazníckych stredísk [\(ec.europa.eu/info/live-work-travel-eu/consumers/resolve-your-consumer-complaint/european-consumer](https://ec.europa.eu/info/live-work-travel-eu/consumers/resolve-your-consumer-complaint/european-consumer-centres-network-ecc-net_en)[centres-network-ecc-net\\_en\)](https://ec.europa.eu/info/live-work-travel-eu/consumers/resolve-your-consumer-complaint/european-consumer-centres-network-ecc-net_en). Spotrebitelia majú právo zvoliť si, či chcú uplatniť servis v rámci Obmedzenej záruky HP alebo počas zákonnej dvojročnej záručnej lehoty u predajcu.

### **Puola**

Ograniczona gwarancja HP to komercyjna gwarancja udzielona dobrowolnie przez HP. Nazwa i adres podmiotu HP odpowiedzialnego za realizację Ograniczonej gwarancji HP w Polsce:

**Polska**: HP Inc Polska sp. z o.o., Szturmowa 2a, 02-678 Warszawa, wpisana do rejestru przedsiębiorców prowadzonego przez Sąd Rejonowy dla m.st. Warszawy w Warszawie, XIII Wydział Gospodarczy Krajowego Rejestru Sądowego, pod numerem KRS 0000546115, NIP 5213690563, REGON 360916326, GIOŚ E0020757WZBW, kapitał zakładowy 480.000 PLN.

Świadczenia wynikające z Ograniczonej gwarancji HP stanowią dodatek do praw przysługujących nabywcy w związku z dwuletnią odpowiedzialnością sprzedawcy z tytułu niezgodności towaru z umową (rękojmia). Niemniej, na możliwość korzystania z tych praw mają wpływ różne czynniki. Ograniczona gwarancja HP w żaden sposób nie ogranicza praw konsumenta ani na nie nie wpływa. Więcej informacji można znaleźć pod następującym łączem: Gwarancja prawna konsumenta [\(www.hp.com/go/eu-legal](https://www.hp.com/go/eu-legal)), można także odwiedzić stronę internetową Europejskiego Centrum Konsumenckiego [\(ec.europa.eu/info/live-work-travel-eu/](https://ec.europa.eu/info/live-work-travel-eu/consumers/resolve-your-consumer-complaint/european-consumer-centres-network-ecc-net_en) [consumers/resolve-your-consumer-complaint/european-consumer-centres-network-ecc-net\\_en](https://ec.europa.eu/info/live-work-travel-eu/consumers/resolve-your-consumer-complaint/european-consumer-centres-network-ecc-net_en)). Konsumenci mają prawo wyboru co do możliwosci skorzystania albo z usług gwarancyjnych przysługujących

w ramach Ograniczonej gwarancji HP albo z uprawnień wynikających z dwuletniej rękojmi w stosunku do sprzedawcy.

#### **Bulgaria**

Ограничената гаранция на HP представлява търговска гаранция, доброволно предоставяна от HP. Името и адресът на дружеството на HP за вашата страна, отговорно за предоставянето на гаранционната поддръжка в рамките на Ограничената гаранция на HP, са както следва:

HP Inc Bulgaria EOOD (Ейч Пи Инк България ЕООД), гр. София 1766, район р-н Младост, бул. Околовръстен Път No 258, Бизнес Център Камбаните

Предимствата на Ограничената гаранция на HP се прилагат в допълнение към всички законови права за двугодишна гаранция от продавача при несъответствие на стоката с договора за продажба. Въпреки това, различни фактори могат да окажат влияние върху условията за получаване на тези права. Законовите права на потребителите не са ограничени или засегнати по никакъв начин от Ограничената гаранция на HP. За допълнителна информация, моля вижте Правната гаранция на потребителя ([www.hp.com/go/eu-legal](https://www.hp.com/go/eu-legal)) или посетете уебсайта на Европейския потребителски център [\(ec.europa.eu/](https://ec.europa.eu/info/live-work-travel-eu/consumers/resolve-your-consumer-complaint/european-consumer-centres-network-ecc-net_en) [info/live-work-travel-eu/consumers/resolve-your-consumer-complaint/european-consumer-centres](https://ec.europa.eu/info/live-work-travel-eu/consumers/resolve-your-consumer-complaint/european-consumer-centres-network-ecc-net_en)[network-ecc-net\\_en\)](https://ec.europa.eu/info/live-work-travel-eu/consumers/resolve-your-consumer-complaint/european-consumer-centres-network-ecc-net_en). Потребителите имат правото да избират дали да претендират за извършване на услуга в рамките на Ограничената гаранция на HP или да потърсят такава от търговеца в рамките на двугодишната правна гаранция.

#### **Romania**

Garanția limitată HP este o garanție comercială furnizată în mod voluntar de către HP. Numele și adresa entității HP răspunzătoare de punerea în aplicare a Garanției limitate HP în țara dumneavoastră sunt următoarele:

**Romănia**: HP Inc Romania SRL, 5 Fabrica de Glucoza Str., Building F, Ground Floor and Floor 8, 2nd District, Bucureşti

Beneficiile Garanției limitate HP se aplică suplimentar faţă de orice drepturi privind garanţia de doi ani oferită de vânzător pentru neconformitatea bunurilor cu contractul de vânzare; cu toate acestea, diverşi factori pot avea impact asupra eligibilităţii dvs. de a beneficia de aceste drepturi. Drepturile legale ale consumatorului nu sunt limitate sau afectate în vreun fel de Garanția limitată HP. Pentru informaţii suplimentare consultaţi următorul link: garanția acordată consumatorului prin lege ([www.hp.com/go/eu-legal\)](https://www.hp.com/go/eu-legal) sau puteți accesa siteul Centrul European al Consumatorilor [\(ec.europa.eu/info/live-work-travel-eu/consumers/resolve-your](https://ec.europa.eu/info/live-work-travel-eu/consumers/resolve-your-consumer-complaint/european-consumer-centres-network-ecc-net_en)[consumer-complaint/european-consumer-centres-network-ecc-net\\_en\)](https://ec.europa.eu/info/live-work-travel-eu/consumers/resolve-your-consumer-complaint/european-consumer-centres-network-ecc-net_en). Consumatorii au dreptul să aleagă dacă să pretindă despăgubiri în cadrul Garanței limitate HP sau de la vânzător, în cadrul garanției legale de doi ani.

### **Belgia ja Alankomaat**

De Beperkte Garantie van HP is een commerciële garantie vrijwillig verstrekt door HP. De naam en het adres van de HP-entiteit die verantwoordelijk is voor het uitvoeren van de Beperkte Garantie van HP in uw land is als volgt:

**Nederland**: HP Nederland B.V., Startbaan 16, 1187 XR Amstelveen

**België**: HP Belgium BVBA, Hermeslaan 1A, B-1831 Diegem

De voordelen van de Beperkte Garantie van HP vormen een aanvulling op de wettelijke garantie voor consumenten gedurende twee jaren na de levering te verlenen door de verkoper bij een gebrek aan conformiteit van de goederen met de relevante verkoopsovereenkomst. Niettemin kunnen diverse factoren een impact hebben op uw eventuele aanspraak op deze wettelijke rechten. De wettelijke rechten van de

consument worden op geen enkele wijze beperkt of beïnvloed door de Beperkte Garantie van HP. Raadpleeg voor meer informatie de volgende webpagina: Wettelijke garantie van de consument ([www.hp.com/go/eu](https://www.hp.com/go/eu-legal)[legal](https://www.hp.com/go/eu-legal)) of u kan de website van het Europees Consumenten Centrum bezoeken [\(ec.europa.eu/info/live-work](https://ec.europa.eu/info/live-work-travel-eu/consumers/resolve-your-consumer-complaint/european-consumer-centres-network-ecc-net_en)[travel-eu/consumers/resolve-your-consumer-complaint/european-consumer-centres-network-ecc-net\\_en](https://ec.europa.eu/info/live-work-travel-eu/consumers/resolve-your-consumer-complaint/european-consumer-centres-network-ecc-net_en)). Consumenten hebben het recht om te kiezen tussen enerzijds de Beperkte Garantie van HP of anderzijds het aanspreken van de verkoper in toepassing van de wettelijke garantie.

#### **Suomi**

HP:n rajoitettu takuu on HP:n vapaaehtoisesti antama kaupallinen takuu. HP:n myöntämästä takuusta maassanne vastaavan HP:n edustajan yhteystiedot ovat:

**Suomi**: HP Finland Oy, Piispankalliontie, FIN - 02200 Espoo

HP:n takuun edut ovat voimassa mahdollisten kuluttajansuojalakiin perustuvien oikeuksien lisäksi sen varalta, että tuote ei vastaa myyntisopimusta. Saat lisätietoja seuraavasta linkistä: Kuluttajansuoja [\(www.hp.com/go/eu-legal](https://www.hp.com/go/eu-legal)) tai voit käydä Euroopan kuluttajakeskuksen sivustolla ([ec.europa.eu/info/live](https://ec.europa.eu/info/live-work-travel-eu/consumers/resolve-your-consumer-complaint/european-consumer-centres-network-ecc-net_en)[work-travel-eu/consumers/resolve-your-consumer-complaint/european-consumer-centres-network-ecc](https://ec.europa.eu/info/live-work-travel-eu/consumers/resolve-your-consumer-complaint/european-consumer-centres-network-ecc-net_en)[net\\_en\)](https://ec.europa.eu/info/live-work-travel-eu/consumers/resolve-your-consumer-complaint/european-consumer-centres-network-ecc-net_en). Kuluttajilla on oikeus vaatia virheen korjausta HP:n takuun ja kuluttajansuojan perusteella HP:lta tai myyjältä.

### **Slovenia**

Omejena garancija HP je prostovoljna trgovska garancija, ki jo zagotavlja podjetje HP. Ime in naslov poslovne enote HP, ki je odgovorna za omejeno garancijo HP v vaši državi, sta naslednja:

**Slovenija**: Hewlett-Packard Europe B.V., Amsterdam, Meyrin Branch, Route du Nant-d'Avril 150, 1217 Meyrin, **Switzerland** 

Ugodnosti omejene garancije HP veljajo poleg zakonskih pravic, ki ob sklenitvi kupoprodajne pogodbe izhajajo iz dveletne garancije prodajalca v primeru neskladnosti blaga, vendar lahko na izpolnjevanje pogojev za uveljavitev pravic vplivajo različni dejavniki. Omejena garancija HP nikakor ne omejuje strankinih z zakonom predpisanih pravic in ne vpliva nanje. Za dodatne informacije glejte naslednjo povezavo: Strankino pravno jamstvo [\(www.hp.com/go/eu-legal](https://www.hp.com/go/eu-legal)); ali pa obiščite spletno mesto evropskih središč za potrošnike [\(ec.europa.eu/info/live-work-travel-eu/consumers/resolve-your-consumer-complaint/european-consumer](https://ec.europa.eu/info/live-work-travel-eu/consumers/resolve-your-consumer-complaint/european-consumer-centres-network-ecc-net_en)[centres-network-ecc-net\\_en\)](https://ec.europa.eu/info/live-work-travel-eu/consumers/resolve-your-consumer-complaint/european-consumer-centres-network-ecc-net_en). Potrošniki imajo pravico izbrati, ali bodo uveljavljali pravice do storitev v skladu z omejeno garancijo HP ali proti prodajalcu v skladu z dvoletno zakonsko garancijo.

### **Kroatia**

HP ograničeno jamstvo komercijalno je dobrovoljno jamstvo koje pruža HP. Ime i adresa HP subjekta odgovornog za HP ograničeno jamstvo u vašoj državi:

**Hrvatska**: HP Computing and Printing d.o.o. za računalne i srodne aktivnosti, Radnička cesta 41, 10000 Zagreb

Pogodnosti HP ograničenog jamstva vrijede zajedno uz sva zakonska prava na dvogodišnje jamstvo kod bilo kojeg prodavača s obzirom na nepodudaranje robe s ugovorom o kupnji. Međutim, razni faktori mogu utjecati na vašu mogućnost ostvarivanja tih prava. HP ograničeno jamstvo ni na koji način ne utječe niti ne ograničava zakonska prava potrošača. Dodatne informacije potražite na ovoj adresi: Zakonsko jamstvo za potrošače ([www.hp.com/go/eu-legal](https://www.hp.com/go/eu-legal)) ili možete posjetiti web-mjesto Europskih potrošačkih centara ([ec.europa.eu/info/](https://ec.europa.eu/info/live-work-travel-eu/consumers/resolve-your-consumer-complaint/european-consumer-centres-network-ecc-net_en) [live-work-travel-eu/consumers/resolve-your-consumer-complaint/european-consumer-centres-network](https://ec.europa.eu/info/live-work-travel-eu/consumers/resolve-your-consumer-complaint/european-consumer-centres-network-ecc-net_en)[ecc-net\\_en\)](https://ec.europa.eu/info/live-work-travel-eu/consumers/resolve-your-consumer-complaint/european-consumer-centres-network-ecc-net_en). Potrošači imaju pravo odabrati žele li ostvariti svoja potraživanja u sklopu HP ograničenog jamstva ili pravnog jamstva prodavača u trajanju ispod dvije godine.

### **Latvia**

HP ierobežotā garantija ir komercgarantija, kuru brīvprātīgi nodrošina HP. HP uzņēmums, kas sniedz HP ierobežotās garantijas servisa nodrošinājumu jūsu valstī:

**Latvija**: HP Finland Oy, PO Box 515, 02201 Espoo, Finland

HP ierobežotās garantijas priekšrocības tiek piedāvātas papildus jebkurām likumīgajām tiesībām uz pārdevēja un/vai rażotāju nodrošinātu divu gadu garantiju gadījumā, ja preces neatbilst pirkuma līgumam, tomēr šo tiesību saņemšanu var ietekmēt vairāki faktori. HP ierobežotā garantija nekādā veidā neierobežo un neietekmē patērētāju likumīgās tiesības. Lai iegūtu plašāku informāciju, izmantojiet šo saiti: Patērētāju likumīgā garantija [\(www.hp.com/go/eu-legal](https://www.hp.com/go/eu-legal)) vai arī Eiropas Patērētāju tiesību aizsardzības centra tīmekļa vietni [\(ec.europa.eu/info/live-work-travel-eu/consumers/resolve-your-consumer-complaint/european](https://ec.europa.eu/info/live-work-travel-eu/consumers/resolve-your-consumer-complaint/european-consumer-centres-network-ecc-net_en)[consumer-centres-network-ecc-net\\_en](https://ec.europa.eu/info/live-work-travel-eu/consumers/resolve-your-consumer-complaint/european-consumer-centres-network-ecc-net_en)). Patērētājiem ir tiesības izvēlēties, vai pieprasīt servisa nodrošinājumu saskaņā ar HP ierobežoto garantiju, vai arī pārdevēja sniegto divu gadu garantiju.

#### **Liettua**

HP ribotoji garantija yra HP savanoriškai teikiama komercinė garantija. Toliau pateikiami HP bendrovių, teikiančių HP garantiją (gamintojo garantiją) jūsų šalyje, pavadinimai ir adresai:

**Lietuva**: HP Finland Oy, PO Box 515, 02201 Espoo, Finland

HP ribotoji garantija papildomai taikoma kartu su bet kokiomis kitomis įstatymais nustatytomis teisėmis į pardavėjo suteikiamą dviejų metų laikotarpio garantiją dėl prekių atitikties pardavimo sutarčiai, tačiau tai, ar jums ši teisė bus suteikiama, gali priklausyti nuo įvairių aplinkybių. HP ribotoji garantija niekaip neapriboja ir neįtakoja įstatymais nustatytų vartotojo teisių. Daugiau informacijos rasite paspaudę šią nuorodą: Teisinė vartotojo garantija ([www.hp.com/go/eu-legal\)](https://www.hp.com/go/eu-legal) arba apsilankę Europos vartotojų centro internetinėje svetainėje [\(ec.europa.eu/info/live-work-travel-eu/consumers/resolve-your-consumer-complaint/european](https://ec.europa.eu/info/live-work-travel-eu/consumers/resolve-your-consumer-complaint/european-consumer-centres-network-ecc-net_en)[consumer-centres-network-ecc-net\\_en](https://ec.europa.eu/info/live-work-travel-eu/consumers/resolve-your-consumer-complaint/european-consumer-centres-network-ecc-net_en)). Vartotojai turi teisę prašyti atlikti techninį aptarnavimą pagal HP ribotąją garantiją arba pardavėjo teikiamą dviejų metų įstatymais nustatytą garantiją.

#### **Viro**

HP piiratud garantii on HP poolt vabatahtlikult pakutav kaubanduslik garantii. HP piiratud garantii eest vastutab HP üksus aadressil:

**Eesti**: HP Finland Oy, PO Box 515, 02201 Espoo, Finland

HP piiratud garantii rakendub lisaks seaduses ettenähtud müüjapoolsele kaheaastasele garantiile, juhul kui toode ei vasta müügilepingu tingimustele. Siiski võib esineda asjaolusid, mille puhul teie jaoks need õigused ei pruugi kehtida. HP piiratud garantii ei piira ega mõjuta mingil moel tarbija seadusjärgseid õigusi. Lisateavet leiate järgmiselt lingilt: tarbija õiguslik garantii ([www.hp.com/go/eu-legal\)](https://www.hp.com/go/eu-legal) või võite külastada Euroopa tarbijakeskuste veebisaiti ([ec.europa.eu/info/live-work-travel-eu/consumers/resolve-your-consumer](https://ec.europa.eu/info/live-work-travel-eu/consumers/resolve-your-consumer-complaint/european-consumer-centres-network-ecc-net_en)[complaint/european-consumer-centres-network-ecc-net\\_en](https://ec.europa.eu/info/live-work-travel-eu/consumers/resolve-your-consumer-complaint/european-consumer-centres-network-ecc-net_en)). Tarbijal on õigus valida, kas ta soovib kasutada HP piiratud garantiid või seadusega ette nähtud müüjapoolset kaheaastast garantiid.

### **Venäjä**

#### **Срок службы принтера для России**

Срок службы данного принтера HP составляет пять лет в нормальных условиях эксплуатации. Срок службы отсчитывается с момента ввода принтера в эксплуатацию. В конце срока службы HP рекомендует посетить веб-сайт нашей службы поддержки по адресу [www.support.hp.com](https://www.support.hp.com) и/или связаться с авторизованным поставщиком услуг HP для получения рекомендаций в отношении дальнейшего безопасного использования принтера.

## <span id="page-123-0"></span>**HP:n Premium Protection -takuu: LaserJet-värikasetin rajoitettu takuu**

Tämän HP-tuotteen taataan olevan virheetön materiaalin ja valmistuksen osalta.

Tämä takuu ei kata sellaisia tuotteita, jotka on (a) täytetty uudelleen, kunnostettu, valmistettu uudelleen tai joita on käsitelty jotenkin väärin eikä sellaisia tuotteita, joiden (b) ongelmat aiheutuvat väärinkäytöstä, väärästä säilytystavasta tai tulostimen käytöstä julkaistujen ympäristövaatimusten vastaisesti eikä (c) tuotteiden normaalia kulumista.

Takuuhuollon saamiseksi asiakkaan on palautettava tuote ostopaikkaan yhdessä ongelman kirjallisen kuvauksen ja tulostusnäytteiden kanssa tai hänen on otettava yhteyttä asiakastukeen. Oman harkintansa mukaan HP vaihtaa vialliseksi osoittautuneen tuotteen uuteen tai korvaa tuotteen ostohinnan.

YLLÄ MAINITTU TAKUU ON TUOTTEEN AINOA TAKUU. HP EI MYÖNNÄ TUOTTEELLE MUUTA KIRJALLISTA TAI SUULLISTA TAKUUTA. HP KIELTÄÄ ERIKSEEN TUOTTEEN KAUPATTAVUUTTA, TYYDYTTÄVÄÄ LAATUA JA TIETTYYN KÄYTTÖTARKOITUKSEEN SOPIVUUTTA KOSKEVAT TAKUUT, VÄLILLISET TAKUUT MUKAAN LUKIEN, ELLEI PAIKALLISESTA LAINSÄÄDÄNNÖSTÄ MUUTA JOHDU.

HP TAI SEN TAVARANTOIMITTAJAT EIVÄT OLE VASTUUSSA MISSÄÄN TAPAUKSESSA VÄLITTÖMISTÄ, ERITYISISTÄ, SATUNNAISISTA, SEURAUKSELLISISTA (MUKAAN LUKIEN MENETETYT LIIKEVOITOT JA TIETOJEN MENETYS) TAI MUISTA VAHINGOISTA, JOTKA PERUSTUVAT SOPIMUKSEEN, RIKKOMUKSEEN TAI MUUHUN SEIKKAAN, ELLEI PAIKALLINEN LAINSÄÄDÄNTÖ MUUTA EDELLYTÄ.

TÄMÄN TAKUUN EHDOT EIVÄT, PAITSI LAIN SALLIMISSA RAJOISSA, SULJE POIS, RAJOITA TAI MUUTA VAAN AINOASTAAN TÄYDENTÄVÄT TÄMÄN TUOTTEEN MYYNNISTÄ KULUTTAJALE AIHEUTUVIA LAKISÄÄTEISIÄ OIKEUKSIA.

# <span id="page-124-0"></span>**HP:n käytäntö muiden kuin alkuperäisten HP-tarvikkeiden suhteen**

HP ei voi suositella muita kuin HP:n alkuperäisiä värikasetteja, ei uusia eikä uusittuja.

**HUOMAUTUS:** Muun kuin HP:n toimittaman alkuperäisen värikasetin tai uudelleentäytetyn värikasetin käyttö ei vaikuta HP:n tulostintuotteita koskevaan asiakastakuuseen tai asiakkaan kanssa tehtävän HPtukipalvelusopimuksen ehtoihin. Jos laitteen virhetoiminto tai vahingoittuminen johtuu kuitenkin muun valmistajan kuin HP:n alkuperäisen värikasetin tai uudelleentäytetyn värikasetin käytöstä, HP laskuttaa kyseisestä virhetoiminnosta tai vahingoittumisesta aiheutuneesta laitteen huollosta normaalin aika- ja materiaalihinnastonsa mukaan.

# <span id="page-125-0"></span>**HP:n väärennösten vastainen Web-sivusto**

Siirry osoitteeseen [www.hp.com/go/anticounterfeit,](https://www.hp.com/go/anticounterfeit) jos olet asentanut HP:n värikasetin ja ohjauspaneelissa on ilmoitus, että kasetti ei ole alkuperäinen HP-tarvike. HP auttaa määrittämään tuotteen aitouden ja etsii ratkaisun ongelmaan.

Muun kuin aidon HP‑värikasetin voi tunnistaa seuraavien merkkien avulla:

- Tarvikkeiden tilasivun mukaan laitteeseen on asennettu muu kuin alkuperäinen HP:n tarvike.
- Värikasetin käyttämisessä on paljon ongelmia.
- Kasetti ei ole samannäköinen kuin yleensä (esimerkiksi pakkaus on erilainen kuin HP:n pakkaus).

# <span id="page-126-0"></span>**Värikasettiin tallennetut tiedot**

Tässä laitteessa käytettävissä HP-värikaseteissa on muistisiru, joka avustaa laitteen toimintaa.

Lisäksi muistisiru kerää rajoitetun määrän tietoa laitteen käytöstä, mukaan lukien seuraavat tiedot: päivämäärä, jolloin värikasetti asennettiin; päivämäärä, jolloin värikasettia viimeksi käytettiin; värikasetilla tulostettu sivumäärä, sivun peittoaste, käytetyt tulostustilat, mahdolliset tulostusvirheet ja laitemalli. Nämä tiedot auttavat HP:tä suunnittelemaan tulevia malleja asiakkaiden tulostustarpeita vastaaviksi.

Värikasetin muistisirusta kerättyjä tietoja ei voi käyttää asiakkaan, värikasetin käyttäjän tai tietyn laitteen tunnistamiseen.

HP kerää osan HP:n maksuttoman palautus- ja kierrätysohjelman kautta palautettujen kasettien muistisiruista (HP Planet Partners: [www.hp.com/recycle](https://www.hp.com/recycle)). Näytteeseen koottujen muistisirujen tiedot luetaan, ja niitä käytetään HP:n tulevien tuotteiden kehittämiseen. Myös värikasetin kierrätyksessä auttavilla HP:n kumppaneilla voi olla pääsy näihin tietoihin.

Värikasetin omaavalla kolmannella osapuolella voi olla pääsy muistisirun sisältämään nimettömään tietoon.

# <span id="page-127-0"></span>**Käyttöoikeussopimus**

LUE HUOLELLISESTI ENNEN TÄMÄN OHJELMISTOTUOTTEEN KÄYTTÄMISTÄ: Tämä Käyttöoikeussopimus (jäljempänä "Käyttöoikeussopimus") on laillinen sopimus, joka on voimassa (a) sinun (joko yksityishenkilönä tai yksittäisenä toimijana) ja (b) HP Inc:n (jäljempänä "HP") välillä ja jota sovelletaan sellaisen asennetun tai HP:n yhdessä HP:n tuotteesi (jäljempänä "HP:n tuote") kanssa käytettäväksi tarjoaman ohjelmistotuotteen käyttöösi, johon ei sovelleta jotakin toista erillistä sinun ja HP:n tai sen toimittajien välistä käyttöoikeussopimusta. Muut ohjelmistot voivat sisältää käyttöoikeussopimuksen verkossa saatavilla olevan dokumentaationsa yhteydessä. Termillä "ohjelmistotuote" tarkoitetaan tietokoneohjelmistoa, ja ohjelmistotuotteeseen voivat kuulua myös asiaankuuluva media, tulostetut materiaalit ja verkossa saatavilla oleva tai sähköisessä muodossa oleva dokumentaatio.

HP:n tuotteen mukana voidaan toimittaa tätä käyttöoikeussopimusta koskeva muutos tai lisäys.

OHJELMISTOTUOTTEESSA ESITETYT OIKEUDET TARJOTAAN VAIN SILLÄ EHDOLLA, ETTÄ HYVÄKSYT KAIKKI TÄMÄN KÄYTTÖOIKEUSSOPIMUKSEN EHDOT. OHJELMISTOTUOTTEEN ASENTAMINEN, KOPIOIMINEN, LATAAMINEN TAI KÄYTTÖ MUULLA TAVALLA OSOITTAA, ETTÄ OLET HYVÄKSYNYT TÄMÄN KÄYTTÖOIKEUSSOPIMUKSEN. JOS ET HYVÄKSY TÄMÄN KÄYTTÖOIKEUSSOPIMUKSEN EHTOJA, AINOANA KEINONASI ON PALAUTTAA KOKO KÄYTTÄMÄTÖN TUOTE (LAITE JA OHJELMISTO) 14 PÄIVÄN KULUESSA HYVITYSTÄ VARTEN OSTOPAIKKASI SOVELTAMASTA PALAUTUSKÄYTÄNNÖSTÄ RIIPPUEN.

TÄMÄ KÄYTTÖOIKEUSSOPIMUS ON MAAILMANLAAJUINEN SOPIMUS, EIKÄ SE LIITY TIETTYYN MAAHAN, OSAVALTIOON TAI TERRITORIOON. JOS OLET HANKKINUT OHJELMISTON KULUTTAJANA MAASI, OSAVALTIOSI TAI TERRITORIOSI KULUTTAJALAINSÄÄDÄNNÖN TARKOITTAMASSA MIELESSÄ, TÄSSÄ KÄYTTÖOIKEUSSOPIMUKSESSA MAINITUSTA HUOLIMATTA MIKÄÄN TÄSSÄ KÄYTTÖOIKEUSSOPIMUKSESSA EI VAIKUTA LAIN MYÖNTÄMIIN OIKEUKSIIN TAI KORVAUSKEINOIHIN, JOITA EI VOI SULKEA POIS JA JOTKA SINULLA VOI OLLA KYSEISEN KULUTTAJASUOJALAIN PUITTEISSA JA TÄTÄ KÄYTTÖOIKEUSSOPIMUSTA KOSKEVAT KYSEISET OIKEUDET JA KORVAUSKEINOT. LISÄTIETOJA KULUTTAJAN OIKEUKSISTA ON KOHDASSA 16.

- **1. KÄYTTÖOIKEUDEN MYÖNTÄMINEN**. HP myöntää sinulle seuraavat oikeudet sillä edellytyksellä, että noudatat kaikkia tämän käyttöoikeussopimuksen ehtoja:
	- **a.** Käyttö. Voit käyttää ohjelmistotuotetta yhdellä tietokoneella (jäljempänä "oma tietokone"). Jos ohjelmistotuote tarjotaan sinulle internetin välityksellä ja jos ohjelmistotuote on alun perin lisensoitu käytettäväksi useammalla kuin yhdellä tietokoneella, voit asentaa ohjelmistotuotteen ja käyttää sitä vain kyseisillä tietokoneilla. Sinulla ei ole oikeutta erottaa ohjelmistotuotteen osia käytettäviksi useammalla kuin yhdellä tietokoneella. Sinulla ei ole oikeutta jakaa Ohjelmistotuotetta eikä sinulla ole oikeutta muokata Ohjelmistotuotetta tai poistaa mitään Ohjelmistotuotteen käyttöoikeus- tai hallintaominaisuutta. Voit ladata ohjelmistotuotteen oman tietokoneesi tilapäiseen muistiin (RAM) ohjelmistotuotteen käyttötarkoituksia varten.
	- **b.** Tallentaminen. Voit kopioida ohjelmistotuotteen paikalliseen muistiin tai HP:n tuotteen tallennuslaitteelle.
	- **c.** Kopioiminen. Voit tehdä ohjelmistotuotteesta arkistointi- tai varmuuskopioita, mikäli kukin kopio sisältää kaikki alkuperäisen ohjelmistotuotteen omistajan ilmoitukset ja mikäli kutakin kopiota käytetään vain varmuuskopiointitarkoituksiin.
	- **d.** Oikeuksien pidättäminen. HP ja sen toimittajat pidättävät kaikki oikeudet, joita tämä käyttöoikeussopimus ei sinulle erityisesti myönnä.
	- **e.** Ilmaisohjelmat. Huolimatta tämän käyttöoikeussopimuksen ehdoista ohjelmistotuotteen kaikkien tai minkä tahansa sellaisien osuuksien, joissa on kyse avoimesta HP:n ohjelmistosta tai kolmansien osapuolten yleisen käyttöoikeuden nojalla tarjoamasta ohjelmistosta ("ilmaisohjelma"), käyttöoikeus myönnetään sinulle tällaisen ilmaisohjelman mukana toimitettavien ja latauksen yhteydessä hyväksyttyjen ohjelmiston käyttöoikeussopimuksen

ehtojen mukaisesti riippumatta siitä, onko kyseessä erillinen sopimus, paketoitu lisenssi tai sähköinen lisenssi. Ilmaisohjelmiston käyttöösi sovelletaan kokonaan tällaisen lisenssin ehtoja.

- **f.** Palautusratkaisu. HP:n tuotteesi yhteydessä tai tuotetta varten toimitettua palautusratkaisua, joka voi olla kiintolevyllä tai ulkoisella tallennusvälineellä (esim. levyke tai CD- tai DVD-levy) toimiva ratkaisu tai muu vastaava missä tahansa muodossa toimitettava ratkaisu, voidaan käyttää ainoastaan sen HP:n tuotteen kiintolevyn palauttamista varten, jonka kanssa tai jota varten palautusratkaisu on alun perin ostettu. Tällaiseen palautusratkaisuun mahdollisesti sisältyviin Microsoftin käyttöjärjestelmän ohjelmistoihin sovelletaan Microsoftin käyttöoikeussopimusta.
- **2. PÄIVITYSVERSIOT**. Jotta voit käyttää päivitysversioksi määriteltyä ohjelmistotuotetta, sinun on ensin saatava sellaisen alkuperäisen ohjelmistotuotteen käyttöoikeus, jonka HP on määritellyt päivityskelpoiseksi. Päivitysversion asentamisen jälkeen et voi enää käyttää alkuperäistä ohjelmistotuotetta, joka oli perustana päivityskelpoisuudelle. Käyttämällä ohjelmistotuotetta hyväksyt myös, että HP voi muodostaa automaattisesti yhteyden HP:n tuotteeseesi sen ollessa yhteydessä internetiin tarkistaakseen tiettyjen ohjelmistotuotteiden version tai tilan ja että HP voi automaattisesti ladata ja asentaa tällaisten ohjelmistotuotteiden päivitysversioita tai päivityksiä HP:n tuotteellesi sellaisten uusien versioiden tai päivitysten tarjoamiseksi, joita tarvitaan Ohjelmistotuotteen ja HP:n tuotteesi toimintojen, suorituskyvyn tai turvallisuuden ylläpitämiseksi ja tuen sekä muiden sinulle toimitettujen palvelujen tarjoamiseksi. Tietyissä tapauksissa ja päivitysversion tai päivityksen tyypistä riippuen voimme ilmoittaa asiasta sinulle (ponnahdusikkunassa tai muulla tavoin), mikä voi edellyttää, että sinun on itse käynnistettävä päivitysversion tai päivityksen asentaminen.
- **3. LISÄOHJELMISTOT**. Tätä käyttöoikeussopimusta sovelletaan HP:n toimittamaan alkuperäiseen ohjelmistotuotteeseen tehtäviin päivityksiin tai lisäyksiin, jollei HP toimita muita ehtoja päivityksen tai lisäyksen mukana. Jos nämä ehdot ovat keskenään ristiriidassa, muut ehdot ovat voimassa.

#### **4. SIIRTÄMINEN**.

- **a.** Kolmas osapuoli. Ohjelmistotuotteen alkuperäinen käyttäjä voi siirtää ohjelmistotuotteen toiselle loppukäyttäjälle kerran. Siirron on sisällettävä kaikki osat, media, tulostetut materiaalit, tämä käyttöoikeussopimus ja tarvittaessa aitoustodistus. Siirto ei saa olla epäsuora siirto, esimerkiksi konsignaatio. Ennen siirtoa loppukäyttäjän, joka vastaanottaa siirrettävän tuotteen, on hyväksyttävä tämän käyttöoikeussopimuksen ehdot. Ohjelmistotuotteen siirron yhteydessä käyttöoikeussopimuksesi päättyy automaattisesti.
- **b.** Rajoitukset. Ohjelmistotuotteen vuokraaminen tai lainaaminen on kielletty. Ohjelmistotuotteen kaupallinen osituskäyttö tai toimistokäyttö on kielletty. Ohjelmistotuotteen alikäyttöoikeuden myöntäminen, luovutus tai siirtäminen muulla kuin tässä käyttöoikeussopimuksessa määritetyllä tavalla on kielletty.
- **5. OMISTUSOIKEUDET**. HP ja sen toimittajat omistavat kaikki ohjelmistotuotteeseen ja käyttäjälle tarkoitettuun dokumentaatioon liittyvät teollis- ja tekijänoikeudet, jotka on suojattu lainsäädännössä kuten muun muassa Yhdysvaltojen tekijänoikeuksia, kauppasalaisuuksia ja tavaramerkkejä koskevassa lainsäädännössä ja muussa sovellettavassa lainsäädännössä ja kansainvälisten sopimusten säännöksissä. Tuotteen tunnustietojen, tekijänoikeusilmoitusten ja omistajan rajoitusten poistaminen ohjelmistotuotteesta on kielletty.
- **6. TAKAISINMALLINNUSTA KOSKEVA RAJOITUS**. Sinulla ei ole oikeutta takaisinmallintaa, takaisinkääntää tai purkaa ohjelmistotuotetta, lukuun ottamatta ainoastaan sitä laajuutta, missä oikeus toimia näin on säädetty sovellettavassa lainsäädännössä tästä rajoituksesta huolimatta tai nimenomaisesti määritelty näissä käyttöehdoissa.
- **7. VOIMASSAOLO**. Tämä käyttöoikeussopimus on voimassa, jollei sitä päätetä tai hylätä. Tämä käyttöoikeussopimus päättyy myös muualla tässä käyttöoikeussopimuksessa säädettyjen ehtojen mukaisesti tai jos et noudata tämän käyttöoikeussopimuksen ehtoja.

#### **8. TIETOJENKERUUTA KOSKEVA ILMOITUS**.

#### **SUOSTUMUS TIETOJEN KERUUSEEN/KÄYTTÖÖN**.

**a.** Hyväksyt sen, että HP ja sen tytäryhtiöt voivat kerätä, yhdistää ja käyttää antamiasi laitteen ja yksittäisen käyttäjän tietoja Ohjelmistotuotteeseen liittyvien tukipalvelujen yhteydessä. HP sitoutuu olemaan käyttämättä näitä tietoja sinulle kohdistettuun markkinointiin ilman suostumustasi. Lisätietoja HP:n tietojenkeruukäytännöistä on osoitteessa [www.hp.com/go/](https://www.hp.com/go/privacy) [privacy](https://www.hp.com/go/privacy)

HP kerää evästeiden ja muiden verkkotekniikan työkalujen avulla HP:n ohjelmistoon ja käyttämääsi HP:n tuotteeseen liittyviä nimettömiä teknisiä tietoja. Näiden tietojen avulla toimitetaan kohdassa 2 kuvatut päivitykset ja tuotetuki tai muita palveluja. HP kerää myös henkilötietoja, kuten IP-osoitteesi tai muun HP-tuotteeseesi liittyvän yksilöllisen tunnistetiedon sekä tiedot, jotka annat HP-tuotteen rekisteröinnin yhteydessä. Sen lisäksi, että näitä tietoja käytetään päivitysversioiden ja asiaankuuluvien tukipalvelujen ja muiden palvelujen tarjoamista varten, tietoja käytetään myös markkinointiin liittyvien viestin lähettämiseksi sinulle (jokaisessa tapauksessa nimenomaisella suostumuksellasi lainsäädännön niin edellyttäessä).

Lainsäädännössä sallitussa enimmäislaajuudessa suostut nämä ehdot hyväksymällä siihen, että HP, sen tytäryhtiöt ja sidosyritykset keräävät ja käyttävät nimettömiä tietoja ja henkilötietoja siten kuin on kuvattu tässä käyttöoikeussopimuksessa ja lisäksi HP:n tietosuojaselosteessa: [www.hp.com/go/privacy](https://www.hp.com/go/privacy)

- **b.** Kolmansien osapuolten suorittama tietojen keruu/käyttö. Tiettyjen HP:n tuotteeseesi sisältyvien ohjelmistotuotteiden toimittajia ovat ja niiden käyttöoikeudet myöntävät sinulle erikseen kolmansiin osapuoliin kuuluvat toimittajat (jäljempänä "kolmannen osapuolen ohjelmisto"). Kolmannen osapuolen ohjelmisto voidaan asentaa tai se voi olla käytössä HP:n tuotteessasi, vaikka et aktivoisi/ostaisi kyseistä ohjelmistoa. Kolmannen osapuolen ohjelmisto voi kerätä ja siirtää teknisiä tietoja järjestelmästäsi (IP-osoitteesi, yksilöivä laitetunnus, asennettu ohjelmistoversio jne.) ja muita järjestelmätietoja. Kolmas osapuoli käyttää näitä tietoja teknisten järjestelmäominaisuuksien määrittelemiseksi ja sen varmistamiseksi, että järjestelmääsi on asennettu ajantasaisin ohjelmistoversio. Jos et halua, että kolmannen osapuolen ohjelmisto kerää näitä teknisiä tietoja tai lähettää sinulle automaattisesti päivitysversioita, sinun on poistettava ohjelmiston asennus ennen kuin muodostat yhteyden internetiin.
- **9. VASTUUNRAJOITUS**. SOVELLETTAVASSA LAINSÄÄDÄNNÖSSÄ SALLITUN ENIMMÄISMÄÄRÄN MUKAISESTI HP JA SEN TOIMITTAJAT TOIMITTAVAT OHJELMISTOTUOTTEEN "SELLAISENAAN" JA KAIKKINE VIKOINEEN JA KIISTÄVÄT TÄTEN KAIKKI MUUT TAKUUT, VELVOITTEET JA EHDOT, NIIN NIMENOMAISET, OLETETUT KUIN LAKISÄÄTEISETKIN, MUKAAN LUKIEN, MUTTA NIIHIN RAJOITTUMATTA TAKUUT: (i) OMISTUSOIKEUDESTA JA IMMATERIAALIOIKEUKSIEN LOUKKAAMATTOMUUDESTA (ii) KAUPALLISESTA HYÖDYNNETTÄVYYDESTÄ (iii) SOPIVUUDESTA TIETTYYN TARKOITUKSEEN (iv) ETTÄ OHJELMISTOTUOTE TOIMII MUIDEN KUIN HP:N VALMISTAMIEN TARVIKKEIDEN TAI LISÄVARUSTEIDEN KANSSA JA (v) VIRUKSETTOMUUDESTA, JA KAIKKI NÄMÄ KOSKEVAT OHJELMISTOTUOTETTA. Kaikilla lainkäyttöalueilla oletettujen takuiden poissulkeminen tai oletettujen takuiden kestorajoitukset eivät ole sallittuja, joten edellä mainittu vastuuvapaus ei välttämättä koske kaikkia käyttäjiä kokonaisuudessaan.
- **10. VASTUUNRAJOITUKSET**. Kiinan kansantasavallan lakien alaisuudessa huolimatta käyttäjälle mahdollisesti aiheutuvista vahingoista, HP:n tai sen toimittajien koko vastuu tämän käyttöoikeussopimuksen nojalla ja korvaus, johon käyttäjä on oikeutettu, rajoittuu asiakkaan ohjelmistotuotteesta erikseen maksamaan todelliseen hintaan tai viiteen Yhdysvaltain dollariin (5,00 USD) sen mukaan, kumpi niistä on suurempi. HP TAI SEN TOIMITTAJAT EIVÄT OLE SOVELLETTAVASSA LAINSÄÄDÄNNÖSSÄ SALLITUN ENIMMÄISMÄÄRÄN MUKAISESTI MISSÄÄN TAPAUKSESSA VASTUUSSA MISTÄÄN ERITYISISTÄ, SATUNNAISISTA, EPÄSUORISTA TAI SEURANNAISISTA VAHINGOISTA (MUKAAN LUKIEN MUUN MUASSA VAHINGOT, JOTKA OVAT SEURAUSTA VOITTOJEN TAI LUOTTAMUKSELLISTEN TIETOJEN TAI MUIDEN TIETOJEN MENETTÄMISESTÄ, LIIKETOIMINNAN KESKEYTYMISESTÄ,

HENKILÖVAHINGOSTA TAI YKSITYISYYDEN MENETTÄMISESTÄ), JOTKA OVAT SEURAUSTA OHJELMISTOTUOTTEEN KÄYTÖSTÄ TAI KÄYTTÖKELVOTTOMUUDESTA TAI LIITTYVÄT SIIHEN TAI JOTKA LIITTYVÄT MUUTOIN MIHIN TAHANSA TÄMÄN KÄYTTÖOIKEUSSOPIMUKSEN SÄÄNNÖKSEEN, VAIKKA HP:LLE TAI SEN TOIMITTAJALLE OLISI ILMOITETTU TÄLLAISTEN VAHINKOJEN MAHDOLLISUUDESTA JA VAIKKA VAHINGON KORVAAMISEKSI TEHDYT TOIMET EIVÄT TÄYTTÄISI OLENNAISTA TARKOITUSTAAN. Jotkut valtiot tai hallintoalueet eivät salli satunnaisten tai seurannaisten vahinkojen pois sulkemista tai rajoitusta, joten yllä mainitut rajoitukset ja pois sulkemiset eivät ehkä päde sinuun.

- **11. YHDYSVALTOJEN VALTIONHALLINNON KÄYTTÄJÄT**. FAR 12.211:n ja FAR 12.212:n mukaisesti kaupallinen tietokone-ohjelmisto, tietokoneen ohjelmiston dokumentaatio ja kaupallisten tuotteiden tekniset tiedot lisensoidaan Yhdysvaltojen hallitukselle HP:n kaupallisen käyttöoikeussopimuksen mukaisesti.
- **12. VIENTILAKIEN NOUDATTAMINEN**. Sinun on noudatettava kaikkia Yhdysvaltojen ja muiden maiden lakeja ja asetuksia (jäljempänä "vientilait") sen varmistamiseksi, että ohjelmistotuotetta ei 1) viedä suoraan tai epäsuorasti vientilakeja rikkovalla tavalla tai 2) käytetä mihinkään vientilaeissa kiellettyyn tarkoitukseen, mukaan lukien muun muassa ydinaseiden, kemiallisten aseiden ja biologisten aseiden leviäminen.
- **13. SOPIMUKSENTEKOVALMIUDET JA ‑VALTUUDET**. Vakuutat, että olet laillisesti täysi-ikäinen asuinvaltiossasi ja että sinulla on tarvittaessa työnantajasi asianmukaisesti myöntämät valtuudet tehdä tämä sopimus.
- **14. SOVELLETTAVA LAINSÄÄDÄNTÖ**. Tähän käyttöoikeussopimukseen sovelletaan sen maan lainsäädäntöä, josta laite on ostettu.
- **15. KOKO SOPIMUS**. Tämä käyttöoikeussopimus (mukaan lukien kaikki mahdolliset tähän HP:n tuotteen mukana toimitettuun käyttöoikeussopimukseen tehdyt lisäykset tai muutokset) muodostaa käyttäjän ja HP:n välisen ohjelmistotuotetta koskevan koko sopimuksen, joka korvaa kaikki ohjelmistotuotteeseen tai muuhun tämän käyttöoikeussopimuksen kattamaan aiheeseen liittyvät aiemmat tai samanaikaiset suulliset ja kirjalliset viestit, ehdotukset ja vakuutukset. Jos HP:n käytäntöjen tai tukipalveluohjelmien ehdot ovat ristiriidassa tämän käyttöoikeussopimuksen ehtojen kanssa, sovelletaan tämän käyttöoikeussopimuksen ehtoja.
- **16. KULUTTAJAN OIKEUDET**. Joidenkin maiden, osavaltioiden tai territorioiden kuluttajilla voi olla tiettyjä kuluttajansuojalain myöntämiä oikeuksia ja korvauskeinoja, joiden mukaan HP:n korvausvelvollisuutta ei voi poissulkea tai rajoittaa. Jos olet hankkinut Ohjelmiston kuluttajana maasi, osavaltiosi tai territoriosi kuluttajasuojalain tarkoittamassa mielessä, tämän Käyttöoikeussopimuksen (mukaan lukien vastuunrajoitus, rajoitukset ja korvausvelvollisuuden poissulkemiset) on tulkittava sovellettavan lain alaisena ja ovat voimassa vain sovellettavan lain sallimassa enimmäismäärässä.

**Australialaiset kuluttajat**: Jos olet hankkinut Ohjelmiston Australian Competition and Consumer Act 2010 (Cth) -lain Australian Consumer Law -lain määrittämänä kuluttajana, tämän Käyttöoikeussopimuksen muista ehdoista huolimatta:

- **a.** ohjelmistolle annetaan takuut, joita ei voida sulkea pois Australian kuluttajalain nojalla, mukaan lukien se, että tuotteiden laatu on hyväksyttävä ja että palvelut toimitetaan asiaankuuluvalla huolellisuudella ja taidolla. Olet oikeutettu vaihtoon tai hyvitykseen merkittävän vian sattuessa sekä muiden kohtuudella ennakoitavien menetysten tai vahinkojen korvaamiseen. Lisäksi sinulla on oikeus ohjelmiston korjauttamiseen tai korvaamiseen toisella, jos ohjelmisto ei ole hyväksyttävän laadun mukainen ja jos viassa ei ole kyse merkittävästä viasta.
- **b.** mikään tässä Käyttöoikeussopimuksessa ei poissulje, rajoita tai muokkaa mitään oikeutta tai korvauskeinoa tai mitään takuuta taikka muuta ehtoa, jonka Australian Consumer Law asettaa ja jota ei voi lain mukaan poissulkea tai rajoittaa

**c.** tämän Käyttöoikeussopimuksen nimenomaisten takuiden myöntämät edut toimitetaan muiden Australian Consumer Law -lain myöntämien oikeuksien ja korvauskeinojen lisäksi. Oikeutesi Australian Consumer Law -lain nojalla ovat voimassa, jos ne ovat ristiriidassa nimenomaisessa takuussa olevien rajoitusten kanssa.

Ohjelmisto voi kyetä säilyttämään käyttäjän luomia tietoja. HP täten ilmoittaa sinulle, että jos HP korjaa Ohjelmiston, korjaaminen voi johtaa tietojen menettämiseen. Lain sallimissa enimmäisrajoissa HP:n korvausvelvollisuuden rajoitukset ja poissulkemiset tässä Käyttöoikeussopimuksessa ovat voimassa näiden tietojen menetyksen suhteen.

Jos uskot, että olet oikeutettu takuuseen tämän sopimuksen tai edellä mainittujen korvauskeinojen perusteella, ota yhteyttä HP:n edustajaan:

> HP PPS Australia Pty Ltd Rhodes Corporate Park, Building F, Level 5 1 Homebush Bay Drive Rhodes, NSW 2138 Australia

Jos haluat käynnistää tukipyynnön tai takuuvaatimuksen, soita numeroon 13 10 47 (Australian sisältä) tai numeroon +61 2 8278 1039 (soittaessasi ulkomailta) tai käy osoitteessa [www8.hp.com/au/en/](https://www8.hp.com/au/en/contact-hp/phone-assist.html) [contact-hp/phone-assist.html,](https://www8.hp.com/au/en/contact-hp/phone-assist.html) jossa on ajantasainen luettelo tuen puhelinnumeroista.

Jos olet Australian Consumer Law -lain mukainen kuluttaja ja ostat Ohjelmiston tai Ohjelmiston takuuja tukipalveluita, joita ei tavallisesti hankita henkilökohtaiseen tai kotitalouden käyttöön ja kulutukseen, tämän Käyttöoikeussopimuksen muista ehdoista huolimatta HP rajoittaa kuluttajatakuun noudattamatta jättämisen korvausvelvollisuuttaan seuraavasti:

- **a.** Ohjelmiston takuun tai tukipalvelun toimittaminen: johonkin seuraavista: palveluiden uudelleentoimittaminen tai palveluiden uudelleentoimittamisen kustannusten maksu,
- **b.** Ohjelmiston toimittaminen: johonkin seuraavista: Ohjelmiston korvaaminen tai vastaavan ohjelmiston toimittaminen, Ohjelmiston korjaaminen, Ohjelmiston korvaamisen tai vastaavan ohjelmiston hankkimisen kustannusten maksu tai Ohjelmiston korjaamisen kustannusten maksu
- **c.** muu tapa lain sallimissa enimmäisrajoissa.

**Uuden-Seelannin kuluttajat**: Uudessa-Seelannissa Ohjelmistolla on takuita, joita ei voi poissulkea Consumer Guarantees Act 1993 -lain nojalla. Uudessa-Seelannissa Kuluttajatapahtuma (Consumer Transaction) tarkoittaa tapahtumaa, jossa henkilö ostaa tuotteita henkilökohtaiseen tai kotitalouden käyttöön tai kulutukseen eikä liiketoimintaan. Tuotteita henkilökohtaista tai perheessä tai kotitaloudessa tapahtuvaa käyttöä tai kulutusta varten eikä liiketoimintatarkoitusta varten ostavilla Uuden-Seelannin kuluttajilla (jäljempänä "Uusiseelantilaiset kuluttajat") on oikeus tuotteen korjauttamiseen, korvaamiseen tai hyvitykseen vian seurauksena ja korvaukseen muista kohtuudella ennakoitavissa olleesta menetyksistä tai vahingoista. Uusiseelantilainen kuluttaja (määritetty edellä) saa hyvityksen tuotteen palauttamisesta ostopaikkaan, jos se rikkoo Uuden-Seelannin kuluttajasuojalakia. Lisäksi jos tuotteiden palauttaminen HP:lle aiheuttaisi merkittäviä kustannuksia Uusiseelantilaiselle kuluttajalle, HP noutaa kyseiset tuotteet omalla kustannuksellaan. Jos tuotteet tai palvelut on toimitettu liiketoimintatarkoitukseen, hyväksyt sen, ettei Consumer Guarantees Act 1993 koske sinua ja että tapahtuman luonteen ja arvon vuoksi tämä on reilua ja kohtuullista.

© Copyright 2020 HP Development Company, L.P.

Tässä olevia tietoja voidaan muuttaa ilman erillistä ilmoitusta. Kaikki muut tässä asiakirjassa mainitut tuotenimet voivat olla taustayritystensä tavaramerkkejä. Sovellettavassa lainsäädännössä sallitun enimmäismäärän mukaisesti HP-tuotteiden ja -palveluiden ainoat takuut on esitetty tuotteiden ja palveluiden mukana toimitettavissa takuuehdoissa. Mitään tästä ei tule pitää lisätakuuna. HP ei vastaa tämän julkaisun sisältämistä teknisistä tai toimituksellisista virheistä tai puutteista sovellettavan lain sallimassa laajuudessa.

# <span id="page-133-0"></span>**Asiakkaan suorittaman korjauksen takuupalvelu**

HP:n tuotteissa on käytetty monia asiakkaan asennettavia Customer Self Repair (CSR) -osia, joiden avulla voidaan lyhentää korjausaikaa ja yksinkertaistaa viallisten osien vaihtoa. Jos vianmäärityksen aikana käy ilmi, että korjaamisessa voidaan käyttää osaa, jonka asiakas voi vaihtaa, HP lähettää kyseisen osan asiakkaalle. CSR-osat on jaettu kahteen luokkaan: 1) Osat, jotka asiakkaan on vaihdettava itse. Jos asiakas pyytää HP:tä vaihtamaan tällaiset osat, asiakasta laskutetaan tämän palvelun aiheuttamista matka- ja työkustannuksista. 2) Osat, joita asiakkaan ei välttämättä tarvitse vaihtaa itse. Myös nämä osat on suunniteltu asiakkaan itse vaihdettaviksi. Jos asiakas kuitenkin pyytää HP:tä vaihtamaan nämä osat, vaihto voidaan tehdä ilman lisäkustannuksia tuotteelle määritetyn takuuhuoltotyypin ehtojen mukaan.

Osien saatavuuden ja asiakkaan maantieteellisen sijainnin mukaan CSR-osat pyritään toimittamaan seuraavana arkipäivänä. Kun etäisyys ei ole liian pitkä, osat voidaan toimittaa samana päivänä tai neljän tunnin sisällä lisämaksua vastaan. Jos tarvitset lisäohjeita, voit soittaa HP:n tekniseen tukeen. HP toimittaa korvaavan CSR-osan mukana ilmoituksen siitä, onko viallinen osa palautettava HP:lle. Jos viallinen osa on palautettava HP:lle, asiakkaan on lähetettävä viallinen osa HP:lle ilmoitetussa ajassa, tavallisesti viiden (5) arkipäivän kuluessa. Viallisen osan mukana on palautettava toimituksen mukana seuranneet, osaa koskevat asiakirjat. Jos et palauta viallista osaa, HP saattaa laskuttaa vaihto-osasta. HP maksaa vaihdettavan osan kaikki lähetys- ja palautuskustannukset ja valitsee käytettävän kuljetustavan.

# <span id="page-134-0"></span>**Asiakastuki**

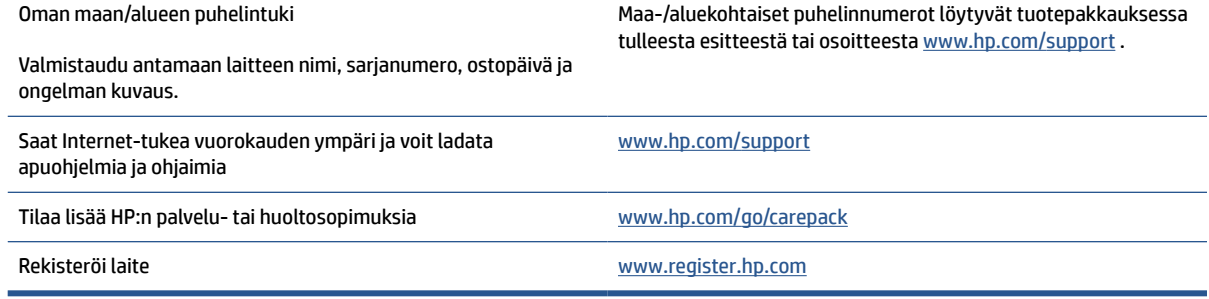

# **C Ympäristönsuojeluohjelma**

- [Ympäristönsuojelu](#page-136-0)
- [Otsonin muodostuminen](#page-136-0)
- [Virrankulutus](#page-136-0)
- [Väriaineen kulutus](#page-136-0)
- [Paperinkulutus](#page-137-0)
- [Muovit](#page-137-0)
- [HP LaserJet -tulostustarvikkeet](#page-137-0)
- [Paperi](#page-137-0)
- [Materiaalirajoitukset](#page-137-0)
- [Laitteiden hävittäminen käyttäjien toimesta \(EU ja Intia\)](#page-138-0)
- [Sähkölaitteiden kierrätys](#page-138-0)
- [Laitteiden kierrätystiedot \(Brasilia\)](#page-139-0)
- [Kemikaalit](#page-139-0)
- [Tuotteen virtatiedot Euroopan unionin komission säädöksen 1275/2008 mukaisesti](#page-139-0)
- [SEPA Ecolabel: käyttäjän tiedot \(Kiina\)](#page-140-0)
- [Tulostimia ja kopiokoneita koskevan Kiinan energiansäästötarran käytön sääntely](#page-140-0)
- [Vaarallisten aineiden rajoituksia koskeva lausunto \(Intia\)](#page-140-0)
- [WEEE \(Turkki\)](#page-140-0)
- [Taulukko vaarallisista aineista/alkuaineista ja niiden sisällöstä \(Kiina\)](#page-141-0)
- [Käyttöturvallisuustiedotteet](#page-141-0)
- **[EPEAT](#page-142-0)**
- [Imoitus rajoitettujen aineiden merkintöjen nykyisestä tilasta \(Taiwan\)](#page-143-0)
- [Lisätiedot](#page-144-0)

# <span id="page-136-0"></span>**Ympäristönsuojelu**

HP on sitoutunut tuottamaan laadukkaita tuotteita ympäristön huomioon ottavalla tavalla. Tämän tuotteen valmistuksessa on otettu huomioon useita tekijöitä, joiden avulla on minimoitu ympäristöhaittoja.

### **Otsonin muodostuminen**

Ilmaan vapautuvat otsonipäästöt tästä tuotteesta on mitattu standardisoidulla menettelyllä, ja kun päästötietoja sovelletaan odotettavissa olevaan suuren käyttötiheyden tilanteeseen toimistoympäristössä, HP on määrittänyt, että tulostamisen aikana ei muodostu huomattavaa määrää otsonia ja että sen tasot ovat selvästi nykyisten sisätilojen ilmanlaatustandardien ja -ohjeistusten viitealueella.

Viitteet:

Kopiokoneiden päästöjen määrittämisen testimenetelmä ympäristömerkin myöntämiseksi tulostustoiminnon sisältäville toimistolaitteille; DE-UZ 205 – BAM; tammikuu 2018.

Perustuu otsonipitoisuuteen, joka muodostuu tulostettaessa HP-tulostustarvikkeilla kaksi tuntia vuorokaudessa 30,6 kuutiometrin kokoisessa huoneessa ilmastointinopeudella 0,68 ilmanvaihtoa tunnissa.

### **Virrankulutus**

Virrankulutus laskee huomattavasti valmius-, lepo- ja sammutustilassa, mikä säästää sekä luonnonvaroja että rahaa vaikuttamatta haitallisesti tulostimen tulostustehoon. HP:n tulostus- ja kuvankäsittelylaite, jossa on ENERGY STAR®-logo, täyttää Yhdysvaltojen luonnonsuojeluviraston (U.S. Environmental Protection Agency) ENERGY STAR -määräykset kuvankäsittelylaitteille. ENERGY STAR -hyväksytyissä kuvankäsittelytuotteissa on seuraava merkintä:

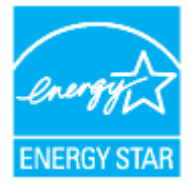

Lisätietoja ENERGY STAR -hyväksytyistä kuvankäsittelytuotemalleista on osoitteessa:

[www.hp.com/go/energystar](https://www.hp.com/go/energystar)

### **Väriaineen kulutus**

EconoMode-tila säästää väriainetta, mikä voi pidentää värikasetin käyttöikää. HP ei suosittele EconoModetoiminnon jatkuvaa käyttöä. Jos EconoMode on käytössä jatkuvasti, väriaine saattaa kestää kauemmin kuin tulostuskasetissa olevat mekaaniset osat. Jos tulostuslaatu alkaa heiketä eikä ole enää hyväksyttävä, harkitse tulostuskasetin vaihtamista.

# <span id="page-137-0"></span>**Paperinkulutus**

Tulostimen kaksipuolistoiminto (manuaalinen tai automaattinen) ja monisivutulostus (useiden sivujen tulostus yhdelle sivulle) vähentävät paperinkulutusta ja säästävät luonnonvaroja.

### **Muovit**

Yli 25 grammaa painavat muoviosat on merkitty kansainvälisten standardien mukaisesti, jotta kierrätettävät muoviosat olisi helppo tunnistaa tuotteen käyttöiän päätyttyä.

# **HP LaserJet -tulostustarvikkeet**

Alkuperäiset HP-tarvikkeet on suunniteltu ympäristöä ajatellen. HP:n helpottaa luonnonvarojen ja paperin säästämistä tulostettaessa. Kun olet valmis, huolehdimme vaivattomasta ja maksuttomasta kierrätyksestä.<sup>1</sup>

Kaikki HP Planet Partners -ohjelman kautta palautetut HP-kasetit käyvät läpi monivaiheisen kierrätysprosessin, jossa materiaalit erotellaan ja jalostetaan käytettäviksi raaka-aineina uusissa alkuperäisissä HP-kaseteissa ja jokapäiväisissä tuotteissa. HP Planet Partners -ohjelman kautta palautettuja kasetteja ei koskaan toimiteta kaatopaikalle, ja HP ei myöskään koskaan täytä alkuperäisiä HP-kasetteja uudelleen tai myy niitä.

**Jos haluat osallistua HP Planet Partners -palautus- ja kierrätysohjelmaan, siirry osoitteeseen**  [www.hp.com/recycle](https://www.hp.com/recycle)**. Valitsemalla oman maasi/alueesi saat lisätietoja HP-tulostustarvikkeiden palauttamisesta. Monikieliset ohjelmatiedot ja palautusohjeet ovat myös jokaisessa uudessa HP LaserJet -tulostuskasettipakkauksessa.**

<sup>1</sup> Ohjelman saatavuus vaihtelee. Lisätietoja on osoitteessa <u>www.hp.com/recycle</u>.

### **Paperi**

Tässä tuotteessa voidaan käyttää uusiopaperia ja kevyttä paperia (EcoFFICIENT™), jos paperi täyttää HP:n lasertulostinsarjan tulostusmateriaalioppaassa (*HP Laser Printer Family Print Media Guide*) esitetyt määritykset. Tässä tulostimessa voi käyttää standardin EN12281:2002 mukaista uusiopaperia ja kevyttä paperia.

# **Materiaalirajoitukset**

Tämä HP-tuote ei sisällä lisättyä elohopeaa.

# <span id="page-138-0"></span>**Laitteiden hävittäminen käyttäjien toimesta (EU ja Intia)**

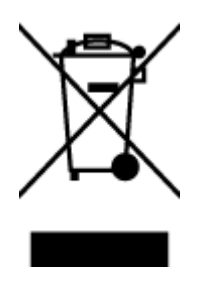

Tämä symboli merkitsee, että laitetta ei saa hävittää muiden kotitalousjätteiden mukana. Sen sijaan sinun on suojattava ihmisten terveyttä ja ympäristöä toimittamalla käytöstä poistettu laite sähkö- tai elektroniikkajätteen kierrätyspisteeseen. Lisätietoja saat jätehuoltopalvelusta tai osoitteesta [www.hp.com/recycle](https://www.hp.com/recycle)

# **Sähkölaitteiden kierrätys**

HP kehottaa asiakkaitaan kierrättämään käytetyt elektroniikkalaitteet. Lisätietoja kierrätysohjelmista on osoitteessa [www.hp.com/recycle](https://www.hp.com/recycle)

# <span id="page-139-0"></span>**Laitteiden kierrätystiedot (Brasilia)**

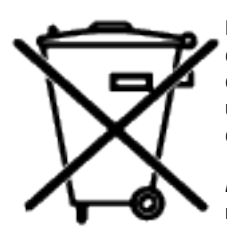

Este produto eletrônico e seus componentes não devem ser descartados no lixo comum, pois embora estejam em conformidade com padrões mundiais de restrição a substâncias nocivas, podem conter, ainda que em quantidades mínimas, substâncias impactantes ao meio ambiente. Ao final da vida útil deste produto, o usuário deverá entregá-lo à HP. A não observância dessa orientação sujeitará o infrator às sanções previstas em lei.

Após o uso, as pilhas e/ou baterias dos produtos HP deverão ser entregues ao estabelecimento comercial ou rede de assistência técnica autorizada pela HP.

Não descarte o produto eletrônico em lixo comum

Para maiores informações, inclusive sobre os pontos de recebimento, acesse:

[www8.hp.com/br/pt/ads/planet-partners/index.html](https://www8.hp.com/br/pt/ads/planet-partners/index.html)

# **Kemikaalit**

HP antaa asiakkailleen tietoja tuotteissaan käytetyistä kemiallisista aineista lain ja säädösten, kuten REACHasetuksen (Euroopan parlamentin ja neuvoston asetus (EY) N:o 1907/2006) vaatimalla tavalla. Tiedot tämän tuotteen sisältämistä kemikaaleista ovat osoitteessa: [www.hp.com/go/reach](https://www.hp.com/go/reach)

### **Tuotteen virtatiedot Euroopan unionin komission säädöksen 1275/2008 mukaisesti**

Laitteen virtatiedot, mukaan lukien laitteen virrankulutus verkollisessa valmiustilassa, jos kaikki kiinteät verkkoportit on liitetty verkkoon ja kaikki langattomat verkkoportit on aktivoitu, esitetään laitteen ITympäristöjulkilausuman kohdassa P14, "Lisätiedot" verkko-osoitteessa [www.hp.com/hpinfo/](https://www.hp.com/hpinfo/globalcitizenship/environment/productdata/itecodesktop-pc.html) [globalcitizenship/environment/productdata/itecodesktop-pc.html](https://www.hp.com/hpinfo/globalcitizenship/environment/productdata/itecodesktop-pc.html)

### <span id="page-140-0"></span>**SEPA Ecolabel: käyttäjän tiedot (Kiina)**

中国环境标识认证产品用户说明

噪声大于 63.0 dB(A)的办公设备不宜放置于办公室内, 请在独立的隔离区域使用。

如需长时间使用本产品或打印大量文件,请确保在通风良好的房间内使用。

如您需要确认本产品处于零能耗状态,请按下电源关闭按钮,并将插头从电源插座断开。

您可以使用再生纸,以减少资源耗费。

### **Tulostimia ja kopiokoneita koskevan Kiinan energiansäästötarran käytön sääntely**

依据"复印机、打印机和传真机能源效率标识实施规则",本打印机具有中国能效标签。根据"复印机、 打印机和传真机能效限定值及能效等级" ("GB21521") 决定并计算得出该标签上所示的能效等级和 TEC (典型能耗) 值。

1. 能效等级

能效等级分为三个等级,等级 1 级能效最高。根据产品类型和打印速度标准决定能效限定值。

2. 能效信息

2.1 激光打印机及一体机和高性能喷墨打印机及一体机

● 典型能耗

典型能耗是正常运行 GB21521 测试方法中指定的时间后的耗电量。此数据表示为每周千瓦时 (kWh) 。

标签上所示的能效数字按涵盖根据"复印机、打印机和传真机能源效率标识实施规则"选择的登记装置中 所有配置的代表性配置测定而得。因此,本特定产品型号的实际能耗可能与标签上所示的数据不同。

有关规范的详情信息,请参阅 GB21521 标准的当前版本。

### **Vaarallisten aineiden rajoituksia koskeva lausunto (Intia)**

This product, as well as its related consumables and spares, complies with the reduction in hazardous substances provisions of the "India E-waste Rule 2016." It does not contain lead, mercury, hexavalent chromium, polybrominated biphenyls or polybrominated diphenyl ethers in concentrations exceeding 0.1 weight % and 0.01 weight % for cadmium, except where allowed pursuant to the exemptions set in Schedule 2 of the Rule.

### **WEEE (Turkki)**

Türkiye Cumhuriyeti: AEEE Yönetmeliğine Uygundur

# <span id="page-141-0"></span>**Taulukko vaarallisista aineista/alkuaineista ja niiden sisällöstä (Kiina)**

产品中有害物质或元素的名称及含量 The Table of Hazardous Substances/Elements and their Content

根据中国《电器电子产品有害物质限制使用管理办法》 As required by China's Management Methods for Restricted Use of Hazardous Substances in Electrical and Electronic Products

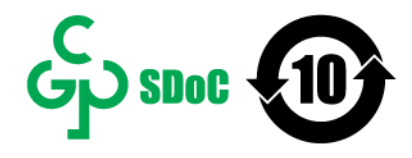

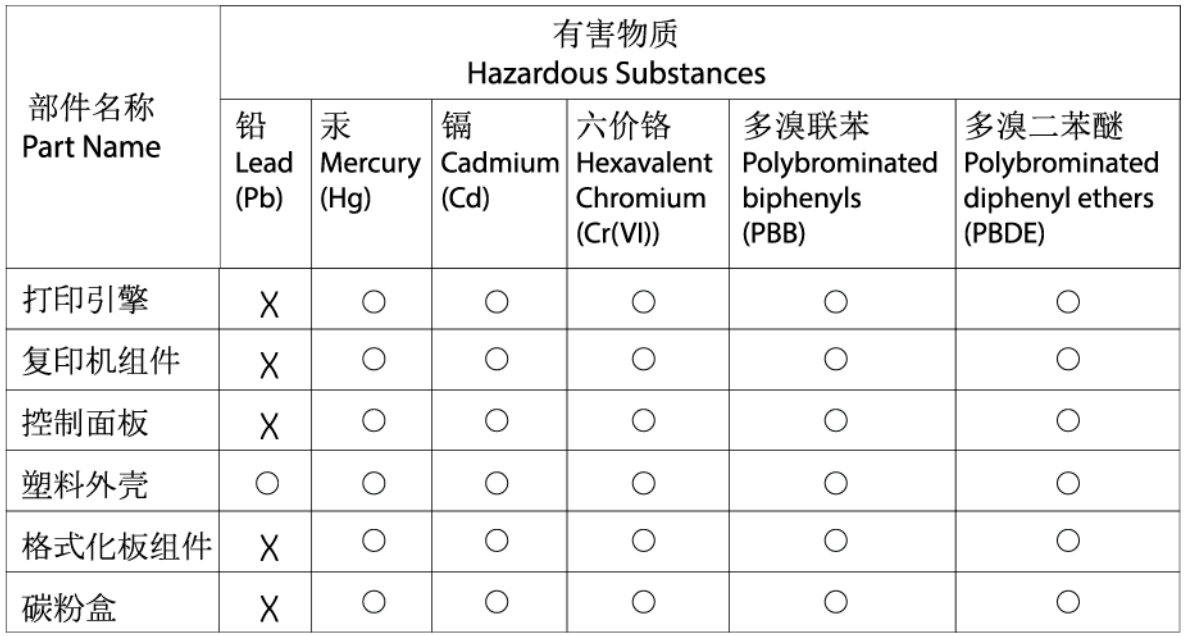

表格依据SJ/T 11364 的规定编制。

This form has been prepared in compliance with the provisions of SJ/T 11364.

○: 表示该有害物质在该部件所有均质材料中的含量均在GB/T 26572 规定的限量要求以下。

 $\bigcirc$ : Indicates that the content of said hazardous substance in all of the homogenous materials in the component is within the limits required by GB/T 26572.

X: 表示该有害物质至少在该部件的某一均质材料中的含量超出GB/T 26572 规定的限量要求。 X: Indicates that the content of said hazardous substance exceeds the limits required by GB/T 26572 in at least one homogenous material in the component.

此表中所有名称中含 "X" 的部件均符合中国 RoHS达标管理目录限用物质应用例外清单的豁免。 All parts named in this table with an "X" are in compliance with the China RoHS "List of Exceptions to RoHS Compliance Management Catalog (or China RoHS Exemptions)".

此表中所有名称中含 "X" 的部件均符合欧盟 RoHS 立法。

All parts named in this table with an "X" are in compliance with the European Union's RoHS Legislation.

注: 环保使用期限的参考标识取决于产品正常工作的温度和湿度等条件

Note: The referenced Environmental Protection Use Period Marking was determined according to normal operating use conditions of the product such as temperature and humidity.

# **Käyttöturvallisuustiedotteet**

Kemiallisia aineita sisältävien tarvikkeiden (kuten väriaineiden) käyttöturvallisuustiedot (Material Safety Data Sheets, MSDS) saa HP:n verkkosivuilta osoitteesta [www.hp.com/go/msds](https://www.hp.com/go/msds)

CHR-LJ-PK-MFP-02

# <span id="page-142-0"></span>**EPEAT**

Useat HP:n tuotteet on suunniteltu täyttämään EPEAT-ympäristöluokituksen vaatimukset. EPEAT on kattava ympäristöluokitusjärjestelmä, joka auttaa tunnistamaan ympäristöystävälliset elektroniset laitteet. Lisätietoja EPEAT-luokituksesta on osoitteessa [www.epeat.net](https://www.epeat.net). Tietoja HP:n EPEAT-rekisteröidyistä tuotteista saa osoitteesta [www8.hp.com/us/en/hp-information/global-citizenship/index.html](https://www8.hp.com/us/en/hp-information/global-citizenship/index.html)

# <span id="page-143-0"></span>**Imoitus rajoitettujen aineiden merkintöjen nykyisestä tilasta (Taiwan)**

台灣 限用物質含有情況標示聲明書

#### Taiwan Declaration of the Presence Condition of the Restricted Substances Marking

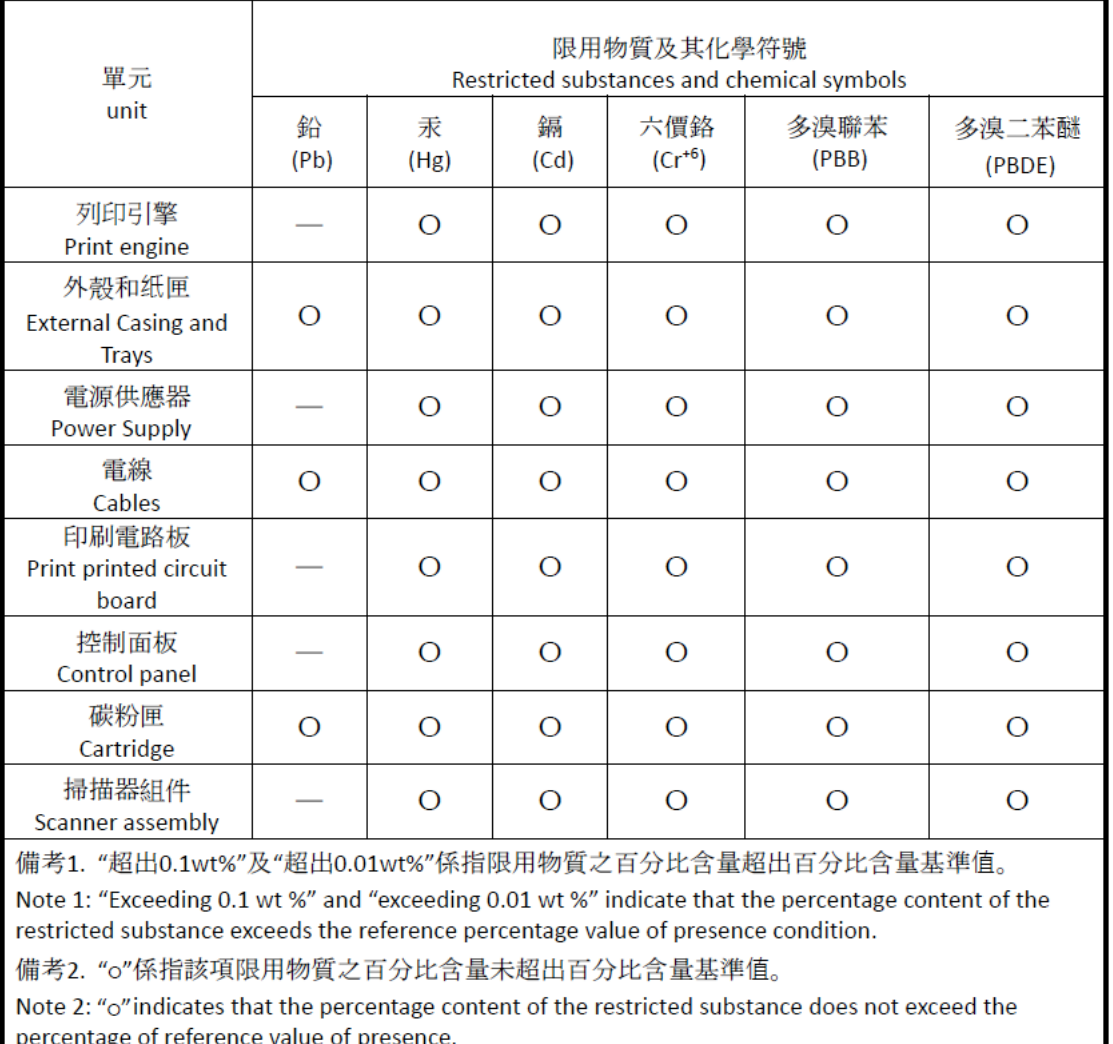

備考3. "-"係指該項限用物質為排除項目

Note 3: "-" indicates that the restricted substance corresponds to the exemption.

若要存取產品的最新使用指南或手冊,請前往 [www.support.hp.com](http://www.support.hp.com)。選取搜尋您的產品,然後依照 畫 面上的指示繼續執行。

To access the latest user guides or manuals for your product, go to [www.support.hp.com.](http://www.support.hp.com) Select **Find your product**, and then follow the onscreen instructions.
## **Lisätiedot**

Lisätietoja näistä ympäristöön liittyvistä aiheista:

- Tämän ja muiden HP:n tuotteiden ympäristöystävällisyystiedote
- HP:n ympäristösitoumus
- HP:n ympäristönhallintajärjestelmä
- HP:n palautus- ja kierrätysohjelma käyttöikänsä lopussa oleville tuotteille
- Käyttöturvallisuustiedotteet

Käy osoitteessa [www.hp.com/go/environment](https://www.hp.com/go/environment)

Käy myös osoitteessa [www.hp.com/recycle](https://www.hp.com/recycle)

# **D Lainsäädännölliset tiedot**

- [Säännökset](#page-146-0)
- [Langattoman yhteyden lausekkeet](#page-151-0)

## <span id="page-146-0"></span>**Säännökset**

## **Euroopan unionin ja Yhdistyneen kuningaskunnan ilmoitus**

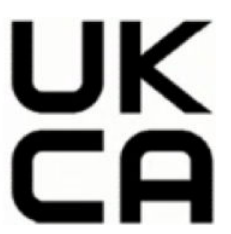

CE- ja UKCA-merkityt noudattavat ainakin yhtä seuraavista EU-direktiiveistä ja/tai vastaavista Yhdistyneen kuningaskunnan säädöksistä soveltuvasti: Pienjännitedirektiivi 2014/35/EU, direktiivi sähkömagneettisesta yhteensopivuudesta 2014/30/EU, direktiivi ekologisesta suunnittelusta 2009/125/EU, direktiivi radio- ja telepäätelaitteista 2014/53/EU, direktiivi vaarallisten aineiden käytön rajoittamisesta 2011/65/EU. Direktiivien mukaisuus arvioidaan tilanteeseen soveltuvilla yhdenmukaistetuilla eurooppalaisilla standardeilla. Täysimittaisen EU:n ja Yhdistyneen kuningaskunnan vaatimustenmukaisuusvakuutuksen saa seuraavalta verkkosivulta: www.hp.com/go/certificates (etsi tuotteen mallinimellä tai säännösten mukaisella mallinumerolla (RMN, Regulatory Model Number), joka saattaa olla säädöstarrassa).

Säädöstenmukaisuutta koskevien asioiden suhteen voit ottaa yhteyttä osoitteeseen: Sähköposti techregshelp@hp.com

EU-säädöksiä koskevia tietoja saa seuraavasta osoitteesta:

HP Deutschland GmbH, HP HQ-TRE, 71025 Boeblingen, Saksa

UK-säädöksiä koskevia tietoja saa seuraavasta osoitteesta:

HP Inc UK Ltd, Regulatory Enquiries, Earley West, 300 Thames Valley Park Drive, Reading, RG6 1PT

## <span id="page-147-0"></span>**Säännöstenmukaiset mallien tunnistenumerot**

Tuote on varustettu säännöstenmukaisella mallinumerolla tunnistamista varten. Säännöstenmukaisia mallinumeroita ei tule sekoittaa tuotteen markkinointinimiin tai tuotenumeroihin.

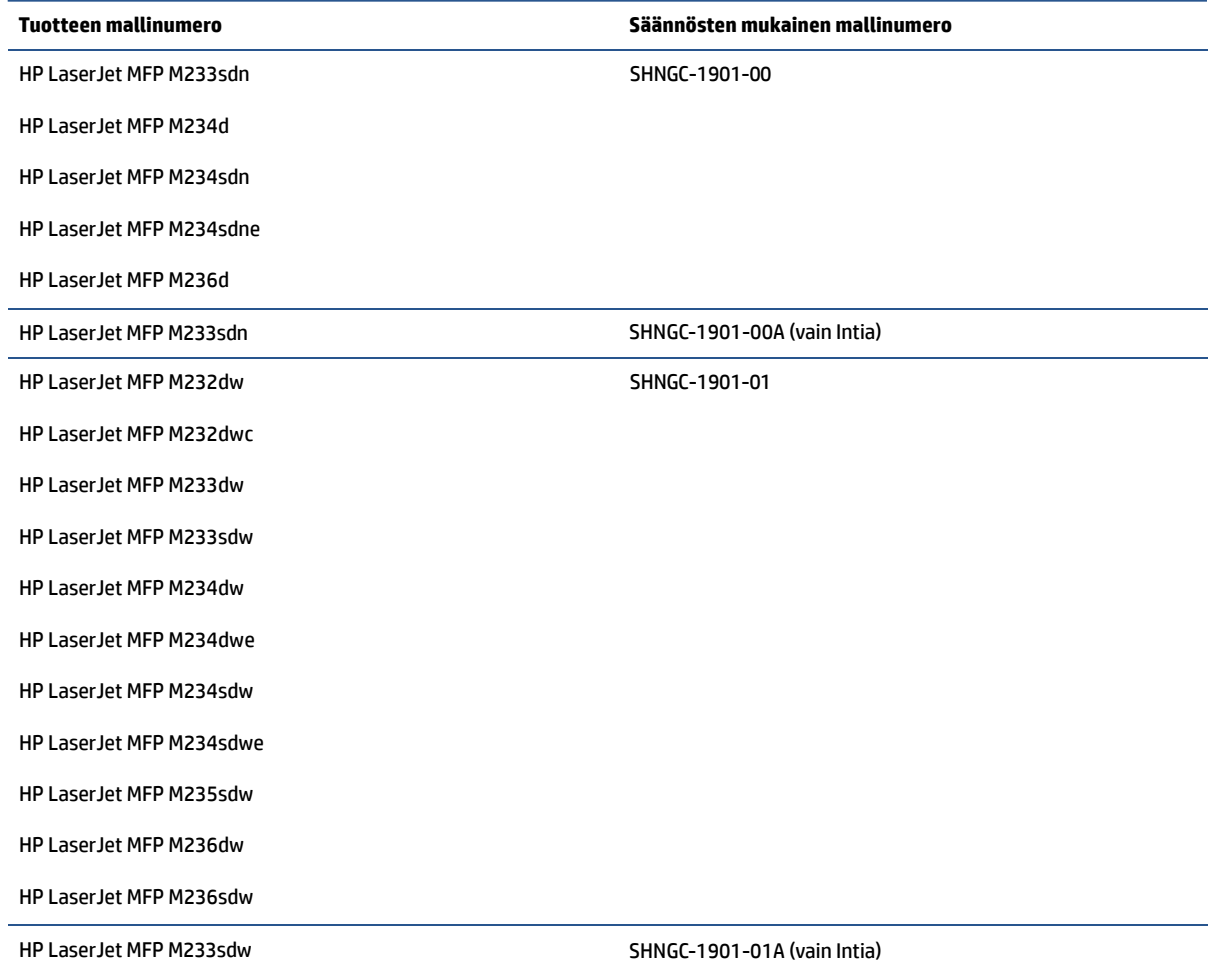

## **FCC-säännökset**

Tämä laite täyttää FCC-sääntöjen (Part 15) Class B -luokan digitaalisille laitteille asetetut rajaarvovaatimukset. These limits are designed to provide reasonable protection against harmful interference in a residential installation. Tämä laite tuottaa, käyttää ja voi säteillä radiotaajuista energiaa. Jos laitetta ei asenneta ja käytetä ohjeiden mukaisesti, se voi häiritä radioliikennettä. However, there is no guarantee that interference will not occur in a particular installation. If this equipment does cause harmful interference to radio or television reception, which can be determined by turning the equipment off and on, the user is encouraged to try to correct the interference by one or more of the following measures:

- Muuta vastaanottimen antennin asentoa tai sijaintia.
- Suurenna laitteen ja vastaanottimen välistä etäisyyttä.
- Kytke laite eri pistorasiaryhmään kuin mihin vastaanotin on kytketty.
- Pyydä lisäohjeita jälleenmyyjältä tai ammattitaitoiselta radio- tai televisioteknikolta.
- **HUOMAUTUS:** Ilman HP:n lupaa tulostimeen tehtyjen muutosten perusteella voidaan käyttäjältä evätä oikeus laitteen käyttöön.

FCC:n määräysten (Part 15, Class B) raja-arvojen alittaminen edellyttää suojatun liitäntäkaapelin käyttöä.

## <span id="page-148-0"></span>**Kanada – Industry Canada ICES-003:n vaatimustenmukaisuuslausunto**

CAN ICES-3(B)/NMB-3(B)

## **Virtajohtoon liittyvät ohjeet**

Tarkista, että virtalähteen jännite on laitteelle sopiva. Laitteelle sopiva jännite on merkitty laitteen tarraan tai tyyppikilpeen. Laitteen käyttämä jännite on joko 110–127 VAC tai 220–240 V ja 50/60 Hz.

Kytke virtajohto laitteeseen ja maadoitettuun pistorasiaan.

**HUOMIO:** Älä käytä muuta kuin laitteen mukana toimitettua virtajohtoa. Muutoin laite voi vahingoittua.

## **Laserturvallisuus**

Yhdysvaltain elintarvike- ja lääkeaineviraston CDRH-keskus (Center for Devices and Radiological Health) on ottanut käyttöön 1.8.1976 ja sen jälkeen valmistettuja lasertuotteita koskevat säännökset. Yhdysvalloissa markkinoitavien tuotteiden on noudatettava näitä säännöksiä. Laite on luokiteltu luokan 1 lasertuotteeksi Yhdysvaltojen terveys- ja sosiaalipalveluministeriön Radiation Performance Standard -standardin ja vuonna 1968 säädetyn Radiation Control for Health and Safety Act -lain puitteissa. Koska laitteen sisällä synnytetty säteily ei läpäise lainkaan laitteen suojarakenteita ja ulkoisia kansia, lasersäde ei pääse laitteen ulkopuolelle tavallisen käytön aikana.

**VAROITUS!** Ohjaimien käyttäminen ja säätäminen tai menettelyn suorittaminen toisin kuin tässä käyttöohjeessa määritellyllä tavalla saattaa aiheuttaa vaarallista säteilyä.

Muissa Yhdysvaltain/Kanadan sääntelyasioissa ota yhteyttä:

HP Inc.

HP Inc. 1501 Page Mill Rd, Palo Alto, CA 94304, USA

Sähköpostiyhteystieto: (techregshelp@hp.com) tai puhelinyhteystieto: +1 (650) 857 1501

## **Suomea koskeva laserlausunto**

#### **Luokan 1 laserlaite**

HP LaserJet MFP M232–M237, laserkirjoitin on käyttäjän kannalta turvallinen luokan 1 laserlaite. Normaalissa käytössä kirjoittimen suojakotelointi estää lasersäteen pääsyn laitteen ulkopuolelle. Laitteen turvallisuusluokka on määritetty standardin EN 60825-1 (2014) mukaisesti.

#### **VAROITUS !**

Laitteen käyttäminen muulla kuin käyttöohjeessa mainitulla tavalla saattaa altistaa käyttäjän turvallisuusluokan 1 ylittävälle näkymättömälle lasersäteilylle.

#### **VARNING !**

Om apparaten används på annat sätt än i bruksanvisning specificerats, kan användaren utsättas för osynlig laserstrålning, som överskrider gränsen för laserklass 1.

#### **HUOLTO**

HP LaserJet MFP M232–M237 - kirjoittimen sisällä ei ole käyttäjän huollettavissa olevia kohteita. Laitteen saa avata ja huoltaa ainoastaan sen huoltamiseen koulutettu henkilö. Tällaiseksi huoltotoimenpiteeksi ei katsota

<span id="page-149-0"></span>väriainekasetin vaihtamista, paperiradan puhdistusta tai muita käyttäjän käsikirjassa lueteltuja, käyttäjän tehtäväksi tarkoitettuja ylläpitotoimia, jotka voidaan suorittaa ilman erikoistyökaluja.

#### **VARO !**

Mikäli kirjoittimen suojakotelo avataan, olet alttiina näkymättömällelasersäteilylle laitteen ollessa toiminnassa. Älä katso säteeseen.

#### **VARNING !**

Om laserprinterns skyddshölje öppnas då apparaten är i funktion, utsättas användaren för osynlig laserstrålning. Betrakta ej strålen.

Tiedot laitteessa käytettävän laserdiodin säteilyominaisuuksista: Aallonpituus 775-795 nm Teho 5 m W Luokan 3B laser.

## **GS-merkintä (Saksa)**

Das Gerät ist nicht für die Benutzung im unmittelbaren Gesichtsfeld am Bildschirmarbeitsplatz vorgesehen. Um störende Reflexionen am Bildschirmarbeitsplatz zu vermeiden, darf dieses Produkt nicht im unmittelbaren Gesichtsfeld platziert werden.

Das Gerät ist kein Bildschirmarbeitsplatz gemäß BildscharbV. Bei ungünstigen Lichtverhältnissen (z. B. direkte Sonneneinstrahlung) kann es zu Reflexionen auf dem Display und damit zu Einschränkungen der Lesbarkeit der dargestellten Zeichen kommen.

Die Bilddarstellung dieses Gerätes ist nicht für verlängerte Bildschirmtätigkeiten geeignet.

## **Pohjoismaiset lausunnot (Norja, Ruotsi, Suomi, Tanska)**

#### **Tanska:**

Apparatets stikprop skal tilsuttes en stikkontakt med jord, som giver forbindelse til stikproppens jord.

#### **Suomi:**

Laite on liitettävä suojakoskettimilla varustettuun pistorasiaan.

#### **Norja:**

Apparatet må tilkoples jordet stikkontakt.

#### **Ruotsi:**

Apparaten skall anslutas till jordat uttag.

## **Euraasian vaatimustenmukaisuus (Armenia, Valko-Venäjä, Kazakstan, Kirgisia, Venäjä)**

#### **Производитель и дата производства**

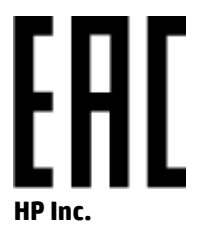

Адрес: 1501 Page Mill Road, Palo Alto, California 94304, U.S.

Дата производства зашифрована в 10-значном серийном номере, расположенном на наклейке со служебной информацией изделия. 4-я, 5-я и 6-я цифры обозначают год и неделю производства. 4-я цифра обозначает год, например, «3» обозначает, что изделие произведено в «2013» году. 5-я и 6-я цифры обозначают номер недели в году производства, например, «12» обозначает «12-ю» неделю.

#### **Өндіруші жəне өндіру мерзімі**

#### **HP Inc.**

Мекенжайы: 1501 Page Mill Road, Palo Alto, California 94304, U.S.

Өнімнің жасалу мерзімін табу үшін өнімнің қызмет көрсету жапсырмасындағы 10 таңбадан тұратын сериялық нөмірін қараңыз. 4-ші, 5-ші жəне 6-шы сандар өнімнің жасалған жылы мен аптасын көрсетеді. 4-ші сан жылын көрсетеді, мысалы «3» саны «2013» дегенді білдіреді. 5-ші жəне 6-шы сандары берілген жылдың қай аптасында жасалғанын көрсетеді, мысалы, «12» саны «12-ші» апта дегенді білдіреді.

#### **Местные представители**

**Россия:** ООО "Эйч Пи Инк",

Российская Федерация, 125171, г . Москва, Ленингра дское шоссе, 1 6А, стр.3,

Телефон/факс: +7 495 797 35 00 / +7 499 92132 50

**Казахстан:** Филиал компании "ЭйчПи Глобал Трэйдинг Би.Ви.", Республика Казахстан, 050040, г. Алматы, Бостандыкский район, проспект Аль-Фараби, 77/7,

Телефон/факс: + 7 7 27 355 35 52

#### **Жергілікті өкілдіктері**

**Ресей:** ООО "Эйч Пи Инк",

Ресей Федерациясы, 125171, Мәскеу, Ленинград шоссесі, 16A блок 3,

Телефон/факс: +7 495 797 35 00 / +7 499 92132 50

**Қазақстан:** "ЭйчПи Глобал Трэйдинг Би.Ви." компаниясынын Қазақстандағы филиалы, Қазақстан Республикасы, 050040, Алматы к., Бостандык ауданы, Əл- Фараби даңғылы, 77/7,

Телефон/факс: +7 727 355 35 52

## <span id="page-151-0"></span>**Langattoman yhteyden lausekkeet**

Tämän osion lausekkeet koskevat vain tulostinmalleja, joita voidaan käyttää langattomasti.

## **FCC-vaatimustenmukaisuuslausunto – Yhdysvallat**

#### **Exposure to radio frequency radiation**

**AUOMIO:** The radiated output power of this device is far below the FCC radio frequency exposure limits. Nevertheless, the device shall be used in such a manner that the potential for human contact during normal operation is minimized.

In order to avoid the possibility of exceeding the FCC radio frequency exposure limits, human proximity to the antenna shall not be less than 20 cm during normal operation.

This device complies with Part 15 of FCC Rules. Operation is subject to the following two conditions: (1) this device may not cause interference, and (2) this device must accept any interference, including interference that may cause undesired operation of the device.

**AUOMIO:** Based on Section 15.21 of the FCC rules, changes of modifications to the operation of this product without the express approval by HP may invalidate its authorized use.

## **Australian ilmoitus**

This device incorporates a radio-transmitting (wireless) device. For protection against radio transmission exposure, it is recommended that this device be operated no less than 20 cm from the head, neck, or body.

## **Valko-Venäjän ilmoitus**

В соответствии с Постановлением Совета Министров Республики Беларусь от 24 мая 2017 года № 383 (об описании и порядке применения знака соответствия к техническому регламенту Республики Беларусь) продукция, требующая подтверждения соответствия техническому регламенту Республики Беларусь, размещенная на рынке Республики Беларусь, должна быть маркирована знаком соответствия ТР BY.

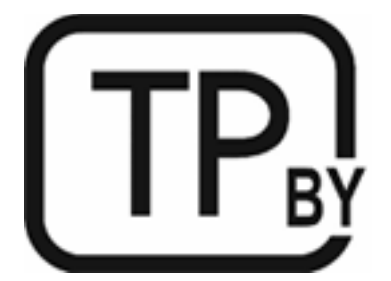

## **Brasilian ANATEL-ilmoitus**

Este equipamento não tem direito à proteção contra interferência prejudicial e não pode causar interferência em sistemas devidamente autorizados.

Para maiores informações consulte o site da ANATEL – [www.anatel.gov.br](https://www.anatel.gov.br)

## <span id="page-152-0"></span>**Kanadaa koskevat lausunnot**

**For Indoor Use**. This digital apparatus does not exceed the Class B limits for radio noise emissions from digital apparatus as set out in the radio interference regulations of the Canadian Department of Communications. The internal wireless radio complies with RSS 210 of Industry Canada.

**Pour ĺusage d´intérieur**. Le présent appareil numérique ńémet pas de bruits radioélectriques dépassant les limites applicables aux appareils numériques de Classe B prescribes dans le règlement sur le brouillage radioélectrique édicté par le Ministère des Communications du Canada. Le composant RF interne est conforme à la norme CNR-210 d´Industrie Canada.

## **Kiinan langattomat CMIIT-ilmoitukset**

中国无线电发射设备通告

型号核准代码显示在产品本体的铭牌上。

## **Korean ilmoitus**

무선 전용제품:

해당 무선설비는 전파혼신 가능성이 있음으로 인명안전과 관련된 서비스는 할 수 없음. (무선모듈제품이 설치되어있는경무)

## **Taiwanin ilmoitus (perinteiseksi kiinaksi)**

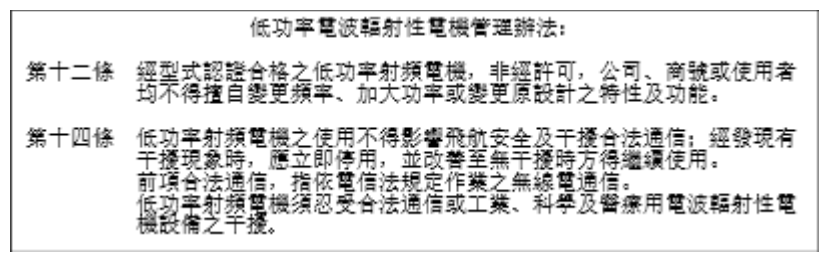

在 5.25-5.35 秭赫頻帶內操作之無線資訊傳輸設備, 限於室內使用。

## **5 GHz:n taajuudella toimivat tuotteet, Industry of Canada**

**AUOMIO:** When using IEEE 802.11a wireless LAN, this product is restricted to indoor use, due to its operation in the 5.15- to 5.25-GHz frequency range. Industry Canada requires this product to be used indoors for the frequency range of 5.15 GHz to 5.25 GHz to reduce the potential for harmful interference to cochannel mobile satellite systems. High-power radar is allocated as the primary user of the 5.25- to 5.35-GHz and 5.65- to 5.85-GHz bands. These radar stations can cause interference with and/or damage to this device.

Lors de l'utilisation d'un réseau local sans fil IEEE 802.11a, ce produit est réservé à une utilisation en intérieur en raison de sa plage de fréquences, comprise entre 5,15 et 5,25 GHz. Industrie Canada recommande l'utilisation en intérieur de ce produit pour la plage de fréquences comprise entre 5,15 et 5,25 GHz afin de réduire les interférences nuisibles potentielles avec les systèmes de satellite portables utilisant le même canal. Le radar à haute puissance est défini comme étant le principal utilisateur des bandes 5,25 à 5,35 GHz et 5,65 à 5,85 GHz. Ces stations radar peuvent provoquer des interférences sur ce périphérique et/ou l'endommager.

## <span id="page-153-0"></span>**Taiwanin NCC-ilmoitus: (vain 5 GHz:n alue)**

應避免影響附沂雷達系統之操作。

## **Altistuminen radiotaajuiselle säteilylle (Kanada)**

- **VAROITUS!** Exposure to Radio Frequency Radiation. The radiated output power of this device is below the Industry Canada radio frequency exposure limits. Nevertheless, the device should be used in such a manner that the potential for human contact is minimized during normal operation.
- **VAROITUS!** Exposition aux émissions de fréquences radio. La puissance de sortie émise par ce périphérique est inférieure aux limites fixées par Industrie Canada en matière d'exposition aux fréquences radio. Néanmoins, les précautions d'utilisation du périphérique doivent être respectées afin de limiter tout risque de contact avec une personne.

To avoid the possibility of exceeding the Industry Canada radio frequency exposure limits, human proximity to the antennas should not be less than 20 cm.

Pour éviter tout dépassement des limites fixées par Industrie Canada en matière d'exposition aux fréquences radio, la distance entre les utilisateurs et les antennes ne doit pas être inférieure à 20 cm (8 pouces).

## **Euroopan viranomaisilmoitus**

Tämän laitteen tietoliikenneominaisuutta saa käyttää seuraavissa EU-maissa/alueilla:

Alankomaat, Belgia, Bulgaria, Espanja, Irlanti, Islanti, Iso-Britannia, Italia, Itävalta, Kreikka, Kypros, Latvia, Liechtenstein, Liettua, Luxemburg, Malta, Norja, Portugali, Puola, Ranska, Romania, Ruotsi, Saksa, Slovakia, Slovenia, Suomi, Sveitsi, Tanska, Tšekin tasavalta, Unkari ja Viro.

## **Venäjällä käyttöä koskeva ilmoitus**

Существуют определенные ограничения по использованию беспроводных сетей (стандарта 802.11 b/g) с рабочей частотой 2,4 ГГц: Данное оборудование может использоваться внутри помещений с использованием диапазона частот 2400-2483,5 МГц (каналы 1-13). При использовании внутри помещений максимальная эффективная изотропно–излучаемая мощность (ЭИИМ) должна составлять не более 100мВт.

## **Meksikoa koskeva lausunto**

Aviso para los usuarios de México

"La operación de este equipo está sujeta a las siguientes dos condiciones: (1) es posible que este equipo o dispositivo no cause interferencia perjudicial y (2) este equipo o dispositivo debe aceptar cualquier interferencia, incluyendo la que pueda causar su operación no deseada."

Para saber el modelo de la tarjeta inalámbrica utilizada, revise la etiqueta regulatoria de la impresora.

## **Thaimaan ilmoitus**

เครื่องวิทยุคมนาคมนี้มีระดับการแผ่คลื่นแม่เหล็กไฟฟ้าสอดคล้องตามมาตรฐานความปลอดภัยต่อสุขภาพของมนุษย์จากการใช้เครื่องวิทยุคมนาคมที่คณะกรรมการกิจการ โทรคมนาคมแห่งชาติประกาศกาหนด ํ

<span id="page-154-0"></span>This radio communication equipment has the electromagnetic field strength in compliance with the Safety Standard for the Use of Radio Communication Equipment on Human Health announced by the National Telecommunications Commission.

## **Vietnamin tietoliikennelaitos**

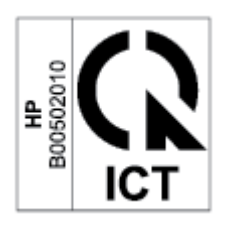

**HUOMAUTUS:** Langattoman tietoliikenneyhteyden merkintä ICTQC-tyyppihyväksytyille tuotteille

# **Hakemisto**

### **A**

aidot HP-kasetit [47](#page-52-0) ANATEL-ilmoitus [146](#page-151-0) asiakastuki takuu [52](#page-57-0) verkko [129](#page-134-0) asiakirjansyöttölaite lisää alkuperäiset [27](#page-32-0) Australia [106](#page-111-0)

### **E**

ehdot erityis- [106,](#page-111-0) [108](#page-113-0) Embedded Web Server (EWS) ominaisuudet [41](#page-46-0) erikoisehdot maakohtaiset [106,](#page-111-0) [108](#page-113-0) Euraasian vaatimustenmukaisuus [144](#page-149-0)

## **F**

FCCvaatimustenmukaisuuslausunto [146](#page-151-0)

#### **H**

Henkilökortin kopio -painike [34](#page-39-0) HP:n asiakastuki [129](#page-134-0) HP:n huijausten vastainen Websivusto [120](#page-125-0) HP Device Toolbox, käyttäminen [41](#page-46-0) HP EWS, käyttäminen [41](#page-46-0) HP Scan -ohjelmisto (Windows) [37](#page-42-0) huijausten vastainen Web-sivusto [120](#page-125-0)

#### **I**

ICES-003-ilmoitus [143](#page-148-0)

ilmoitukset Brasilia [146](#page-151-0) CE-merkintä [141](#page-146-0) EU [141](#page-146-0) Euroopan unioni [148](#page-153-0) FCC [142,](#page-147-0) [146](#page-151-0) Kanada [147,](#page-152-0) [148](#page-153-0) Meksiko [148](#page-153-0) Venäjä [148](#page-153-0) Vietnam [149](#page-154-0) Yhdysvallat [146](#page-151-0)

**J**

järjestelmävaatimukset [97](#page-102-0) jätehuolto [133](#page-138-0)

#### **K**

Kanadaa koskevat ilmoitukset ICES-003:n vaatimustenmukaisuus [143](#page-148-0) kasetit kierrätys [132](#page-137-0) muut kuin HP:n [119](#page-124-0) takuu [118](#page-123-0) kasettikäytäntö [47](#page-52-0) kierrätys [132](#page-137-0) sähkölaitteet [133](#page-138-0) kirjekuoret, lisääminen [23](#page-28-0) kirjekuoret, suunta [23](#page-28-0) kopioiden määrä, vaihtaminen [33](#page-38-0) kopioi henkilökortti [34](#page-39-0) kopioiminen paperikoon ja -tyypin valinta [88](#page-93-0) reunasta reunaan [89](#page-94-0) teksti- tai kuvaoptimointi [88](#page-93-0) useiden kopioiden tekeminen [33](#page-38-0) yksittäiset kopiot [33](#page-38-0) kopiointi henkilökortti [34](#page-39-0)

kuvanlaatu värikasetin tilan tarkistaminen [78](#page-83-0) Kuvan laatua koskevat ongelmat esimerkkejä ja ratkaisuja [81](#page-86-0) käyttöjärjestelmät (OS) tuetut [96](#page-101-0) käyttöoikeus, ohjelmisto [122](#page-127-0) Käyttöturvallisuustiedotteet [136](#page-141-0)

## **L**

laitteiden kierrätys, Brasilia [134](#page-139-0) langaton verkko vianmääritys [90](#page-95-0) langattoman verkkoyhteyden häiriöt [93](#page-98-0) laserturvallisuus [143](#page-148-0) laserturvallisuuslausunnot Suomi [143](#page-148-0) lasi, puhdistaminen [88](#page-93-0) lasi, skannerin alkuperäiskappaleiden asettaminen [25](#page-30-0) lausunnot Pohjoismaat [144](#page-149-0) lepotilan viive ottaminen käyttöön [43](#page-48-0) poistaminen käytöstä [43](#page-48-0) liitäntäportit sijainti [4](#page-9-0) lisävarusteet tilaaminen [46](#page-51-0) tuotenumerot [46](#page-51-0) lokero tukokset, poistaminen [68](#page-73-0) lokero, tulostetukokset, poistaminen [74](#page-79-0) lokerot, tulostepaikallistaminen [2,](#page-7-0) [3](#page-8-0)

## **M**

mitat, tulostin [98](#page-103-0) muistisiru, värikasetti kuvaus [121](#page-126-0) muut kuin alkuperäiset HP:n tarvikkeet [119](#page-124-0)

### **O**

ohjauspaneeli LED-valokuviot [53](#page-58-0) merkkivalojen palaminen [57](#page-62-0) paikallistaminen [2,](#page-7-0) [3](#page-8-0) painikkeet [5](#page-10-0) toiminnot [5](#page-10-0) ohjelmisto ohjelmiston käyttöoikeussopimus [122](#page-127-0) OS (käyttöjärjestelmä) tuettu [96](#page-101-0) osanumerot [46](#page-51-0)

### **P**

painikkeet, ohjauspaneeli [5](#page-10-0) paino, tulostin [98](#page-103-0) paperi lisääminen [20](#page-25-0) valitseminen [79](#page-84-0) paperi, tilaaminen [46](#page-51-0) paperin poimintaan liittyvät ongelmat ratkaiseminen [63,](#page-68-0) [65](#page-70-0) paperitukokset. *Katso* tukokset puhdistaminen lasi [88](#page-93-0) paperirata [79](#page-84-0)

#### **S**

sammuttamisen viive valitseminen [44](#page-49-0) sarjanumeroselite sijainti [4](#page-9-0) SEOLA-säännösten mukaiset tunnistenumerot [142](#page-147-0) skannaaminen HP Scan -ohjelmistolla (Windows) [37](#page-42-0) skanneri lasin puhdistaminen [88](#page-93-0) skannerin lasi alkuperäiskappaleiden asettaminen [25](#page-30-0)

Sulautettu verkkopalvelin (EWS) salasanojen määrittäminen [43](#page-48-0) suojukset, paikallistaminen [2](#page-7-0), [3](#page-8-0) Suomea koskeva laserturvallisuuslausunto [143](#page-148-0) syöttölokero paikallistaminen [2,](#page-7-0) [3](#page-8-0) sähkölaitteiden kierrätys [133](#page-138-0) sähkötekniset tiedot [100](#page-105-0) säästöasetukset [43](#page-48-0)

## **T**

takuu [52](#page-57-0) asiakkaan suorittama korjaus [128](#page-133-0) käyttöoikeus [122](#page-127-0) tuote [105](#page-110-0) värikasetit [118](#page-123-0) tarkistusluettelo langaton yhteys [90](#page-95-0) tarra suunta [24](#page-29-0) tarrat tulostaminen [24](#page-29-0) tarrat, lisääminen [24](#page-29-0) tarvikkeet kasetti vähissä -rajaarvoasetukset [62](#page-67-0) kierrätys [132](#page-137-0) käyttäminen kun vähissä [62](#page-67-0) muut kuin HP:n [119](#page-124-0) tilaaminen [46](#page-51-0) tuotenumerot [46](#page-51-0) väärennös [120](#page-125-0) tekninen tuki verkko [129](#page-134-0) tekniset tiedot järjestelmävaatimukset [97](#page-102-0) sähköinen ja äänellinen [100](#page-105-0) tila ohjauspaneelin valot [53](#page-58-0), [57](#page-62-0) tilaaminen tarvikkeet ja lisävarusteet [46](#page-51-0) tuetut käyttöjärjestelmät [97](#page-102-0) tuki verkko [129](#page-134-0) tukokset lokero, poistaminen [68](#page-73-0) sijainnit [66](#page-71-0) tulostelokero, puhdistaminen [74](#page-79-0) tukosten poistaminen sijainnit [66](#page-71-0) tulostelokero paikallistaminen [2,](#page-7-0) [3](#page-8-0) tuote- ja sarjanumeroselite sijainti [4](#page-9-0) tuotenumerot lisälaitteet [46](#page-51-0) tarvikkeet [46](#page-51-0) turvallisuuslausunnot [143](#page-148-0)

#### **U**

USB-portti sijainti [4](#page-9-0) Uusi-Seelanti [108](#page-113-0)

#### **V**

verkkoportti sijainti [4](#page-9-0) Verkkosivustot asiakastuki [129](#page-134-0) Käyttöturvallisuustiedotteet [136](#page-141-0) verkkotuki [129](#page-134-0) verkot tuetut [96](#page-101-0) vianmääritys langaton verkko [90](#page-95-0) LED, valokuviot [53](#page-58-0) LED, virheet [53](#page-58-0) merkkivalot, palaminen [57](#page-62-0) merkkivalot, virheet [57](#page-62-0) paperin syöttöön liittyvät ongelmat [63](#page-68-0) värikasetin tilan tarkistaminen [78](#page-83-0) virrankatkaisun viiveaika valitseminen [44](#page-49-0) virta kulutus [100](#page-105-0) virtakytkin, paikallistaminen [2,](#page-7-0) [3](#page-8-0) virtaliitäntä sijainti [4](#page-9-0) virtapainike, paikallistaminen [2,](#page-7-0) [3](#page-8-0) värikasetit kierrätys [132](#page-137-0) muistisirut [121](#page-126-0) muut kuin HP:n [119](#page-124-0) takuu [118](#page-123-0) tuotenumerot [46](#page-51-0)

värikasetti kasetti vähissä -rajaarvoasetukset [62](#page-67-0) käyttäminen kun vähissä [62](#page-67-0) väärennettyjen tarvikkeiden ilmianto [120](#page-125-0) väärennetyt tarvikkeet [120](#page-125-0)

### **W**

Web-sivustot vihjeraportit [120](#page-125-0) Windows järjestelmävaatimukset [97](#page-102-0)

#### **Y**

yhden arkin prioriteettisyöttöaukko tarrojen lisääminen [24](#page-29-0) ympäristönsuojeluohjelma [130](#page-135-0)

## **Ä**

äänitekniset tiedot [100](#page-105-0)